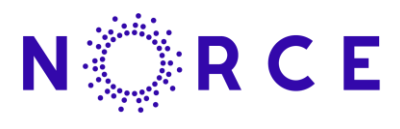

**NORCE Norwegian Research Centre AS** www.norceresearch.no

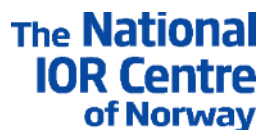

**User's manual for** 

## **IORCoreSim - combined EOR and SCAL simulator**

## **(Version 1.325)**

Arild Lohne

NORCE -20. May 2021

Project number:

Project title:

Client(s): National IOR Centre of Norway

Research program:

Distribution restriction:

# **1 Résumé (IORCoreSim)**

The IORCoreSim simulator builds on the previous MEOR simulator Bugsim reported in IRIS - 2013/015 dated 14.03.2013. The résumé from that report is included below.

# **2 Résumé (Bugsim)**

This is the second version of this User's manual for the MEOR simulator *Bugsim*. The previous report (IRIS – 2008/84) is updated with new options included in the simulator the last year (2012) within the project *MEOR phase II*.

The *Bugsim* simulator has been built for the purpose of investigating possible MEOR mechanisms at laboratory- and in small field-scale models. The program is a threedimensional, rectangular or radial grid model that handles multi-component flow with up to three phases (water, oil and gas). The present version has a flexible model for biomass growth. Modelled MEOR effects comprise permeability reduction and effects of metabolites as gas and polymer.

The main improvements in this last period include options for modelling effects of biofilms or biosurfactants on oil recovery, and temperature calculations.

**Thanks to contributors.** The authors acknowledge Wintershall, ConocoPhillips and the Ekofisk Co-venturers, including TOTAL, ENI, StatoilHydro and Petoro, for financing this second phase through the research centre COREC.

The first phase was financed by the Research Council of Norway, ConocoPhillips and the Ekofisk Co-venturers through the research centre COREC. Thanks to Aksel Hiorth (IRIS) for useful discussions.

# **Contents**

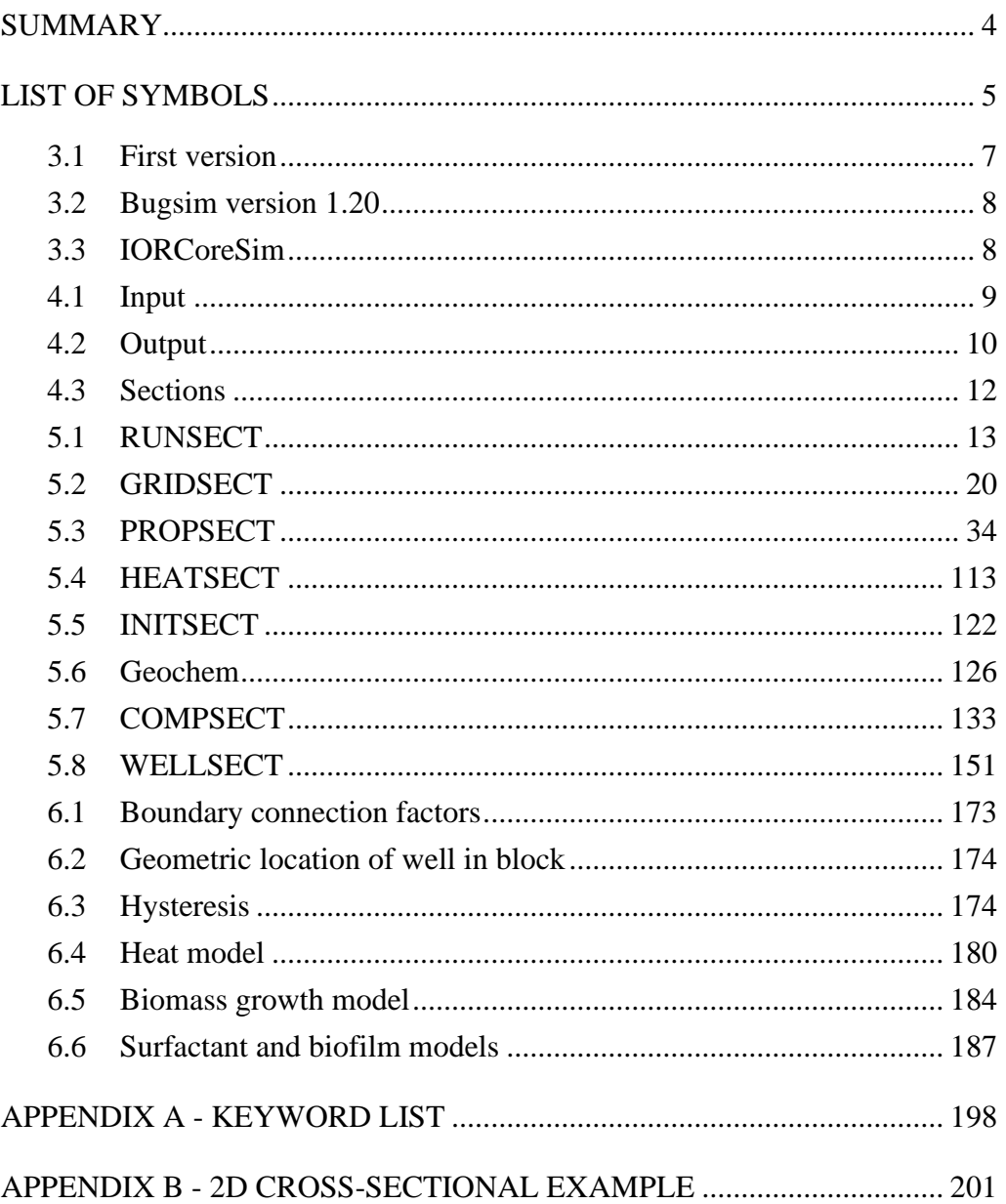

## **Summary**

*This is the summary of the first version 30. May 2008. Description of changes in later versions can be found in the Introduction chapter.*

A prototype MEOR simulator *Bugsim* has been developed for the purpose of investigating of possible MEOR mechanisms at the laboratory scale and in smaller field scale models. The program is basically a 3D, black oil, three-phase simulator (water, oil and a simplified representation of gas), extended to handle multiple components mainly dissolved in the water phase. Simulations on Cartesian, centre point (in an approximate way) and radial grid can be performed.

*Bugsim* has a flexible model for biomass growth based on the standard Monod equation, but is also extended to allow for an arbitrary number of bacteria types, substrates and nutrient groups. Competitive utilisation of different substrates and different nutrients within each group can be modelled. Various microbial products can be specified, each associated with one single substrate source consumed by one specific bacteria type or with several such sources.

A limited number of possible MEOR effects are included in the present version. A permeability reduction is estimated based on the amount of adsorbed biomass. The remaining mechanisms are related to microbial products, in particular produced gas and polymer. Produced gas may swell the oil and reduce its viscosity, while polymer may increase the water viscosity and thereby improve the displacement sweep.

An example of simulated results obtained from *Bugsim* is shown in [Figure 1.](#page-4-0) The figure shows computed distribution of bio-mass in a vertical cross-section model after a period of external injection of food and nutrients.

This report is essential a user's manual for *Bugsim*. It is best read online on Acrobat pdfformat, which is furnished with hyperlinks to make navigation easy. The input to the program is keyword driven and is read from a text file.

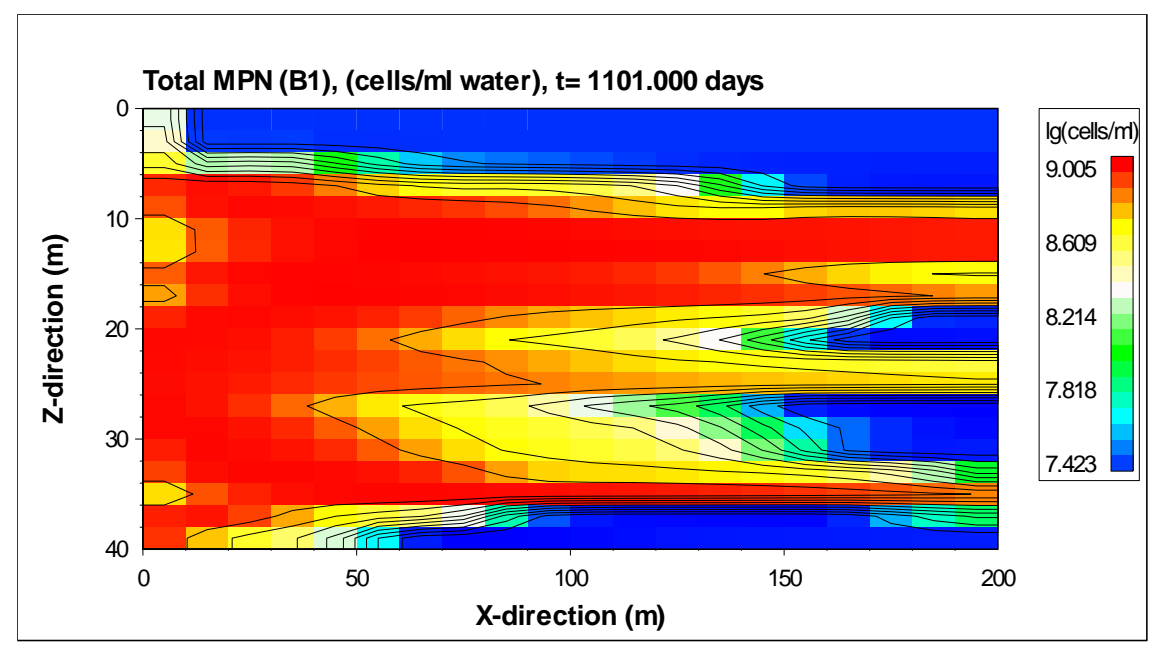

<span id="page-4-0"></span>Figure 1 Total cell number distribution after injection of external food. Flow: left-to right.

# List of symbols

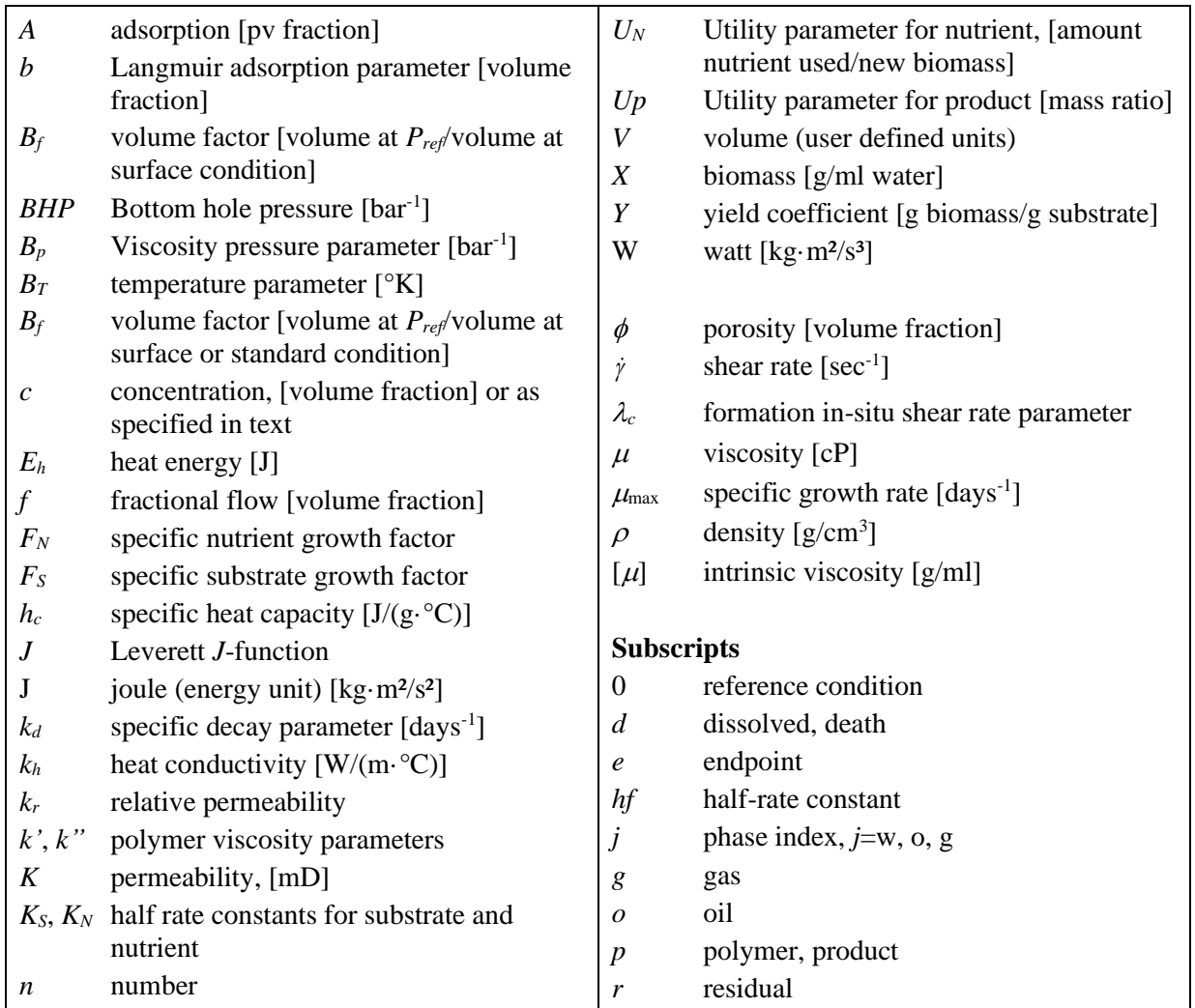

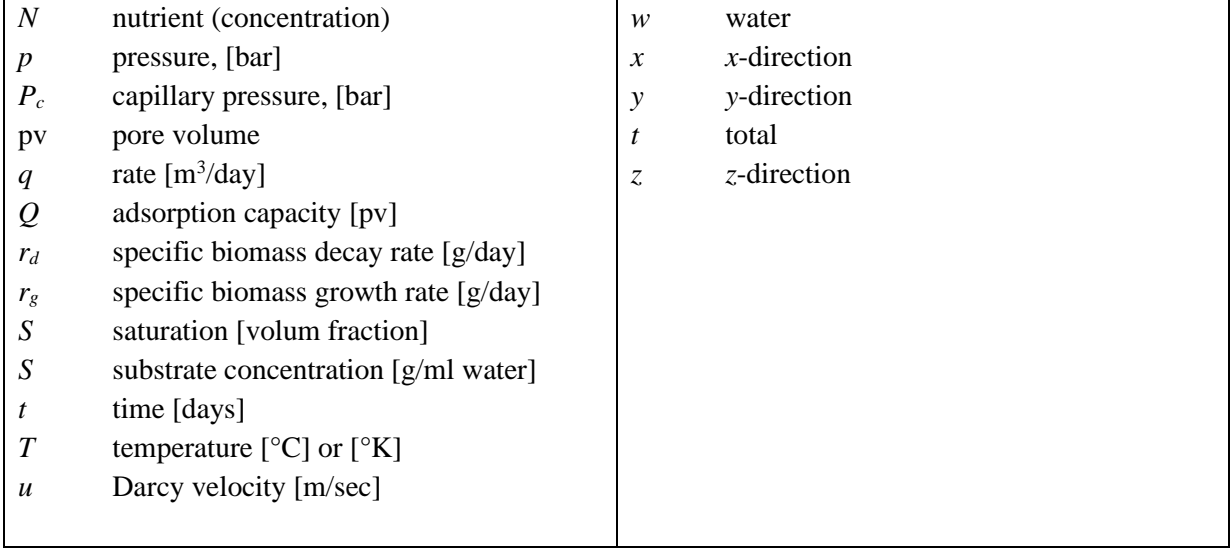

# **3 Introduction**

#### 3.1 First version

#### *This is the introduction to the first version 30. May 2008.*

The *Bugsim* simulator described in this report is intended for the investigation of possible MEOR mechanisms. It is suitable for simulating laboratory experiments and smaller field scale models. Several such programs exist already, of which the more advanced one is the chemical simulator UTCHE $M^{[1]}$ . It is however our experience, from other research areas at IRIS, that when using existing software researching on complex processes one will very often encounter the limitations of the program and spend much time on questionable work-arounds. With direct access to the source code, one may easily implement various algorithms and rigorously test several hypotheses. If one can establish an iterative process between simulation and the other work-tasks of the project, the result can be very fruitful in the form of improved understanding and technology progress.

In MEOR one sometimes gets the impression that the number of proposed mechanisms surpasses the number of reliable quantitative measurements. As pointed out earlier, the use of the MEOR simulator may help the interpretation of laboratory experiments and scaling the results to the oil field scale. It is also helpful in quantifying the cost, e.g., if a proposed process (like gas production) depends on external supply of food, one would like to know how much food is needed.

This first version of *Bugsim* is regarded as a prototype, and is expected to be further developed. Some important phenomena like temperature and pH are not modelled, and the number of implemented MEOR processes is limited. Still, the program has already several useful functionalities and we believe it forms a solid framework for further developments.

The program is basically a 3D, black oil, three phase (water, oil and a simplified representation of gas) simulator, extended to handle multiple components mainly dissolved in the water phase. It can simulate both Cartesian, centre point (in an approximate way) and radial grids. The flow equation is solved by the standard IMPES method<sup>[2]</sup> (implicit in pressure and explicit in saturation). Although this method requires small time steps, it is very efficient for easy implementation and testing of various models involving multi-component flow.

*Bugsim* has a flexible model for biomass growth based on the standard Monod equation, but extended to allow for an arbitrary number of bacteria types, substrates and nutrient groups. Competitive utilisation of different substrates and different nutrients within each group can be modelled. Various microbial products can be specified, each associated with one single substrate source consumed by one specific bacteria type or with several such sources. A brief description of the growth model is given in Chapter [6.5.](#page-183-0) A limited number of possible MEOR effects are included in the present version. A permeability reduction is estimated based on the amount of adsorbed biomass. The remaining mechanisms are related to microbial products, in particular produced gas and polymer. Produced gas may swell the oil and reduce its viscosity, while polymer may increase the water viscosity and thereby improve the oil displacement sweep.

## 3.2 Bugsim version 1.20

Several improvements were implemented in the program within the project *MEOR phase II* (2010- 2012). These were:

- New [surfactant c](#page-45-0)omponent defined. The surfactant may be introduced externally or produced in-situ as a microbial product. The surfactant is assumed to stay in the water phase, and interfacial tension is assumed a function of the aqueous surfactant concentration, *IFT*(*cw,s*). Adsorption is included. Multiple surfactants are handled in the IFT calculations and with competitive adsorption.
- [Rate dependent](#page-14-0) relative permeability is modelled using the capillary number to interpolate,  $k_r(N_c)$ . This option is used for modelling the effect of surfactant (may also be used without surfactant).
- [Effect of biofilm](#page-14-0) may be modelled by letting relative permeability be a function of adsorbed bacteria (biofilm), *kr*(*Ab*).
- Adsorption is included for [polymer\(](#page-47-0)s).
- [Temperature c](#page-112-0)alculations are implemented, handling heat energy transport by conduction and convection.
- The effect of temperature on the microbial growth rate is modelled. Effects on fluid viscosity were already included in the previous version, however, the equation used is modified to give a more accurate representation of the temperature dependent viscosity of the water phase.
- Some errors in the capillary pressure model are fixed. The model is extended to allow [J](#page-77-0)[function](#page-77-0) scaling.

The temperature calculations and the models handling the effect of surfactant and biofilm are described in Chapter [6](#page-172-0) [Technical description.](#page-172-0)

## 3.3 IORCoreSim

Main new implementations

- New [sequential solver](#page-144-0) allows proper handling of capillary pressure at the core-scale.
- The specification of open phase [boundary conditions](#page-157-0) used in e.g. core floods and spontaneous imbibition experiments has been simplified. New boundary conditions allow simulation of [spontaneous imbibition](#page-162-0) experiments. Well pressures (injectors and producers) can now be specified at a given depth (and not fixed to the first perforated cell). Finally, a [boundary Pc](#page-155-0) can be specified which may limit production of the non-wetting phase.
- [Geochemical](#page-125-0) model with computation of mineral dissolution and precipitation, pH calculations which is important in may chemical processes related to IOR, ion exchange and ion complexation at the rock surface. The geochemical model is an important tool for analysing low salinity and 'Smart-water' EOR experiments and identify underlying mechanisms.
- New polymer model covering the different flow regimes encountered in a reservoir. The model incorporates variation in reservoir properties (permeability, porosity and temperature) as well as variations in polymer concentration and salinity.

# **4 Overview**

## 4.1 Input

The input part of *IORCoreSim* is in the form of keyword-driven input. The reading of input parameters used by the program is triggered by specific keywords. Most parameters are given default values, which are used if not overwritten by the user input. An example input file is listed in the Appendix B.

Some general rules for the input data are the following:

- Keywords may be in lowercase or uppercase letters (or even mixed).
- Keywords must start in the first column.
- Lines starting with '--' or '\*' in the first column are treated as comments. Comments may also be added after a keyword (with space in between) and after the slash (/) symbol.
- Multiple entries may be shortened by using  $\cdot\cdot\cdot$ , e.g.:  $5 \cdot 2$  is the same as  $2\ 2\ 2\ 2\ 2$
- The number of characters on a line should not exceed 1023.
- A record is defined as the content starting on the first non-comment line after a keyword and ending with a slash (/).
- Input record following a keyword must start on a new line (after the keyword). An example for the keyword 'griddim' is as follows:

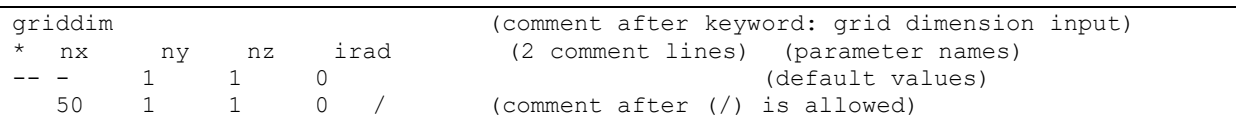

The keyword 'griddim' in this case triggers the reading of 4 parameters shown above, namely the three-dimensional grid dimensions and a radial option flag. The record must end with a slash '/' (escape character) which may be on either the same or on a new line. When / is found the reading is interrupted, and the remaining parameters in the record (if any) will be assigned their default values. In the example given above, only the first parameter, 'nx', has been changed with the remaining ones having values equal to the default ones, therefore one could instead have written:

```
griddim
  nx ny nz irad
50 /
```
The '/' is also used to terminate the reading of tables with an unknown number of rows.

*Bugsim* reads data from a single input file (text format), but data from other files may be included anywhere in the input file by using the keyword 'include' followed by the relative pathname of the file containing the data. Here is an example demonstrating inclusion of two files from different locations:

```
include permdata.txt / includes a file from the same folder as the input file.
include
data/poro.txt / includes a file (poro.txt) from the 'data' directory.
```
Nested include files are allowed (i.e., the included file may contain yet another include file). The file names cannot contain blanks.

The input is organized in seven sections, six mandatory and one optional (heatsect). The section must appear in the following predefined sequence:

```
runsect
   section containing dimensions of the run and main governing parameters
gridsect
  section for grid data input (permeability, porosity, etc.)
propsect
  section for phase properties (relative permeability, viscosity, etc.)
* and component properties
heatsect
 section for temperature computation (heat flow by conduction and convection etc.)
* this section is optional
initsect
  section for initialisation of the model (pressure, saturation etc.)
compsect
 section for computational parameters (e.g., regulating time steps) and printouts
wellsect
  section for defining wells and injection/production constraints
```
The input sections must appear in the order listed above. Within each section, keywords may appear in any order except in some obvious cases. For example, attempting to change or copy a variable using the keyword 'multiply' or 'copy' before the addressed variable is read, will obviously provide no meaningful information to the simulator. Also, input data may be overwritten by re-entering the same (or a related) keyword. In such cases, the order of appearance may affect the final input.

## 4.2 Output

The results of the computations are written in text format to a number of files. The filenames contain the input file name + a prefix or suffix indicating the file content. Assuming *file.txt* is the name of the input file, the output files are:

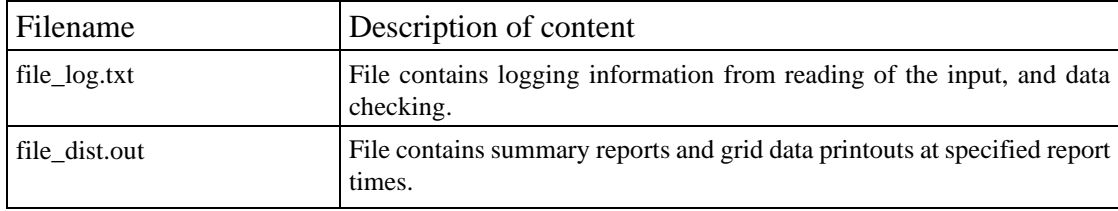

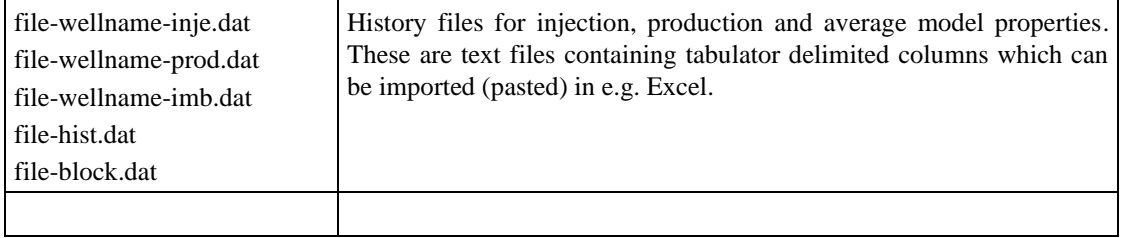

An example input file demonstrating the program in a 2D cross-sectional model with two rock types is listed in the Appendix B. Results from running the example simulation case are shown in the form of production plots generated by importing the history files to Excel, and distribution plots using a [utility plotting program.](#page-172-0) The example demonstrates stimulated in-situ bio-mass production and potential MEOR increased oil recovery.

## 4.3 Sections

The input keywords are described in alphabetic order within the six following sections:

- 1. <u>runsect</u>: Section containing dimensions of the run and main governing parameters.
- 2. [gridsect:](#page-19-0) Section for grid data input (permeability, porosity, etc.).
- 3. [propsect:](#page-33-0) Section for phase properties (relative permeability, viscosity, etc.).
- 4. heatsect: Section for temperature parameters (heat convection and conduction)
- 5. [initsectS](#page-120-0)ection for initialising the model (saturations, phase concentrations, pressure).
- 6. [compsect:](#page-132-0) Section for computational parameters (time step, solver tolerance) and regulating printout.
- 7. [wellsect](#page-149-0) Section for defining wells and injection schedules.

# <span id="page-12-0"></span>**5 Keywords**

# 5.1 RUNSECT

This is the first section of the input file containing the main data for the run.

### **runsect** keywords

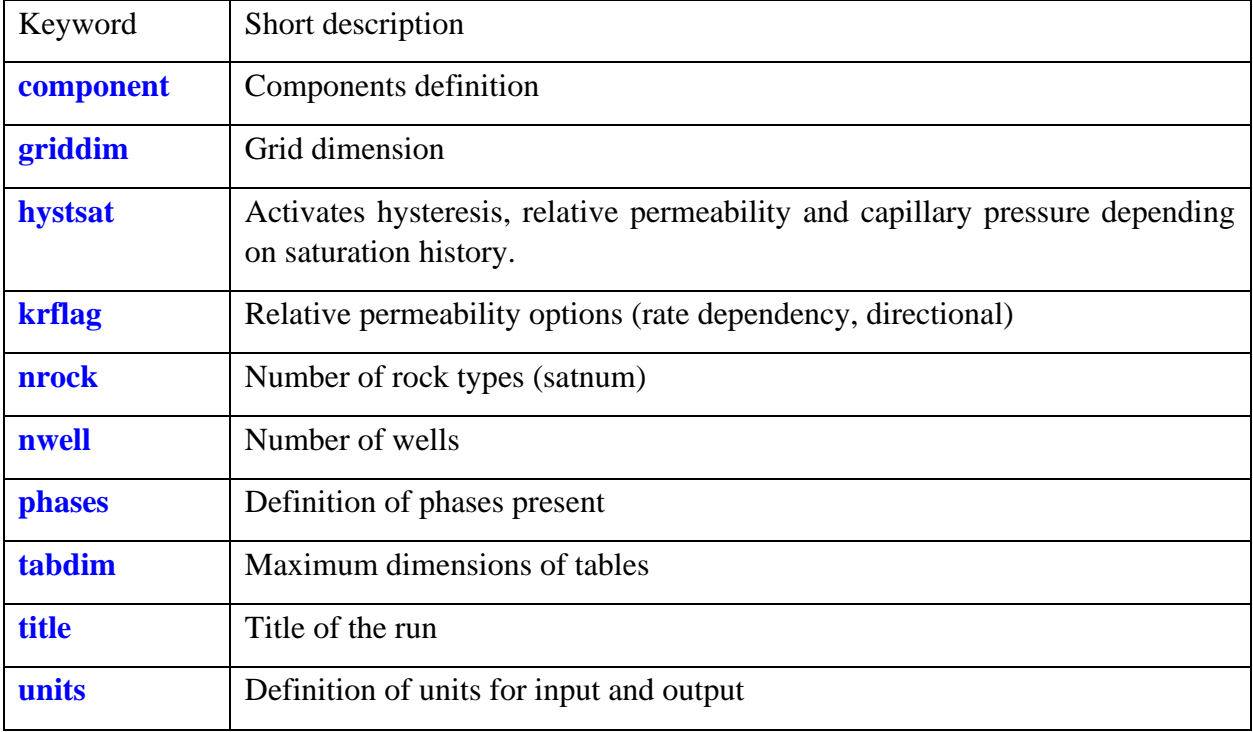

### <span id="page-12-1"></span>**1. component**

Section: **[runsect](#page-12-0)**

Description:

Use this keyword to define components in your simulation project. All components must be defined in this section. Each component is defined by a *category* and a *name* followed by a slash (/). The name must be unique because it will be used to identify components later in the input file. Each record defining a new component must start on a new line. An empty record (only blanks before '/') will terminate the keyword. The component categories are:

WATER (or WAT) : water component

OIL : oil component

GAS : gas component

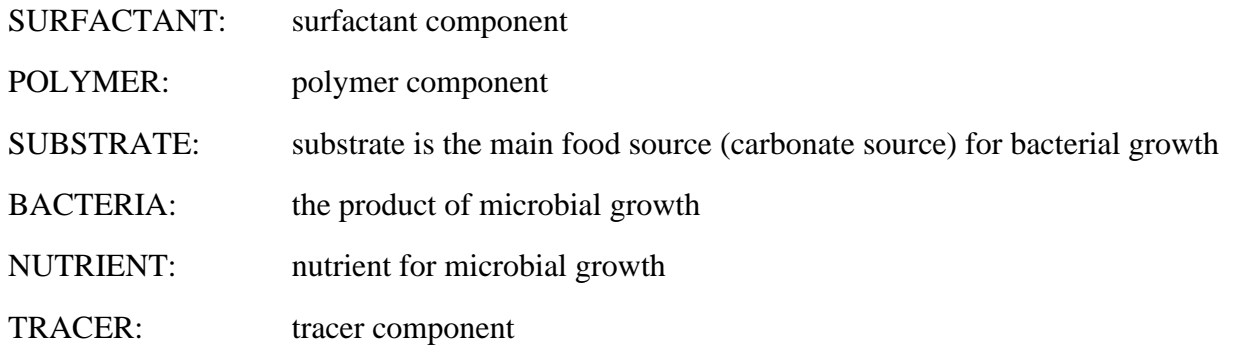

The user may define an arbitrary number of components within each category. The components can be defined in any order, however, the program will sort the components according to the category list above. In later sections of the input file, e.g., when defining concentrations, this sorted list will apply. Alternatively, components' concentrations may be defined by using their names.

Components of the two last categories (NUTRIENT and TRACER) are treated as non-volumetric (not occupying any space).

Notes:

- Only the three first characters of the category name are used to identify the component type, e.g., WATER and POLYMER may be abbreviated to WAT and POL.
- Category names may be in upper- or lower-case.
- Component names are case sensitive. Later references to a component (e.g., under keyword [winject\)](#page-165-0) must match the spelling of the name used here.
- Each component must be defined in a separate record (starts on a new line and terminated with a slash (/)). An empty record terminates the keyword.

Example, defining six components of type water, oil, gas, substrate, bacteria and nutrient:

```
component
*category name
wat brine / \sqrt{ } terminates record for first component
oil oil /
gas CH4 /
sub S1 /
bac B1 /
nut N1 /
          empty record terminates keyword
```
#### <span id="page-13-0"></span>**2. griddim**

Section: **[runsect](#page-12-0)** 

Description: Defines the grid dimension in the run. Up to four items terminated with a slash '/' can be specified:

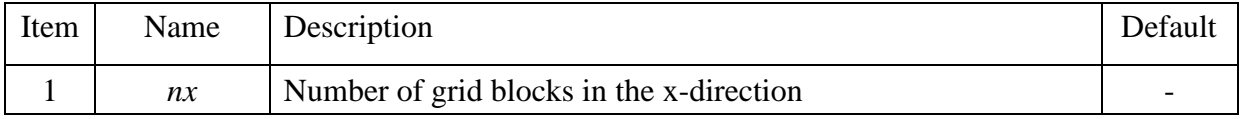

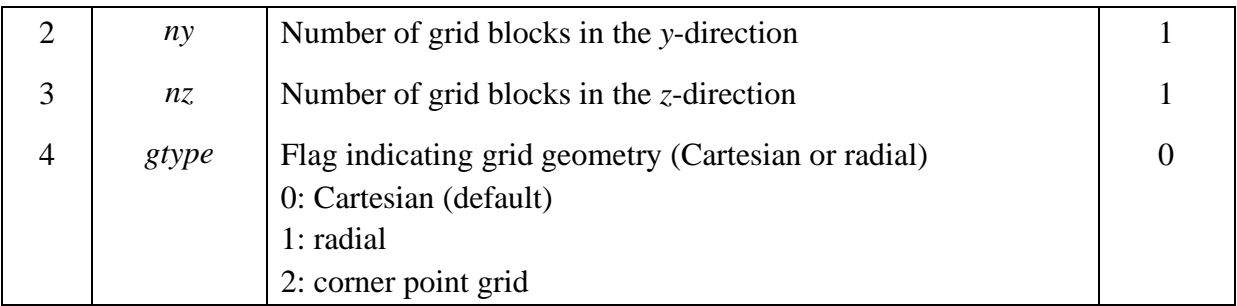

Example: 2D model.

```
griddim
* nx ny ny<br>20 50 / nz
            / nz is defaulted to 1 and gtype to 0 (cartesian grid)
```
### <span id="page-14-1"></span>**3. hystsat**

### Section: **[runsect](#page-12-0)**

Description: Activates the use of hysteresis in saturation functions. Reads two items terminated with a slash '/':

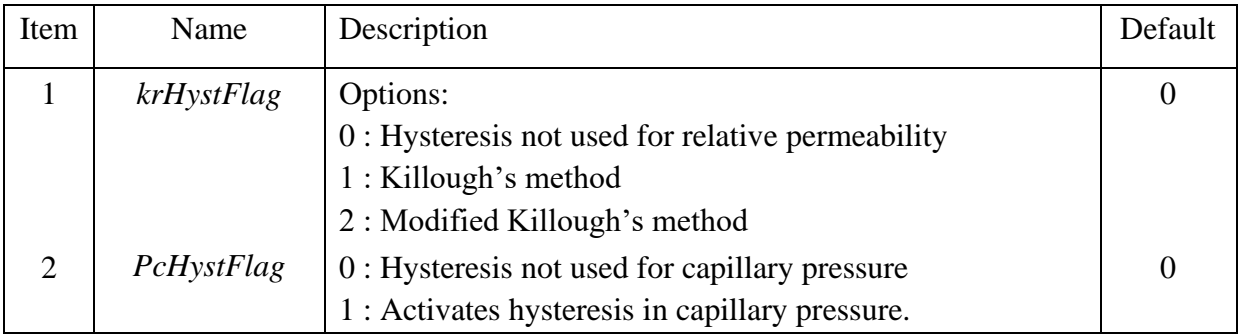

Hysteresis models are described in chapter [6.3](#page-173-0) [Hysteresis.](#page-173-0)

Note: The hysteresis model for relative permeability accounts for hysteresis in residual oil saturation which is specified using keyword [hystmod i](#page-76-0)n the [propsect s](#page-33-0)ection. If hysteresis in *Sor* is activated, then hysteresis for capillary pressure is required (unless zero capillary pressure is used). The capillary pressure hysteresis model accounts for the difference in curve shape between imbibition and drainage, and can be used alone without activating hysteresis for relative permeability, assuming there is no hysteresis in *sor*.

Example:

```
hystsat
* krFlag PcFlag
2 1 /
```
### <span id="page-14-0"></span>**4. krflag**

Section: **[runsect](#page-12-0)**

Description: Defines directional relative permeability and interpolation method needed in e.g. surfactant flooding. Up to four items terminated with a slash '/' can be specified:

| Item           | Name            | Description                                                                                                    | Default      |  |
|----------------|-----------------|----------------------------------------------------------------------------------------------------|--------------|--|
| $\mathbf{1}$   | mdirkr          | Maximum directional relperm sets $(1,3)$ in x-, y-, z-direction.                                                                                                    | $\mathbf{1}$ |  |
| $\overline{2}$ | <i>iKrMode</i>  | Mnemonic indicating method for interpolating between relative<br>permeability sets and capillary pressure sets (optional). Old<br>number flag in parenthesis. Both upper and lower-case letters<br>allowed. Options: |              |  |
|                |                 | (0): No interpolation (constant relative permeability).<br>n<br>(1): Interpolation using the capillary number (Nc).<br>Nc<br>Must be activated in surfactant flooding.                                               |              |  |
|                |                 | (2): Interpolation using amount of adsorbed bacteria.<br>adsb                                                                                                    |              |  |
|                |                 | (3): Interpolation using total concentration of<br><sub>ct</sub><br>component specified in item 4                                                                                                    |              |  |
|                |                 | (4): Interpolation using adsorption of component<br>ads<br>specified in item 4                                                                                                    |              |  |
|                |                 | (5): Interpolation using water phase concentration of<br>cw<br>component specified in item 4                                                                                                    |              |  |
|                |                 | Interpolation using pH. Geochemical<br>pH<br>calculations must be activated.                                                                                                    |              |  |
|                |                 | Interpolation using surface potential.<br>psi<br>Geochemical calculations with surface<br>complexes must be activated.                                                                                               |              |  |
| 3              | mKrSet          | Maximum number of relative permeability sets per rock type<br>used in the interpolation.                                                                                                    | $\mathbf{1}$ |  |
| $\overline{4}$ | <b>kcKrName</b> | Component name or number used for interpolation when<br>iKrMode > 3                                                                                                    |              |  |

Example: Activates interpolation of relative permeability, rate dependent kr(Nc).

```
krflag
* mdirkr iKrMode mKrSet kcKrName
    nc 2 /
* example: activate interpolation using adsorption of component 'SO4'
krflag
1 ads 2 SO4 /
```
### <span id="page-15-0"></span>**5. nrock**

Section: **[runsect](#page-12-0)**

Description: Defines the number of rock types. Each rock type requires separate capillary pressure (optional) and relative permeability (mandatory) curves as input (corresponds to the keyword SATNUM used by *Eclipse*).

Default value: 1

Example: two rock types.

 $\overline{\text{nrock}}$ <br>2 /  $\frac{1}{2}$ 

### <span id="page-16-0"></span>**6. nwell**

Section: **<u>[runsect](#page-12-0)</u>** 

Description: The number of wells.

Default value: 0

Example: two wells.

nwell  $2 /$ 

### <span id="page-16-1"></span>**7. phases**

Section: **[runsect](#page-12-0)**

Description: Flags indicating the presence of oil, water and gas phases in the computations.

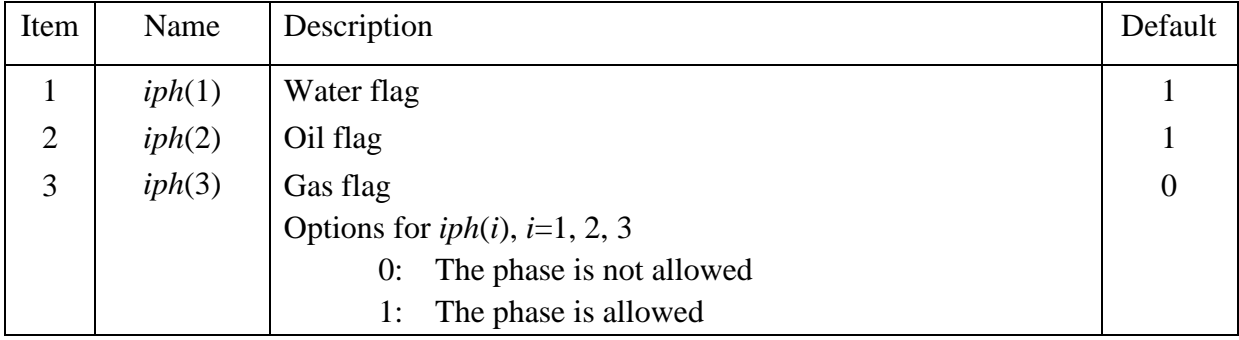

Note: Even when no gas phase is allowed (*iph*(3)=0), gas components may still be present dissolved in the oil and water phase.

Example: all phases present

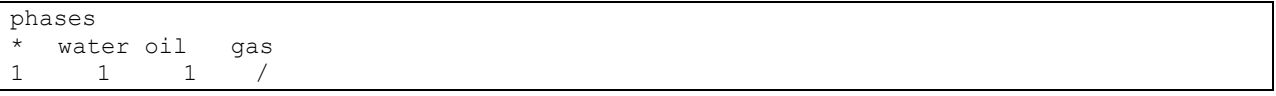

## <span id="page-16-2"></span>**8. tabdim**

Section: **[runsect](#page-12-0)** Description: Optional keyword that defines maximum dimension (rows) of input tables (relative permeability and capillary pressure).

Default: 100

Example: increase default settings from 100 to 200 rows:

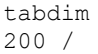

<span id="page-17-0"></span>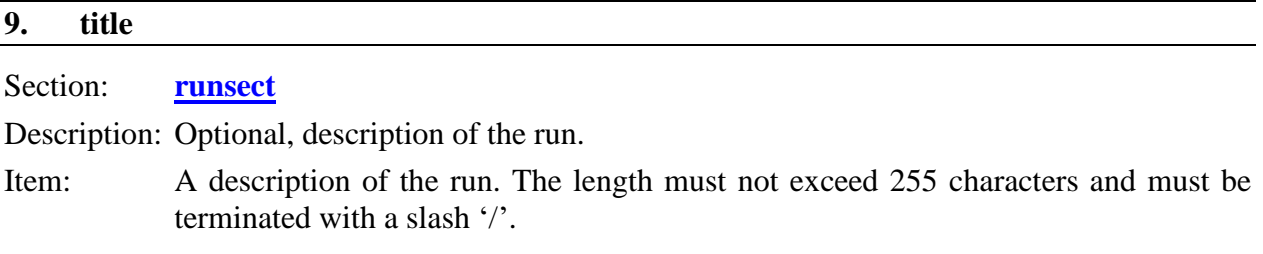

Example: define the title of a run

```
title
3-phase wag test.
/
```
## **10. units**

## <span id="page-17-1"></span>Section: **[runsect](#page-12-0)**

Description: Flags defining parameter units in input and printout. Up to 7 integer values on a single record are read. The available units for various properties and their corresponding flag values are given in the following table:

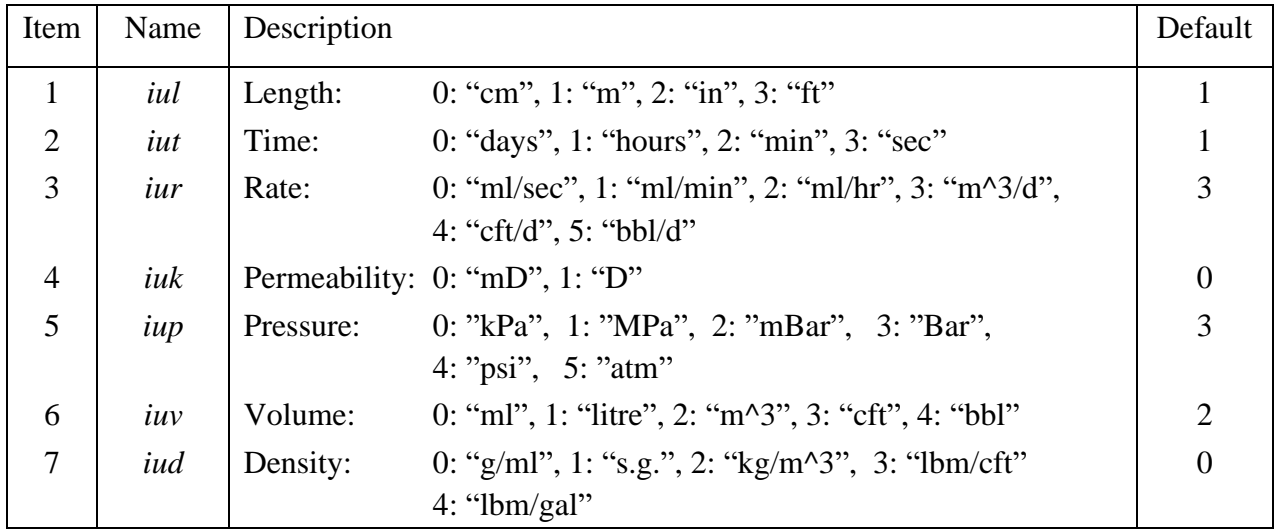

Example: defining parameters units in cm, min, ml/min, mD, bar, cm<sup>3</sup> and  $g/ml$ .

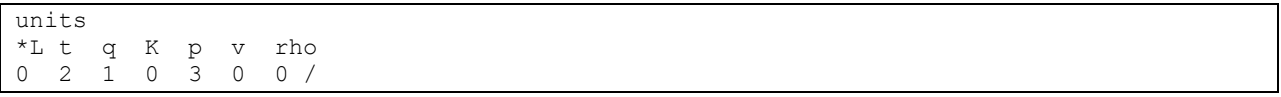

RUNSECT 19

# <span id="page-19-0"></span>5.2 GRIDSECT

This is the second section of the input file containing grid data.

# gridsect keywords

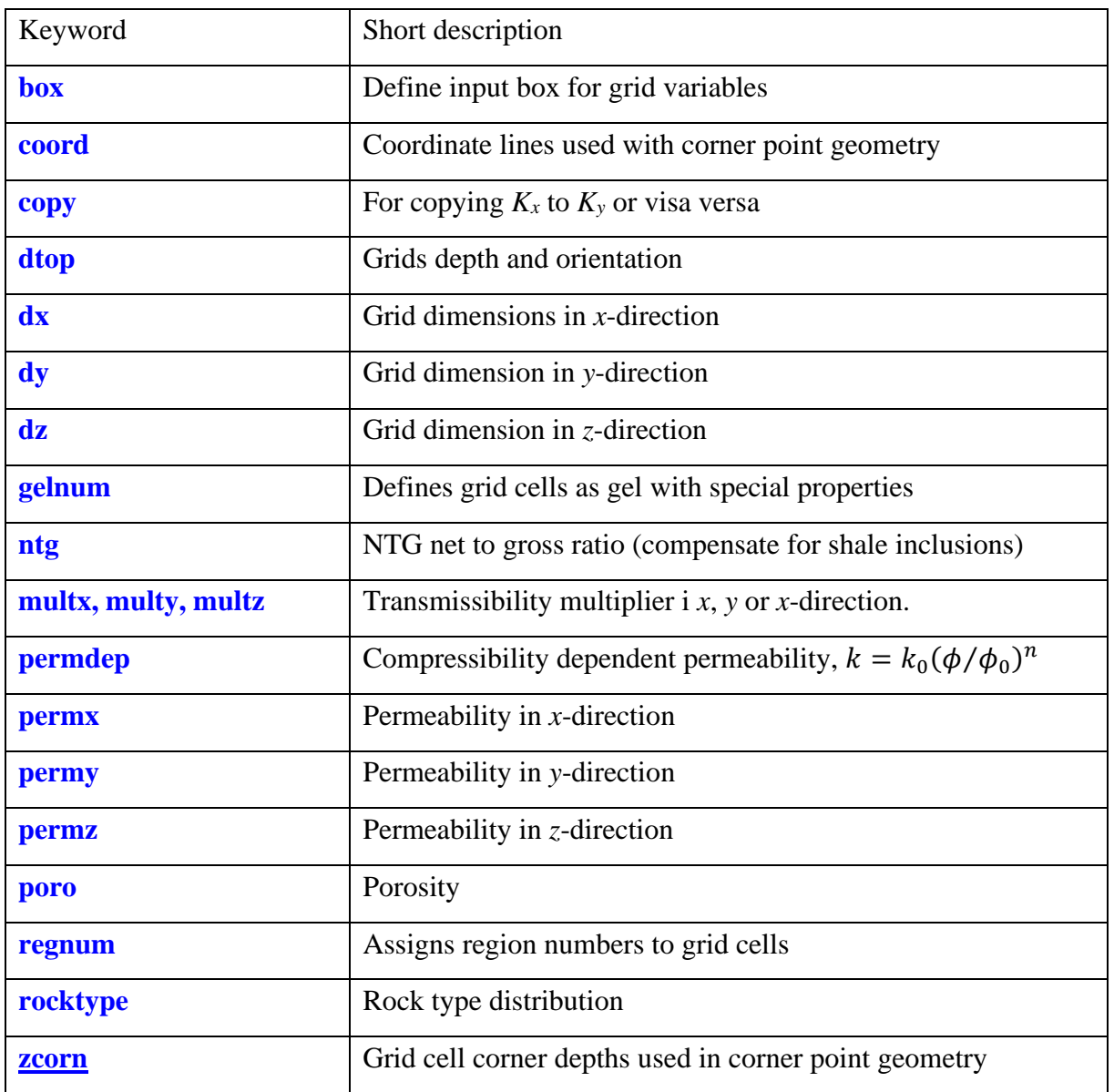

#### <span id="page-19-1"></span>**11. box**

Section: [gridsect,](#page-19-0) [initsect](#page-121-0)

Description: Sets input box for grid variables like permx etc.. Reads a single record with grid coordinates, terminated with a slash '/':

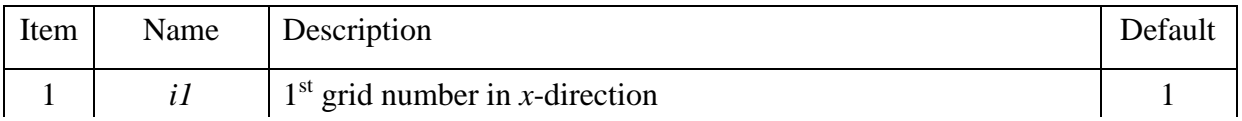

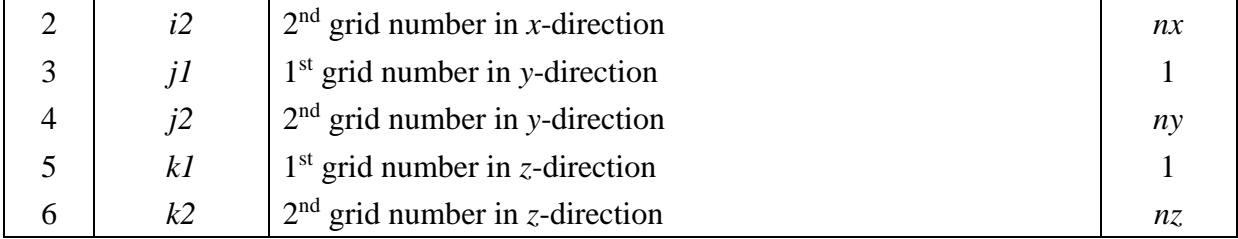

Example: adding a low permeability barrier in a  $20\times20\times10$  cell model

```
permxc
   constant permeability
2000 /
box
10 10 1 20 1 10 / define box region
permxb
   reads Kx for cells defined by box (200 values)
* if less values is found, last value will be assigned to remaining cells in box
10 /
```
#### <span id="page-20-0"></span>**12. coord**

#### Section: **[gridsect](#page-19-0)**

Description: The **coord** keyword triggers reading of  $(nx+1)$   $(ny+1)$  vertical coordinate lines used to define the corner point grid. Each coordinate line is specified with two points which each require 3 values,  $(x_1, y_1, z_1)$  and  $(x_2, y_2, z_2)$ . The total number of values read is then  $(nx+1)$ · $(ny+1)$ ·6 items terminated with a slash '/':

The coordinate lines form a set of vertical pillars where all grid cells with the same indexes in the horizontal plane (i, j) will form a stack of cells in vertical directions with all cell corners laying on the same four coordinate lines. The data is read one coordinate line at the time (6 values) with the x-index cycling faster  $(i = 1, nx +1)$ .

Notes:

- [Grid type](#page-13-0) must be set to corner point geometry in the **[runsect](#page-12-0)** section.
- The cell dimensions are computed combining the coordinate lines entered here and cell corners depth entered via keyword **zcorn**[.coord](#page-20-0)

Example with  $nx \cdot ny = 3 \cdot 2$ .

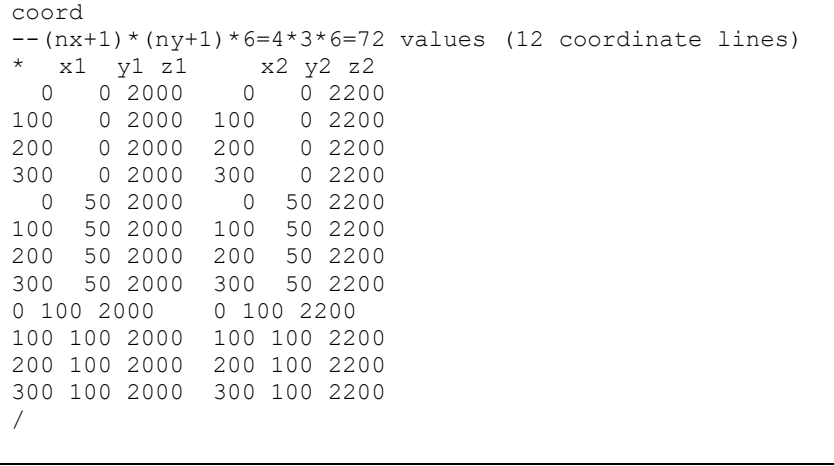

<span id="page-21-0"></span>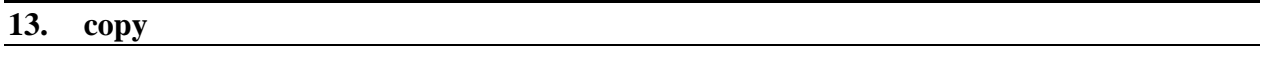

Section: **[gridsect](#page-19-0)**

Description: Copies **[permx](#page-27-0)** to **[permy](#page-28-0)** or vica versa. A copy operation is defined on a single record terminated with a slash '/'. A slash '/' ending an empty record terminates the keyword.

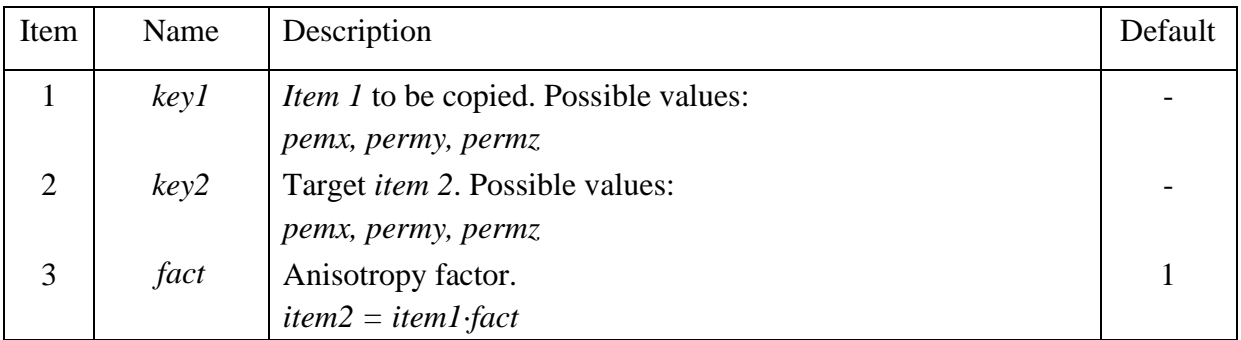

Note: Copying is done immediately. The keyword is terminated with a slash (*/*) on a new line.

Example: copying  $K_x$  to  $K_y$  with anisotropy factor 0.2.

```
copy
   permx permy 0.2 /
/
```
### <span id="page-21-1"></span>**14. dtop**

Section: **[gridsect](#page-19-0)**

Description: Defines the grid depth and orientation. Three items terminated with a slash '/':

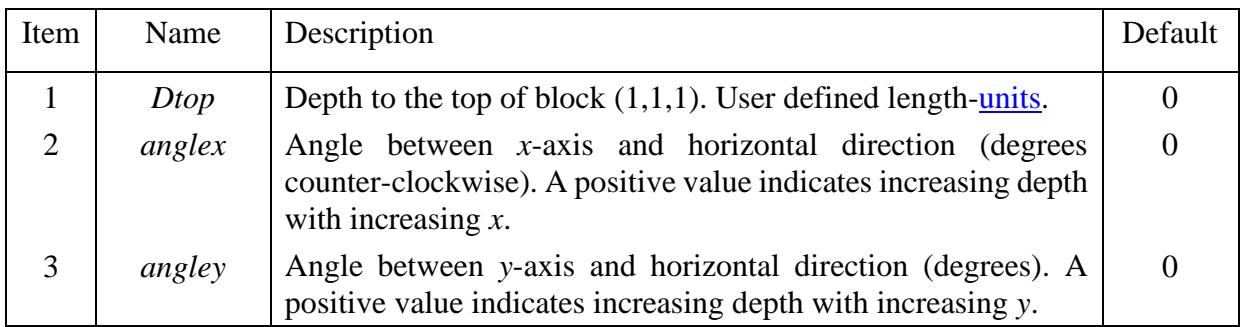

Example: depth of the top first block set to 2000m, and depth increases in *x*-direction (10º) and decreases in the *y*-direction (-5º).

```
dtop
* Dtop anglex angley<br>2000 10 -5 /
2000 10
```
### <span id="page-22-0"></span>**15. dx, dxb, dxx, dxc**

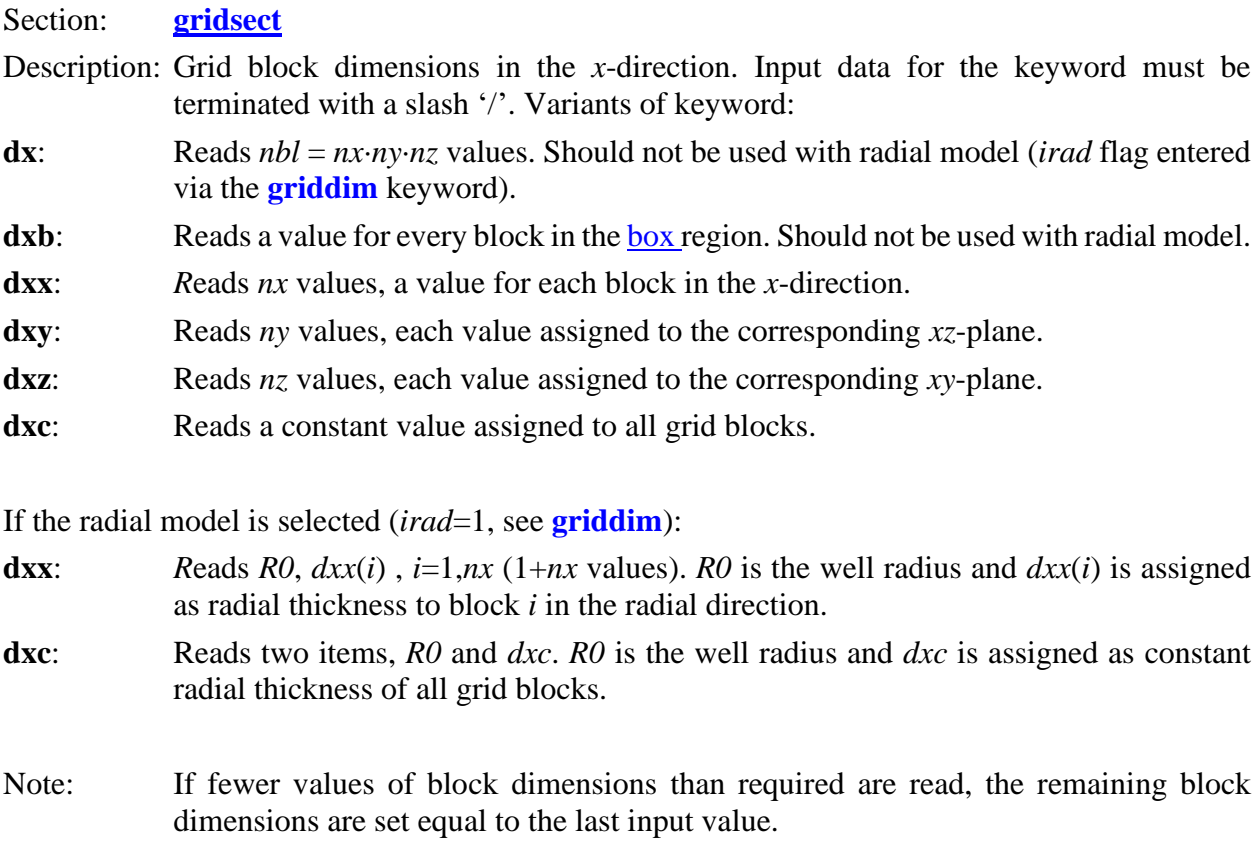

[Units:](#page-17-1) User defined (cm, m, in or ft).

Example: individual size for all blocks in the *x*-direction with *nx*=10.

dxx 2\*10 20 25 20 5\*10 /

## <span id="page-22-1"></span>**16. dy, dyb, dyy, dyc**

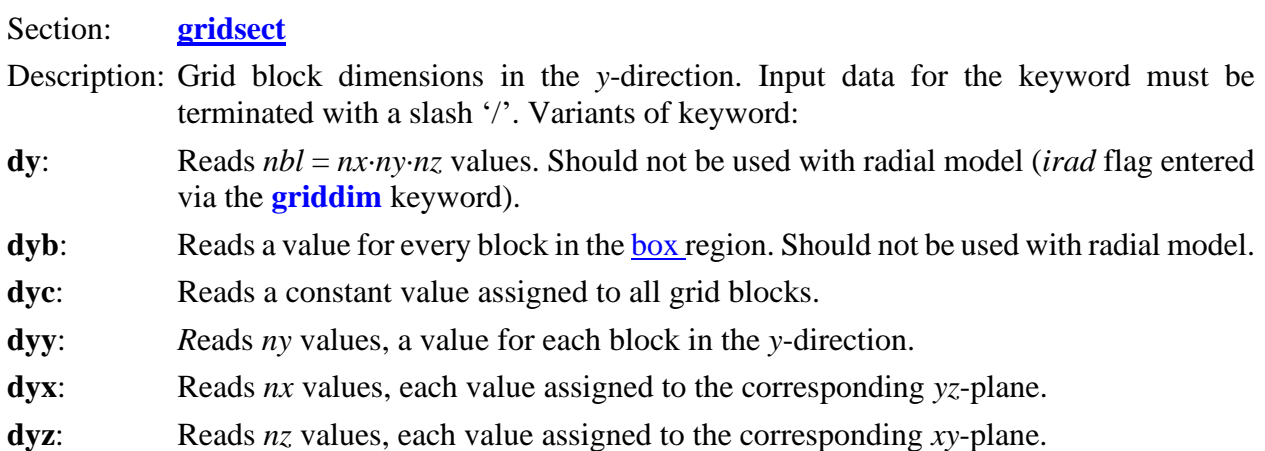

- Note: If fewer values of block dimensions than required are read, the remaining block dimensions are set equal to the last input value.
- [Units:](#page-17-1) User defined (cm, m, in or ft). If the radial model is selected (*irad*=1, see **[griddim](#page-13-0)**), the units are in degrees and the sum of the *ny* sectors should be  $\leq 360^{\circ}$ .

Example: individual size for all blocks in the *y*-direction with *ny*=20.

dyy 5\*10 10\*20 5\*10 /

<span id="page-23-0"></span>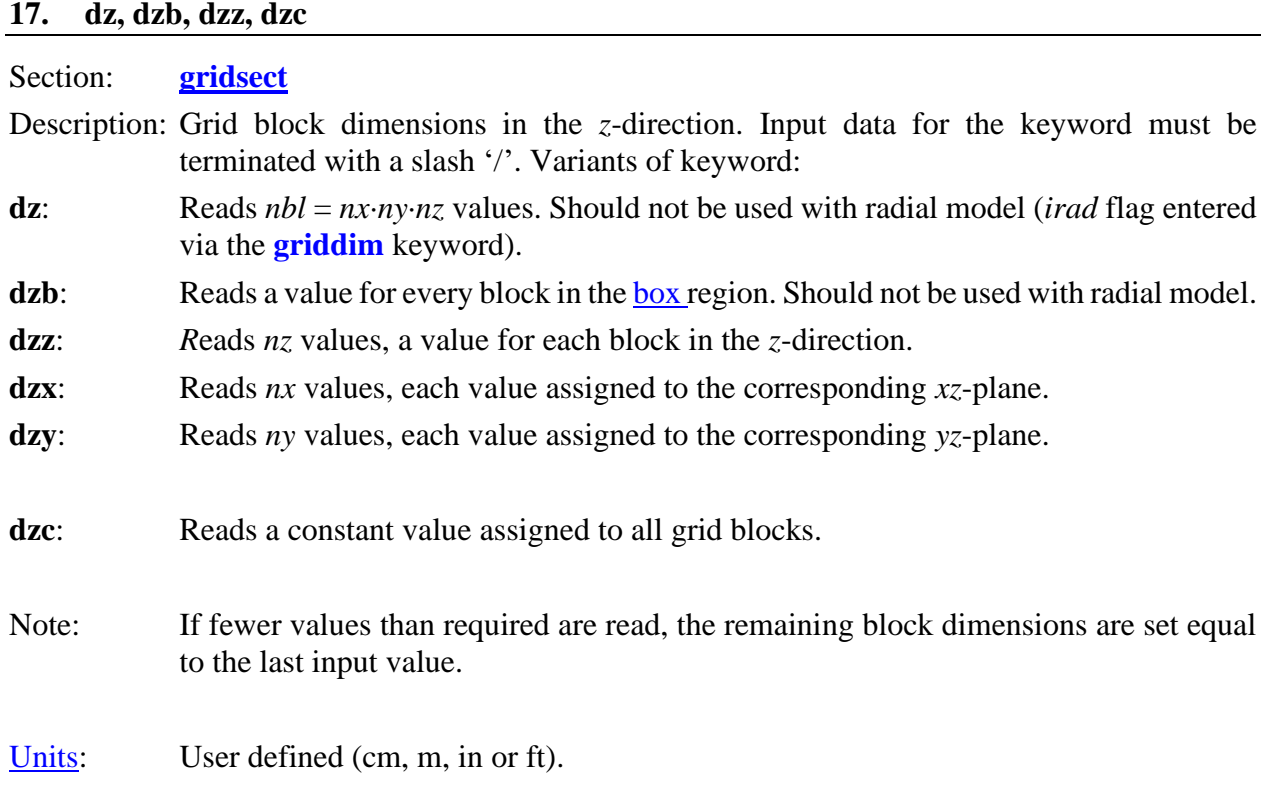

Example: individual size for all blocks in the z-direction with *nz*=10.

dzz 5\*10 5\*5 /

## <span id="page-23-1"></span>**18. gelnum**

Section: **[gridsect](#page-19-0)**

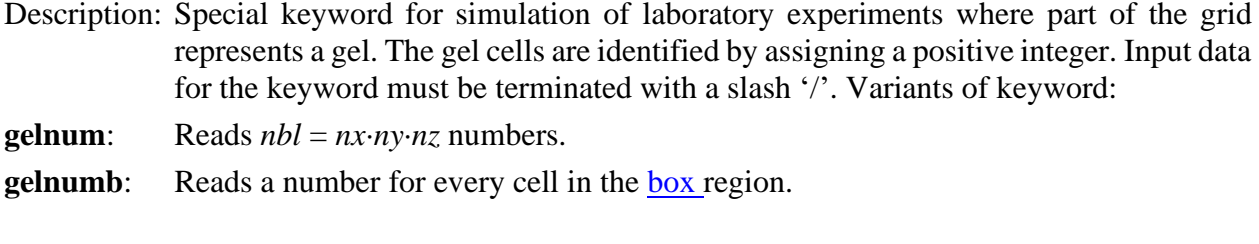

Note: If fewer values than required are read, the remaining cells in are assigned the last number read, with a warning written to the log-file. By default, all grid cells are assigned gelnum=0, so only gel cells need to be assigned a value gelnum=1.

Example: a core submerged in gel for spontaneous imbibition from the gel is represented by a radial grid with 40\*1\*50 grid blocks. The 10 outer cells in radial direction, and 10 cells at the top and bottom in vertical direction represents the gel.

```
First set all cells as gel cells
gelnum
1 /regnum
2 / Gel cells defined as region 2
* Next, overwrite interior grid representing the core
box
1 30 1 1 11 40 / the core
gelnumb
0 / Change back to non-gel cells
regnumb
1 / Core defined as region 1
box
/ resets box to total grid
```
#### <span id="page-24-0"></span>**19. multx, multy, multz**

Section: **[gridsect](#page-19-0)**

Description: Multiplier for interblock transmissibility. Input data for the keyword must be terminated with a slash '/'. Variants of keyword:

- **multx**: Reads  $T_x$ -multiplier for every block,  $nbl = nx \cdot ny \cdot nz$  values. Item *i* modifies transmissibility  $T_{x,i}$  in the *x*-direction between cell *i* and  $i+1$ .
- **multxb**: Reads  $T_x$ -multiplier for every block in the [box r](#page-19-1)egion.
- multxc: The *T<sub>x</sub>*-multiplier is constant, reads a single value assigned to all grid blocks.
- **multxx**: Reads *nx* values, each value assigned to corresponding *yz*-plane.
- **multxy**: Reads *ny* values, each value assigned to corresponding *xz*-plane.
- **multxz**: Reads *nz* values, each value assigned to corresponding *xy*-plane.

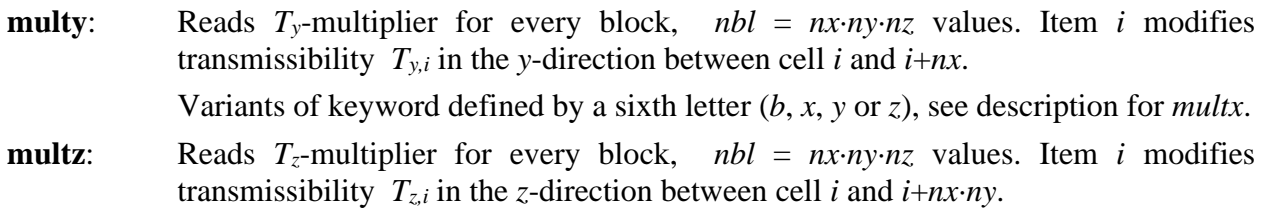

Variants of keyword defined by a sixth letter (*b*, *x*, *y* or *z*), see description for *multx*.

Note: If fewer values than required are found, the remaining block or layer values are set equal to the last input value. If th[e box o](#page-19-1)ption is used, grid cells outside the box region keep their default value 1.0.

> Although *nbl* values are read, the values for the last blocks in each direction are not used, e.g., only (*nx*-1)·*ny*·*nz* values are used for *multx*.

```
Units: Dimensionless.
```
Example: grid with  $nx=10$ ,  $ny=5$  and  $nz=10$  is split into two isolated zones.

```
permxz
* Kx(assigned for each layer
5*500 
5*50 /
box
1 10 1 5 5 5 /
multzb
0 / results in zero communication between layer 5 and 6
```
### <span id="page-25-0"></span>**20. ntg**

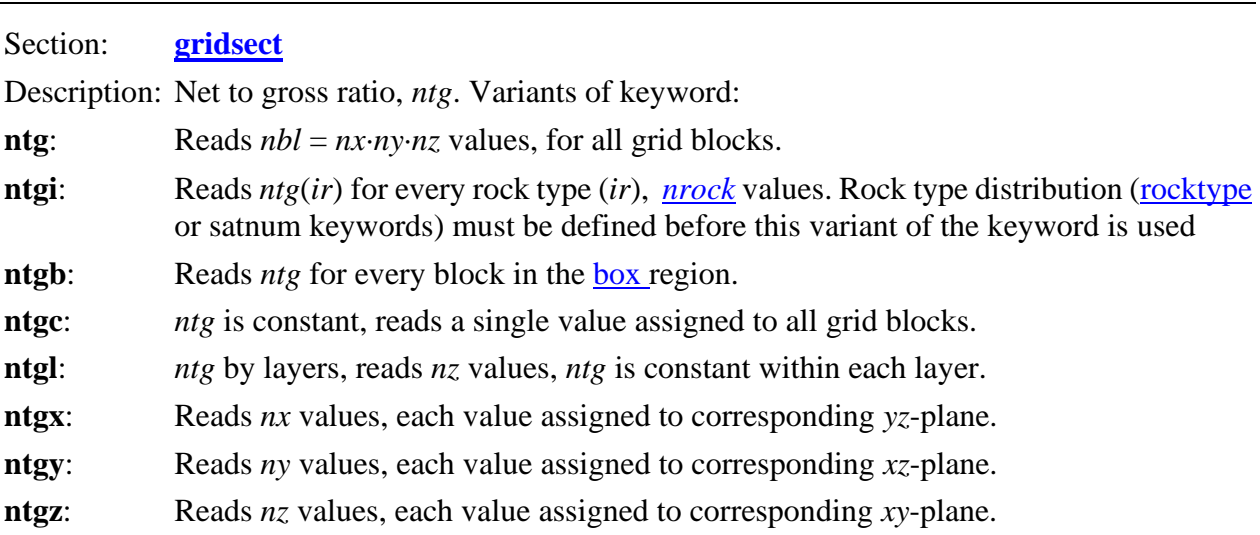

By default, the horizontal transmissibilities, see Eq. ( [5.1](#page-26-1) ), are scaled with *ntg*, while the effect in vertical direction should be included in the vertical permeability  $(k_z)$  input. An alternative version of the keyword:

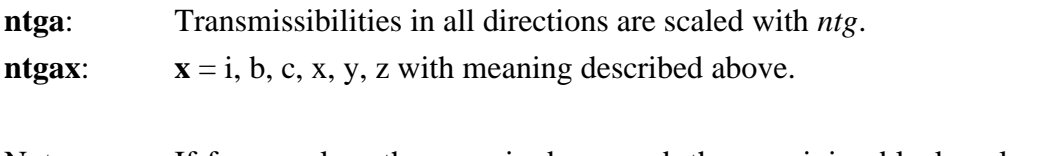

Note: If fewer values than required are read, the remaining block or layer values are set equal to the last input value.

#### Units: Volume fraction.

The *ntg* compensates for tight non-productive part (shale inclusions) of the formation. The grid block pore volumes and horizontal transmissibilities are reduced with the *ntg* factor.

<span id="page-26-1"></span>
$$
v_p = \frac{\phi v_b \cdot ntg}{v_b}, \ v_b = \Delta x \Delta y \Delta z, \ ntg = (1 - fraction\,) .
$$
  
\n
$$
T_{cx} = \frac{ntg \cdot k_x \Delta y \Delta z}{\Delta x}, T_{cy} = \frac{ntg \cdot k_y \Delta x \Delta z}{\Delta y}, T_{cz} = \frac{k_z \Delta z \Delta y}{\Delta z}
$$
 (5.1)

The use of *ntg* is better than the alternative modification of rock properties like porosity and horizontal permeability because these properties are used in various model like e.g. scaling of capillary pressure and in-situ polymer rheology. Unless the *ntga* version of the keyword is used, the transmissibility in vertical direction (*z*-direction) is not modified and the effect of inactive inclusions must be reflected in the input *kz*. In various other processes affected, conductivity of the process is in general scaled with *ntg* in all spatial directions due to lack of better alternatives. These processes are diffusion of species and heat and electrical In-situ shear rate is computed from flow rate and then there is a volumetric correction obtained by dividing with *ntg*.

Example: using grid with  $nx=10$ ,  $ny=5$  and  $nz=4$ .

```
ntg
  por(i), i=1, 200
100*0.5 
100*0.8 /
```
#### <span id="page-26-0"></span>**21. permdep**

Section: **[gridsect](#page-19-0)**

Description: Allow permeability to depend on changes in porosity. Current default behaviour is that effective phase permeabilities scales with upstream porosity. Default value: 1

Options:

- 0: permeability independent on  $\phi/\phi_0$
- 1: permeability scales with  $\phi/\phi_0$  (default)
- 2: permeability scales with  $\phi^3/\phi_0^3$
- 3: permeability scales with  $(\phi/\phi_0)^3 \cdot (\tau_0/\tau)$ ,  $\tau$  = tortuosity

Note: Only changes in porosity due to compressibility is considered. If the third option is used, then the variable tortuosity model [\(rtort\)](#page-108-0) must be specified. The change in permeability can be viewed by printing the absolute permeability reduction variable specifying the printflag  $pr\_rkf$  (RKF= $k_0/k$ ).

The scaling factor depends on the fluid pressure and [rock compressibility number](#page-103-0) (*ncr*) and can be formulated in terms of the volume ratio factor *br*:

$$
b_r = \frac{\phi(p)}{\phi(p_0)} = e^{n_{cr}(p - p_0)}.
$$
\n(5.2)

The three scaling options results in upstream permeability factors:

1: 
$$
f = b_r
$$
,  
\n2:  $f = b_r^3$ ,  
\n3:  $f = b_r^3 b_r^{m-1}$ , (5.3)

where the tortuosity is substituted with  $\phi^{1-m}$  and where *m* is the rock cementation index in Archie's [resistivity model.](#page-108-0)

Example: scaling with  $\phi^3$ .

permdep 2 /

#### <span id="page-27-0"></span>**22. permx, permxc, permxl**

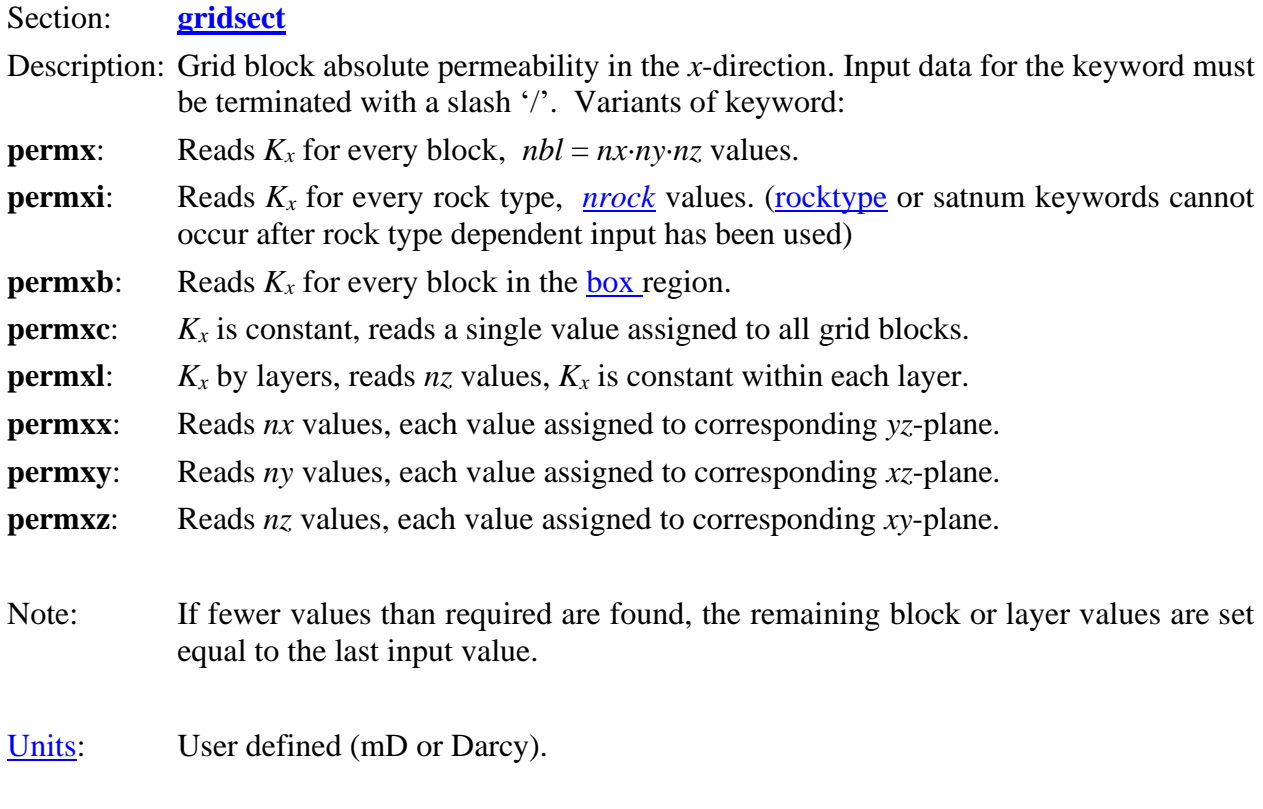

Example: using grid with  $nx=10$ ,  $ny=5$  and  $nz=4$ .

permx

```
* Kx(i), i=1, 200
100*0.5 
100*0.1 /* Alternative input
permxc
0.5 / assigns a constant permx to all cells
box
1 10 1 5 3 4 /
permxb
100*0.1 / overwrites all cells in the two lower layers
```
#### <span id="page-28-0"></span>**23. permy, permyc, permyl**

Section: **[gridsect](#page-19-0)**

Description: Grid block absolute permeability in the *y*-direction. Input data for the keyword must be terminated with a slash '/'. Variants of keyword:

**permy**: Reads  $nbl = nx\cdot ny\cdot nz$  values.

```
permyi: Reads Ky for every rock type, nrock values. (rocktype or satnum keywords cannot 
            occur after rock type dependent input has been used)
```
**permxb**: Reads  $K_y$  for every block in the <u>box</u> region.

**permyc:**  $K_y$  is constant, reads a single value assigned to all grid blocks.

**permyl:**  $K_y$  by layers, reads  $nz$  values,  $K_y$  is constant within each layer.

**permyx**: Reads *nx* values, each value assigned to corresponding *yz*-plane.

**permyy:** Reads *ny* values, each value assigned to corresponding *xz*-plane.

**permyz**: Reads *nz* values, each value assigned to corresponding *xy*-plane.

Note: If fewer values than required are found, the remaining block or layer values are set equal to the last input value.

[Units:](#page-17-1) User defined (mD or Darcy).

Example: using grid with  $nx=10$ ,  $ny=5$  and  $nz=4$ .

```
permy
  Ky(i), i=1, 200100*0.5 
100*0.1 /
```
#### <span id="page-28-1"></span>**24. permz, permzc, permzl**

Section: **[gridsect](#page-19-0)**

Description: Grid block absolute permeability in the *z*-direction. Input data for the keyword must be terminated with a slash '/'. Variants of keyword:

**permz:** Reads  $nbl = nx\cdot ny\cdot nz$  values.

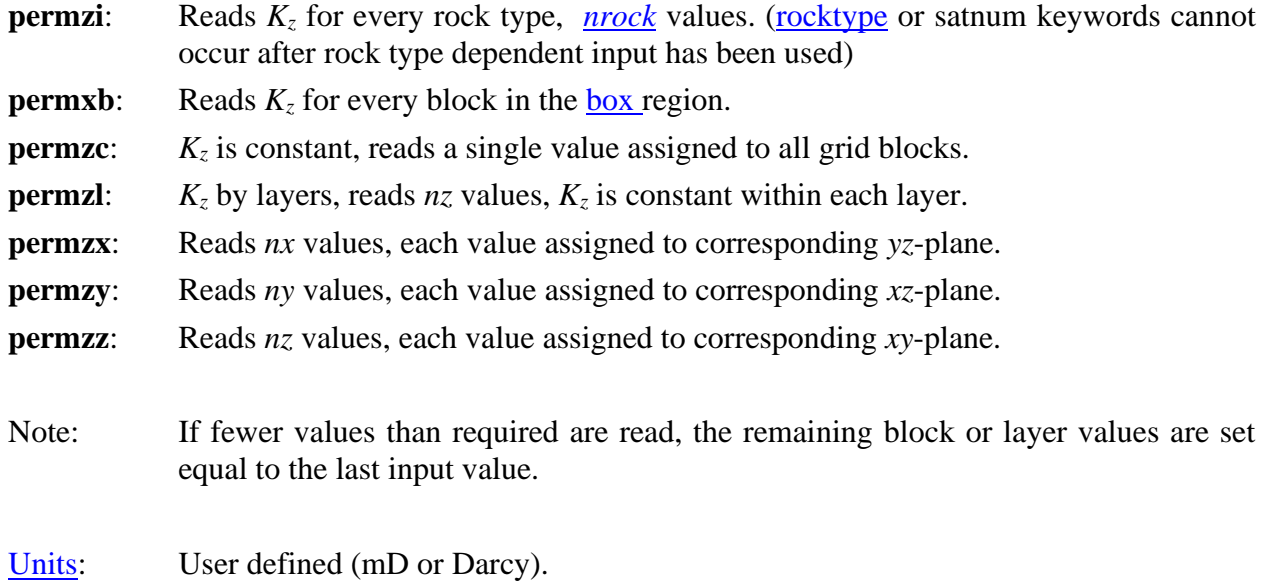

Example: using grid with  $nx=10$ ,  $ny=5$  and  $nz=4$ .

```
permz
* Kz(i), i=1, 200
100*0.5 
100*0.1 /
```
## <span id="page-29-0"></span>**25. poro, porob, poroc, porol**

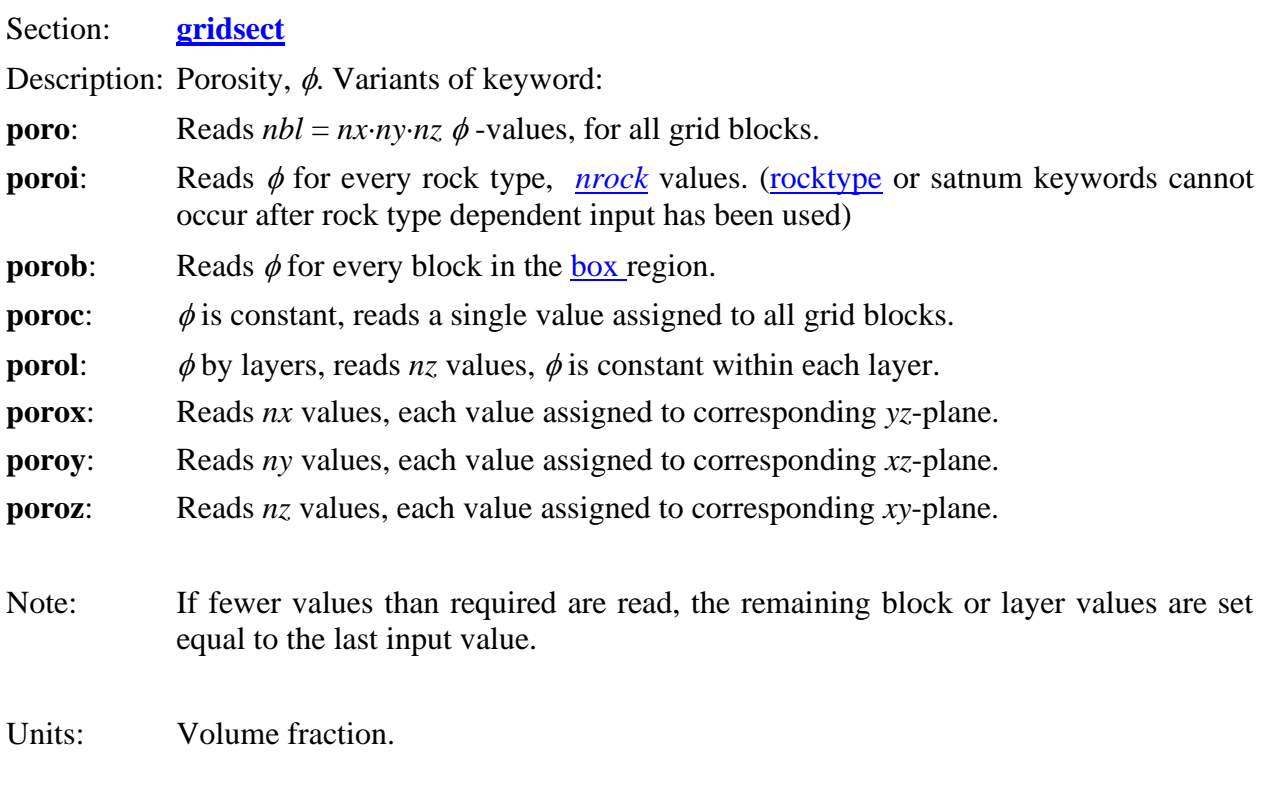

Example: using grid with  $nx=10$ ,  $ny=5$  and  $nz=4$ .

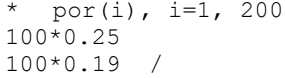

<span id="page-30-0"></span>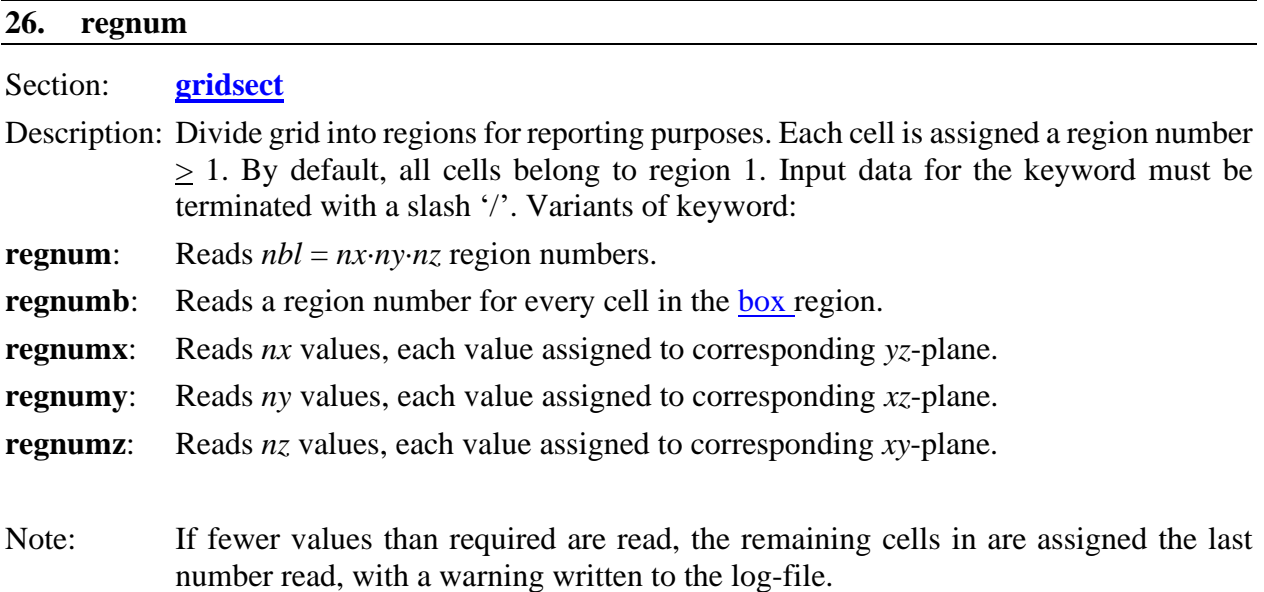

Example: a  $10\times10\times4$  grid is split into four quadrants. Two alternative methods are shown.

```
* First method enters 400 values,
regnum
5*1 5*2 5*1 5*2 5*1 5*2 5*1 5*2 5*1 5*2 5*4 5*3 5*4 5*3 5*4 5.3 5*4 5*3 5*4 5*3
5*1 5*2 5*1 5*2 5*1 5*2 5*1 5*2 5*1 5*2 5*4 5*3 5*4 5*3 5*4 5.3 5*4 5*3 5*4 5*3
5*1 5*2 5*1 5*2 5*1 5*2 5*1 5*2 5*1 5*2 5*4 5*3 5*4 5*3 5*4 5.3 5*4 5*3 5*4 5*3
5*1 5*2 5*1 5*2 5*1 5*2 5*1 5*2 5*1 5*2 5*4 5*3 5*4 5*3 5*4 5.3 5*4 5*3 5*4 5*3
/
* Alternative input of same data:
box
1 5 1 5 1 4 /
regnumb
100*1 / This assignment of reg 1 is not necessary, all cells is initially reg 1. 
box
6 10 1 5 1 4 /
regnumb
2 / Remaining 99 cells in current box is assigned last value found (reg 2)
box
6 10 6 10 1 4 /
regnumb
3 /
box
1 5 6 10 1 4 /
regnumb
4 /
box
/ resets box to total grid
```
<span id="page-31-0"></span>**27. rocktype, rocktypeb, rocktypel**

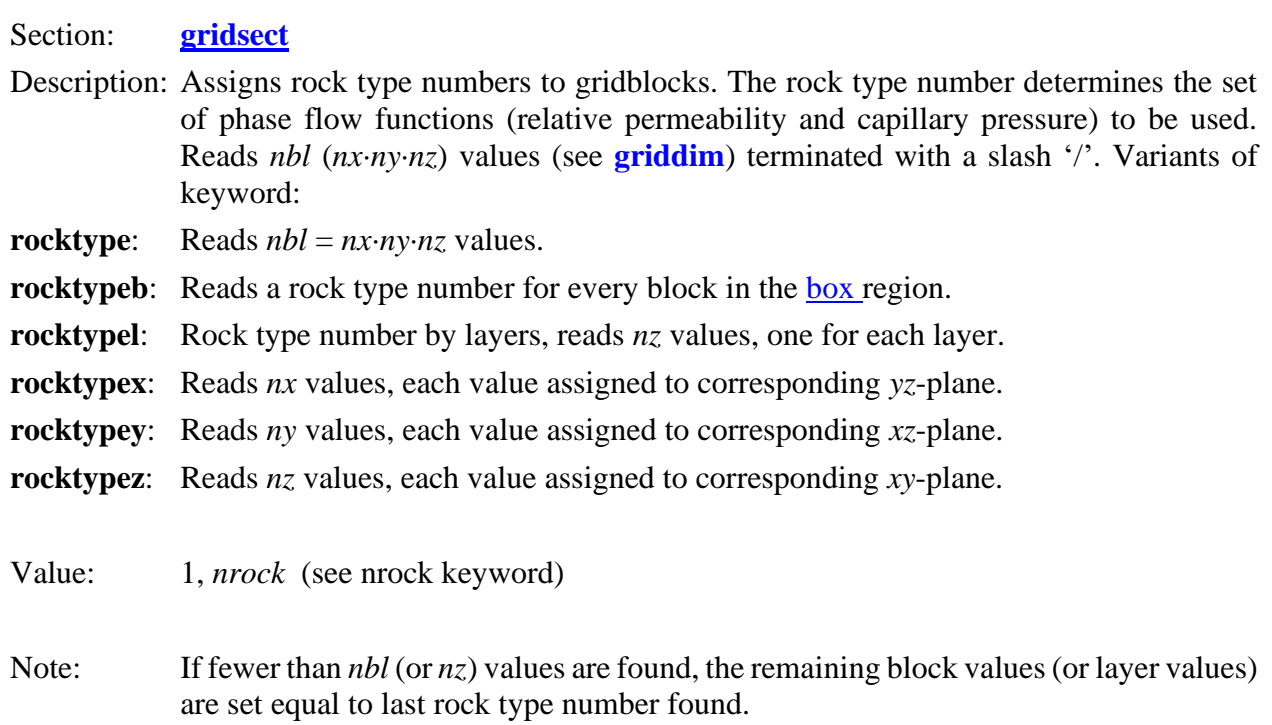

Example: with *nx*=10 and *ny*=20 and two rock types (*nbl*=*nx·ny·nz*=200).

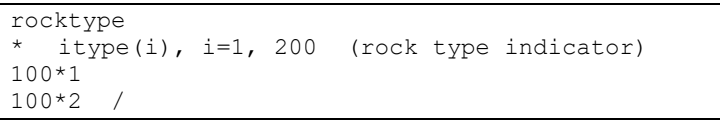

#### <span id="page-31-1"></span>**28. zcorn**

Section: **[gridsect](#page-19-0)** 

Description: The **zcorn** keyword triggers reading of cell corners depth used with the corner point grid method. Each cell has 8 corners, for which the depths are read separately for each cell. The data read is  $(2 \cdot nx) \cdot (2 \cdot ny) \cdot (2 \cdot ny)$  items terminated with a slash '/':

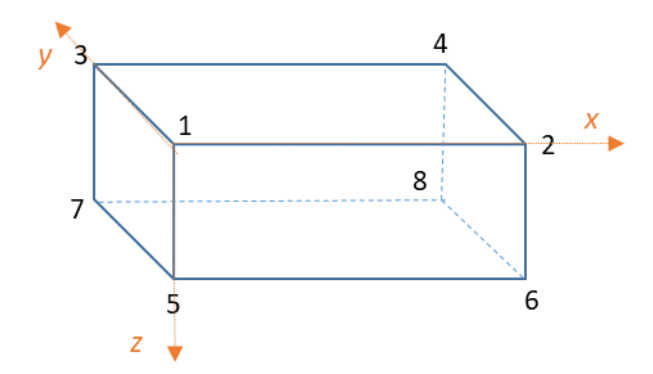

<span id="page-31-2"></span>Figure 5.1 Numbering of grid cell corners.

Cell index  $I = (i_z - 1) \cdot nx \cdot ny + (i_v - 1) \cdot nx + i_x$ .

- 1. The reading of cell corner depths starts with the first line  $(i<sub>y</sub>=1)$  in the first layer  $(i<sub>z</sub>=1)$  reading two values (corners 1 and 2, as depicted in [Figure 5.1\)](#page-31-2) for each of *nx* cells (cell index *I*=1, *nx*). The next 2·*nx* values represent corners 3 and 4 for the same cells  $(i_z=1, i_y=1, i_x=1, nx)$ .
- 2. The reading of the four upper face corner depths are repeated for the next lines, for  $i<sub>y</sub>=2$ , *ny*. For each line,  $4 \cdot nx$  values are read as described in point 1.
- 3. Next, the bottom phase corner depths (corners 5, 6, 7 and 8) are read in the same manner, starting with the first line (point 1) and repeated as described in point 2.
- 4. The procedure described by points 1-3 for the first layer  $(i_z=1)$  is repeated for the remaining layers ( $i_z=2$ ,  $nz$ ). A total of  $8 \cdot ny \cdot nx$  values are read for each layer.

Notes:

- [Grid type](#page-13-0) must be set to corner point geometry in the **[runsect](#page-12-0)** section.
- The cell corners *x* and *y*-coordinates are computed from the depths entered here and the areal location of vertical cell pillars entered via keyword [coord.coord](#page-20-0)

Example with  $nx \cdot ny \cdot nz = 3 \cdot 2 \cdot 2$  and depth increasing with 10 and 5 m/block in the x- and ydirections, respectively. Vertical block thickness is 4 and 8 m for layer 1 and 2:

```
zcorn
 layer 1 - top face
  corners 1 & 2 for the first line (I=1,nx), nx*2 values
2000 2010 2010 2020 2020 2030
  corners 3 & 4 for the first line (I=1,nx), nx*2 values
2005 2015 2015 2025 2025 2035
  corners 1 & 2 for the second line (I=nx+1,2*nx), nx*2 values
2005 2015 2015 2025 2025 2035
   corners 3 & 4 for the second line (I=nx+1,2*nx), nx*2 values
2010 2020 2020 2030 2030 2040
  layer 1 - bottom face
2004 2014 2014 2024 2024 2034
2009 2019 2019 2029 2029 2039
2009 2019 2019 2029 2029 2039
2014 2024 2024 2034 2034 2044
  layer 2 - top face
2004 2014 2014 2024 2024 2034
2009 2019 2019 2029 2029 2039
2009 2019 2019 2029 2029 2039
2014 2024 2024 2034 2034 2044
  bottom face
2012 2022 2022 2032 2032 2042
2017 2027 2027 2037 2037 2047
2017 2027 2027 2037 2037 2047
2022 2032 2032 2042 2042 2052
/
```
# <span id="page-33-0"></span>5.3 PROPSECT

This is the third section of the input file containing component and grid block properties.

## **propsect** keywords

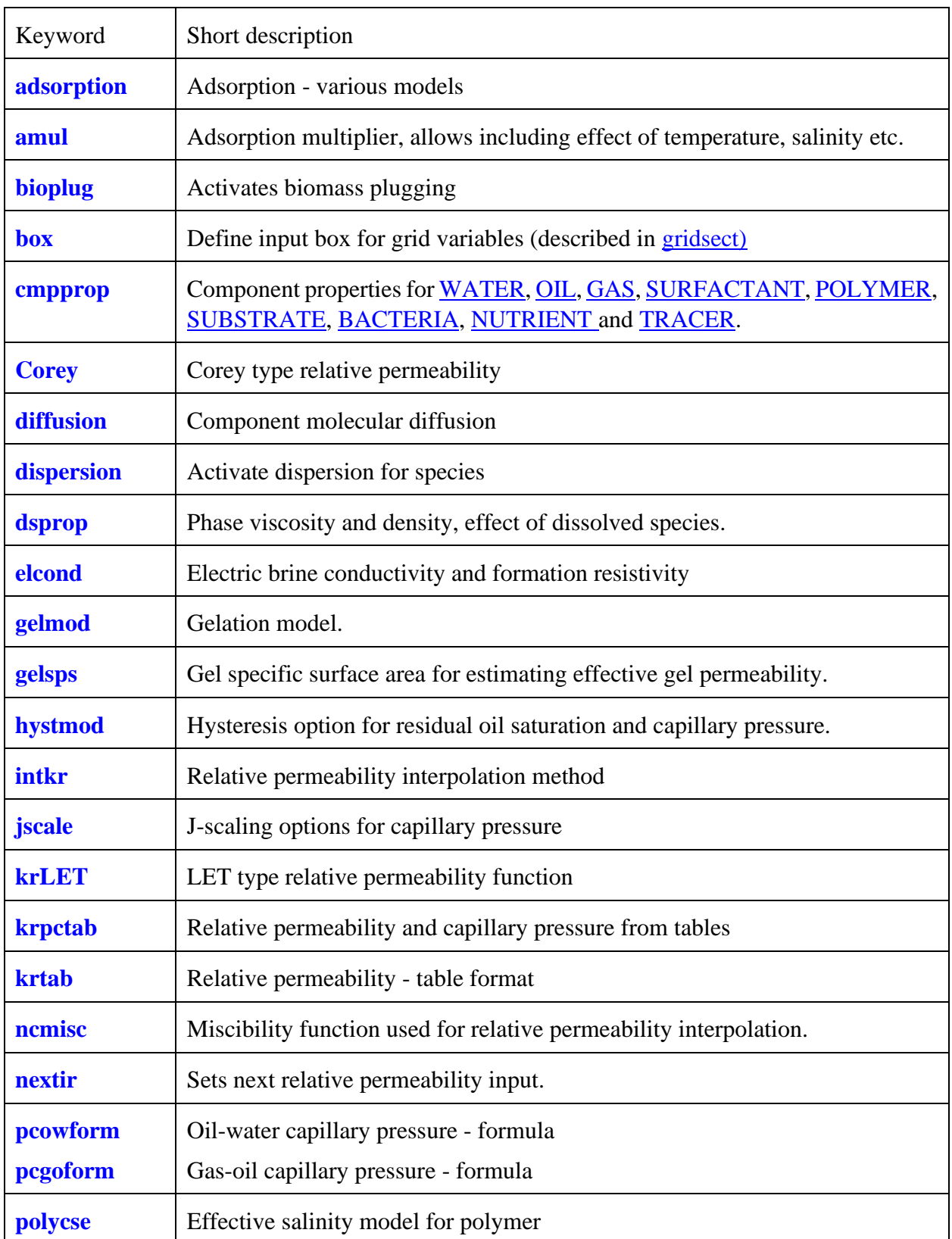

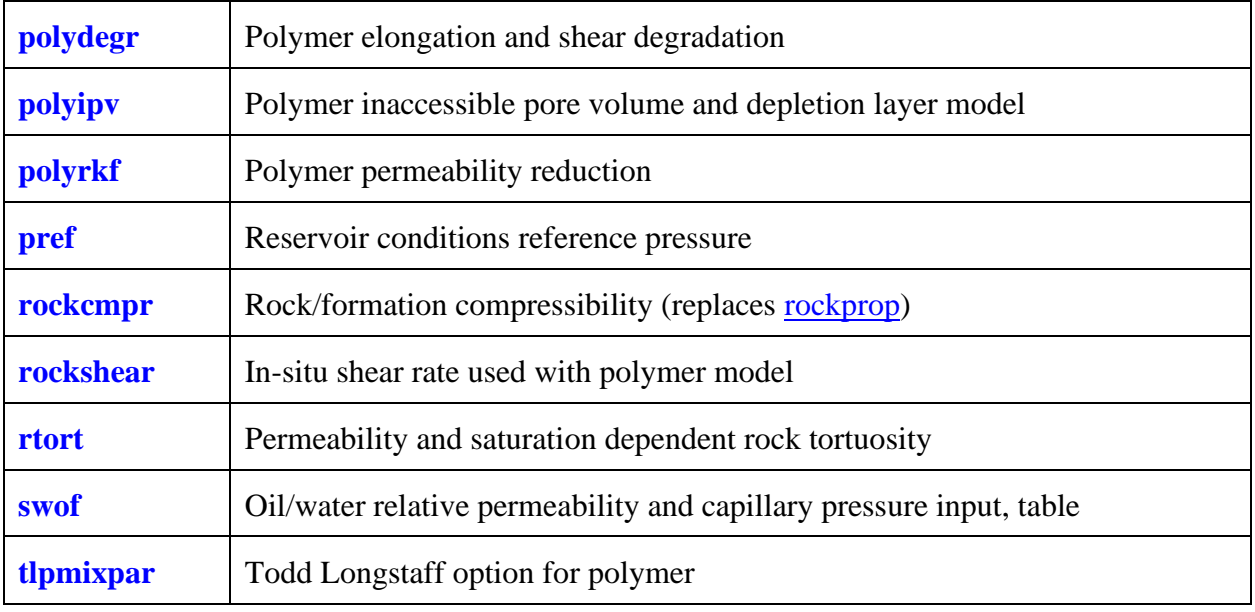

#### <span id="page-34-0"></span>**29. adsorption**

Section: **[propsect](#page-33-0)**

Description: Allows specification of different adsorption models for a component outside the component property keyword [\(cmpprop\)](#page-39-1). This keyword must appear after the general component property input for the same component. The number of records for this keyword depends on the adsorption model.

The first record, terminated by a slash (/) :

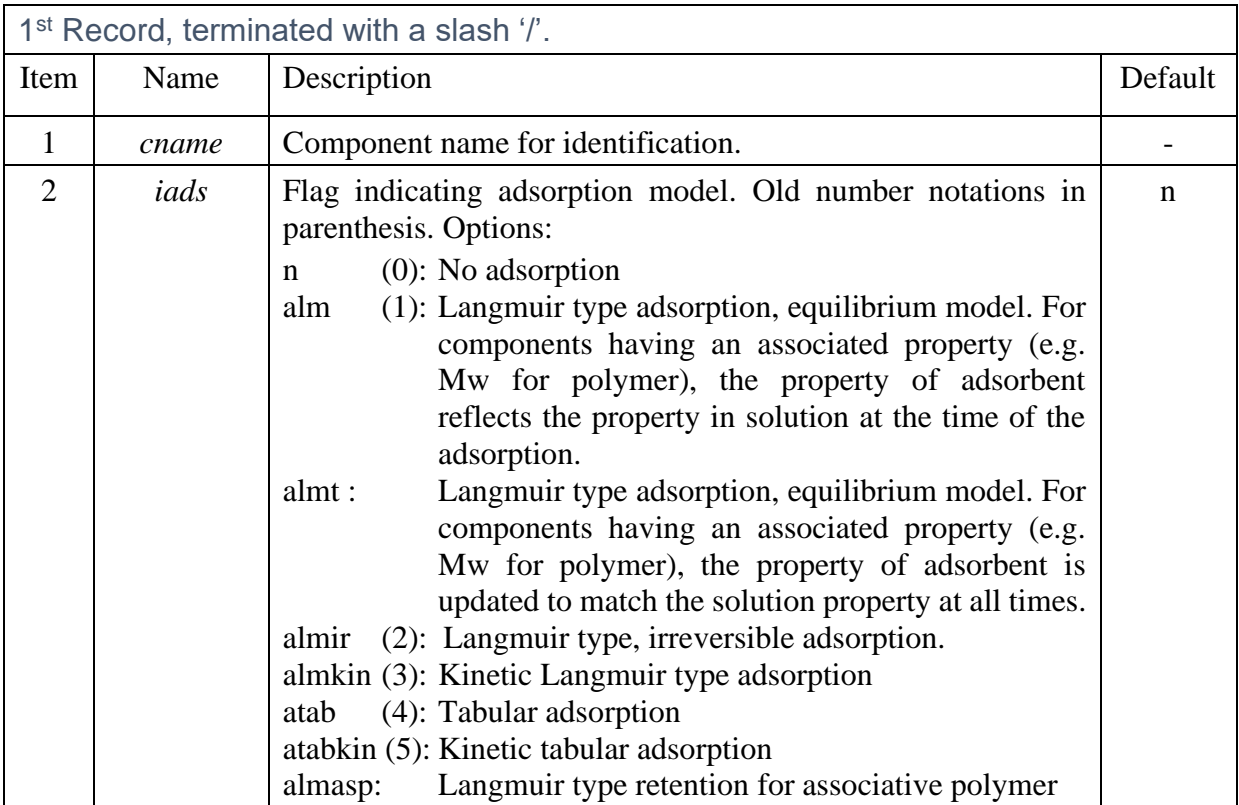

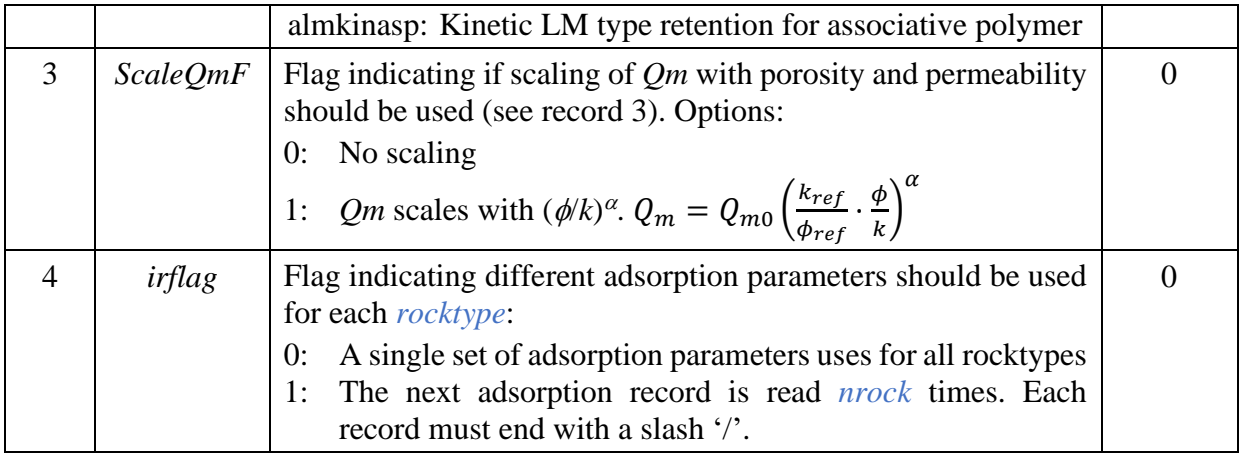

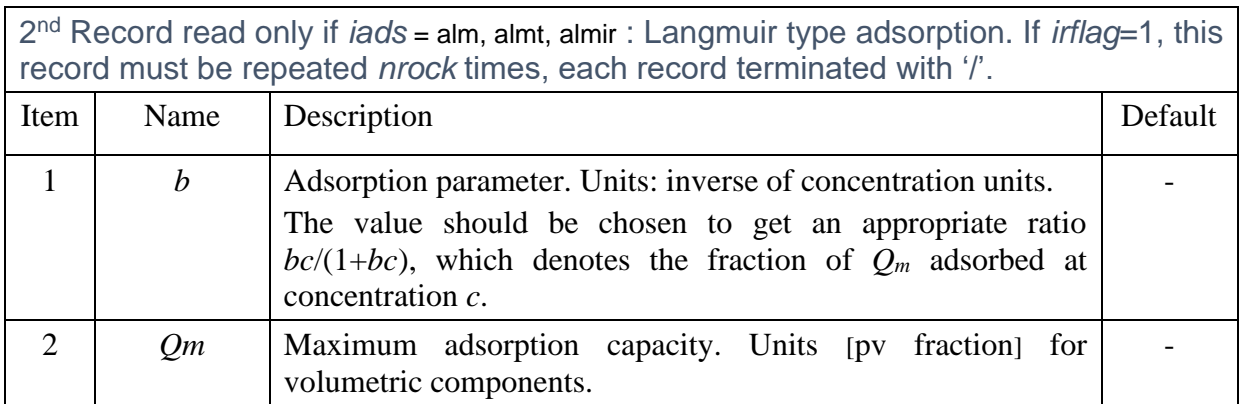

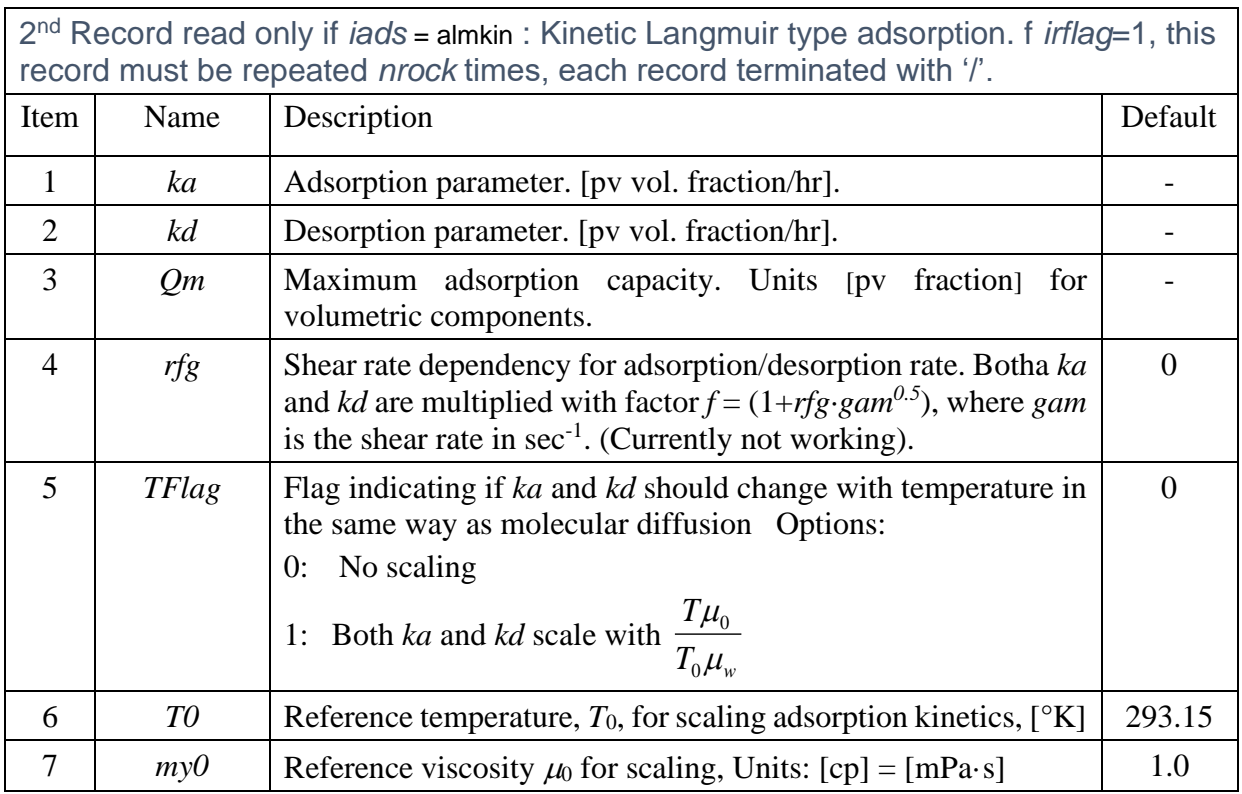
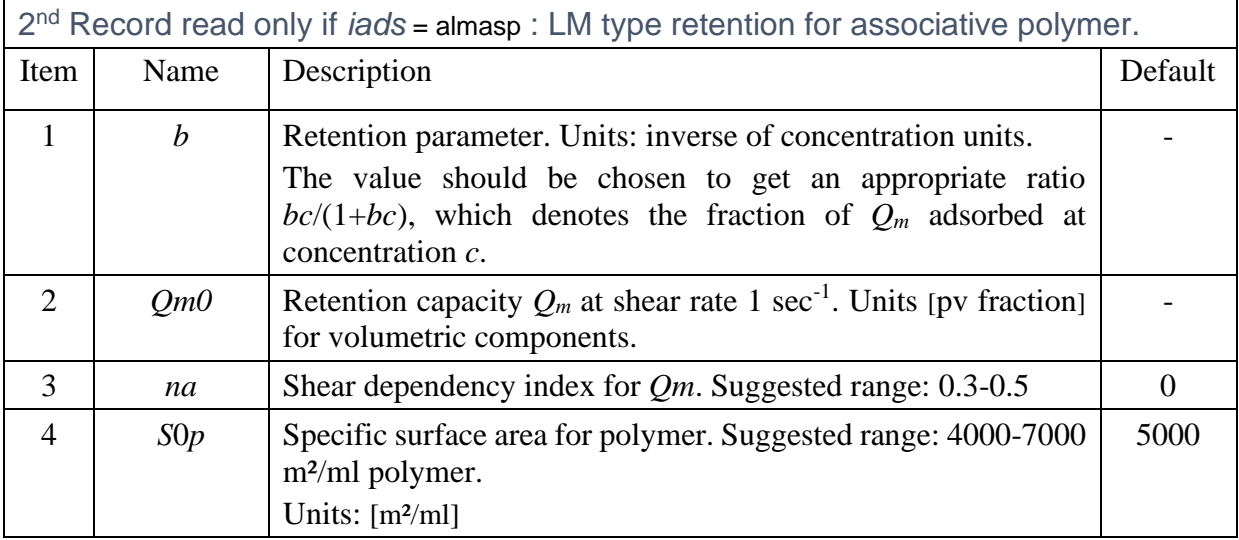

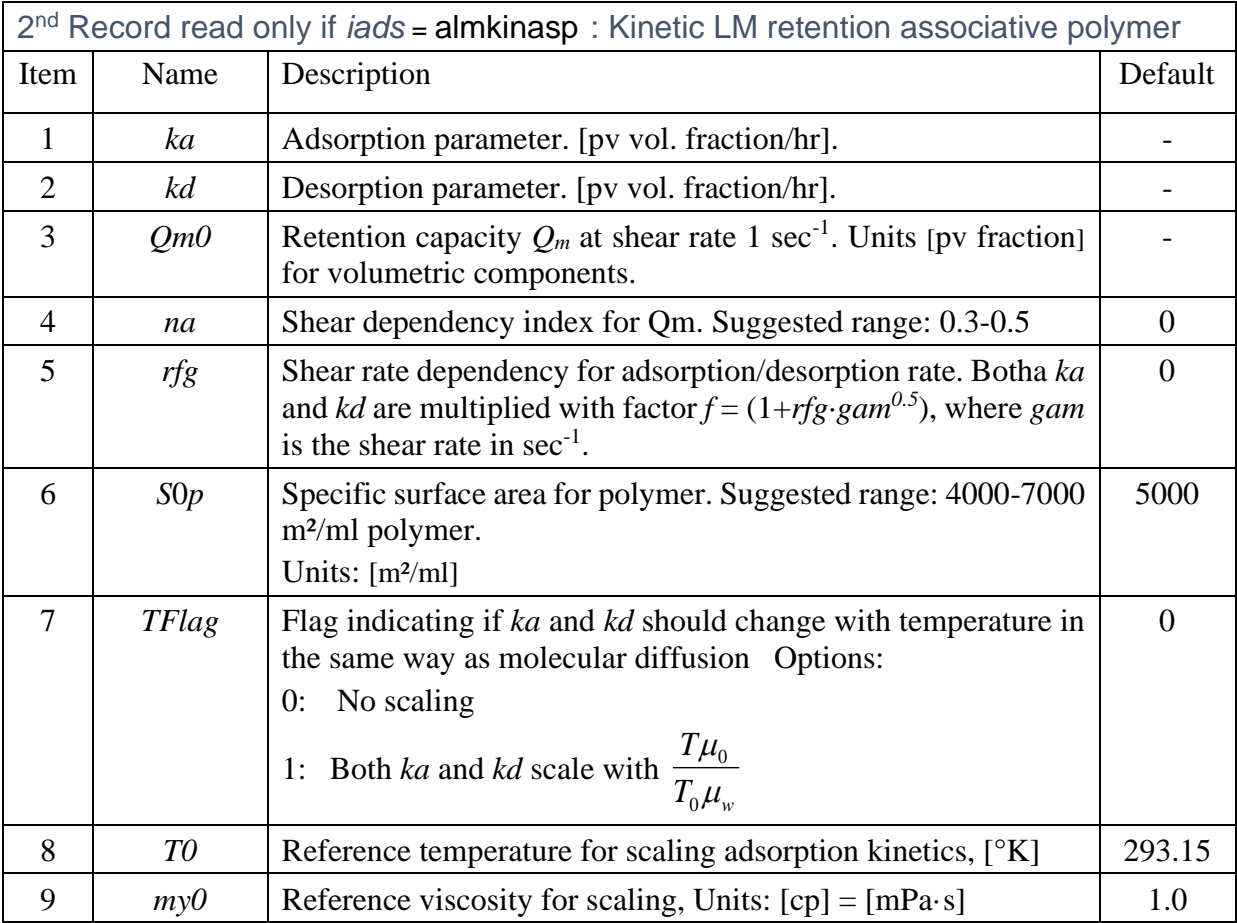

2 nd Record read only if *iads* = atab is a table of adsorption (in second column) versus component concentration (in first column). The table is terminated with a slash, '/'. If *irflag*=1, a seperate table must be entered for each rocktype, each terminated with '/'.

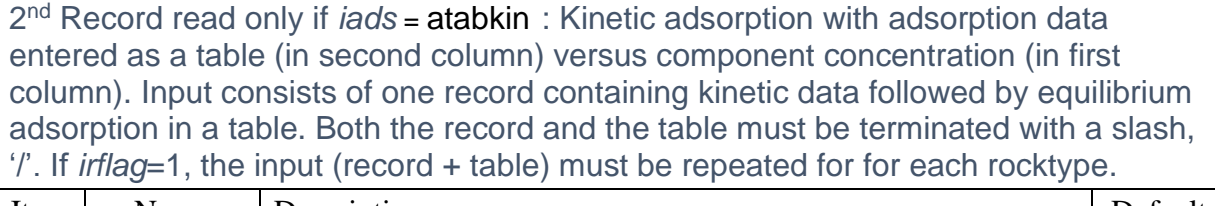

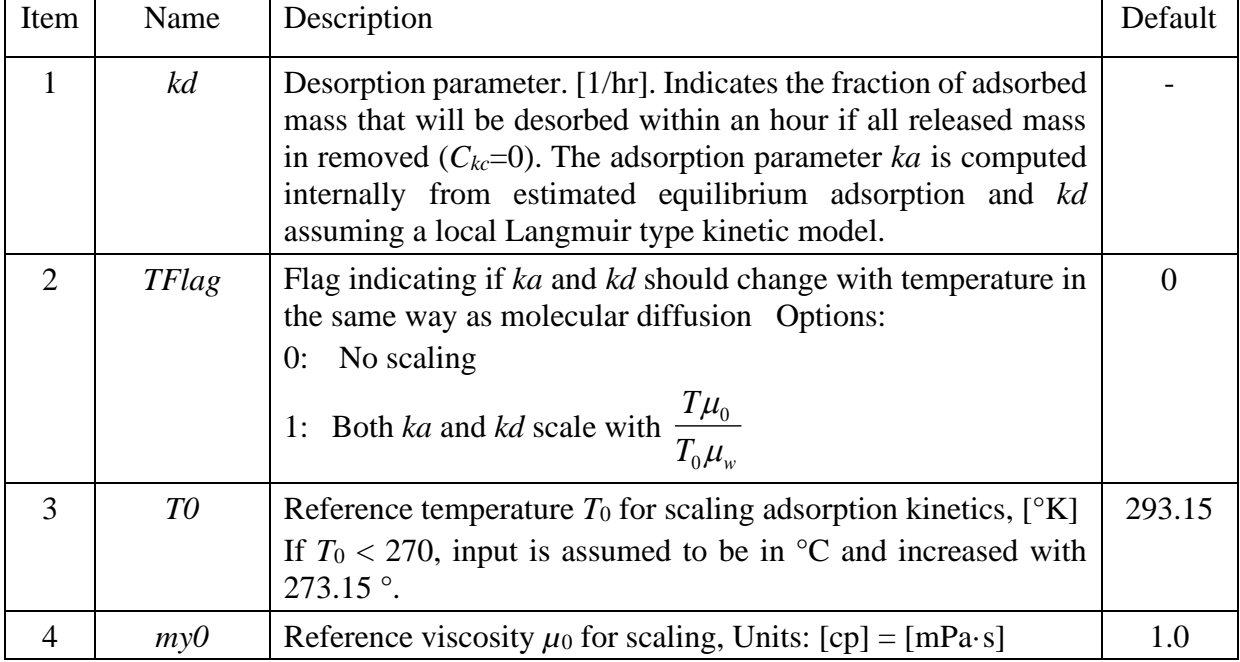

3 rd Record read if *ScaleQmF* = 1 . If *irflag*=1 (activated input for all rocktypes), the record should be repeated [nrock](#page-15-0) times if *irflag*=1, each time terminated with a slash, '/'.

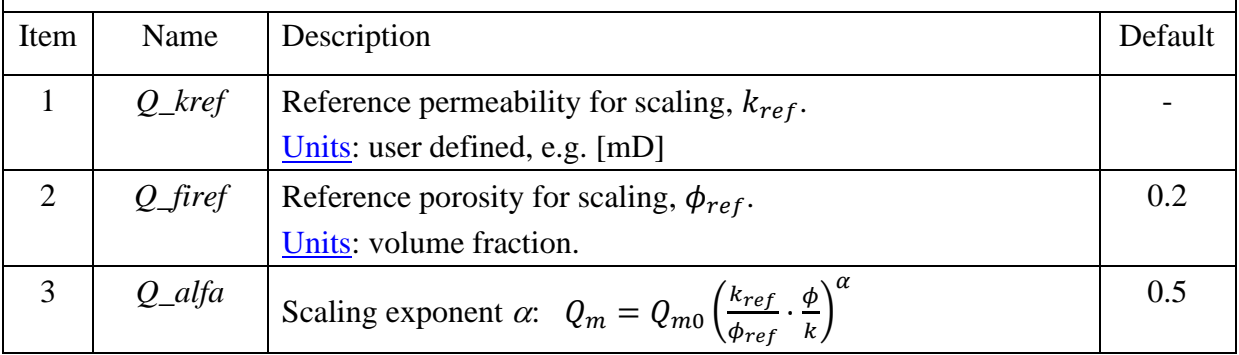

Example: tabular adsorption for a polymer component of name 'hpam'.

```
adsorption
*cname iads QmScale irFlag
hpam atab 1 0 /
*Cp Ap(pv fraction)
0 0
```
0.00001 0.00002 0.00002 0.00004 0.00005 0.00010 0.00010 0.00012 0.00100 0.00014 / \*kref firef alfa 1000.0 0.25 0.5 /

#### **30. amul**

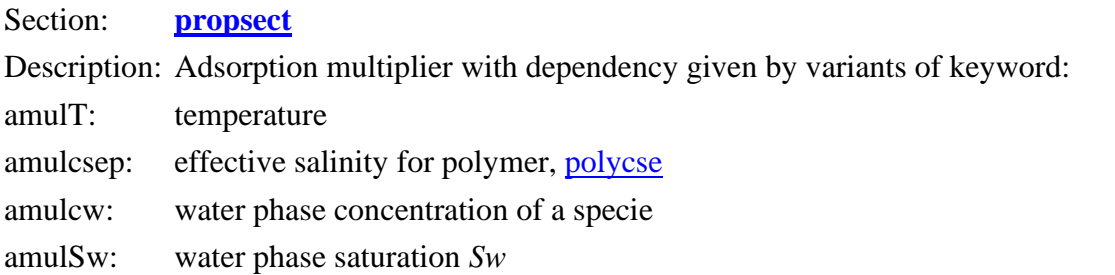

The input is one record terminated by a slash (/), followed by a table terminated with a slash (/) on a new line.

The first record: name of the adsorbing component and optional a specie name on which the adsorption depends.

Table: two columns and at least 2 rows. The first column should be the independent variable. The second column should contain the factor that the adsorption should be multiplied with at the corresponding temperature.

This keyword can be applied to all adsorption models (except the adsorption of bacteria).

The keyword can be repeated for the same component to model multiple adsorption dependency.

Note: the adsorption model must have been defined **before** this keyword is used

Example: reducing adsorption of component **hpam** at higher temperature and adding dependency on component named NaCl.

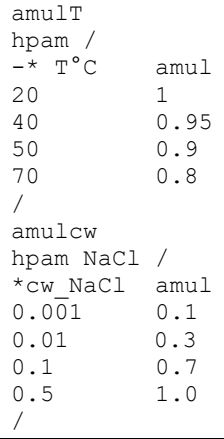

### **31. bioplug**

### Section: **[propsect](#page-33-0)**

Description: Activates calculation of permeability reduction (plugging) by microbes.

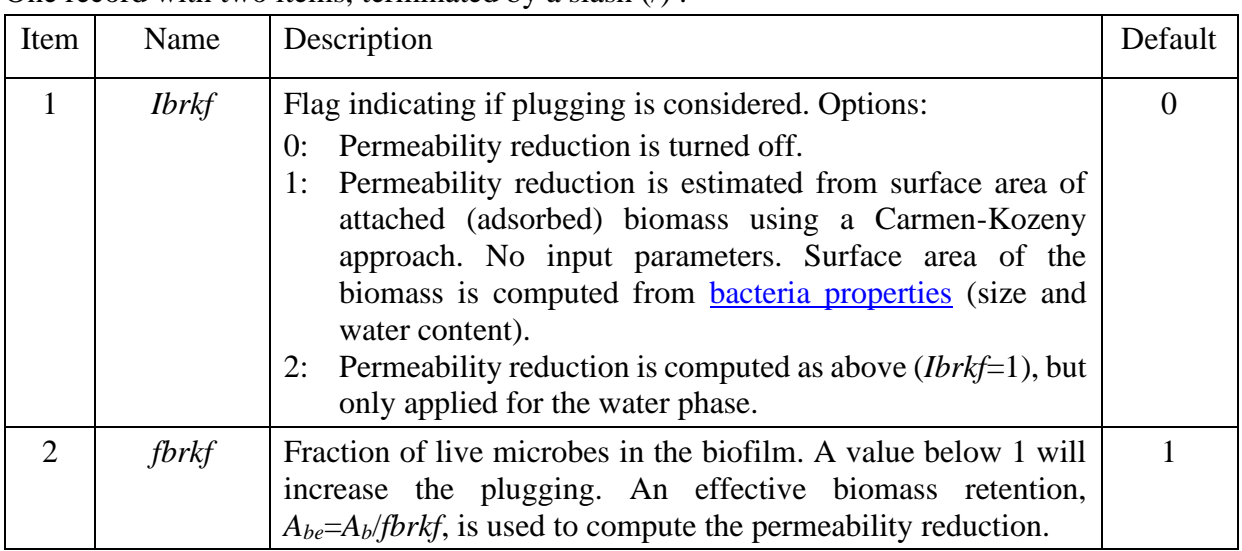

One record with two items, terminated by a slash  $\left(\frac{\ }{}_{\right)}$ :

Example: turning biomass plugging on.

bioplug 1 /

## <span id="page-39-1"></span>**32. cmpprop**

Section: **[propsect](#page-33-0)**

Description: Component properties. Properties are identified by their name entered in the [runsect](#page-12-0) section (see keyword **[component](#page-12-1)**). Data for multiple components can be entered.

> The component is identified by its name as the first item. The number of records will depend on the **component type**.

Property input is described for components of types: [WATER,](#page-39-0) [OIL,](#page-41-0) [GAS,](#page-43-0) [SURFACTANT,](#page-45-0) [POLYMER,](#page-47-0) [SUBSTRATE,](#page-54-1) [BACTERIA,](#page-54-0) [NUTRIENT a](#page-59-0)nd [TRACER.](#page-59-1)

Example: The example given for individual component types are obtained from the input file given in Appendix B.

### **33. cmpprop WATER**

<span id="page-39-0"></span>WATER properties.

Section: **[propsect](#page-33-0)**

#### PROPSECT 41

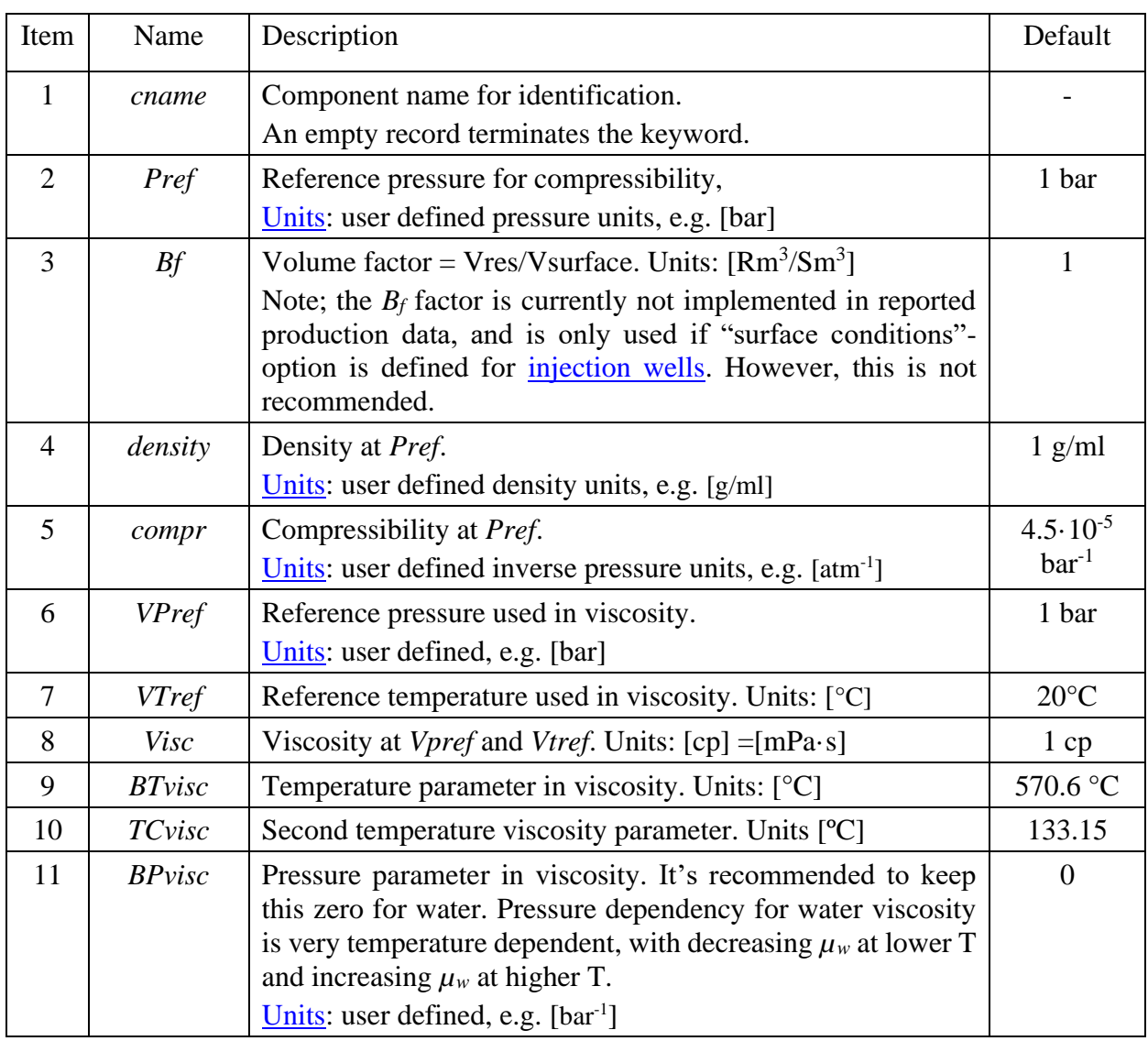

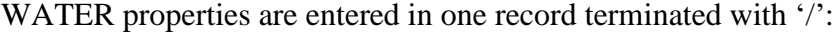

Fluid viscosity (for water, oil and gas) is computed by a modified Arrhenius equation;

<span id="page-40-0"></span>
$$
\mu = \mu_0 \exp\left[B_T \left(\frac{1}{T + T_c} - \frac{1}{T_0 + T_c}\right) + B_P (p - p_0)\right],\tag{5.4}
$$

where the temperature is in  $\mathrm{C}$  and index 0 indicates the reference conditions. Eq. (5.4) has two temperature parameters,  $B_T$  and  $T_C$  (in addition to the reference viscosity,  $\mu_0$ ), which gives a better fit to polar fluids like water (A2 in figure below). Using  $T_c = 273.15$  corresponds to the traditional Arrhenius equation. Note that using  $\mu_0 = 1.002$  cp at 20°C and default *B<sub>T</sub>* and *T<sub>C</sub>* parameters is equivalent to the following equation for fresh water claimed to be accurate to within 2.5% from 0  $\rm ^{\circ}C$  to 370  $\rm ^{\circ}C.^{[11]}$ 

<sup>[1]:</sup> https://en.wikipedia.org/wiki/Temperature\_dependence\_of\_liquid\_viscosity

$$
\mu = 2.544 \cdot 10^{-5} 10^{\frac{247.8}{T-140}}, \text{ with } T \text{ in } ^{\circ}K. \tag{5.5}
$$

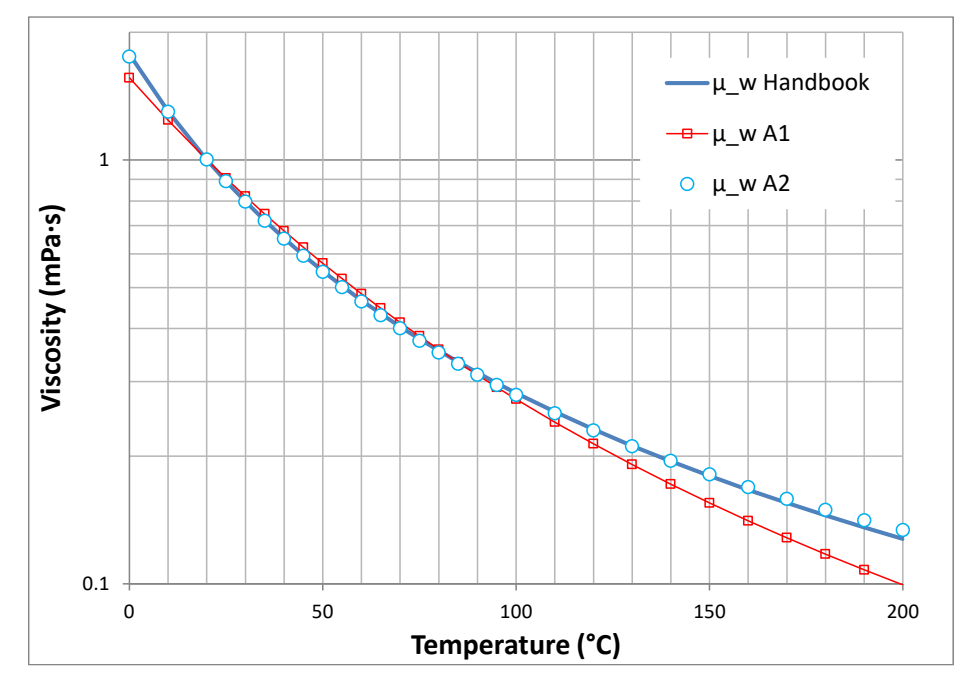

Figure 5.2 Water viscosity from Handbook of Chemistry and Physics (CRC-Press) and matched with single (A1) and dual (A2, with  $B_T$ =570.6 and  $T_C$ =133.15) parameter Arrhenius equations.

When dissolved gas is present (in either oil or water), the phase viscosity is computed by the fourth root mixing rule.

<span id="page-41-1"></span>
$$
\mu_j = \frac{\mu_{jd}}{\left[1 - c_{g,j} + c_{g,j} \left(\frac{\mu_{jd}}{\mu_{gl}}\right)^{0.25}\right]^4}, \, j = w, \, o \tag{5.6}
$$

Index *jd* indicates the phase property without dissolved gas and index *gl* indicates an apparent gas viscosity when dissolved in the liquid phase (see input for the GAS type below). The viscosities on the right-hand side are first computed with Eq. [\( 5.4](#page-40-0) ).

Example: defining properties for water component named WAT1.

```
cmpprop
  Name Prefc Bw density Cw PrefV TrefV°C visc BTw TCw BPw
WAT1 80 1.0 1.0 4e-5 1. 90. 0.32 570.6 133.15 0. / 
/
```
### **34. cmpprop OIL**

<span id="page-41-0"></span>OIL properties.

### Section: **[propsect](#page-33-0)**

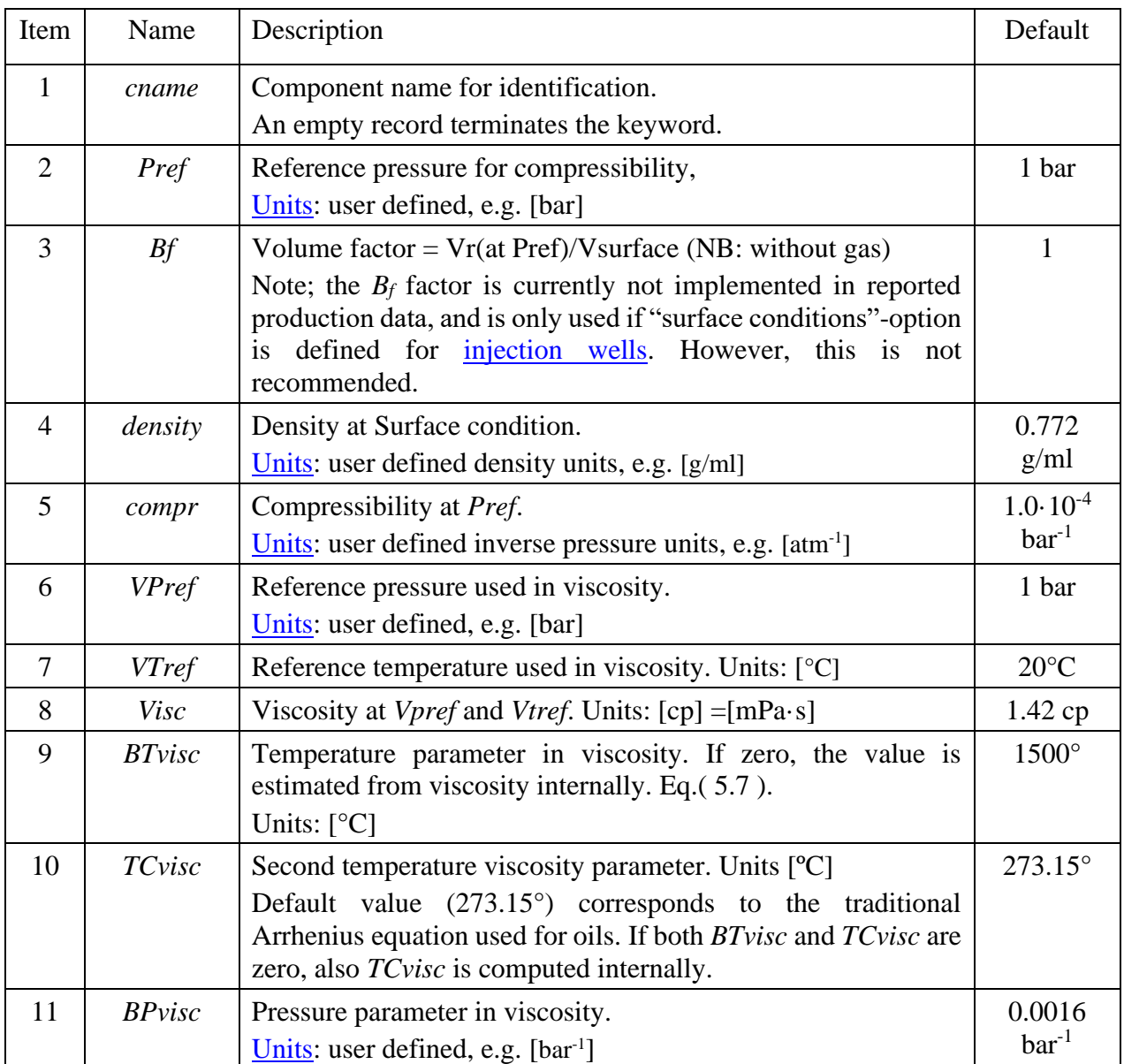

OIL properties are entered in one record terminated with '/':

The oil viscosity is computed from equations [\( 5.4](#page-40-0) ) and [\( 5.6](#page-41-1) ). If the input viscosity temperature parameter  $B_T \leq 0$ , then the temperature dependency is computed internally in *IORCoreSim* using the expression:

<span id="page-42-0"></span>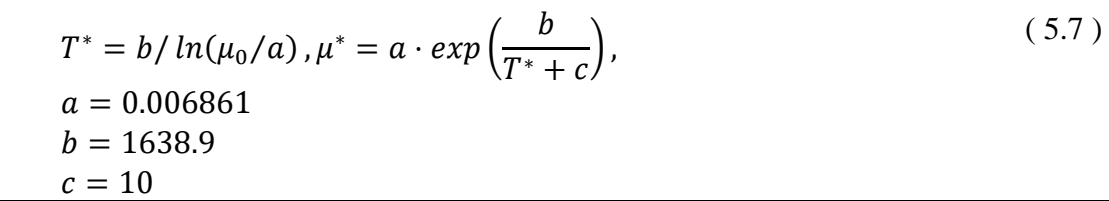

$$
B_T = \frac{\ln(\frac{\mu^*}{\mu_0})}{\frac{1}{T_0 + T_C + c} - \frac{1}{T_0 + T_C}},
$$

The temperature *T* is in °C and *T<sub>c</sub>* would be 273.15 if the traditional Arrhenius equation is assumed.

If also input  $T_c$  is zero, then  $T_c$  is computed from the reference viscosity and temperature input and the *a* and *b* constants from Eq. [\( 5.7](#page-42-0) ):

<span id="page-43-1"></span>
$$
\mu_o = a \cdot \exp\left(\frac{b}{T_0 + T_c}\right),\tag{5.8}
$$
\n
$$
T_c = \frac{b}{\ln\left(\frac{\mu_o}{a}\right)} - T_0
$$

Examples of how well the single variable model Eq. [\( 5.8](#page-43-1) ) matches real data are given in [Figure](#page-43-2)  [5.3.](#page-43-2)

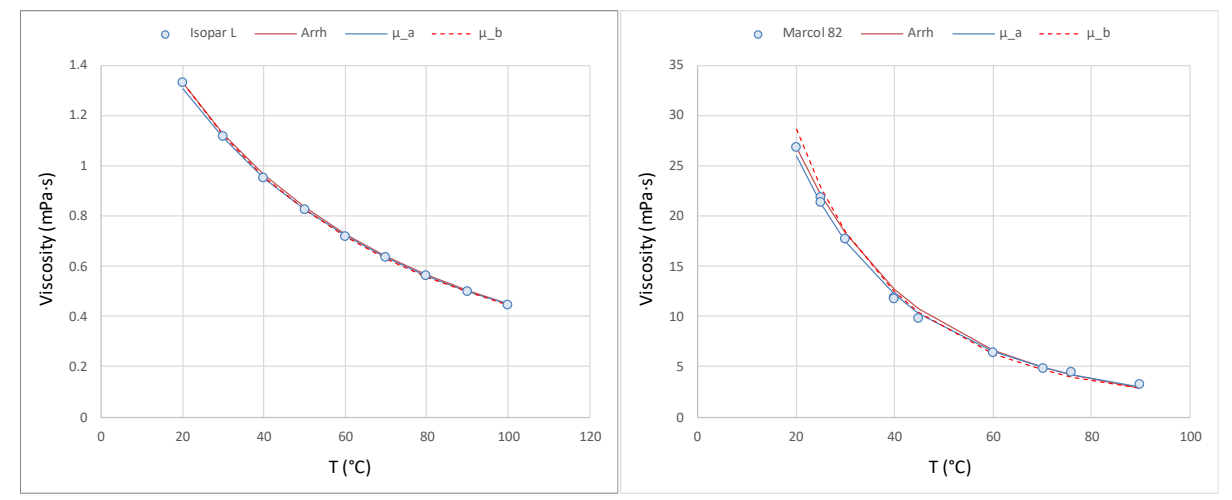

<span id="page-43-2"></span>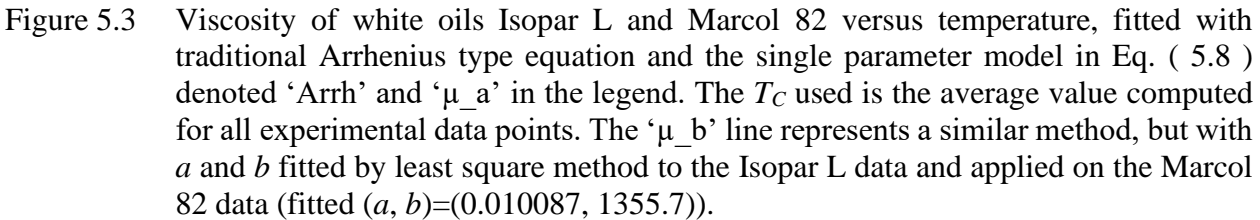

Example: defining properties for oil component named OIL1.

```
cmpprop
 Name Prefc Bo density Co PrefV TrefV°C visc BTo TCo BPo
OIL1 100 1.0 0.75 1e-4 1. 90. 0.90 1500. 273.15 0.0016 / 
/
```
### **35. cmpprop GAS**

<span id="page-43-0"></span>GAS properties.

## Section: **[propsect](#page-33-0)**

GAS properties are in two records, each terminated with '/'.

# The first GAS record:

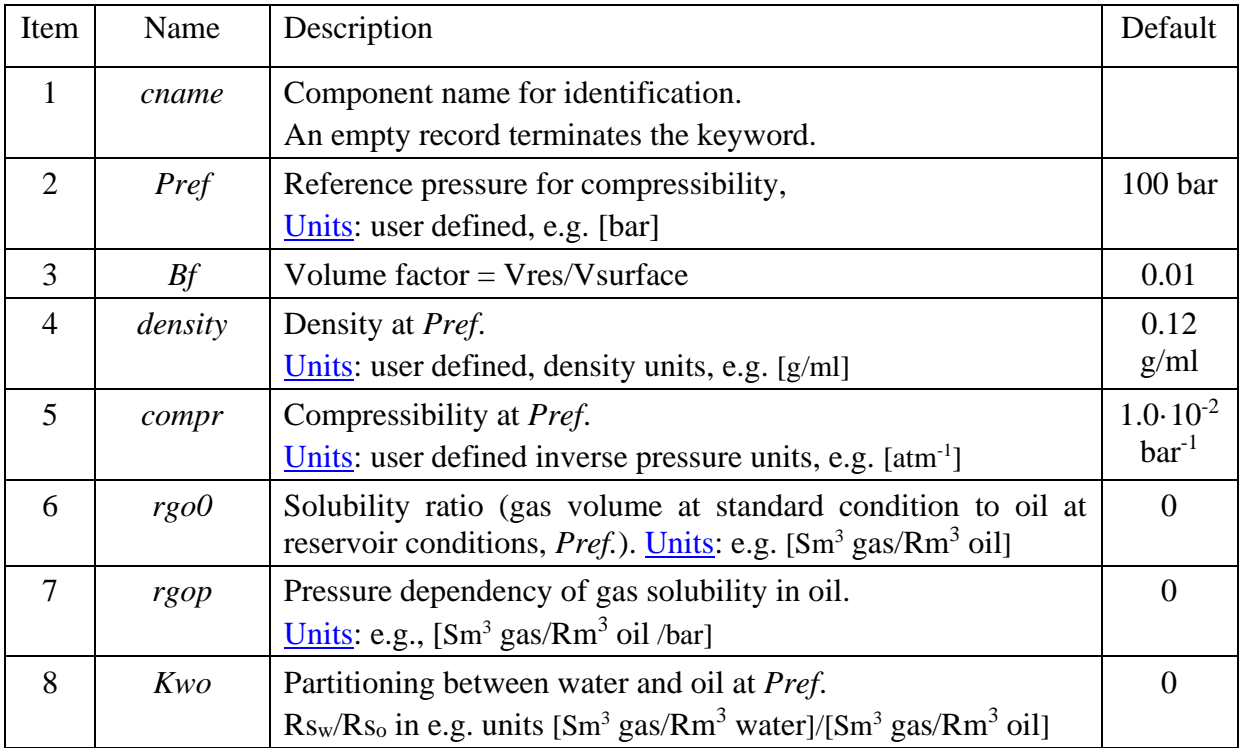

# The second GAS record:

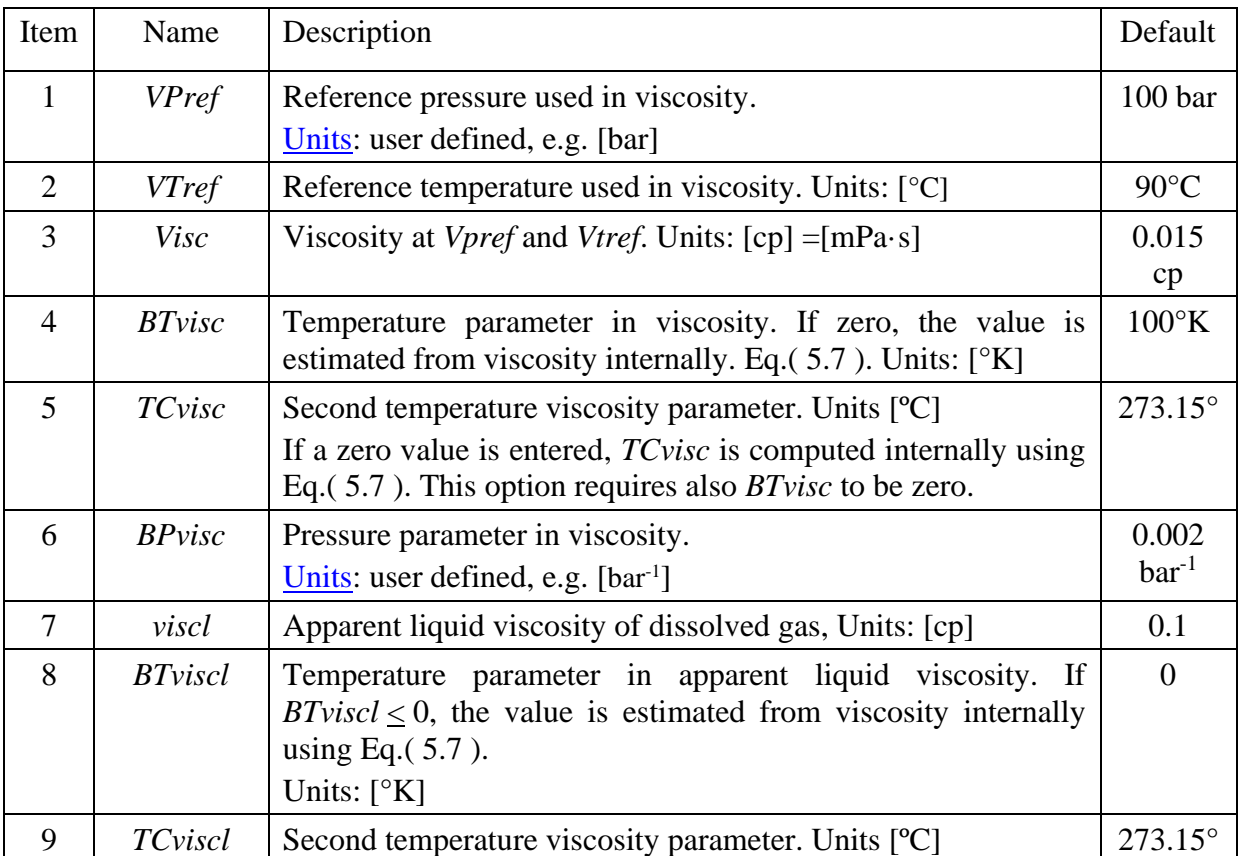

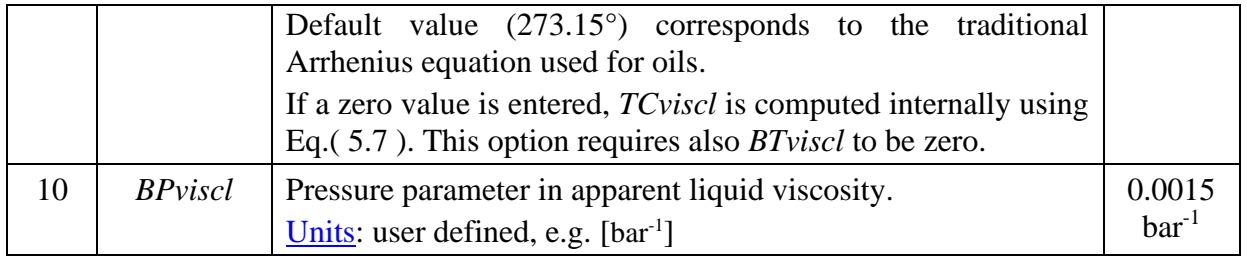

The gas representation in the current version of the program is simplistic. The volume/pressure relation is only approximate within a narrow range in the relative pressure. It is also assumed that the gas density is the same for dissolved gas and gas present in the gas phase. If two or more gas components are present, partitioning of individual gas components between gas and liquid phase(s) are not properly computed in this version.

The gas phase viscosity is computed according to [\( 5.4](#page-40-0) ), and so is its apparent liquid viscosity. The liquid phase viscosity with dissolved gas is finally computed by Eq. [\( 5.6](#page-41-1) ).

Example: defining properties for gas component named CH4.

```
cmpprop
  Name Prefw Bdg density Cg rgo0 rgop rgw0 rgwp
CH4 100 0.01 0.12 0.01 .50 0.005 .01 0.0001 / GAS component - 1<sup>st</sup> record * PrefV Tref°C visc BTg TCg BPg viscl BTg1 TCg1 BPg1
* PrefV TrefºC visc BTg TCg BPg viscl BTgl TCgl BPgl
1. 90 0.012 200. 273.15 0.0025 0.12 0
/
```
## **36. cmpprop SURFACTANT**

<span id="page-45-0"></span>SURFACTANT properties.

Section: **[propsect](#page-33-0)**

SURFACTANT properties are in three records, each terminated with '/'. The first SURFACTANT record defines volumetric properties:

<span id="page-45-1"></span>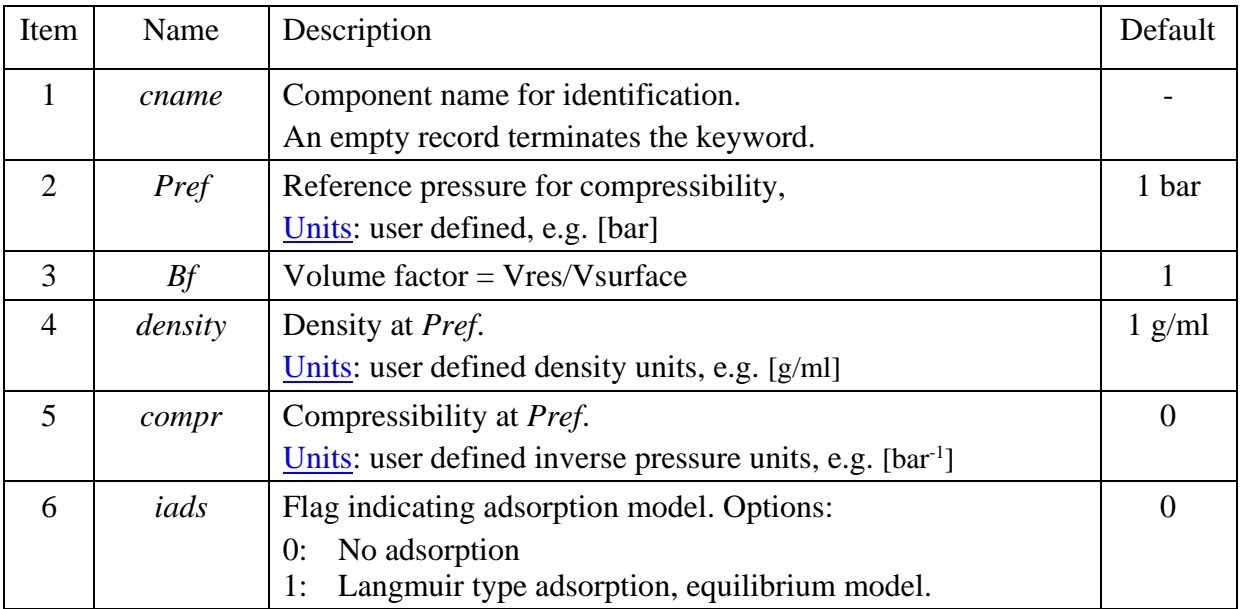

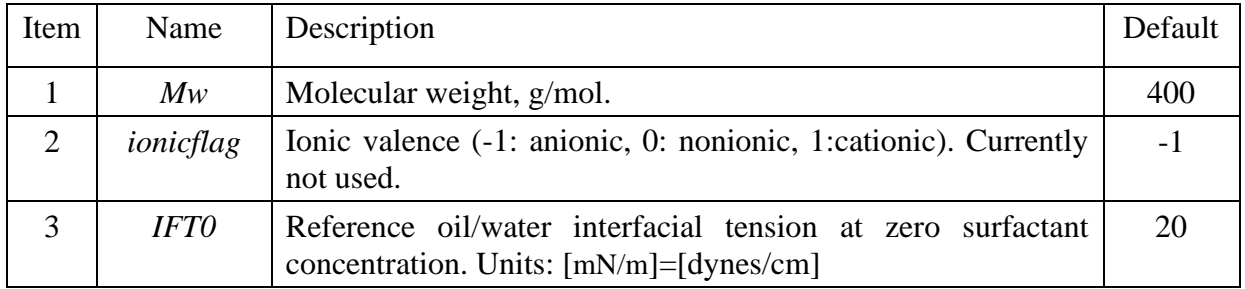

The second SURFACTANT record defines surfactant molecular properties.

The third SURFACTANT record defines a table of oil/water interfacial tension [mN/m] versus aqueous surfactant concentration. Note that blank lines before or in the table must be avoided. The table is terminated with a slash (/).

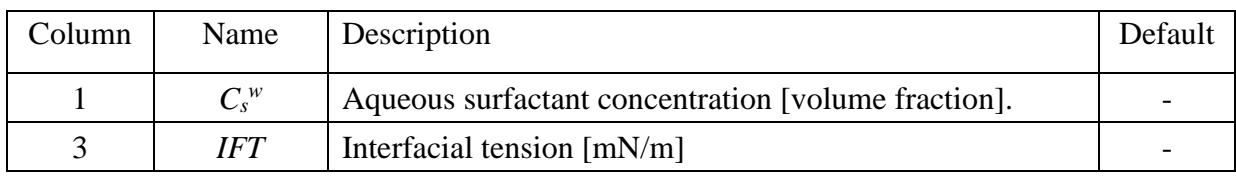

A fourth SURFACTANT record is read if surfactant adsorption is activated (*[iads](#page-45-1)*='alm').

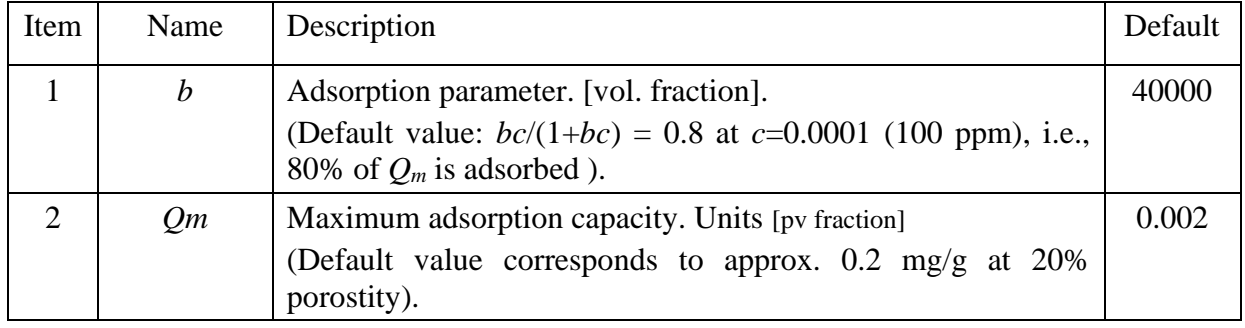

The surfactant adsorption is modelled by a Langmuir type equation, se Eq. [\( 5.17](#page-53-0) ) for polymer. If more than one surfactant is specified, competitive adsorption is assumed, see polymer Eq. [\( 5.18](#page-53-1) [\),](#page-53-1) but this method is currently deactivated.

Example, surfactant input for component with name 'Surf1'

```
cmpprop
* Surfactant *********************************************************************
* name Pref Bf density compr iads
Surf1 100 1.0 1.0 0 1 /
\text{Surf1 } 100 \quad 1.0 \quad 1.0 \quad 0<br>* Mw(g/mol) ionicflag IFT0(mN/m)<br>400. -1 20.0 /
                   20.0 /* Cs IFT
0 20. 
0.000001 0.1 0.000010 0.01 0.000100 0.001 
/ 
* b Qm (adsorption)
100000 0.00005 /
/ ends cmpprop keyword
```
# **37. cmpprop POLYMER**

# <span id="page-47-0"></span>POLYMER properties.

# Section: **[propsect](#page-33-0)**

POLYMER properties are in four records, each terminated with '/'.

<span id="page-47-1"></span>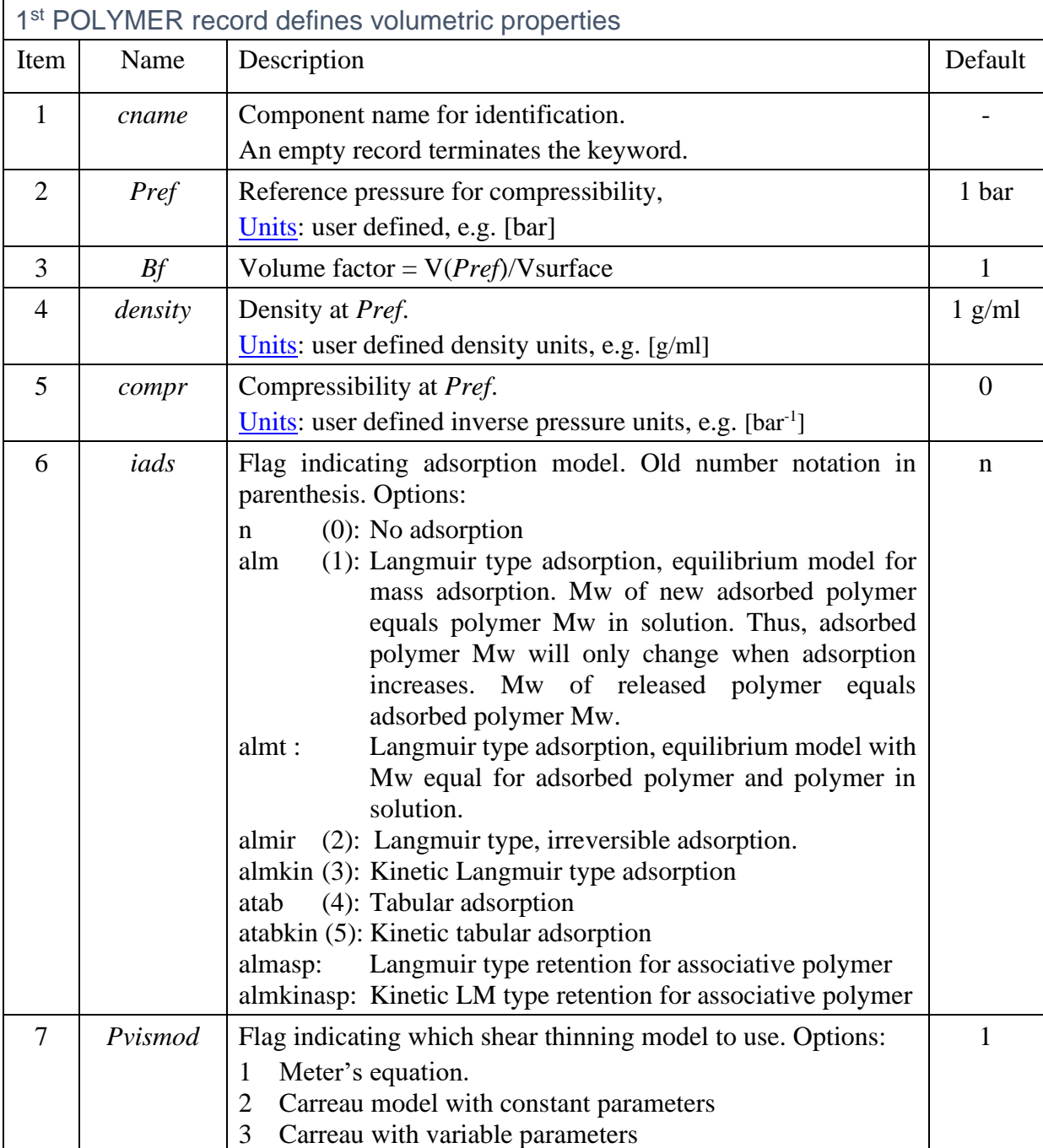

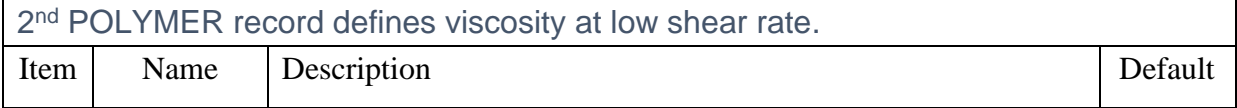

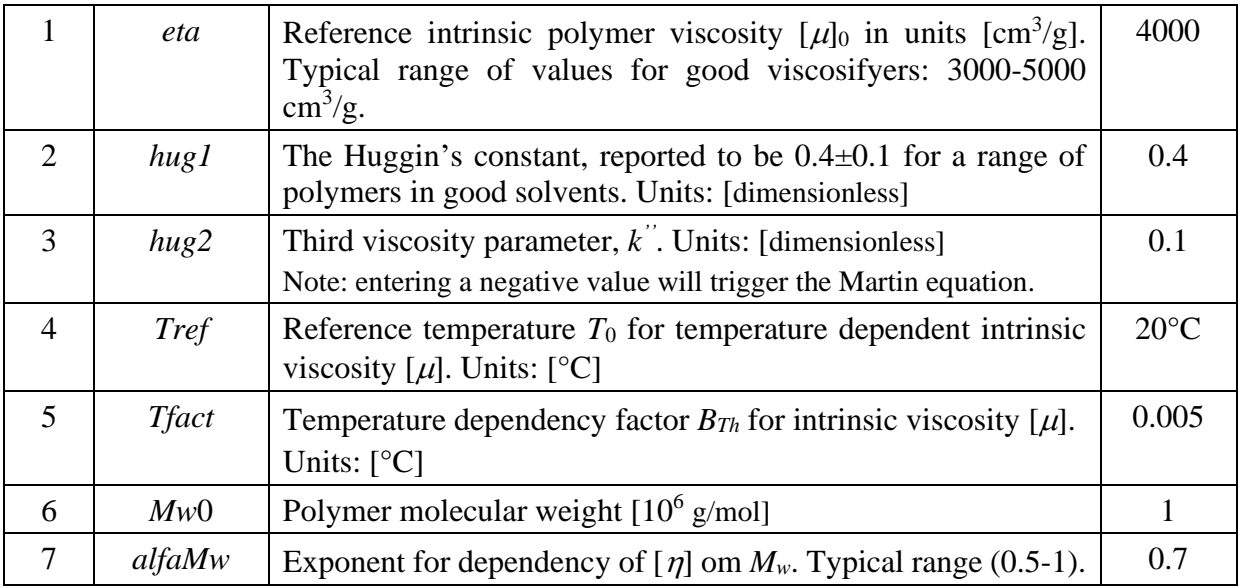

The third POLYMER record depends on the selected viscosity model, *Pvismod*. It defines the shear thinning parameters for the Meter's equation<sup>[3]</sup> or the Carreau model.

### *Pvismod* = 1:

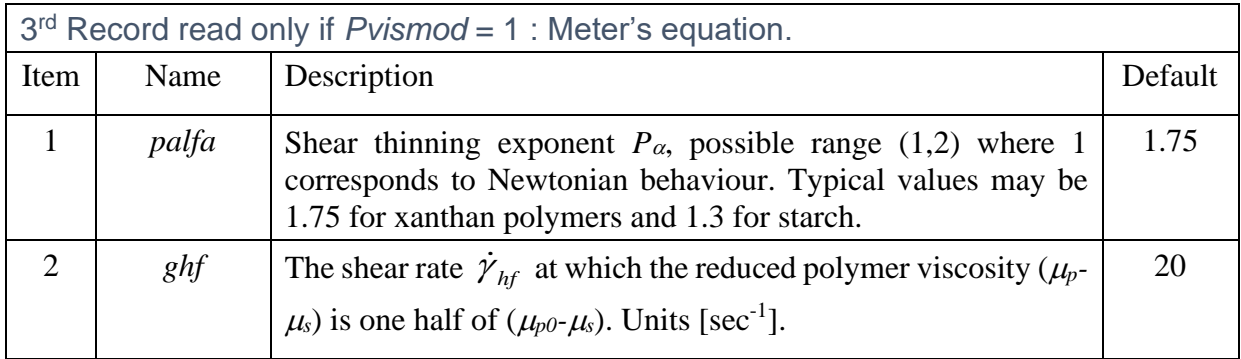

### $Pvismod = 2$ :

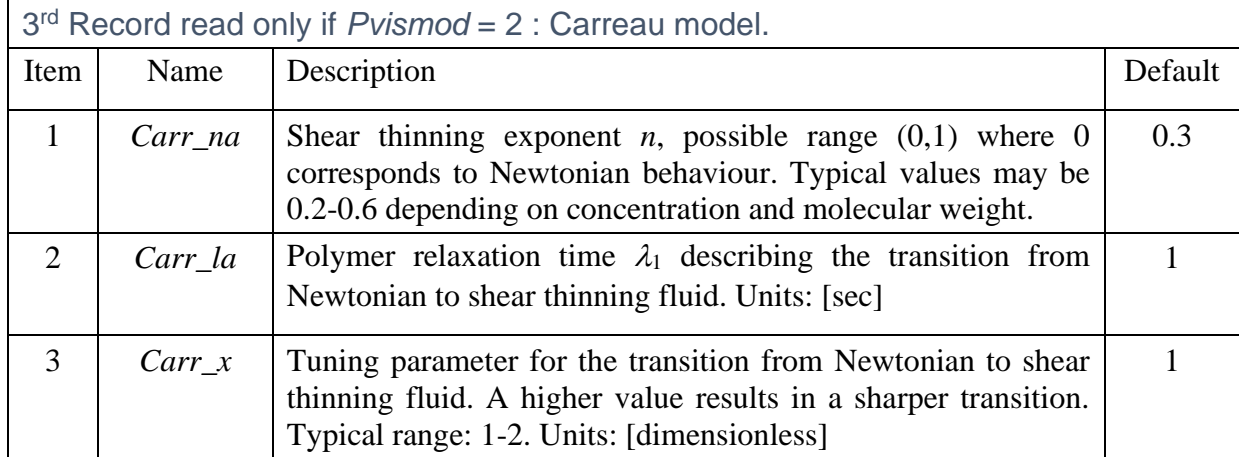

# *Pvismod* = 3:

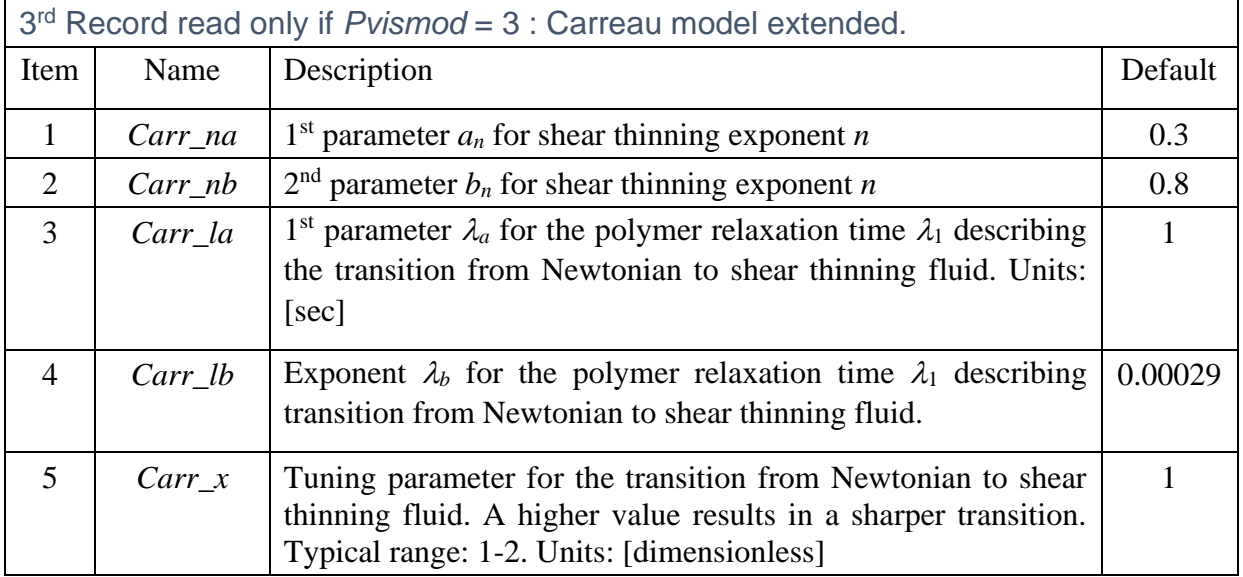

A fourth POLYMER record is read if polymer adsorption is activated ( $iads \ge 1$  $iads \ge 1$ ). The record must end with a slash '/'.

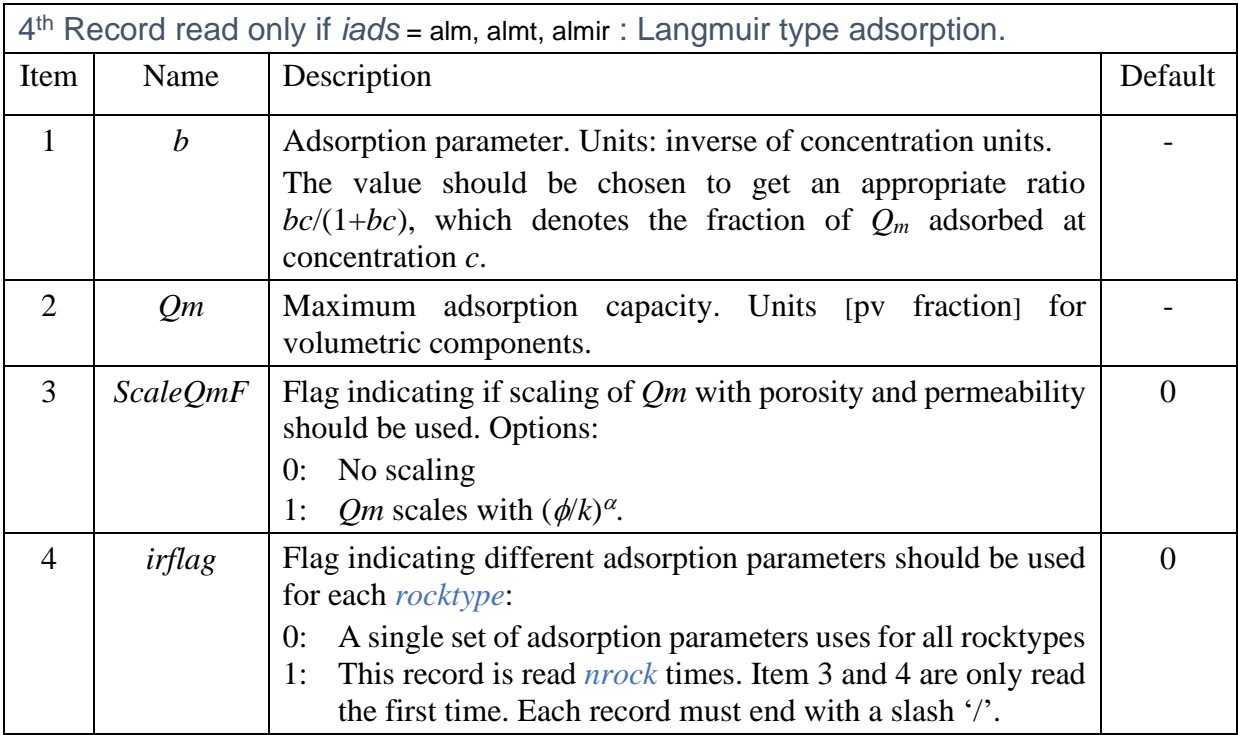

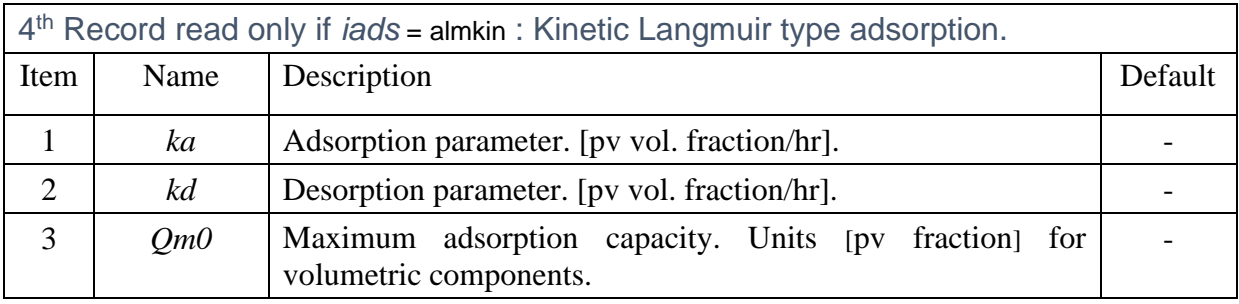

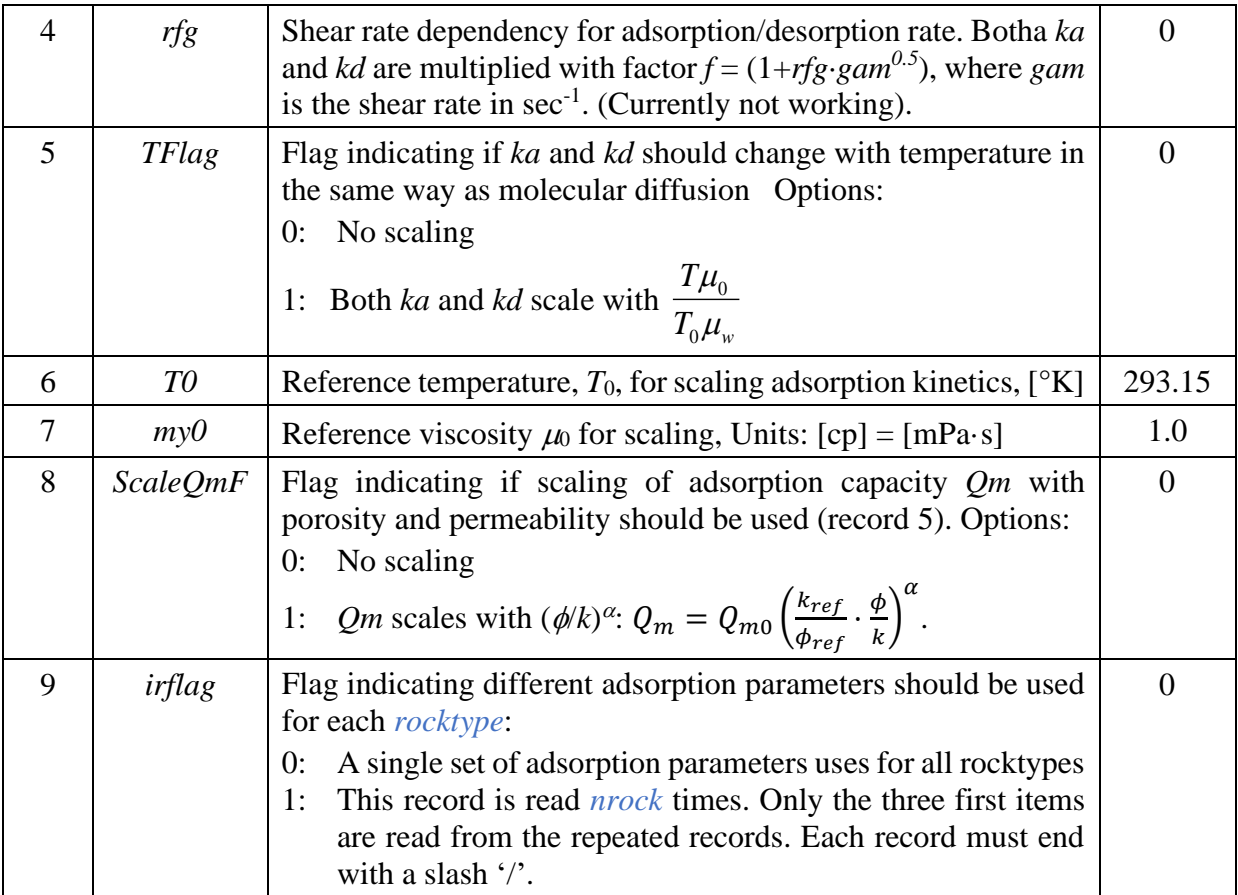

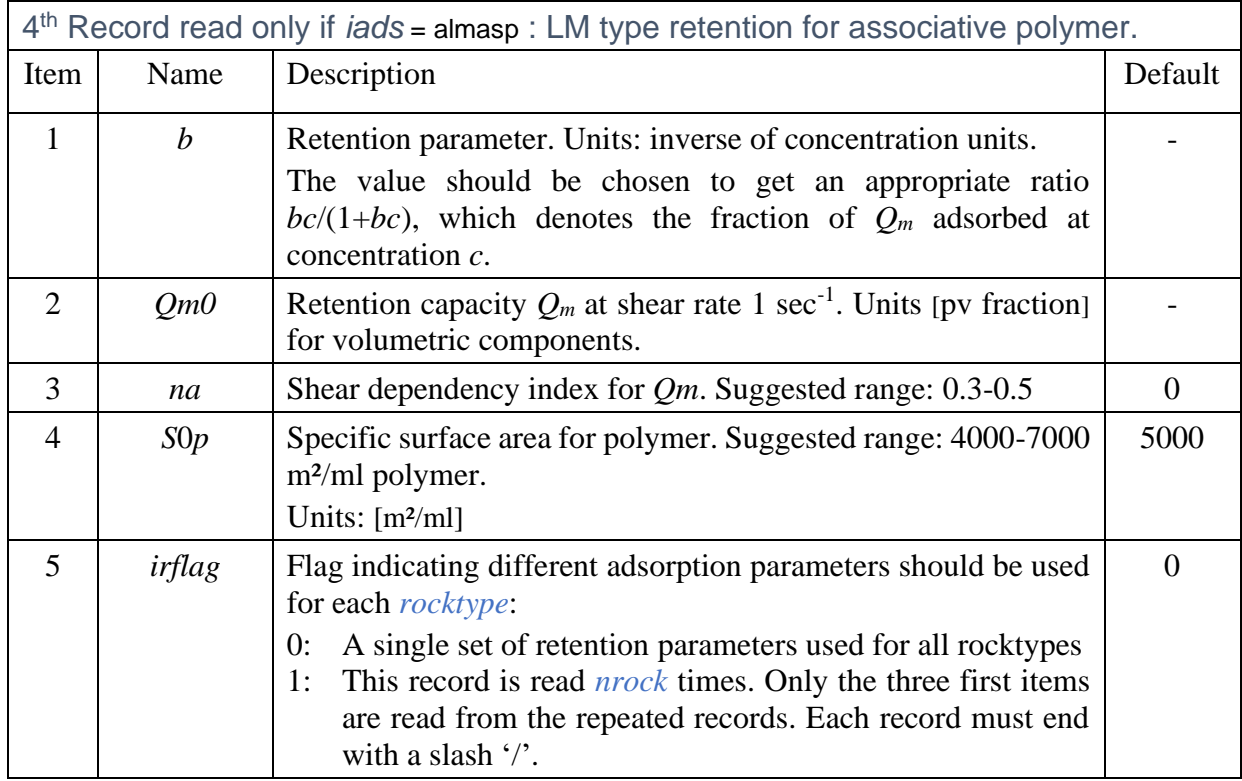

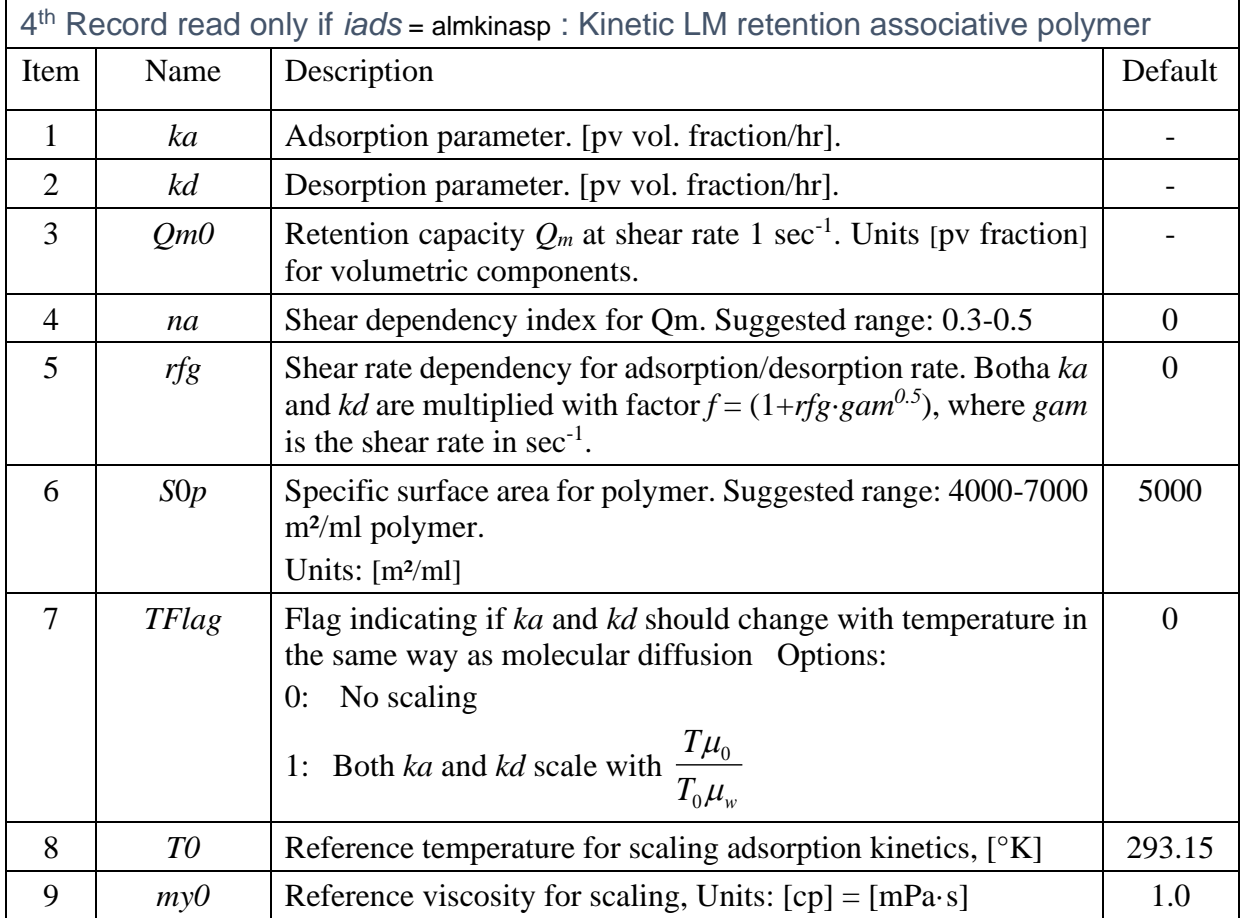

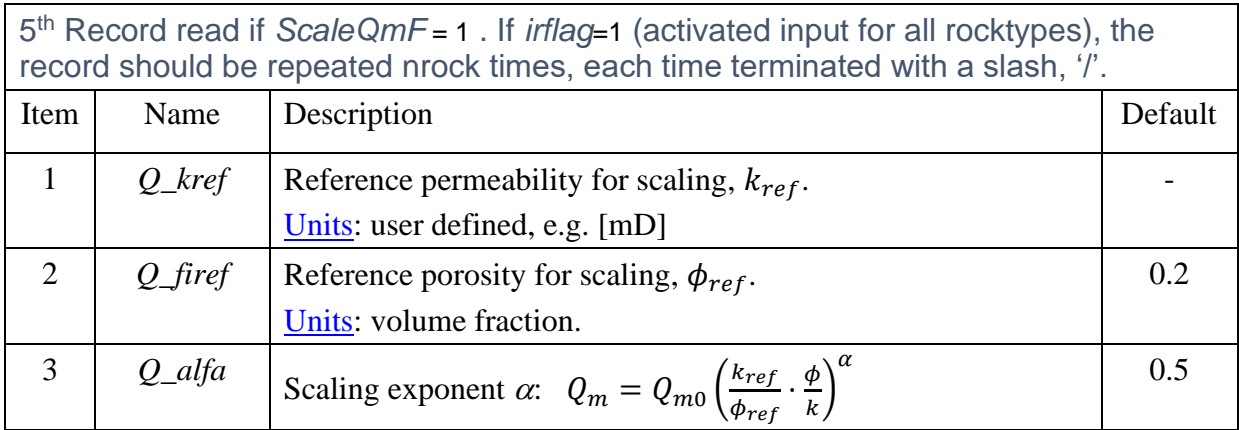

The concentration dependent polymer viscosity at low shear rate is given by

$$
\mu_{p0} = \mu_s \left[ 1 + v c_p + k' v^2 c_p^2 + k'' v^3 c_p^3 \right]
$$
  
\n
$$
\mu_{sp0} = \frac{\mu_{p0}}{\mu_s} - 1 = v c_p \left[ 1 + v c_p \left( k' + v c_p k'' \right) \right],
$$
\n(5.9)

or alternatively, if a negative *k''* has been entered, by the Martin eq.:

PROPSECT 53

$$
\mu_{p0} = \mu_s [1 + \nu c_p e^{\nu c_p k'}]
$$
  
\n
$$
\mu_{sp0} = \nu c_p e^{\nu c_p k'},
$$
\n(5.10)

where  $c_p$  is the polymer concentration,  $\mu_s$  is the solvent (e.g., water) viscosity,  $\mu_{sp0}$  is the specific viscosity at low shear rate and  $v$  is a dimensionless form of the intrinsic viscosity  $[cm^3/cm^3]$ accounting for eventual changes in temperature and molecular weight:

$$
v = [\mu]_0 \left(\frac{M_w}{M_{wo}}\right)^{\alpha_{Mw}} \rho_p \left(1 - B_{Th}(T - T_0)\right),\tag{5.11}
$$

With *Pvismod*=1, the shear rate dependent polymer viscosity is computed with the Meter's method<sup>[3]</sup>:

$$
\mu_p = \mu_s + \frac{\mu_{p0} - \mu_s}{1 + \left(\frac{\dot{\gamma}}{\dot{\gamma}_{hf}}\right)^{P_a - 1}},
$$
\n(5.12)

The Carreau model can be written:

$$
\mu = \mu_s + \frac{(\mu_0 - \mu_s)}{(1 + (\lambda_1 \dot{\gamma})^x)^{n/x}} = \mu_s (1 + \mu_{sp}),
$$
\n
$$
\mu_{sp} = \frac{\mu_{sp0}}{(1 + (\lambda_1 \dot{\gamma})^x)^{n/x}},
$$
\n(5.13)

where the shear thinning exponent *n* is related to the Power law index  $n_{pl}$  by  $n = 1 - n_{pl}$  and parameter  $\lambda_1$  indicates the polymer relaxation time defining the transition from Newtonian to shear thinning behaviour. The implementation of variable relaxation time in IORCoreSim takes two parameters:

$$
\lambda_1 = \lambda_a \left( \frac{\eta_s \eta_{sp0} M_w}{10^6 c_p T} \right)^{\lambda_b} . \tag{5.14}
$$

The theoretical constants are  $\lambda_a = 0.000144$  and  $\lambda_b = 1.0$  with units [cp] for viscosity, [g/mol] for  $M_w$  and [g/ml] for  $c_p$ .

The shear thinning index *n* is modelled with:

$$
n = 1 - n_{pl} = 1 - \frac{1}{1 + (a_n[\eta]c_p)^{b_n}}.\tag{5.15}
$$

where

- $a_n$ : inverse value of  $[\eta] C_p$  at which the Power law slope is -0.5. Units:  $[cp^{-1}]$ .
- $b_n$ : exponent determining how fast the transition occurs from Newtonian ( $n = 0$ ) to maximum shear thinning  $(n = -1)$ . Example of values:  $a_n = 0.06$ ,  $b_n = 0.8$  (HPAM).

Starting with IORCoreSim version 1.307, the shear rate for the polymer containing water phase inside the porous medium is computed by:

$$
\dot{\gamma} = \alpha_c \cdot \frac{4|v_w|}{R_{pw}}, v_w = \frac{u_w \sqrt{\tau}}{\phi S_w E_{pva} E_{pv}}, \qquad R_{pw} = \sqrt{\frac{8Kk_{rw} \tau E_{pva}}{\phi S_w E_{pv0}}},
$$
\n
$$
E_{pv0} = 1 - IPV_0, \qquad E_{pva} = \frac{1}{\sqrt{R_{RF}}}
$$
\n
$$
\dot{\gamma} = \alpha_c \cdot \frac{4|u_w|}{E_{pva}\sqrt{8Kk_{rw}\phi S_w E_{pva}} E_{pv0}}
$$
\n(5.16)

where  $\alpha_c$  is a constant for the formation in typical range 2-5, and is input via keyword [rockshear.](#page-105-0) *IPV*<sup>0</sup> represents the fraction of the pore volume inaccessible for polymer [\(polyipv\)](#page-91-0) and *RRF* the residual resistance factor due to the pore volume available (*Epva*) after subtracting the fraction effectively occupied by adsorbed polymer [\(polyrkf\)](#page-94-0). In previous version of IORCoreSim, the effect of  $E_{pva}$  on pore flow velocity was ignored and  $R_{pw} = \sqrt{8Kk_{rw}\tau/\phi S_w E_{pv0}R_{RF}}$  was used for the effective capillary tube radius available for the water phase. The effects of the changes are an increase in *Rpw*, reduced effect of polymer depletion layer with higher apparent viscosity at lower shear rates and a small increase in the computed in-situ shear. A corresponding correction of the elongational model results in only minor changes in simulated results at higher shear rates.

The Langmuir type adsorption of polymer is given by

<span id="page-53-0"></span>
$$
A_p = \frac{bc_p^w Q_m}{1 + bc_p^w},\tag{5.17}
$$

where  $C_p^{\nu}$  is the volumetric polymer concentration relative to water. The adsorption capacity is optionally scaled by:

<span id="page-53-1"></span>
$$
Q_m = Q_{m0} \left( \frac{k_{ref}}{\phi_{ref}} \cdot \frac{\phi}{k} \right)^{\alpha}.
$$

Equilibrium adsorption, if more than one polymer is present, Eq. [\( 5.18](#page-53-1) ), is solved by iterations (Newton Raphson).

Example: defining properties for a polymer component named xanthan.

```
cmpprop
 name Pref Bf density compr iads Pvismod
xanthan 100 1 1 0 n 3 / 1st record
 eta hug1 hug2 Tref Tfact
4000 0.4 0.1 20 0.005 / 2nd record, viscosity at low shear 
  meter_P meter_gh<br>75 20 /
1.75 20 / 3rd record, shear thinning
/
```
## **38. cmpprop SUBSTRATE**

# <span id="page-54-1"></span>SUBSTRATE properties

### Section: **[propsect](#page-33-0)**

One record terminated with '/':

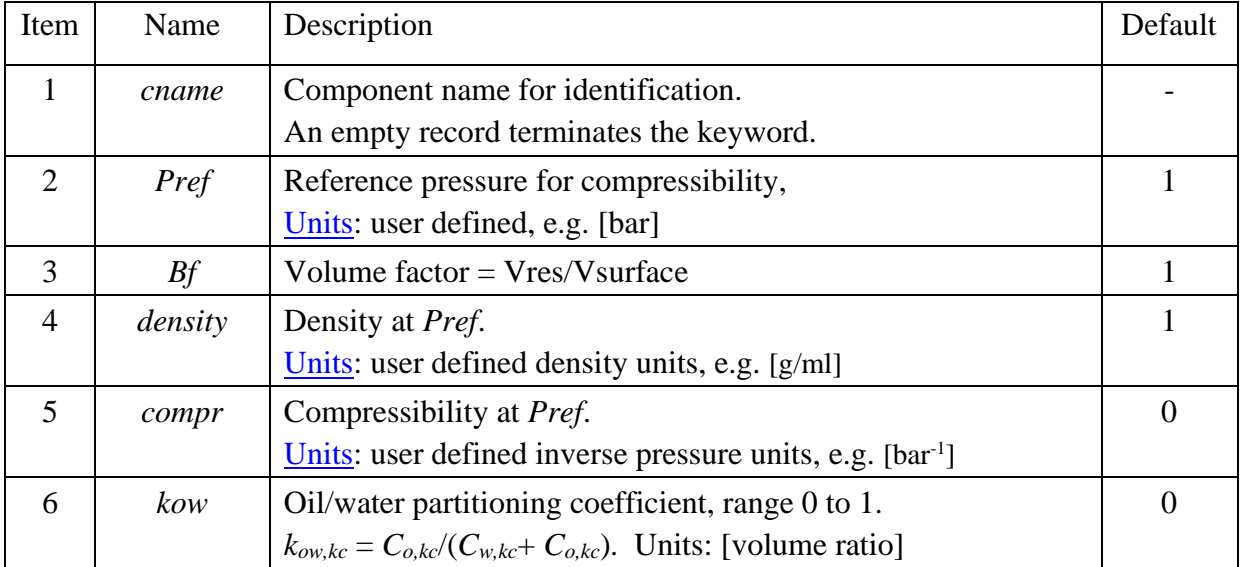

Example: defining properties for substrate component named S1.

```
cmpprop
*name Pref Bf Sdensity compr kowr<br>
S1 1 1 1 0 0.5 /
                                  0.5 / S1 is partitioning between oil and water
/
```
# **39. cmpprop BACTERIA**

# <span id="page-54-0"></span>BACTERIA properties.

#### Section: **[propsect](#page-33-0)**

The number of records for the BACTERIA input will depend on the input below. Each record must end with a slash '/'. The first record reads:

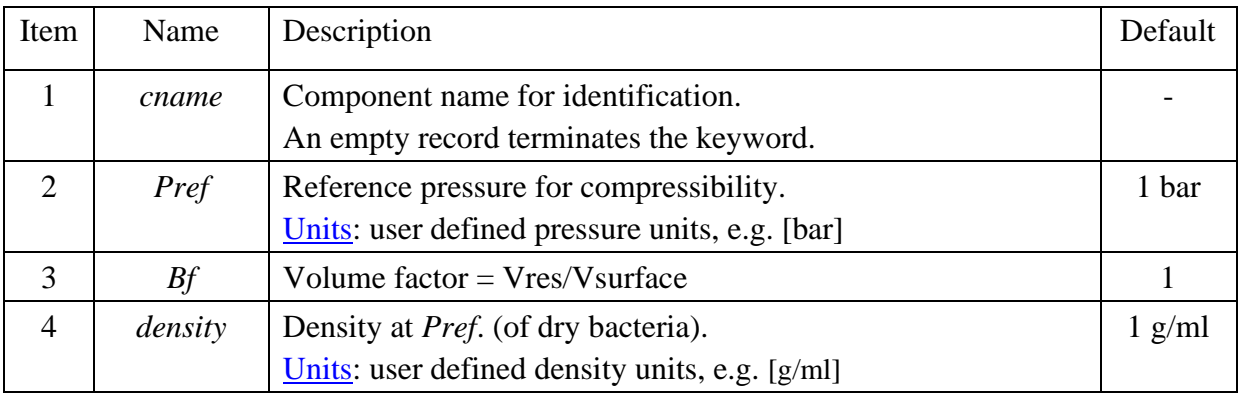

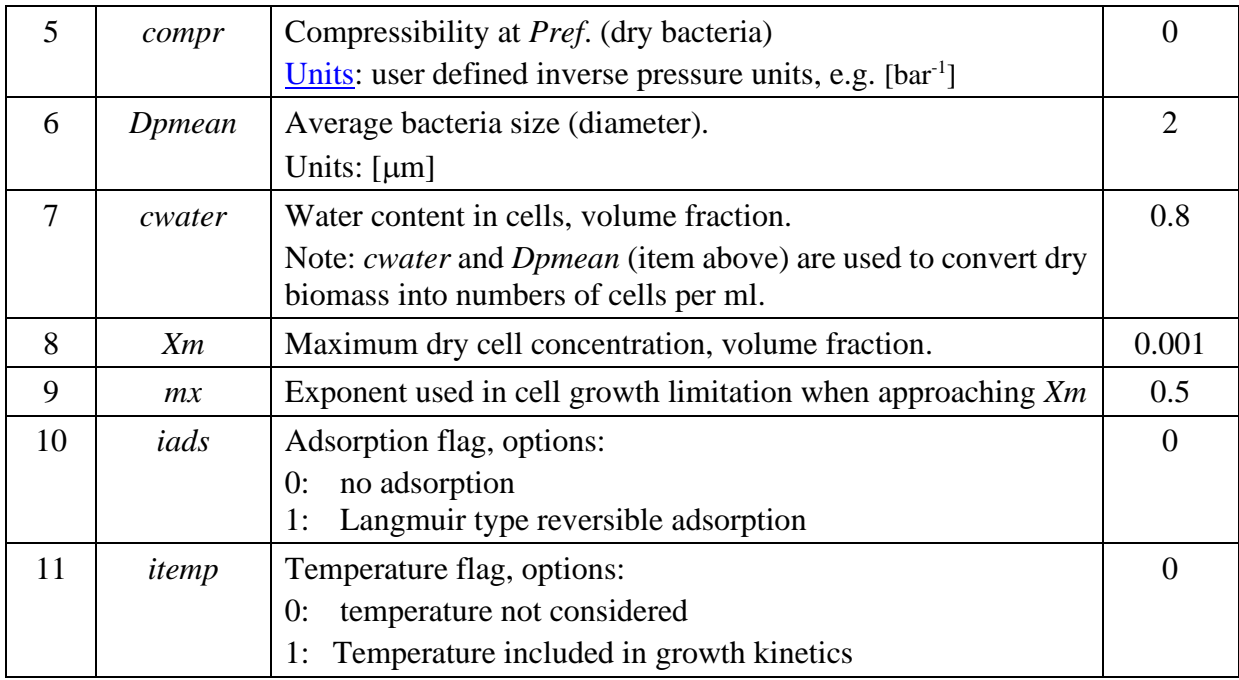

# Adsorption input

The next record (terminated with '/') is only read if *iads*=1.

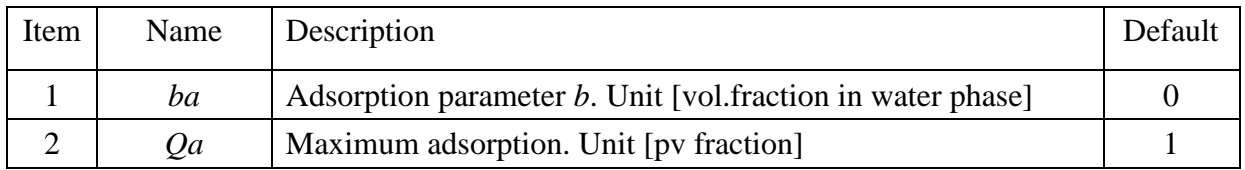

The adsorption of component *i* is given by

$$
A_i = \frac{bC_i^w Q_a}{1 + bC_i^w},\tag{5.19}
$$

where  $C_i^w$  is the volumetric biomass concentration relative to water. If more than one bacteria type is modelled, then competitive adsorption is assumed by weighting the numerator (*bCQa*).

Hints:

- If the product  $bC \gg 1$ , the adsorption will be close to  $Q_a$ .
- If  $bC$  is very small  $(bC\ll1)$ , then the numbers of pore volumes that must be injected before breakthrough is approximately  $bQ_a+1$ . In a 100% water saturated core and with  $bQ_a=10$ , roughly 11 pore volumes must be injected before breakthrough.

# Temperature effects

The next record (terminated with '/') is only read if *TFlag*=1.

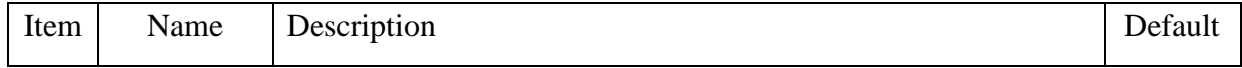

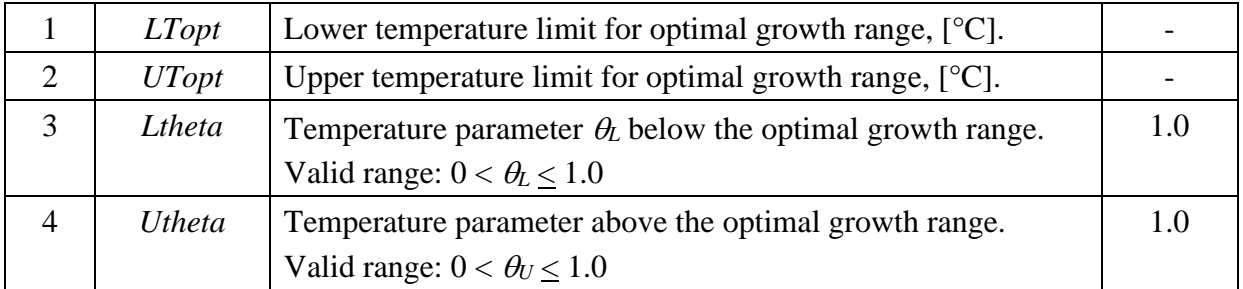

The effect of temperature is included by multiplying the bacterial growth rate with a factor *F<sup>T</sup>* given by:

$$
F_T = \begin{cases} \theta_L^{T_{Lop} - T}, & T < T_{Lopt} \\ 1, & T_{Lopt} \le T \le T_{Uopt} \\ \theta_U^{T - T_{Uopt}} & T > T_{Uopt} \end{cases} \tag{5.20}
$$

An example of *F<sup>T</sup>* is plotted in [Figure 5.4.](#page-56-0)

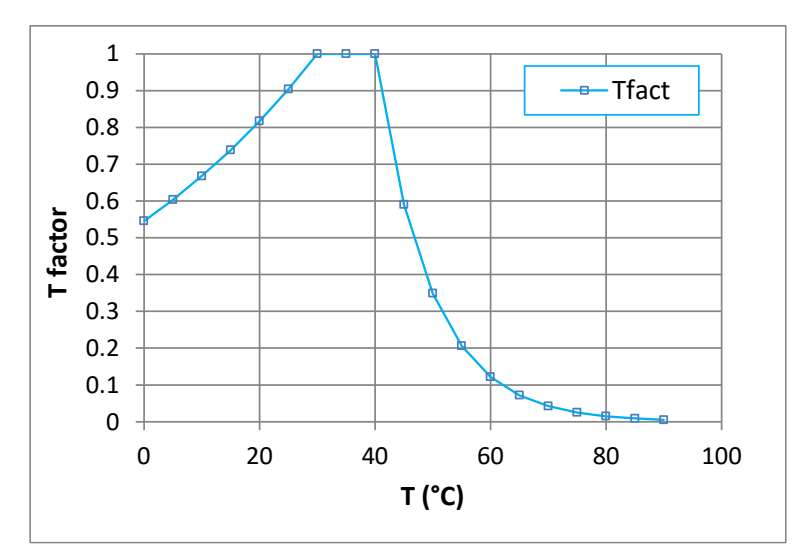

<span id="page-56-0"></span>Figure 5.4 Effect of temperature on bacteria growth kinetics,  $(\theta_L=0.98, T_L=30 \degree C, \theta_U=0.9,$ *TU*=40 °C).

# Growth parameters

The next record describes the number of components involved in the microbial growth.

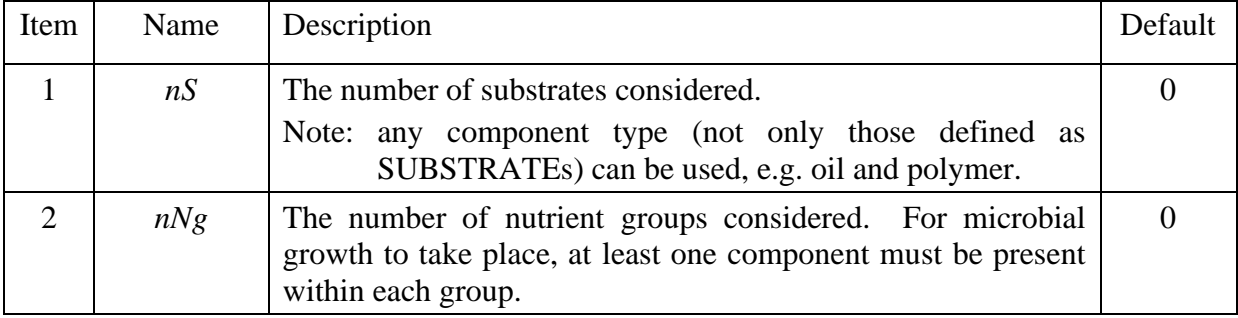

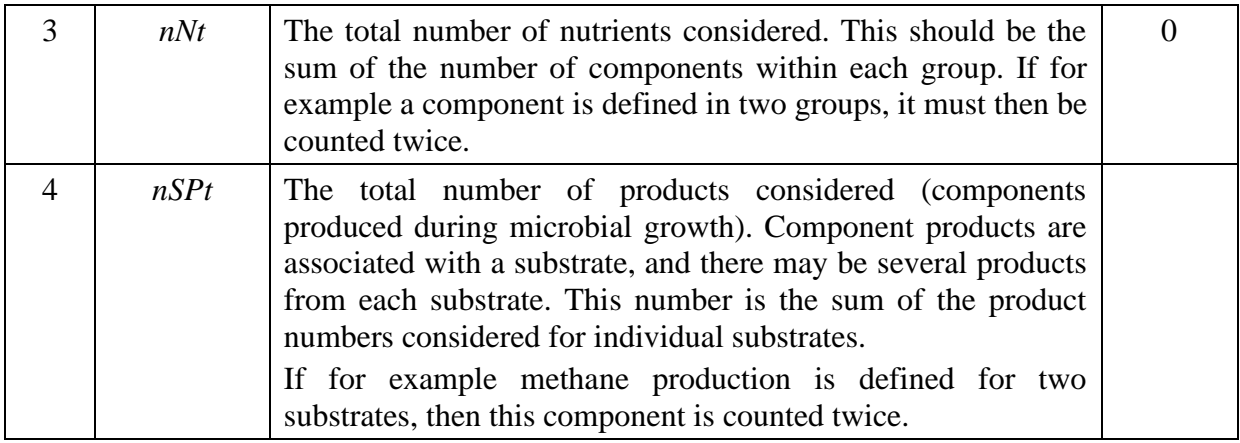

# Substrate parameters

The substrate parameters for each substrate are entered in two records (each terminated with '/'), i.e., the two records are repeated as a pair *nS* times. The first record reads:

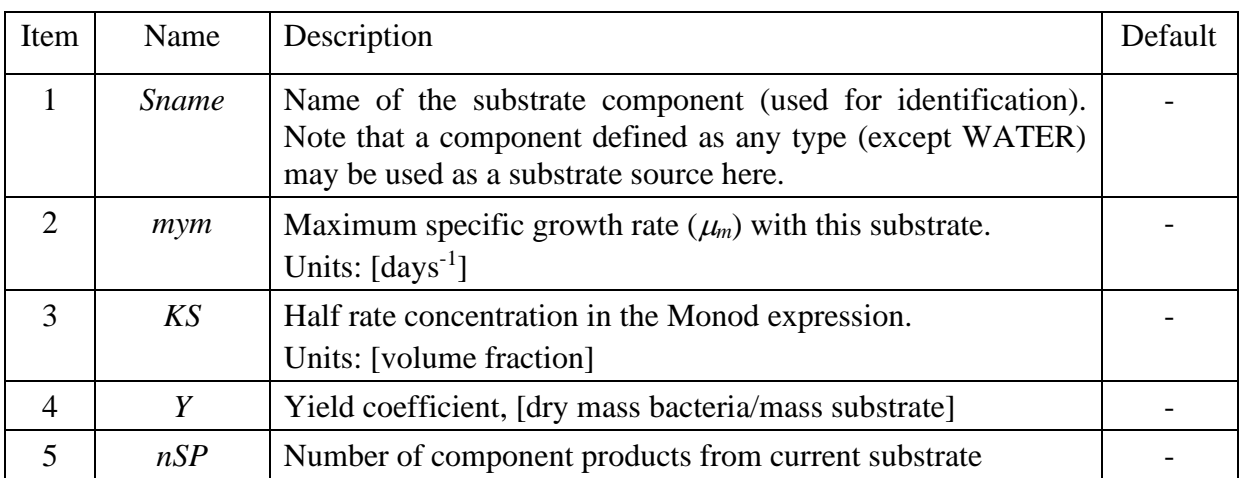

The second record is omitted if  $nSP = 0$  (no products). It contains  $2 \cdot nSP$  items, the product name and utilisation parameter repeated for all *nSP* products. A '/' after the last component entrance terminates the record. For *nSP*=2, four items are read:

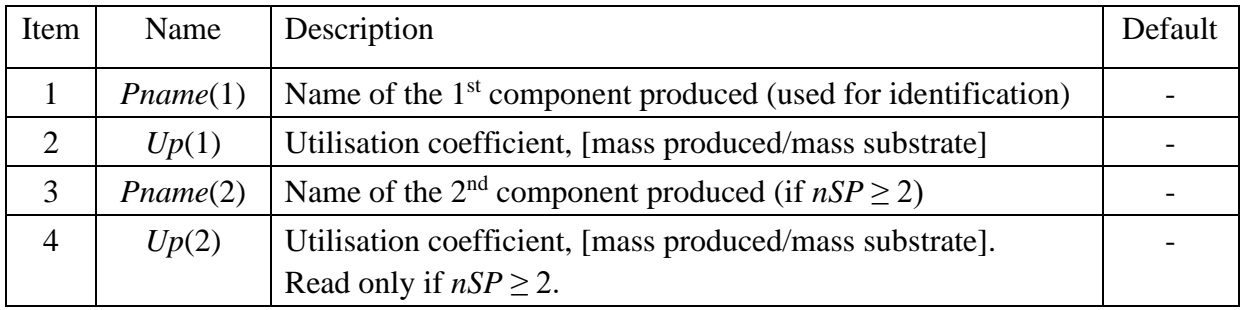

# Nutrient parameters

The nutrient parameters within a group is entered in a single record (ended with '/'). The input is repeated for each group (*nNg* times).

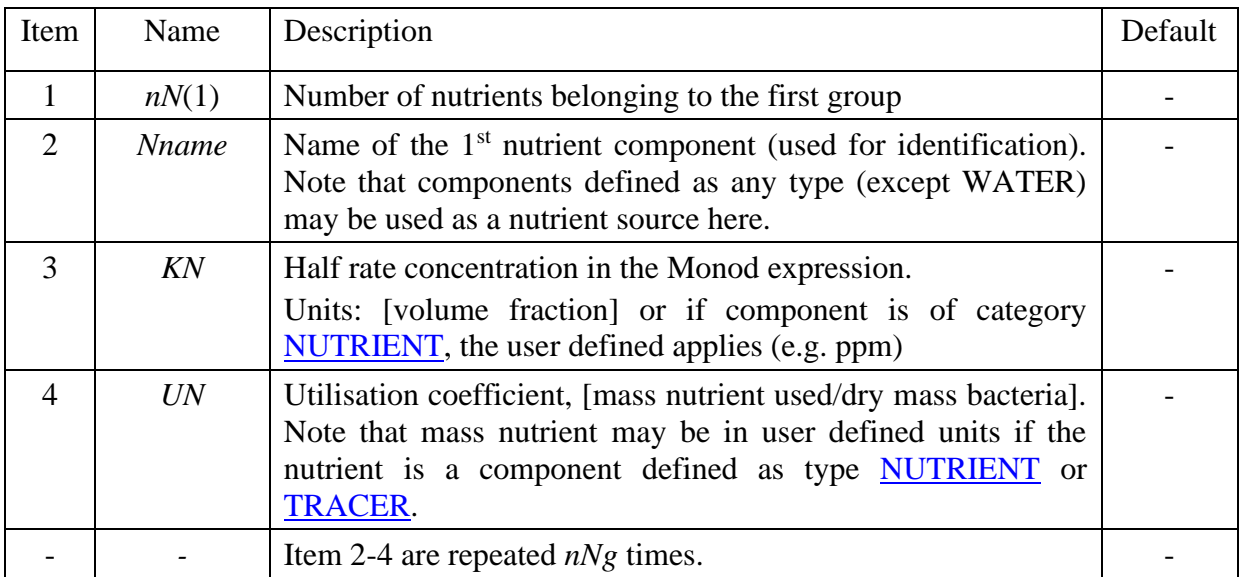

# Decay parameters

This is the last record for BACTERIA properties.

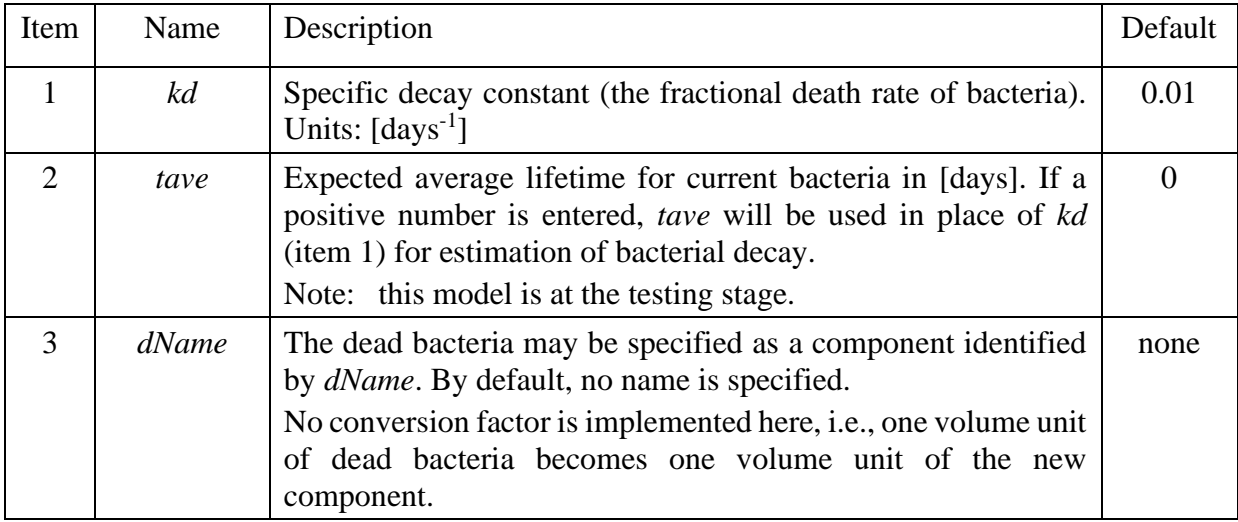

Note: Specifying a component for the dead bacteria makes recirculation possible, by defining the dead bacteria as a substrate and/or nutrient source.

Example: defining properties for a bacteria component named B1 assuming two substrate sources and one nutrient group with two competing nutrients.

cmpprop \*name Pref Bf density compr Dpmean cwater Xm mx iads B1 100 1 1 0 2 0.8 .001 .25<br>\* b Omax \* b Qmax 100000 0.0001 / adsorption parameters (iads=1) \* nS nNg nNt nSPt - total numbers of S, N-groups, N components and Products 2 1 2 3 / \* Sname mym KS Y nSP - substrate 1 OIL1 .5 .01 0.5 2 / \* Pname UP - product 1 from substrate 1 xanthan 0.2 \* Pname UP - product 2 from substrate 1 CH4 0.2 / 0.2 gram CH4/ gram OIL1 used

```
* Sname mym KS Y nSP - substrate 2
S1 3.0 .0001 0.5 1 /
* Pname UP - product 1 from substrate 2
CH4 0.2 /
*nNg=1 nutrient group 1
*nN[1]=2 number of nutrients in Nutrient group 1 (2 nutrients)
2<br>*Nname KN
              UN (kcn=1,2) - name and parameters for 1^{st} N in Ng1 0.1
Noil 0.2<br>N1 0.2
              0.1 / 2<sup>nd</sup> N in Ng1
*kd tave dName - decay rate and no end product
0.1 \quad 0 \quad // end keyword cmpprop
```
#### **40. cmpprop NUTRIENT**

<span id="page-59-0"></span>NUTRIENT properties.

Section: **[propsect](#page-33-0)**

NUTRIENT properties are in one record terminated with '/':

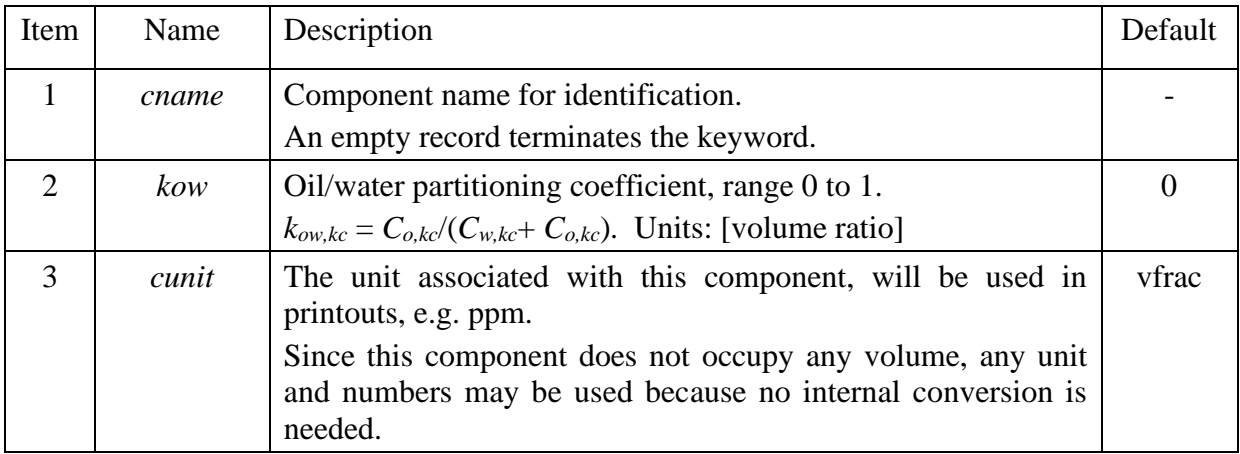

Example: defining properties for two nutrient components named N1 and Noil.

```
cmpprop
*name kowr Unit
N1 0 ppm / represents external nutrient dissolved only in water
*name kowr Unit
Noil .999 ppm / represents nutrient from oil partitioning between oil/water
/
```
#### **41. cmpprop TRACER**

<span id="page-59-1"></span>TRACER properties.

Section: **[propsect](#page-33-0)**

TRACER properties are on one record terminated with '/':

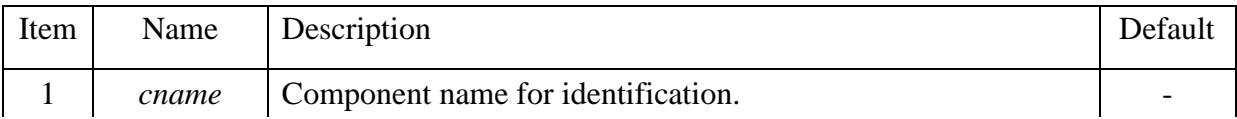

#### PROPSECT 61

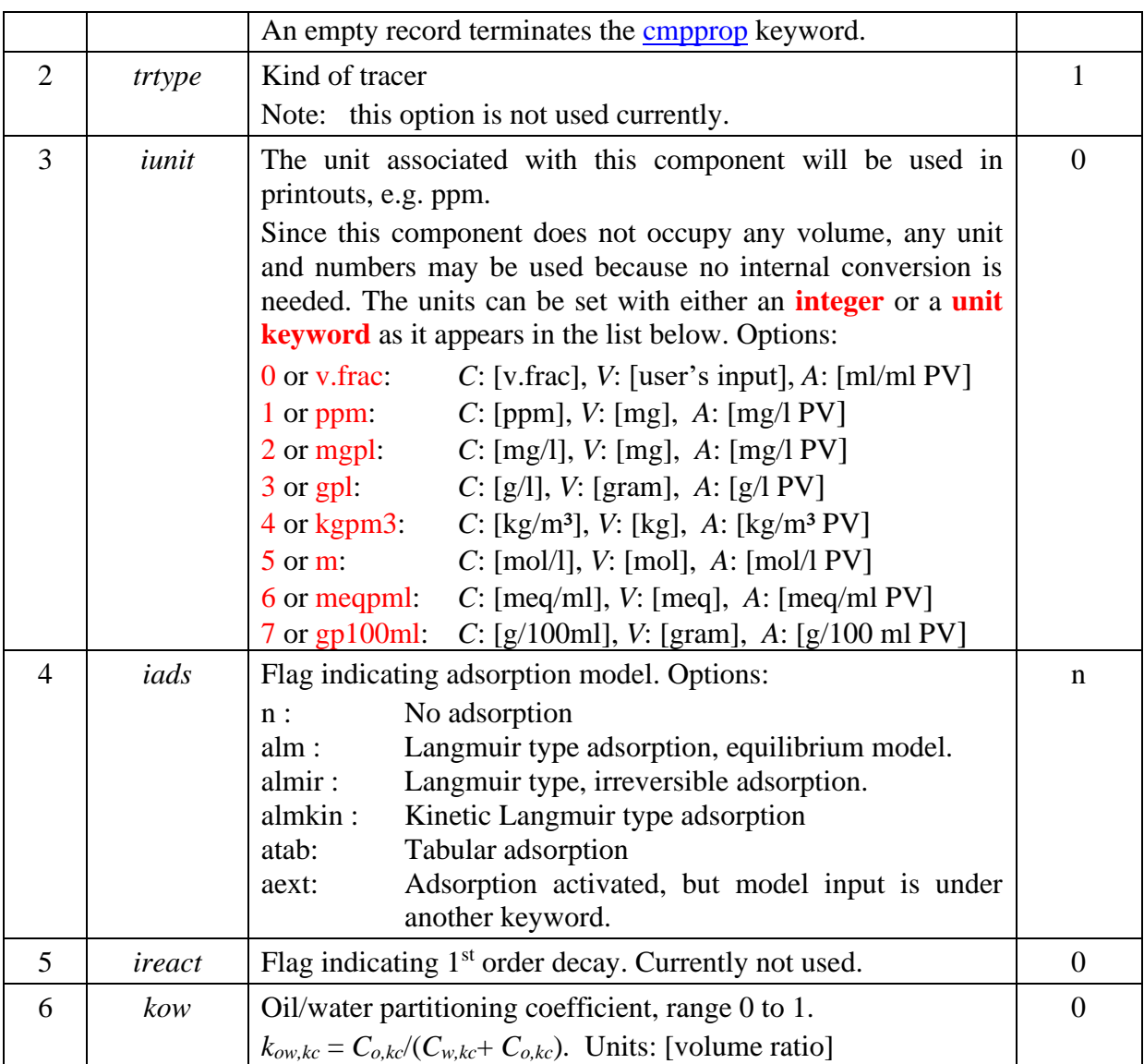

A second TRACER record is read if tracer adsorption is activated and different from 'aext':

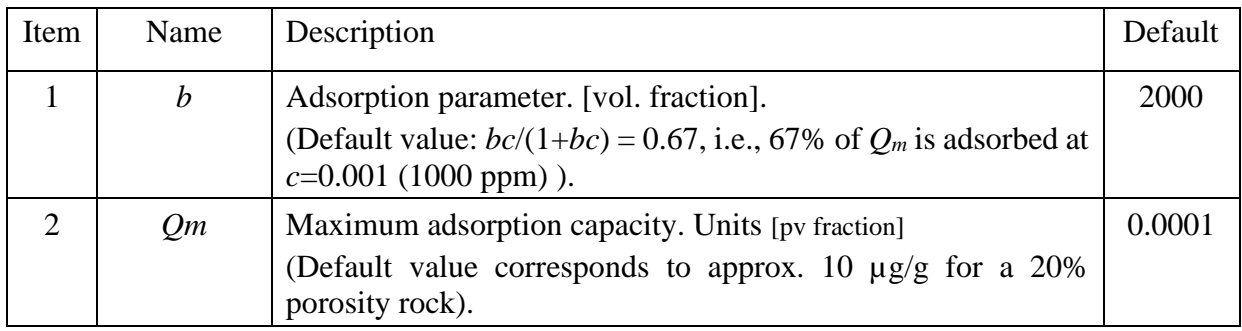

Example: defining properties for one tracer component named TR1.

cmpprop \* name trtype iunit iads ireact<br>TR1 1 1 1 0 / wate 1 1 0 / water tracer \* b Qm (Langmuir adsorption parameters) 50% ads at 5 ppm, 90% at 50 ppm

# **42. Corey**

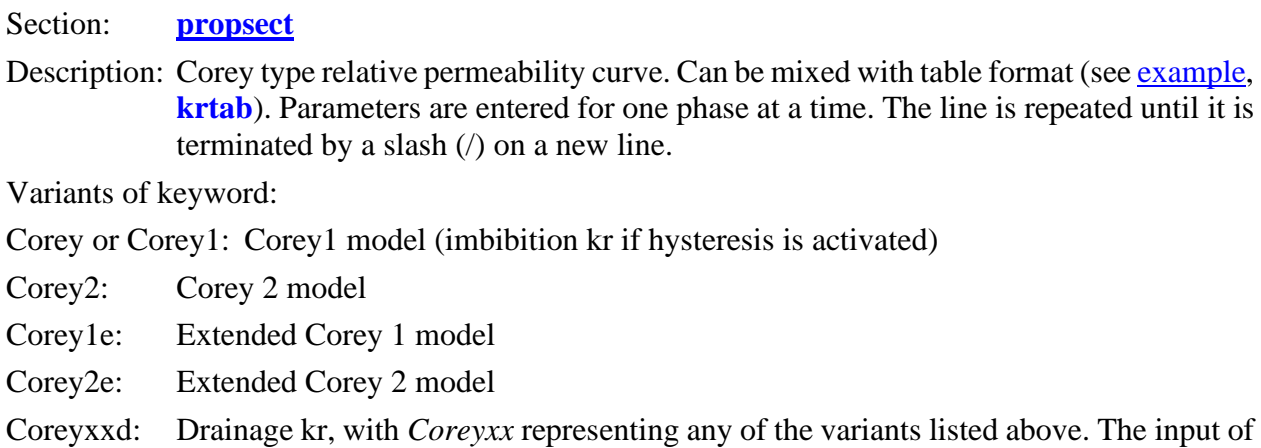

drainage kr requires the hysteresis option to be activated [\(hystsat\)](#page-14-0).

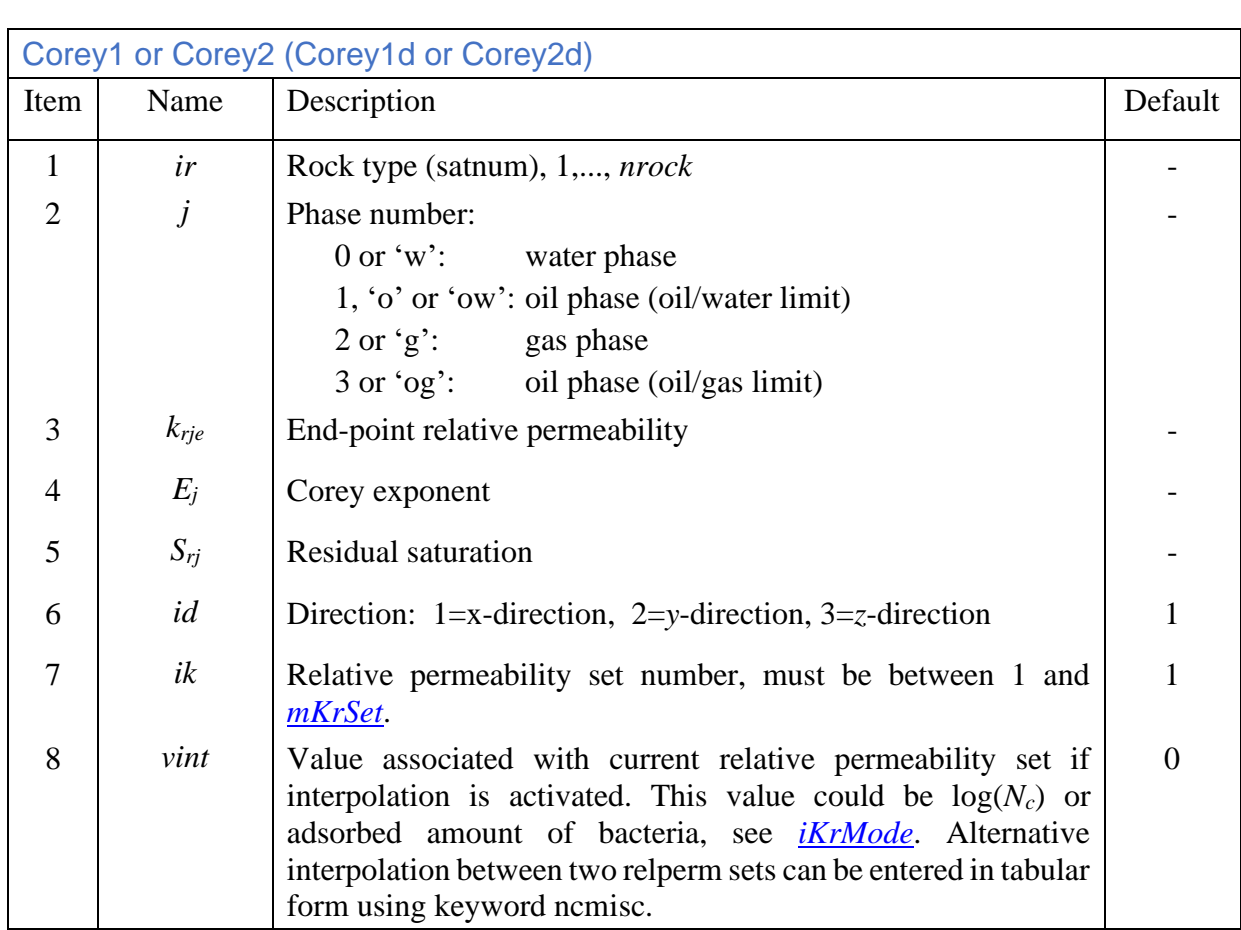

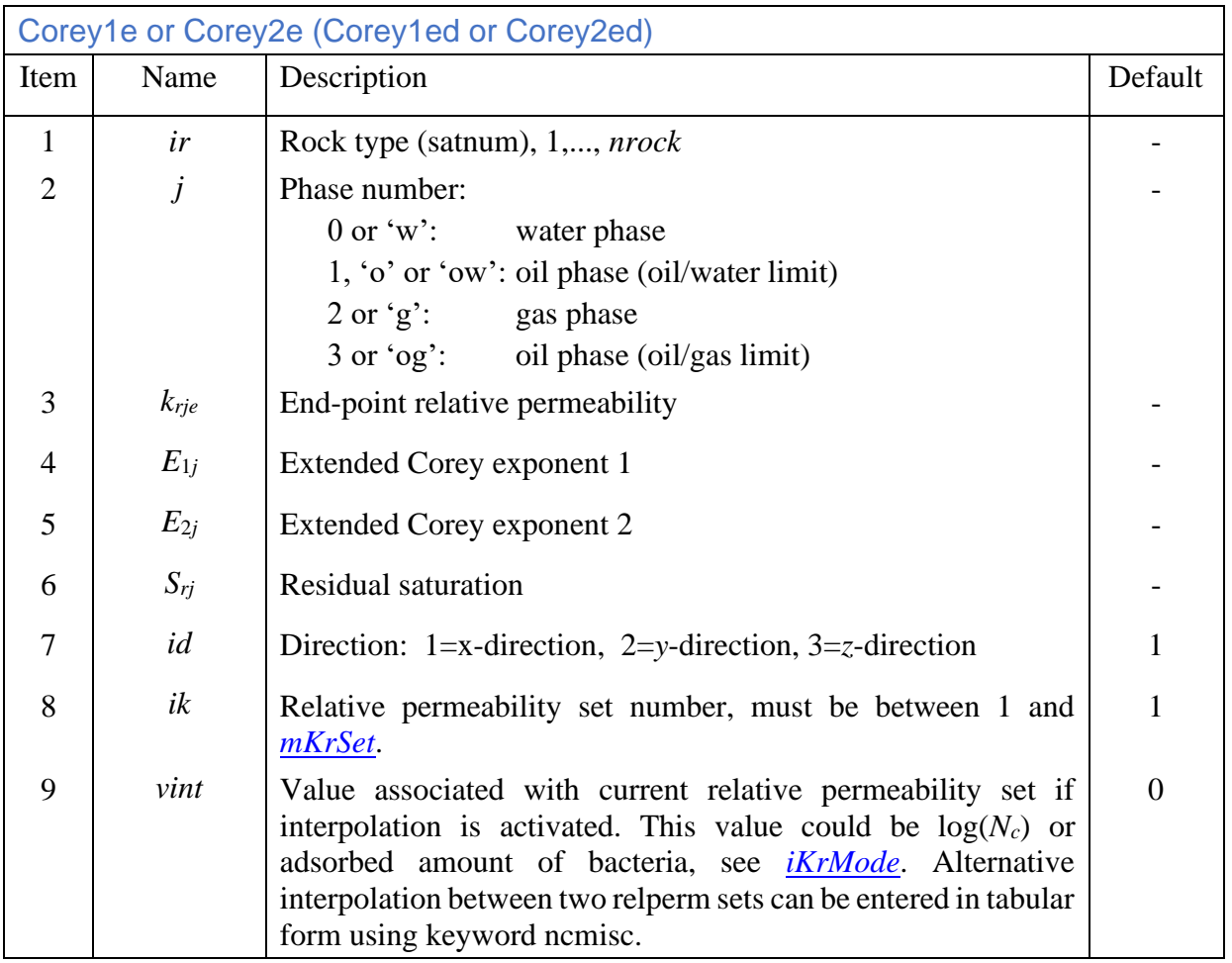

Notes:

- Directional relperm is optional. Relperm data must be specified for all phases and rock types in direction 1 (*x*).
- The oil relative permeability from oil/gas (*krog*) is currently not used. No three-phase model is implemented and *kro* in three-phase cases is obtained from the oil/water limit (*krow*).

The Corey type 1 and 2 differ in the way the normalized saturation is computed:

$$
k_{rj} = k_{rje} S_{jn}^{E_j}, \qquad j = o, w, g
$$
\n
$$
\text{Corey1:} \qquad S_{jn} = \frac{S_j - S_{rj}}{1 - S_{rj}},
$$
\n
$$
\text{Corey2:} \qquad S_{jn} = \frac{S_j - S_{rj}}{1 - S_{wr} - S_{or}}.
$$
\n
$$
(5.21)
$$

Note that the type 1 formula covers the saturation range  $S_j = [S_{jr}, 1]$  Sj=[Sjr, 1] while type covers only the saturation with both phases mobile, e.g. for the water phase  $S_w = [S_{wr}, 1 - S_{or}]$ . For the type 2 formulae the *k<sup>r</sup>* for higher saturations are obtained by linear interpolation, here exemplified for the oil phase:

Corey2: 
$$
S_w < S_{wr} \implies k_{ro} = k_{roe} + (1 - k_{roe}) \cdot \frac{S_{wr} - S_w}{S_{wr}}
$$
. (5.22)

The extended Corey formula offers increased flexibility for better matching of experimental data. It is easy to use (the effect of changing the parameters is intuitive). If additional flexibility is needed, the [LET](#page-79-0) formula or [tabular](#page-82-1) format can be used. The extension is to allow a linear change of the Corey exponent over the relevant saturation interval:

$$
k_{rj} = k_{rej} S_{jn}^{E_j}, \ E_j = E_{1j} + S_{jn} E_{2j}, \quad j = o, w, g
$$
 (5.23)

The normalized saturation is computed according to the Corey type (I or 2) defined in the keyword. There are two restrictions on the exponents, (1) the resulting exponent *Ej* must be positive and (2) if  $E_{2j}$  is positive the ratio  $E_{1j}/E_{2j} > \exp(-2)$  or value 0.13534.

Example: two rock types and 2 phases.

```
corey
   ir j kre E Sr id<br>1 o 0.8 2.5 0.15 /<br>1 w 0.3 2.0 0.12 /
    1 o 0.8 2.5 0.15 / oil, rock 1, id=1 is default
   1 w 0.3 2.0 0.12 / water, rock 1<br>2 o 0.7 3.0 0.10 / oil, rock 2
   2 o 0.7 3.0 0.10 2 w 0.4 2.4 0.14 / water, rock 2
/
```
#### <span id="page-63-0"></span>**43. diffusion**

Section: **[propsect](#page-33-0)**

Description: Component diffusion within the water and oil phases. Two records are read, each terminated with a slash '/'.

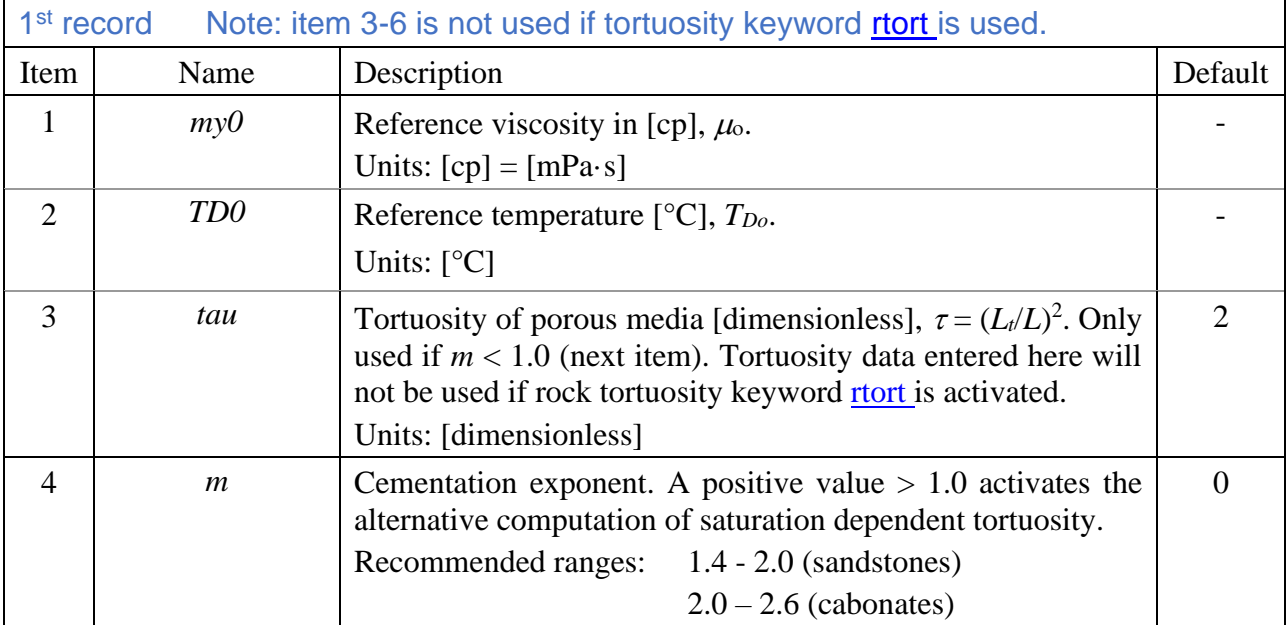

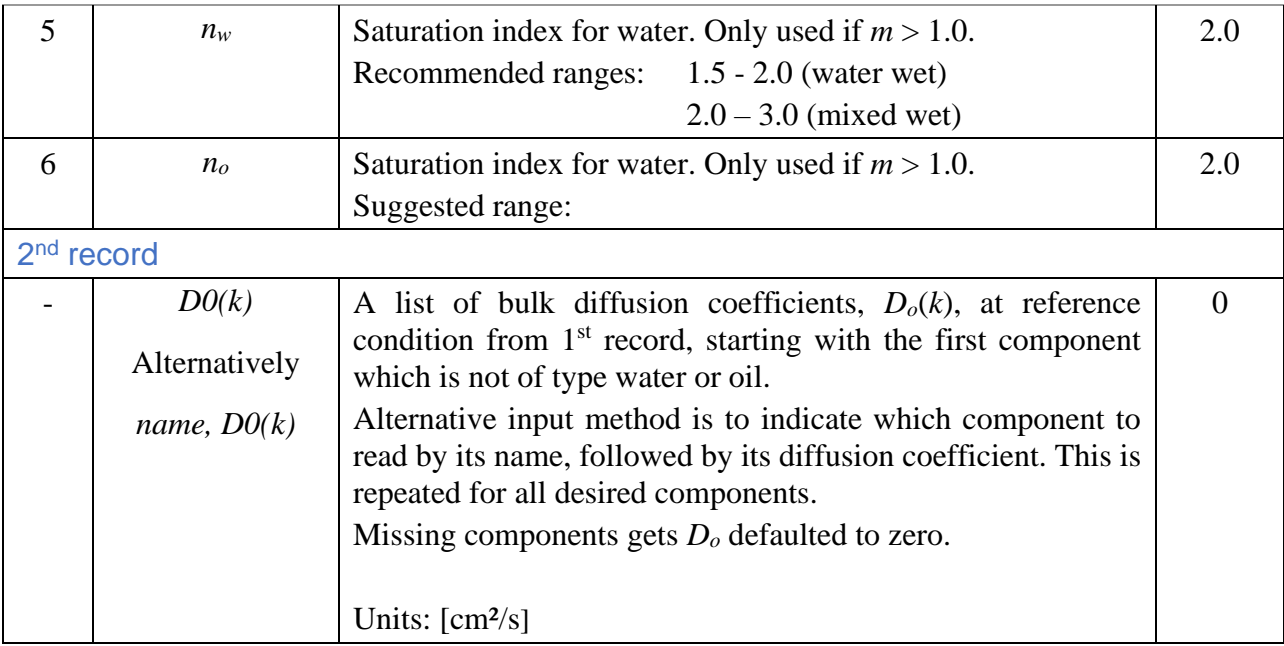

The bulk diffusion coefficient for component *k* dissolved in fluid phase *L* is:

$$
D_{L,k} = D_{0,k} \frac{\mu_0}{\mu_L} \frac{T}{T_0},\tag{5.24}
$$

where temperature  $T_0$  is in  ${}^{\circ}K$  ( $T_0 = T_{D0}+273.15$ ). The diffusive flux in porous media is computed

<span id="page-64-0"></span>
$$
J_k = \frac{\nabla c_k^W (D_{0,k} \phi S_W)}{\tau_W} + \frac{\nabla c_k^o (D_{0,k} \phi S_o)}{\tau_o}.
$$
\n
$$
(5.25)
$$

If component is volumetric (occupies space, not a tracer), an opposite diffusive flux of solvent (oil or water) is assumed.

If the saturation dependent tortuosity is activated, (*m*>1), the tortuosity parameters in Eq. ( [5.25](#page-64-0) ) are replaced with appropriate saturation dependent parameters computed as:

$$
\tau_{w} = \varphi^{1-m} S_{w}^{1-n_{w}}
$$
  
\n
$$
\tau_{o} = \varphi^{1-m} \left( \frac{S_{o} - S_{or}}{1 - S_{or}} \right)^{-n_{o}}.
$$
\n(5.26)

and diffusive flux becomes:

$$
J_k = \nabla C_{w,k} D_{w,k} \phi^m S_w^{n_w} + \nabla C_{o,k} D_{o,k} \phi^m S_o^{n_o}
$$
 (5.27)

Example: diffusive coefficients for two components.

diffusion \* my0 TD0 tau 1.0 25 2.5 / MeOH 0.8E-5 SO4 1.0E-5 / cm²/sec

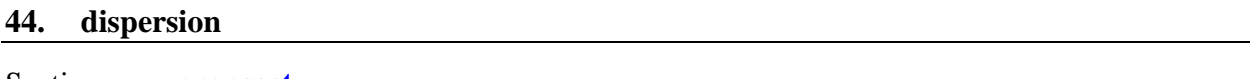

Section: **[propsect](#page-33-0)**

Description: Component dispersion within the water and oil phases. A single record terminated with a slash, '/', is repeated nrock. An empty record (no data before the slash '/') ends the input and any remaining rock types are assigned the last dispersion parameters read.

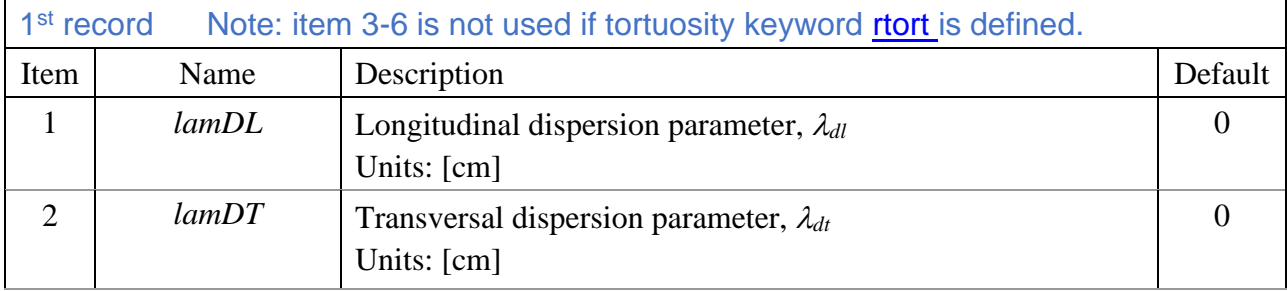

Dispersion is only considered for species assigned a [diffusion constant.](#page-63-0) The molecular diffusion and dispersion are solved together. Note that while the molecular diffusivity is treated as a scalar depending on temperature, porosity and saturation, the dispersion depends only on the flow and is handled by two parameters representing longitudinal and transversal effects (should be a tensor). The total diffusive flux of specie *k* in the *x*-direction (including dispersion) is computed:

$$
J_{k,x} = \frac{dC_k}{dx} D_{k,x} A_{yz},
$$
  
\n
$$
D_{k,x} = \frac{D_{0,k} \phi S_w}{\tau} \cdot \frac{\mu_0 T}{\mu T_0} + {\lambda_{dl} |u_{wx}| + \lambda_{dt} \sqrt{u_{wy}^2 + u_{wz}^2}}.
$$
\n(5.28)

The molecular [diffusion](#page-63-0),  $D_0$ , and the tortuosity,  $\tau$ , are described under the *diffusion* keyword.

Notes:

If insufficient data is found, parameters for the remaining rock types are assigned the last valid input.

Example: dispersion coefficients for two rock types appropriate for lab scale.

```
dispersion
* lamDL lamDT 0.1 0.05 /
       0.05 /0.05 0.025 /
/
```
### **45. dsprop**

Section: **[propsect](#page-33-0)**

Description: Dissolved species properties. Effect on phase viscosity and density.

The first record contains two key parameters, terminated with a slash (/).

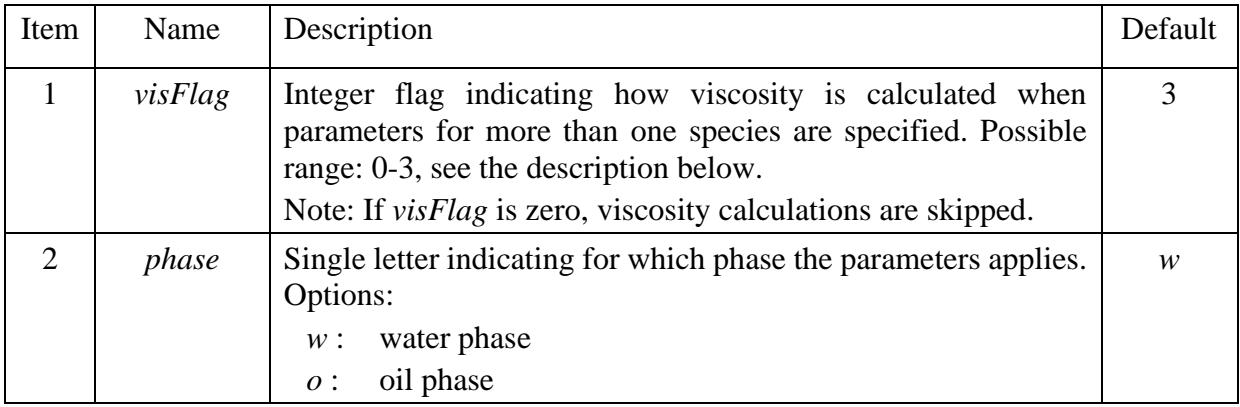

The second record, terminated with a slash (*/*), is repeated any number of times for new species. An empty record terminated with a slash ( $\ell$ ) ends the keyword.

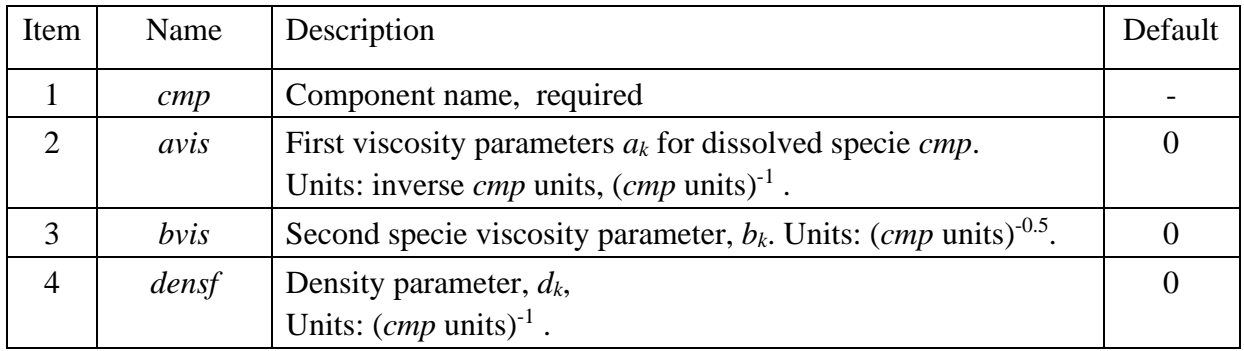

The effect of a dissolved specie *k* on viscosity of phase *l* is computed:

$$
\mu^{l} = \mu_{0}^{l} \cdot \frac{1 + a_{k}^{l} c_{k}^{l}}{\left(1 + b_{k}^{l} c_{k}^{l^{2}}\right)^{2}}, \quad l = 0, w. \tag{5.29}
$$

The viscosity model fits viscosity data for different salts over large concentration ranges. Examples of that are given in [Figure 5.5.](#page-67-0) A list of parameters for different salts is provided in [Table 5.1.](#page-67-1) If the geochemical model is used, one can use the parameter values estimated for individual ions in [Table 5.3.](#page-128-0) Note that computed properties for mixed brines are approximated values, because the effect of ion complexes that may form is not accounted for in the model.

If parameters for more than one specie is read, then the *visFlag* parameter determines which option is used to compute the combined effect. There are three options (phase indicator omitted):

1. 
$$
\mu = \mu_0 \cdot \frac{1 + \sum_k a_k C_k}{(1 + \sum_k (b_k C_k) \cdot C_t)^2}, \ C_t = \sum_k C_k
$$
 (5.30)

2. 
$$
\mu = \mu_0 \cdot \prod_k f_k
$$
,  $f_k = \frac{1 + a_k C_k}{(1 + b_k C_k^2)^2}$   
3.  $\mu = \mu_0 \cdot \frac{1 + \sum a_k C_i}{(1 + b_c |b_c|)^2}$ ,  $b_c = \sum_k (\text{sign}(b_k) C_k |b_k|^{0.5})$ 

The density of phase *l* is computed:

$$
\rho^l = \rho_0^l \cdot \left( 1 + \sum_k d_k^l C_k^l \right), \ \ l = o, w. \tag{5.31}
$$

Option 3 is correct in the two limits, 1) when two species with identical parameters are mixed in different ratios keeping the total  $(C_t)$  constant, the computed viscosity must be constant, and 2) if the parameters (*a* and *b*) of one specie in the mixture are zero, then the computed viscosity must be independent of the concentration of that specie. Options 2 or 3 should be used if there are very different concentration ranges and parameters ranges of involved species, e.g. because different concentration units are used.

Example: with two salt additives in units g/l.

```
dsprop
*\n<sup>*</sup> <br/>visFlag phase <br/>3 <br/> w /\begin{array}{ccc} 3 & & w \end{array}name avis bvis densf<br>:1 0.001419 -1.526E-06 0.000679 /
Nac1 0.001419 -1.526E-06
CaCl2 0.002449 -1.699E-06 0.000790 /
/
```
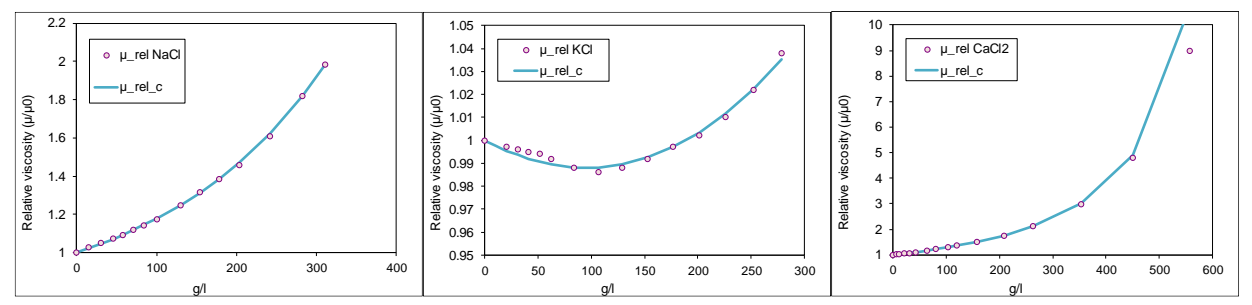

<span id="page-67-0"></span>Figure 5.5 Examples of viscosity parameters fitted to different salts, from left, NaCl, KCl and CaCl2. Literature data from Ref. [4].

<span id="page-67-1"></span>Table 5.1 Viscosity and density parameters fitted to data from Ref. [4].

|                 | Concentration unit: mol/L |        |            |        | Concentration units: g/L |             |          |
|-----------------|---------------------------|--------|------------|--------|--------------------------|-------------|----------|
| Component   Mw  |                           | a      | b          | d      | a                        | b           | d        |
| HC <sub>1</sub> | 36.461                    | 0.0489 | $-0.00082$ | 0.0174 | 0.00134                  | $-6.20E-07$ | 0.000478 |
| <b>NaOH</b>     | 39.997                    | 0.2346 | $-0.00746$ | 0.0418 | 0.00587                  | $-4.66E-06$ | 0.001044 |
| LiC1            | 42.394                    | 0.1403 | $-0.00347$ | 0.0234 | 0.00331                  | $-1.93E-06$ | 0.000551 |
| <b>NaCl</b>     | 58.443                    | 0.0829 | $-0.00521$ | 0.0397 | 0.00142                  | $-1.53E-06$ | 0.000679 |
| NaBr            | 102.894                   | 0.0430 | $-0.00618$ | 0.0785 | 0.00042                  | $-5.84E-07$ | 0.000763 |

| <b>KCl</b>        | 74.551  | $-0.0188$ | $-0.00375$ | 0.0464 | $-0.00025$ | $-6.74E-07$ | 0.000622 |
|-------------------|---------|-----------|------------|--------|------------|-------------|----------|
| MgCl2             | 95.211  | 0.4189    | $-0.02515$ | 0.0743 | 0.00440    | $-2.77E-06$ | 0.000781 |
| CaC <sub>12</sub> | 110.986 | 0.2718    | $-0.02093$ | 0.0877 | 0.00245    | $-1.70E-06$ | 0.000790 |
| SrC <sub>12</sub> | 158.526 | 0.2501    | $-0.02432$ | 0.1365 | 0.00158    | $-9.68E-07$ | 0.000861 |
| BaC <sub>12</sub> | 208.236 | 0.2192    | $-0.01992$ | 0.1768 | 0.00105    | $-4.59E-07$ | 0.000849 |
| NaHCO3            | 84.007  | 0.2194    | $-0.01552$ | 0.0573 | 0.00261    | $-2.20E-06$ | 0.000682 |
| NaNO <sub>3</sub> | 84.995  | 0.0453    | $-0.00745$ | 0.0552 | 0.00053    | $-1.03E-06$ | 0.000649 |
| <b>Na2SO4</b>     | 142.037 | 0.4117    | $-0.04508$ | 0.1204 | 0.00290    | $-2.23E-06$ | 0.000847 |
| KI                | 166.003 | $-0.0932$ | $-0.01111$ | 0.1197 | $-0.00056$ | $-4.03E-07$ | 0.000721 |
| CH3COOH           | 60.052  | 0.1245    | $-0.00017$ | 0.0082 | 0.00207    | $-4.62E-08$ | 0.000136 |

Table 5.2 Viscosity and density parameters computed for individual ions assuming equal contributions from Na<sup>+</sup> and Cl<sup>-</sup> for NaCl.

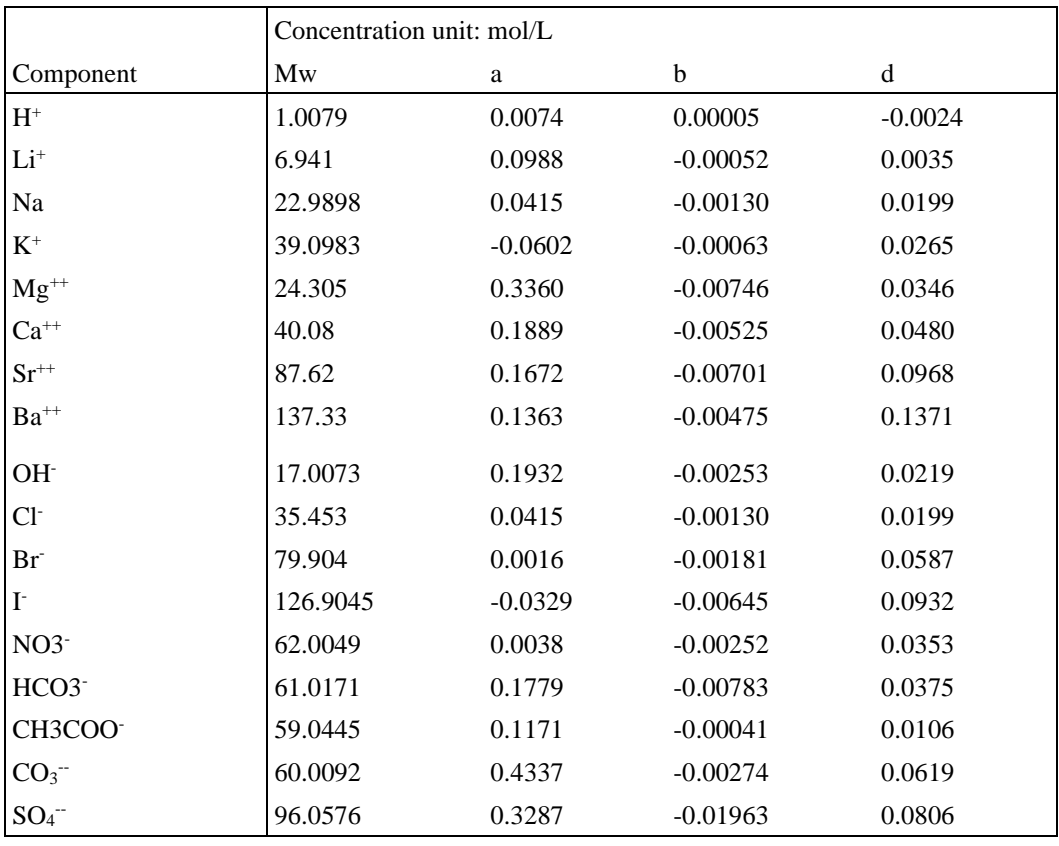

#### **46. elcond**

Section: **[propsect](#page-33-0)**

Description: Activates electric conductivity computations from aqueous composition and electric resistance for the porous medium. Electric boundary conditions should be specified using keyword [elrbc.](#page-152-0)

The first record involves three items governing computation of formation resistivity, terminated with a slash  $($ <sup>1</sup>).

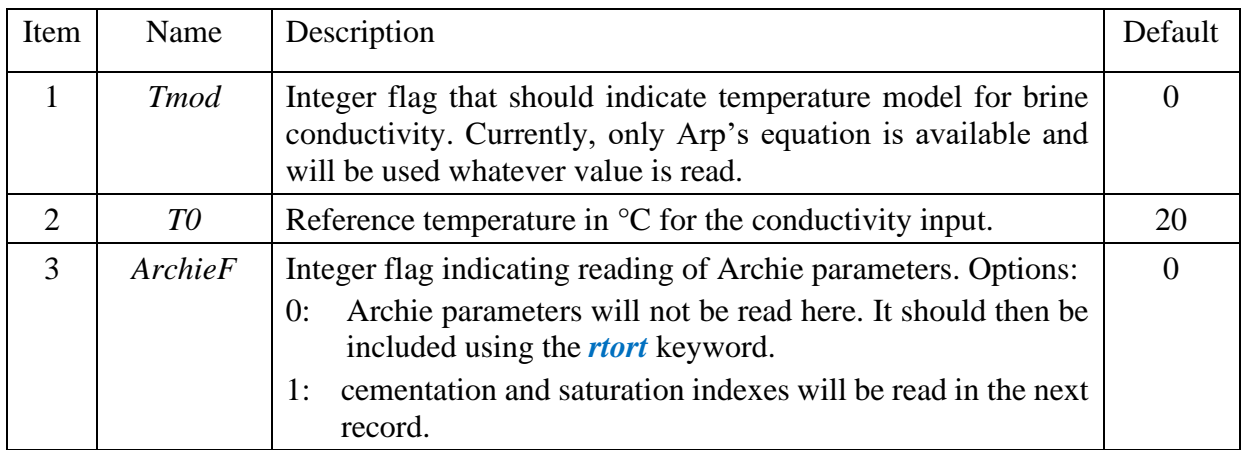

The second record is only read if  $ArchieF = 1$ . Then,  $2 \cdot nrock$  values will be read from a single record terminated with a slash (/).

| Item                | Name  | Description                                                    | Default |
|---------------------|-------|----------------------------------------------------------------|---------|
| $1, n_r$            | m(ir) | nrock $(n_r)$ cementation indexes $m_i$ , <i>i</i> =[1, nrock] |         |
| $n_r+1, 2\cdot n_r$ | n(ir) | nrock $(n_r)$ saturation indexes, $n_i$ , i=[1, nrock]         |         |

The third record contains species data for brine conductivity, terminated with a slash (/). One record contains data for a single component and is repeated for each specie contributing to the brine conductivity. An empty record terminated with a slash (/) ends the keyword.

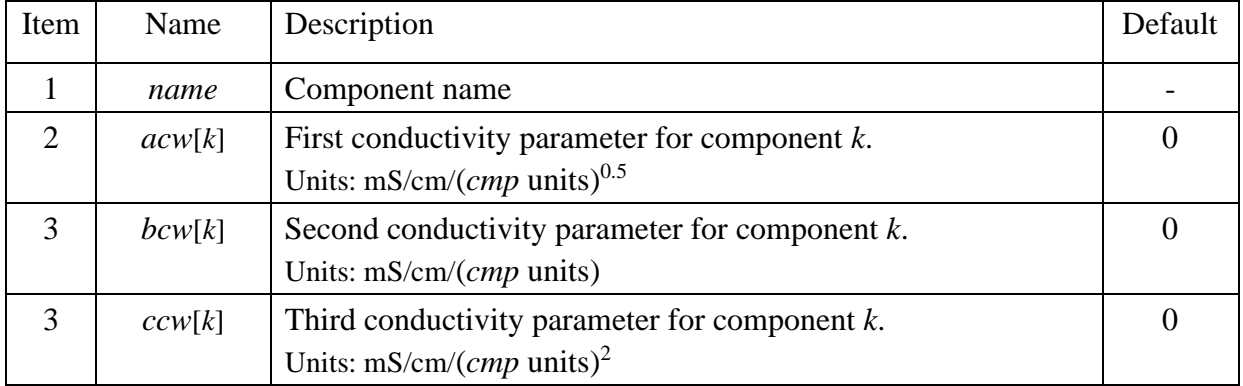

The bulk conductivity for the water phase is computed:

$$
\sigma_w = aC_t^{0.5} + bC_t + cC_t^2,\tag{5.32}
$$

If a single component *k* is considered, then  $a=a_k=acw[k]$  etc., and the total concentration  $C_t = C_k^w$  in the water phase. If more than one species is considered, the conductivity coefficients are weighted according to concentration and concentration exponents. The different terms are computed:

$$
aC_t^{0.5} = sign(d)|d|^{0.5}, \text{where } d = \sum_k (|a_k|a_k C_k^w),
$$
  
\n
$$
bC_t = \sum_k b_k C_k^w,
$$
\n(5.33)

$$
cC_t^2 = d|d|, \text{where } d = \sum_k (sign(c_k)|c_k|^{0.5} C_k^w).
$$

The temperature correction for the brine conductivity is (Arps formula):

$$
\sigma_{w}(T) = \sigma_{w}(T_0) \cdot \frac{T + 21.5}{T_0 + 21.5},\tag{5.34}
$$

with temperature *T* in °C. The brine resistivity  $\rho_w = 1/\sigma_w$ . The formation resistivity is computed using Archies exponents *m* and *n* for rock type *ir*:

$$
\rho_f = \rho_w (\phi B_r)_i^{-m_{ir}} S_{w,i}^{-n_{ir}}, \ B_r = e^{n_{cr}(p-p_0)} \tag{5.35}
$$

Example: One salt additive in units g/l matched to concentration range 0-50 g/l, see [Figure 5.6:](#page-70-0)

```
elcond
* TRflag TRO, archieFlag;<br>1 22.5 2 /
           22.5 2 /
* cmp mS/cm/conc<br>NaCl 1.37 1.264 (
       1.37 1.264 0. /
/
```
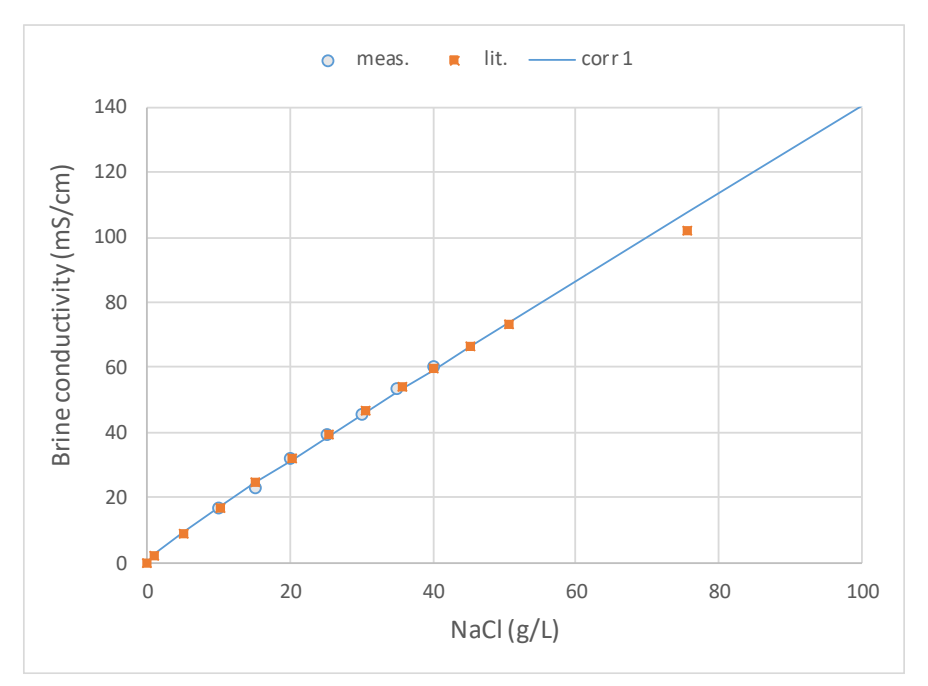

<span id="page-70-0"></span>Figure 5.6 Example of conductivity parameters fitted to NaCl data, measured at 22.5 °C and literature data from Ref. [4] converted from 20 to 22.5 °C by Arps formula.

#### **47. gelmod**

Section: **[propsect](#page-33-0)**

Description: Gelation model including reaction rate parameters and permeability reduction of the formed gel phase.

First record contains two parameters on a single record is read, terminated with a slash  $($ ).

First record:

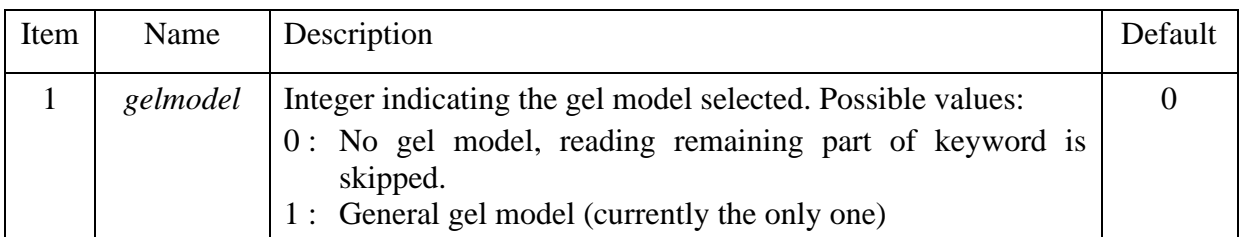

# **Gel model 1:**

2<sup>nd</sup> record:

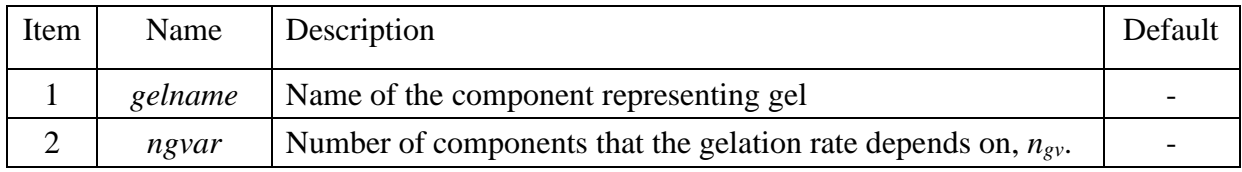

## 3<sup>rd</sup> record:

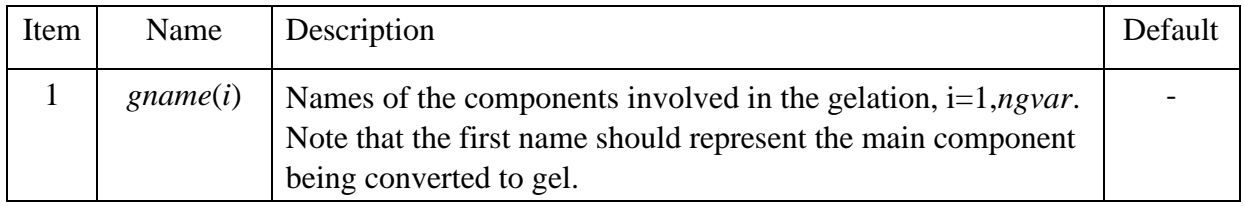

### 4<sup>th</sup> record:

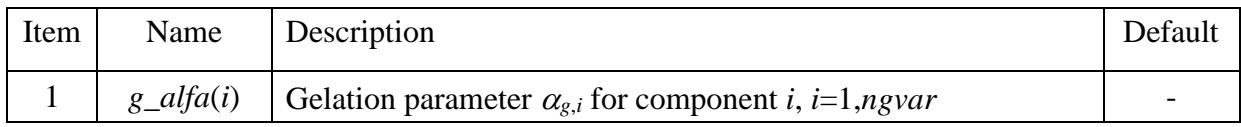

### 5<sup>th</sup> record:

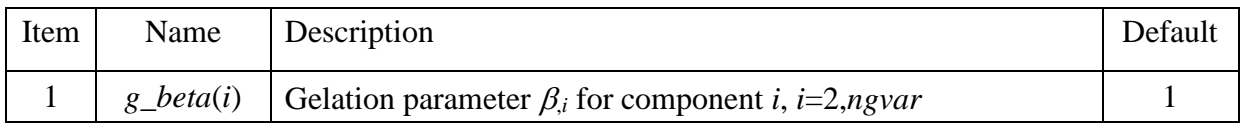

### 6<sup>th</sup> record:

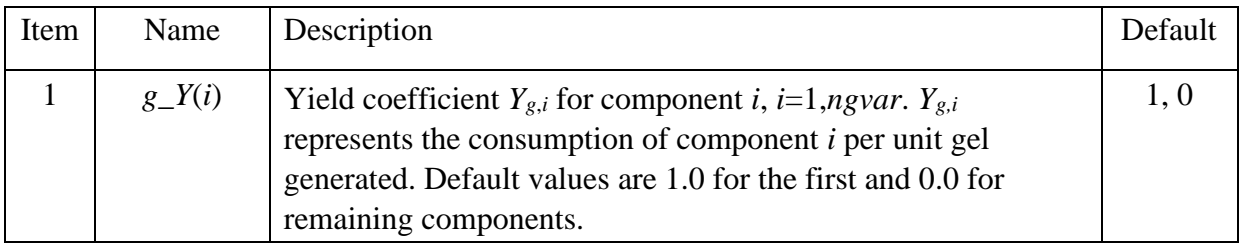

### 7<sup>th</sup> record:

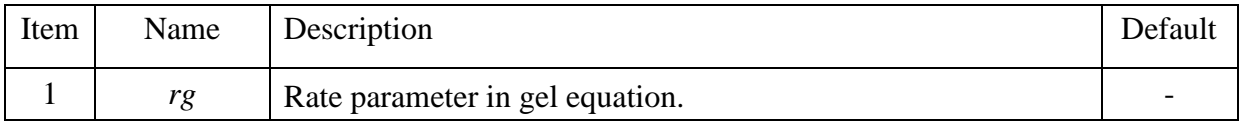
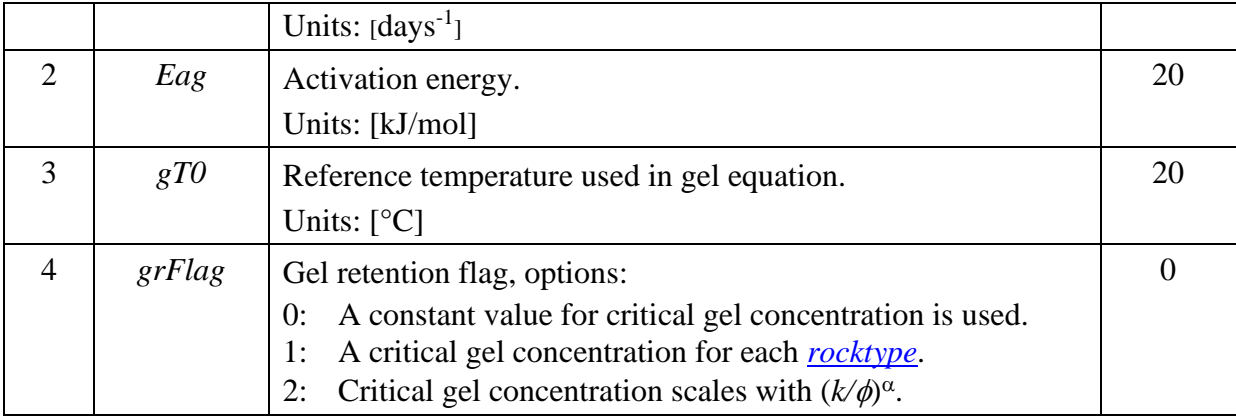

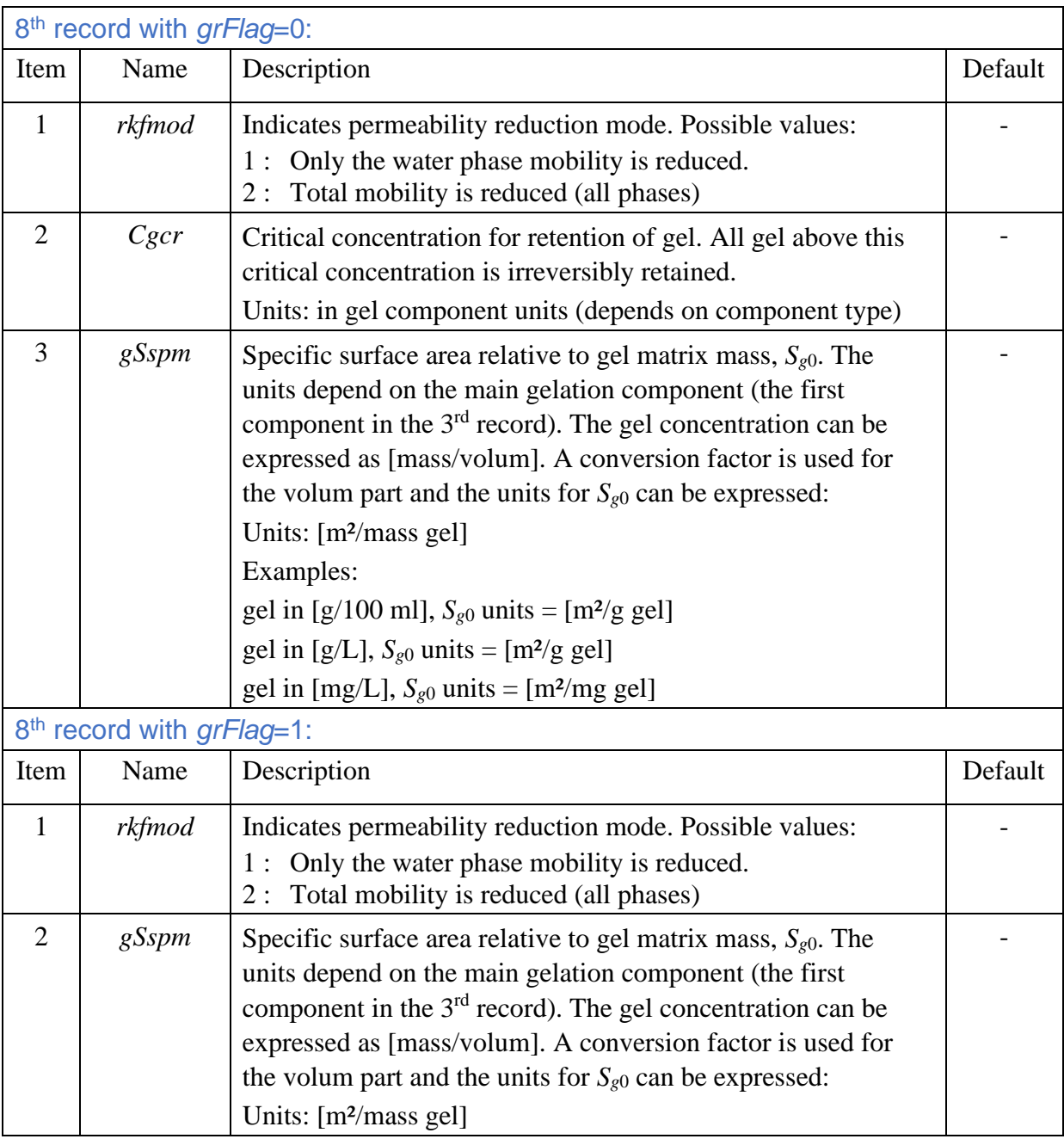

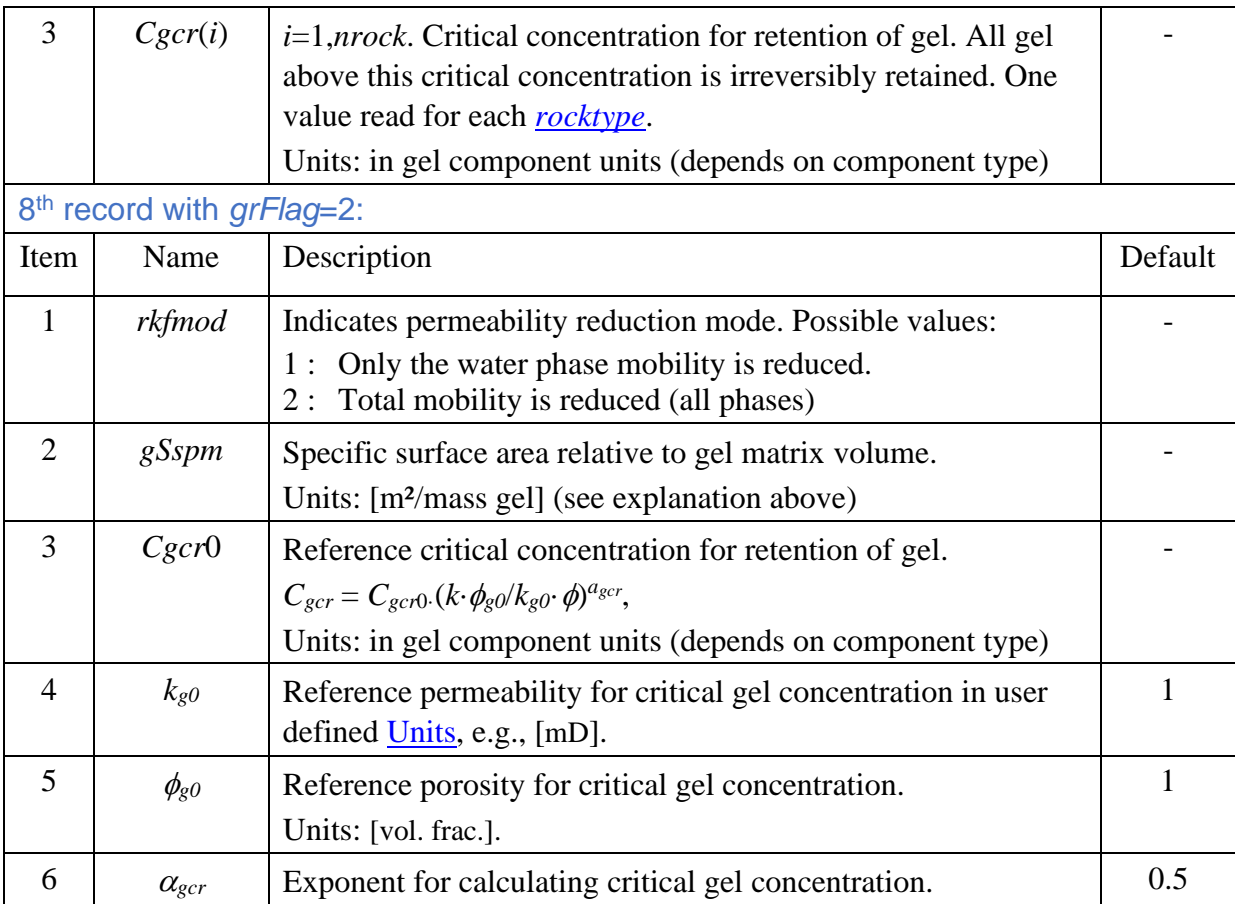

Note:

- The [component type](#page-12-0) representing gel and other variables in the gel equation can be user defined types. A suitable component type is tracer.
- The retention of gel component must be activated by setting the *iads* flag under component properties to 'aext', see e.g. [tracer properties.](#page-59-0)

The gelation rate is:

<span id="page-73-0"></span>
$$
\frac{dC_g}{dt} = r_g C_1^{\alpha_1} \exp\left(\sum_{i=2}^{n_{gv}} \alpha_i C_i^{\beta_i} + \frac{E_{ag}}{R} \left(\frac{1}{T_{ref}} - \frac{1}{T}\right)\right),\tag{5.36}
$$
\n
$$
\frac{dC_g}{dt} = -Y_{g1} \frac{dC_1}{dt}.
$$

where  $C_1$  represents the main component being converted to gel, and the temperature  $T$  is in  $\alpha$ K and  $R=0.008314 \text{ kJ/(°K·mol)}$ . In order to compare with laboratory measurements, Eq. ([5.36](#page-73-0)) can be integrated to give the gelation time which in the model is the time when a critical gel concentration *Cgcr* is reached.

$$
t_{gel} = \frac{C_{1,0}^{1-\alpha_1}}{k(1-\alpha_1)} \left( 1 - \left( 1 - \frac{C_{gcr}}{Y_{g,1}C_{1,0}} \right)^{1-\alpha_1} \right),\tag{5.37}
$$

$$
k = r_g \exp\left(\sum_{i=2}^{n_{gp}} \alpha_i C_i^{\beta_i} + \frac{E_{ag}}{R} \left(\frac{1}{T_{ref}} - \frac{1}{T}\right)\right).
$$

All gel above this critical concentration is irreversibly retained and denoted adsorbed gel *Ag*. The gel permeability is estimated using a Kozeny-Carman approach. With  $S_0$  in  $m^2/cm^3$  PV, the permeability in Darcy is given by:

$$
k = 1.01325 \frac{\phi}{2\pi S_0^2} \tag{5.38}
$$

Rock tortuosity can be entered with keyword [rtort o](#page-108-0)r a default tortuosity value  $\tau=2$  is used here. The new permeability is simply computed by adding the surface area of the adsorbed gel to the surface area computed from the original rock. Note that permeability in the *x*-direction is used in the calculation of  $S_0$ . The permeability reduction is then:

$$
S_0 = \sqrt{\frac{1.01325\varphi}{2k_0\tau}}, S_{gm} = A_g S_{g0},
$$
\n
$$
\frac{k}{k_0} = \left(\frac{S_0}{S_0 + S_{gm}}\right)^2.
$$
\n(5.39)

In the example below, the parameters are adjusted to a silicate system [ref.] where units wt% was used for silicate gel, Si and HCl (activator) and ppm for Ca concentration. In IORCoreSim, the wt% unit is approximated with  $g/100$  ml. The specific area of adsorbed gel is estimated assuming the gel is aggregates of small silica particles with diameter 10 nm. The specific surface area is then:

$$
S_{g0} = 6/(D\rho_g) = 6/(0.01 \text{ }\mu\text{m} \cdot 2.65 \text{ g/ml}) = 226 \text{ m}^2/\text{g}
$$

The input units for  $S_{g0}$  depends on the units for adsorbed gel,  $A_g$  which is assumed to have the same units as *C*<sup>1</sup> (at present, this is not checked, and units specified for the gel component is currently ignored). The gel unit is typically in the form [mass/volume], for example [g/100 ml]. A unit conversion factor is used for the volumetric part, and  $S_{gm}$  is computed  $S_{gm}=A_g \cdot S_g0 \cdot f_{uv}$ . With gel/Si concentration in [g/100 ml], the conversion factor  $f_{uv}$  is 0.01, and the computation of gel surface area can be written (with units):

$$
A_g \left[ \frac{g}{100 \, ml \, pv} \right] S_{g0} \left[ \frac{m^2}{g} \right] f_{uv} \left[ \frac{100 \, ml}{ml} \right] = 0.01 A_g S_{g0} \left[ \frac{m^2}{ml \, pv} \right].
$$

Example: Gelation parameters using tracer components adjusted to a silicate gel system.

```
cmpprop
 name type iunit iads
 gel 1 7 aext / unit g/100 ml<br>Si 1 7 n /
  Si 1 7 n /
  HCl 1 7 n /
 Ca 1 1 n / unit ppm
/
gelmod
```

```
* gmodel
\begin{array}{c} 1 \\ \star \end{array} /
* gname ngvar
     \frac{3}{ }* variable names
Si HCl Ca /
* alfa
4 0.7 0.1 /
*beta
1 \t 0.5 /yield
1 0 0 /<br>* Rq (
   Rg (1/day) Ea (kJ/mol) T0 (°C)
2.2E-7 77 20 /
* rkfmod Ccr (critical Cgel) Sp (m^2/g gel)<br>2 0.3 226 /
                                  226 /
```
#### **48. gelsps**

Section: **[propsect](#page-33-0)**

Description: Specific surface area of gel. Used for computation of gel permeability if special gel cell option [\(gelnum\)](#page-23-0) is activated.

Two parameters on a single record is read, terminated with a slash (/).

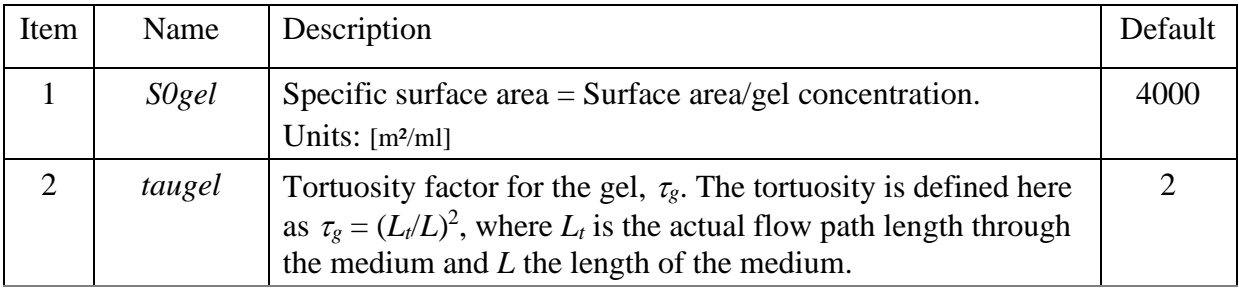

Note: For a polymer gel, the polymer may be viewed as a long rod with an effective average diameter,  $D_p$ . The specific surface area would then be  $S_0=4/D_p$ . With  $D_p$  in  $\mu$ m, the units for  $S_0$  becomes  $m^2/cm^3$ .

The gel permeability reduction is computed using a Kozeny-Carman approach. With  $S_0$  in  $m^2/cm^3$ , the permeability in Darcy is given by:

$$
k = 1.01325 \frac{\varphi^3}{2\tau S_0^2 (1-\varphi)^2}.
$$
\n(5.40)

#### Example:

```
gelsps
* s0gel taugel
3000 1.5 /
```
#### **49. hystmod**

Section: **[propsect](#page-33-0)**

Description: Hysteresis options for history dependents residual oil saturation, description is given in chapter *[6.3](#page-173-0) [Hysteresis](#page-173-0)*. Requires hysteresis to be activated with keyword [hystsat](#page-14-0) in the [runsect](#page-12-1) section). The keyword is optional, default values will be used if keyword is missing or if hysteresis options is not specified for all rock types.

The hysteresis option for *Sor* is set for each rock type in a single record terminated with a slash (/). The keyword is terminated with a slash on a new line.

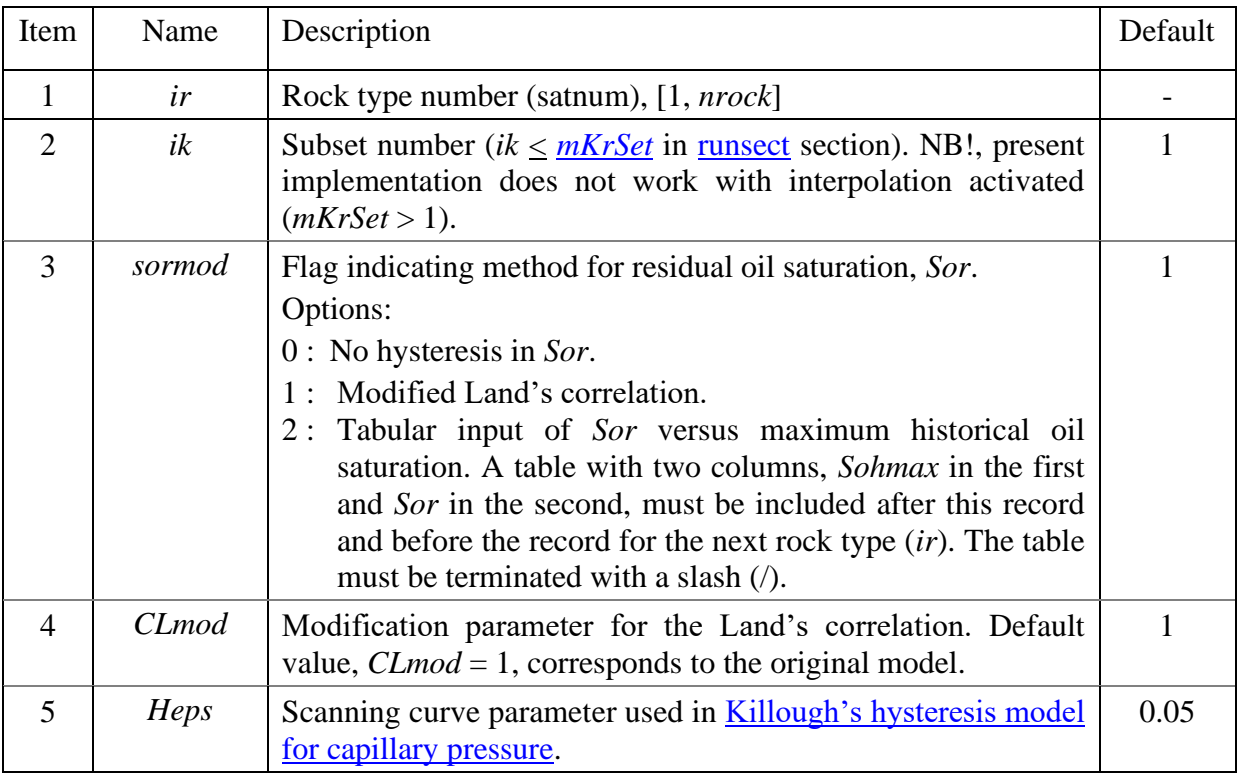

Note: The hysteresis option for relative permeability should only be used if residual oil saturation is history dependent.

Example: with two rock types.

```
hystmod
* ir ik sormod Clmod Heps
 1 1 2 1.0 0.02 / rock 1 using table
* Sohmax Sor
0.00 0.000
0.05 0.045
0.10 0.085
0.15 0.120
0.20 0.150
0.30 0.200
0.40 0.240
0.50 0.260
0.60 0.220
0.70 0.150
0.75 0.110
0.80 0.100
0.85 0.110
```

```
0.90 0.130
/ ends table
* ir ik sormod Clmod Heps<br>2 1 1 0.9 0.02
                  0.9 0.02 / rock 2 using Land
/ ends keyword
```
### <span id="page-77-0"></span>**50. intkr**

Section: **[propsect](#page-33-0)**

Description: Relative permeability interpolation method.

The interpolation method is set for each rock type in a single record terminated with a slash (/). The keyword is terminated with a slash on a new line.

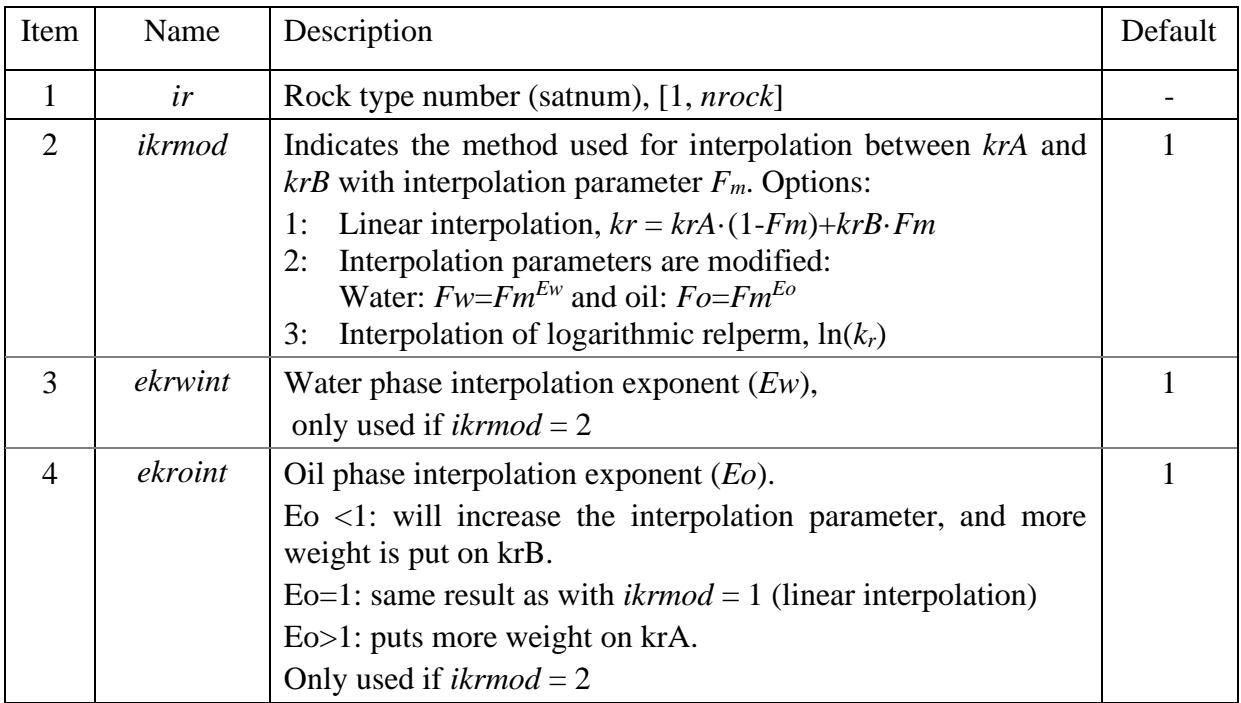

Note: The interpolation parameter  $F_m$  can be set with keyword **nemise** or obtained from interpolating between *[vint](#page-82-0)* associated with each relative permeability set.

Example: with two rock types.

```
intkr
* ir ikrmod ekrw ekro
 1 1 / rock 1<br>2 2 1 0.5 / rock 2
  2 2 1 0.5 / rock 2
/ ends keyword
```
#### <span id="page-77-1"></span>**51. jscale**

Section: **[propsect](#page-33-0)**

Description: Capillary pressure scaling options.

The first record terminated with a slash (/) reads:

| Item           | Name           | Description                                                  | Default |
|----------------|----------------|--------------------------------------------------------------|---------|
|                | <b>JscaleF</b> | Flag indicating J-scaling of capillary pressure.             |         |
|                |                | Options: 0: not used                                         |         |
|                |                | 1: J-scaling of capillary pressure                           |         |
|                |                | 2: J-scaling using reference permeability<br>and<br>porosity |         |
| $\overline{2}$ | <b>IFTow</b>   | Oil/water interfacial tension, $[mN/m] = [dynes/cm]$ .       | 20      |
| 3              | <b>IFTgo</b>   | Gas/oil interfacial tension, $[mN/m] = [dynes/cm]$ .         | 10      |

If *JscaleF*=2¸ a second record is repeated *nrock* times.

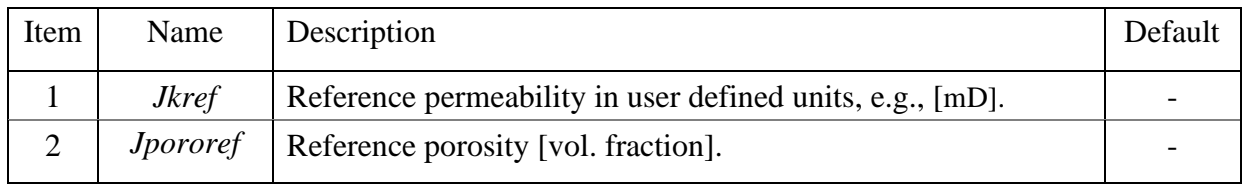

If  $JscaleF = 1$ , the capillary pressure should be entered on dimensionless form (J-function). The capillary pressure is computed by:

$$
P_c = C_f \cdot IFT \cdot J\sqrt{\frac{\phi}{k}}
$$
\n(5.41)

where  $C_f$  is a unit conversion factor (e.g.,  $C_f = 0.3183$  for units set: mN/m, mD and bar). The interfacial tension is from the current keyword ( $IFT<sub>ow</sub>$  or  $IFT<sub>go</sub>$ ), or if a surfactant component is defined, *IFTow* is computed from surfactant concentration.

If *JscaleF*=2, the capillary pressure obtained at some reference properties (permeability and porosity) should be entered in user defined pressure units. The capillary pressure is computed by:

$$
P_c = P_{c-input} \sqrt{\frac{\phi}{k} \frac{k_{ref}}{\phi_{ref}}}
$$
 (5.42)

Note that the permeability used for the *J*-scaling is the permeability in the *x*-direction, *kx*.

Example: applies J-scaling using reference permeability and porosity (*nrock*=2)

```
jscale
* JscaleF IFTow IFTgo
  \overline{\phantom{a}}Jkref Jpororef (nrock rows)
   500 0.2 
 1000 0.3 
/ ends table of reference k and poro
```
# **52. krLET**

Section: **[propsect](#page-33-0)**

Description: LET type relative permeability curve. Different models can be used for each phase (se[e example,](#page-82-1) **[krtab](#page-82-0)**). Parameters are entered for one phase at a time in a single record terminated with a slash (/). The keyword is terminated by a slash (/) on a new line.

Variants of keyword:

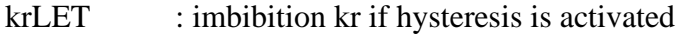

krLETd : drainage kr, require hysteresis option to be activated [\(hystsat\)](#page-14-0).

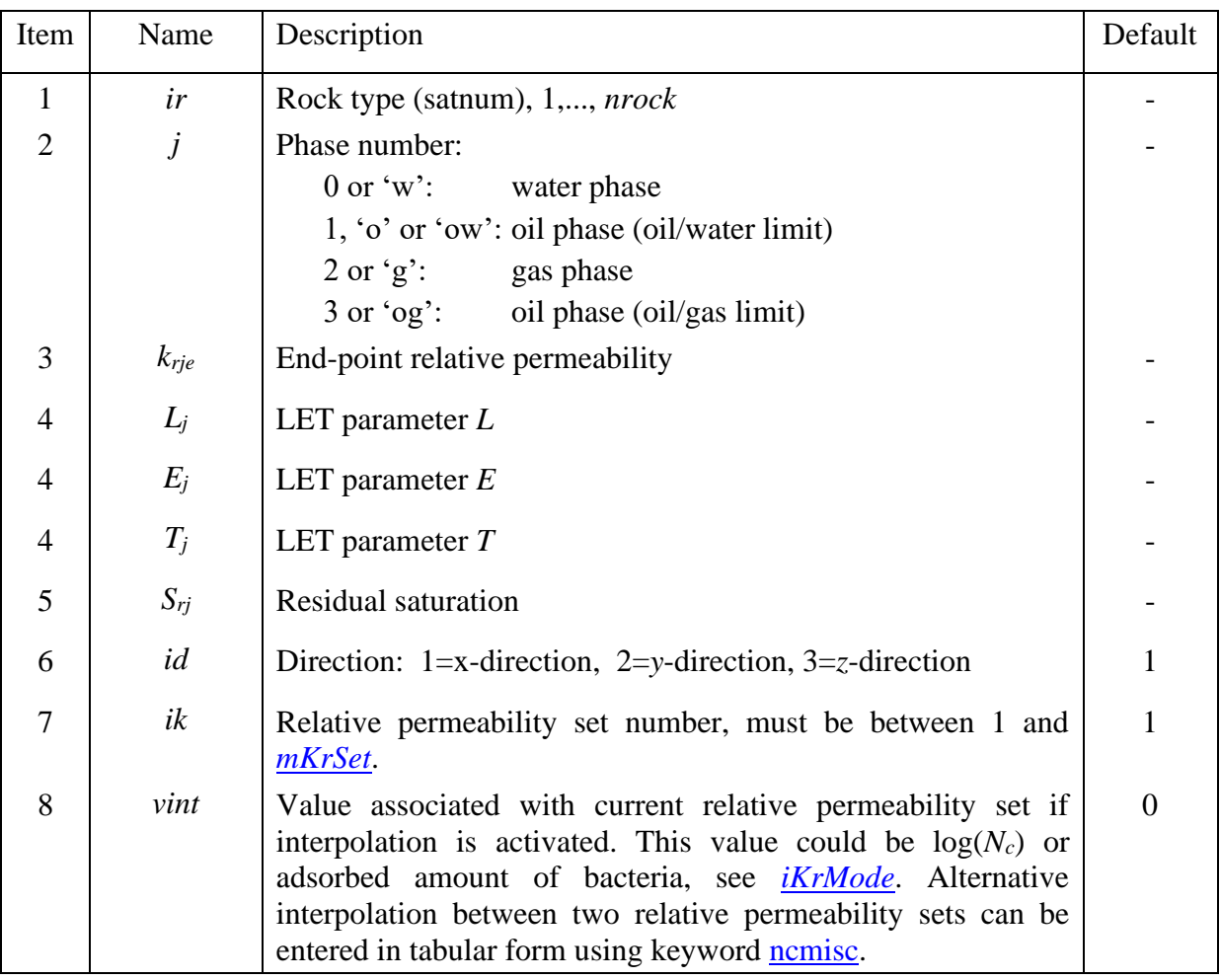

Note: Directional relative permeability is optional. Relative permeability data must be specified for all phases and rock types in direction 1 (*x*).

The oil relative permeability from oil/gas (*krog*) is currently not used. No three-phase model is implemented and *kro* in three-phase cases is obtained from the oil/water limit (*krow*).

The LET type formula used is:

$$
k_{rj} = k_{rje} \cdot \frac{S_{jn}^{L_j}}{S_{jn}^{L_j} + E_j (1 - S_{jn})^{T_j}}, \quad j = o, w, g,
$$
  

$$
S_{wn} = \frac{S_w - S_{wr}}{1 - S_{wr} - S_{or}}, S_{on} = \frac{S_o - S_{or}}{1 - S_{wr} - S_{or}}, S_{gn} = \frac{S_g - S_{gr}}{1 - S_{wr} - S_{gr}}.
$$
  
(5.43)

If  $S_{in} > 1$ , linear interpolation between  $k_{rje}$  and unity at  $S_i = 1$  is used, e.g. if  $S_w \leq S_{wr}$ .

$$
k_{ro} = k_{roe} + (1 - k_{roe}) \frac{S_{wr} - S_w}{S_{wr}}
$$

Example: one rock type and 2 phases (*id*, *ik* and *vint* are defaulted):

krlet ir j kre L E T Sr id ik vint 1 w 1.0 6.25 1.22 0.69 0.05 / B&H1) primary drainage data water-wet Berea 1 o 1.0 1.57 4.15 2.35 0 / /

1) Braun, E.M. and Holland, R.F., "Relative Permeability Hysteresis: Laboratory Measurements and a Conceptual Model," *SPERE*, vol. 10 (August), pp. 222-228, 1995.

#### <span id="page-80-0"></span>**53. krpctab1, krpctab2**

#### Section: **[propsect](#page-33-0)**

Description: Use this keyword to enter relative permeability and capillary pressure from the same table. Multiple tables can be read, separated by a slash (/) on a new line. A second slash on a new line terminates the keyword.

> Before each table, a record with up to 8 items is read (see table below). The first 3 items are required whereas the last 5 items are optional. NB! the last two items do not work in the current program version.

> Note: No blank lines are allowed between the first record and the table, or within the table. A blank line will terminate the table reading, and subsequent rows will be lost.

Use **krpctab** (or **krpctab1)** for oil/water and **krpctab2** for oil/gas.

If hysteresis option is triggered [\(hystsat\)](#page-14-0), drainage input is indicated with **krpctabd** while **krpctab** will indicate imbibition data.

Note: No three-phase model is currently implemented for oil, so only *kro* from the oil/water limit (**krpctab1**) will be used.

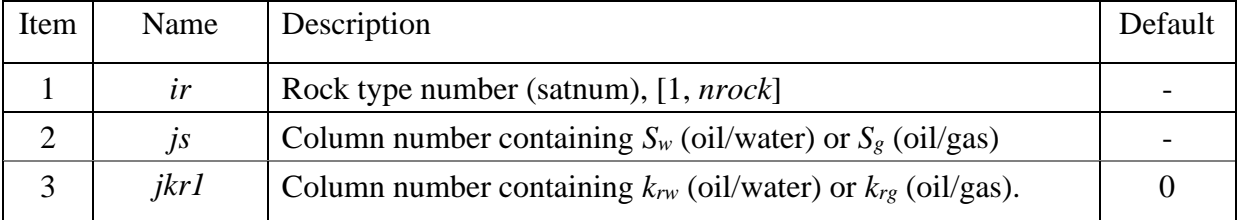

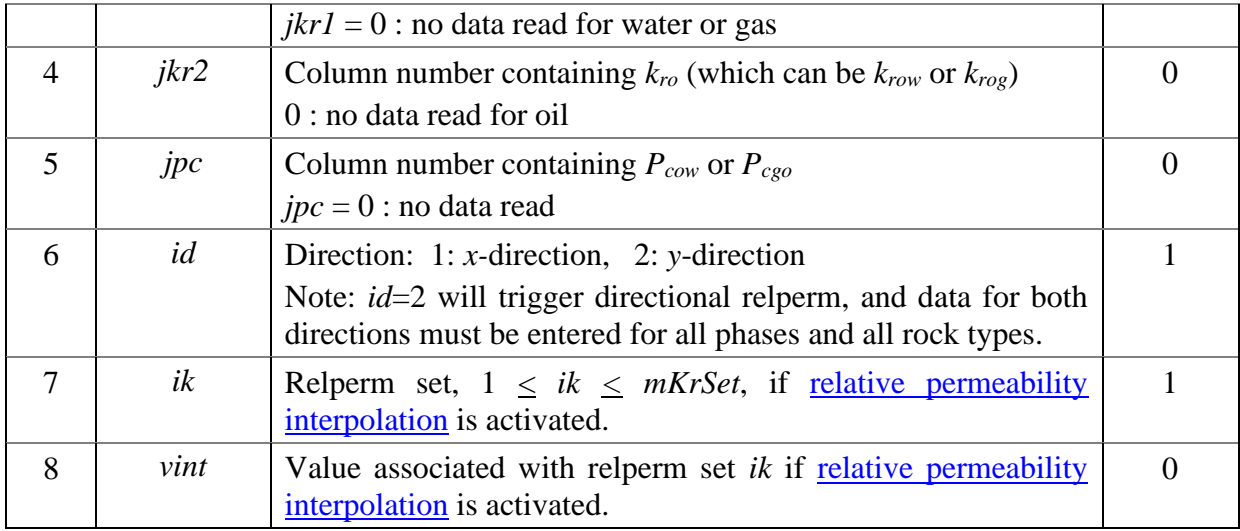

Notes:

- Oil/gas relperm is normally obtained in presence of connate water saturation.
- Saturations must increase downwards in the tables. Relperm must either increase or decrease monotonically, except at the ends where repeated zeros are tolerated.
- Formula [\(Corey\)](#page-61-0) and tabular input can be mixed (see example below). If relperm is entered more than once for the same rocktype and phase, the last set read will be used.
- Separate tables may be used for e.g. oil and water, by setting *jkr1* or *jkr2* equal to zero.

Example: tabular three-phase relperms and capillary pressures for one rock type.

```
krpctab1
  ir js jkr1 jkr2 jpc id ik vint - oil/water input<br>1 2 3 4 1 /
1 1 2 3 4 1 /
* Sw krw kro Pcow
0.09000 0.00000 1.00000 4.5<br>0.11100 0.00010 0.87965 0.99629
0.11100 0.00010 0.87965 0.99629
0.11763 0.00015 0.85692 0.49629
0.14586 0.00028 0.81855 0.09629
0.26330 0.00377 0.51262 0.02629
0.59976 0.11571 0.04337 -0.07071
0.78874 0.46203 0.00590 -0.12371
0.89274 0.66950 0.00099 -0.20371
0.94109 0.80677 0.00033 -0.50371
0.94682 0.84589 0.00020 -1.00371
0.95000 0.91000 0.00000 -1.50000 
                                  ends table
/ ends keyword
krpctab2
 ir js jkr1 jkr2 jpc id ik vint - gas/oil (krog not used in current version)
1 1 2 3 4 1 /<br>* Sa krg krog
          kra krog Pcgo
0.00000 0.00000 1.00000 0.00000
0.05300  0.00000  0.71537  0.00072<br>0.07676  0.00002  0.67758  0.00467
0.07676 0.00002 0.67758
0.10741 0.00009 0.62464 0.00664
0.86055 0.86858 0.00069 0.04809
0.87575 0.90118 0.00042 0.06783
0.88789 0.93565 0.00025 0.13100
0.89522 0.95957 0.00014 0.21686
0.91000 1.00000 0.00000 0.64150
/
```
#### <span id="page-82-0"></span>**54. krtab or krtab2**

# Section: **[propsect](#page-33-0)**

Description: Relative permeability input in table format. Multiple tables can be read, separated by a slash (/) on a new line. A second slash on a new line terminates the keyword.

> Before each table, a record with 6 items is read (see table below). The first 4 are required, the last 2 are optional. The record must be terminated with a slash (/).

> Note: No blank lines are allowed between the first record and the table, or within the table. A blank line will terminate the table reading, and subsequent rows will be lost.

> If hysteresis option is triggered [\(hystsat\)](#page-14-0), drainage input is indicated with **krtabd** while **krtab** will indicate imbibition data.

> Recommendation: use **krtab1** for oil/water and **krtab2** for oil/gas since in threephase runs, **krtab2** must be used for oil/gas.

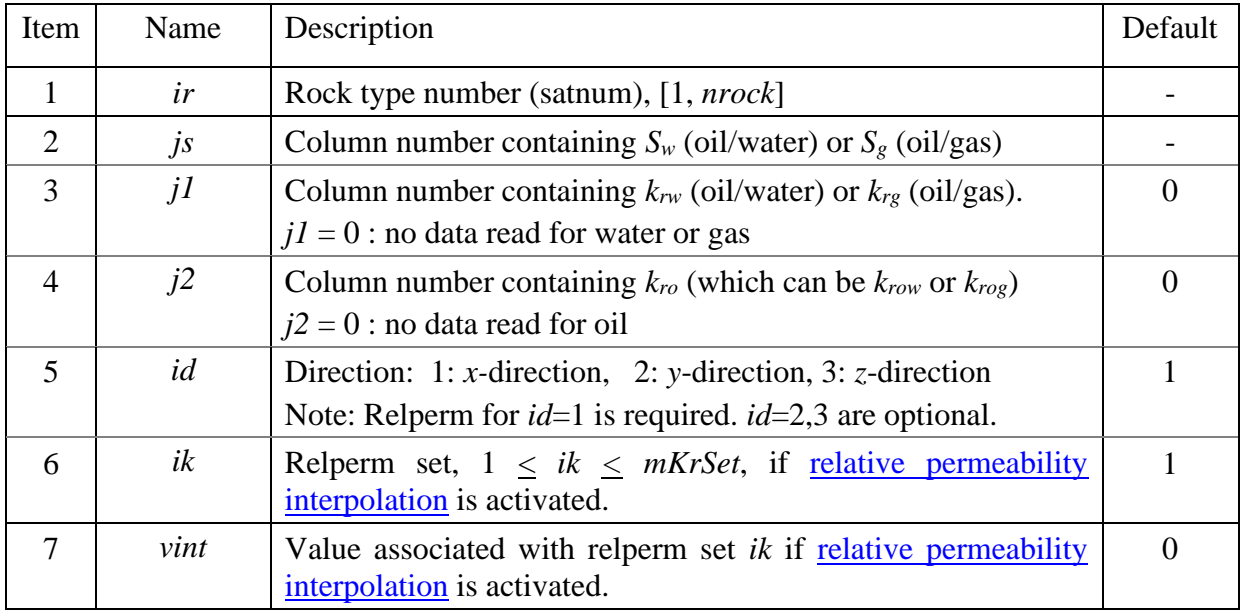

Notes:

- 1. Oil/gas relperm is normally obtained in presence of connate water saturation.
- 2. Saturations must increase downwards in the tables. Relperm must either increase or decrease monotonically, except at the ends where repeated zeros are tolerated.
- 3. Formula [\(Corey\)](#page-61-0) and tabular input can be mixed (see example below). If relperm data is entered more than once for the same rocktype and phase, the last set read will be used.
- 4. Separate tables may be used for e.g. oil and water, by setting *jkr1* or *jkr2* equal to zero.

<span id="page-82-1"></span>Example: oil/water with four rock types, mixed Corey and tabular input.

krtab1 ir js j1 j2 id ik vint

/

```
1 1 2 3 1 1 / rock 1
* Sw krw krow 
0.100 0.000 0.800
0.200 0.016 0.588
0.300 0.046 0.408
0.400 0.084 0.261
0.500 0.130 0.147
0.600 0.181 0.065
0.700 0.238 0.016
0.800 0.300 0.000
                      ends first table
* ir js j1 j2 id ik vint
2 1 2 3 1 1 / rock 2
* Sw krw kro
include krow2.dat / includes second table from file 'krow2.dat'
                      ends second table
  * ir js j1 j2 id ik vint
4 1 2 3 1 1 / rock 4
  1 2 3 3<br>Sw krw kro
0.100 0.000 0.700
0.200 0.005 0.501
0.300 0.022 0.341
0.400 0.049 0.216
0.500 0.088 0.124
0.600 0.137 0.060
0.700 0.197 0.022
0.800 0.268 0.004
0.900 0.350 0.000
                       ends table for rock 4
                       ends keyword
corey uses Corey type input for rock 3 and 4<br>* ir j kre E Sr id ik vint
* ir j kre E Sr id ik vint
                       % oil, rock 3, id=1 is default<br>
/ water, rock 3
 3 w 0.3 2.0 0.12 / water, rock 3
    4 w 0.4 2.4 0.14 / water, rock 4 - overwrite table data for water
                                           table input for oil is kept
```
#### <span id="page-83-0"></span>**55. ncmisc**

Section: **[propsect](#page-33-0)**

Description: Triggers reading of a "miscibility" parameter  $F_m$  used to interpolate between two relative permeability sets.  $F_m$  is entered in a table versus  $log_{10}(N_c)$  if *iKrMode*=1, or versus bacteria adsorption if  $iKrMode = 2$ .  $F_m$  should have a value between 0 and 1.  $F_m=0$  (at low  $N_c$ ) indicates immiscible conditions and the first relative permeability set is used. When  $F_m$ =1 (high  $N_c$  with conditions approaching miscible conditions), the second relative permeability curve is used.

Separate tables should be entered for each rock type (*nrock* tables).

Note: A maximum of two relative permeability sets (per rock type) can be used with this keyword.

The keyword takes one record and one table, both terminated with a slash (/). An additional slash (/) on a new line terminates the keyword.

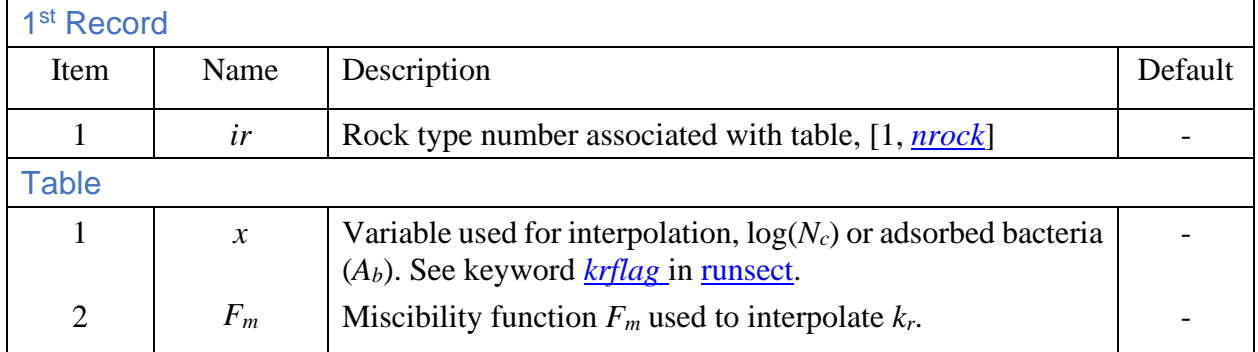

## *Rate dependent relative permeability*

If another property is used for interpolation (see keywor[d krflag\)](#page-14-1), the relevant property will replace  $log_{10}N_c$  in the text below).

 $F_m$  is entered as a table versus  $log_{10}(N_c)$  and takes a value between 0 (low  $N_c$ ) and 1 (high  $N_c$ ). The residual saturations to oil and water are interpolated:

<span id="page-84-0"></span>
$$
S_{jr} = S_{jrA} + F_m (S_{jrB} - S_{jrA}), \ j = w, o
$$
 (5.44)

Then  $k_r$  is interpolated. First all curves are saturation-scaled to match the new residual saturations. Let  $k_{rA}$  and  $k_{rB}$  represent the scaled curves at low and high  $N_c$ , respectively:

$$
k_{rj} = k_{rjA} + F_m(k_{rjB} - k_{rjA}), \quad j = w, o \tag{5.45}
$$

Alternatively, the logarithmic value of  $k_r$  can be interpolated instead (see **[intkr](#page-77-0)**). The equivalent formulation used is

<span id="page-84-1"></span>
$$
k_{rj} = k_{rjA}^{1-F_m} k_{rjB}^{F_m}, \quad j = w, o
$$
\n(5.46)

# 2 or more sets of relative permeability

If more than two sets of relative permeability is entered or if tabular  $F_m$  is missing, then  $F_m$  is linearly interpolated between *N<sup>c</sup>* values that must be entered for each set.

<span id="page-84-2"></span>
$$
F_m = \frac{\log N_c - \log N_{cA}}{\log N_{cB} - \log N_{cA}} \tag{5.47}
$$

First the new endpoint saturations are determined using linear interpolation, Eq. [\( 5.44](#page-84-0) ). Then *k<sup>r</sup>* is interpolated using either linear or logarithmic interpolation, Eq. ( [5.46](#page-84-1) ) or Eq. [\( 5.47](#page-84-2) ), or alternatively the interpolation parameter  $F_m$  is modified with an exponent:

$$
k_{rw} = k_{rwA} + F_m^{ew}(k_{rwB} - k_{rwA})
$$
  
\n
$$
k_{ro} = k_{roA} + F_m^{eo}(k_{roB} - k_{roA})
$$
 (5.48)

where exponents *ew* and *eo* are entered via **[intkr](#page-77-0) (***ekrwnc* and *ekronc*).

Example, with two rock types and with *[iKrMode](#page-14-1)*=1:

```
ncmisc<br>* ir
\begin{matrix} * & \text{ir} \\ 1 & / \end{matrix}1 / \text{rock } 1<br>* 1 \text{ or } 10 \text{ (Nc)}log10(Nc) Fm<br>5 0
      \frac{5}{4}4 0.2<br>3 0.7
                          0.7\begin{matrix} 2 & \hspace{1.5cm} 0.9 \\ 1 & \hspace{1.5cm} 1 \end{matrix}1 1
/ ends first table<br>* ir
\frac{1}{2} ir
\begin{array}{ccc} 2 & / & \text{rock } 2 \\ * & \text{lost}(N_C) \end{array}log10(Nc) Fm
       \begin{matrix}5.5\end{matrix} 0<br>1 1
       1 1
/ ends second table<br>/ ends keyword
                                                  ends keyword
```
#### Example with *[iKrMode](#page-14-1)*=2:

Ncmisc \* ir 1 / \* Abac Fm 0.0 0 0.00001 0 0.00010 1.0 / /

### **56. nextir**

Section: **[propsect](#page-33-0)**

Description: Defines rock type, flow direction and set number for next relative permeability input. Useful if Eclipse-type format (SWOF or SGOF is used). One record terminated with a slash (/):

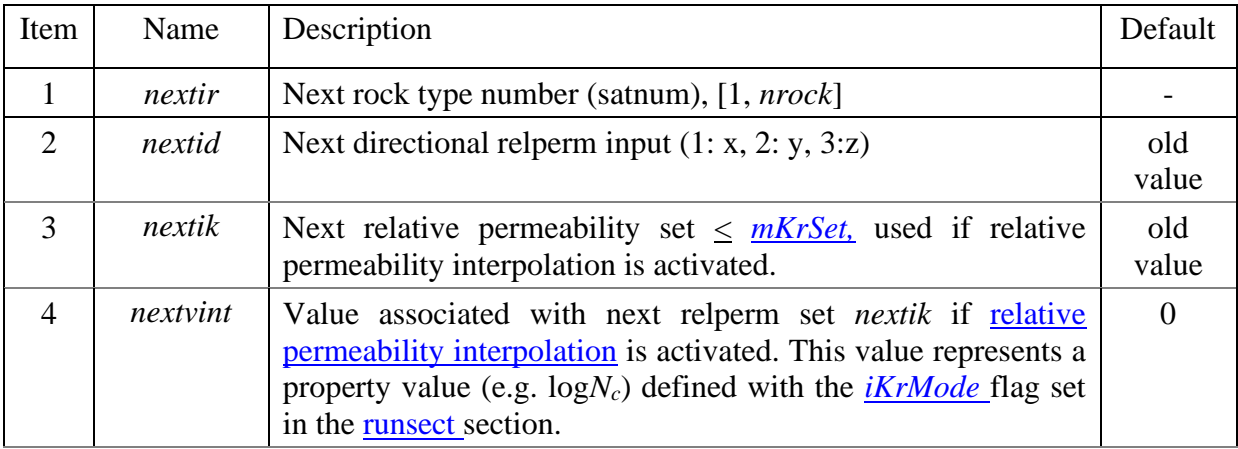

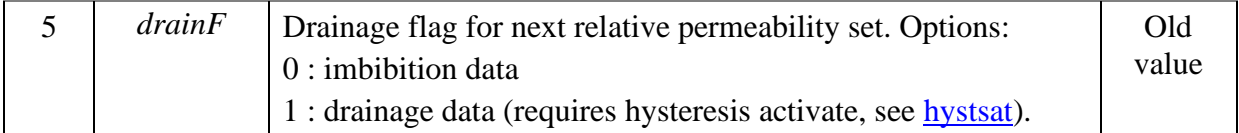

Note: this keyword is only useful if SWOF or SGOF are used for next relative permeability input. Example: sets next relperm input to be a second set (*ik*=2) for rock type 1.

nextir  $*$  ir id ik ival  $1$   $1$   $2$  /  $1 \quad 2 \quad /$ 

#### **57. pcowform, pcgoform**

Section: **[propsect](#page-33-0)**

Description: Capillary pressure input as formula for oil/water or gas/oil. Capillary pressure input should be specified for all [rock types.](#page-15-0) Missing input for a rock type will result in zero capillary pressure for that rock type. Formula and [tabular format](#page-80-0) can be mixed. The keyword is ended by a slash (/) on a new line.

> If hysteresis option is triggered [\(hystsat\)](#page-14-0), drainage input is indicated with **pcowformd** while **pcowform** will indicate imbibition data.

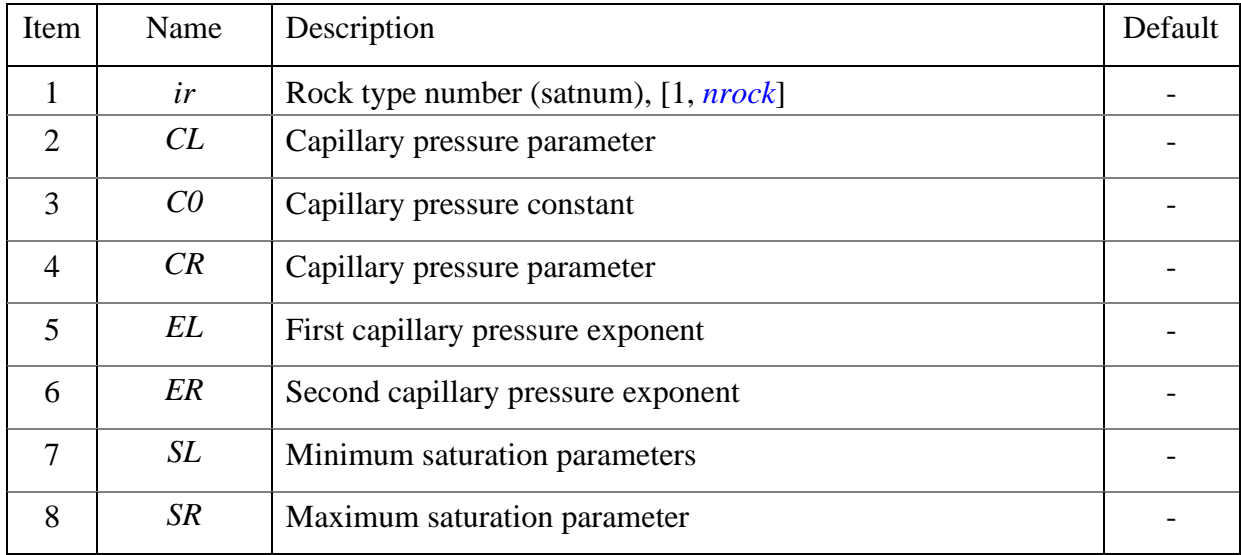

The capillary pressures for water/oil and oil/gas are calculated from the following relationship: Oil/water

$$
P_{cow} = C_{L1}(S_w - S_{L1})^{-E_{L1}} - C_{R1}(S_{R1} - S_w)^{-E_{R1}} + C_{01}.
$$
 (5.49)

#### Gas/oil

$$
P_{cgo} = C_{L2}(S_g - S_{L2})^{-E_{L2}} - C_{R2}(S_{R2} - S_g)^{-E_{R2}} + C_{02}.
$$
 (5.50)

Optionally, J-scaling can be set with keyword *jscale*. The capillary pressure for oil/water is then:

$$
P_{cow} = P_o - P_w = J_{ow} IFT_{ow} \sqrt{\varphi/K_{abs}},
$$
  
\n
$$
J_{ow} = C_{L1} (S_w - S_{L1})^{-E_{L1}} - C_{R1} (S_{R1} - S_w)^{-E_{R1}} + C_{01}.
$$
\n(5.51)

Note: The capillary pressures  $P_{cow}$  and  $P_{cgo}$  must be increasing with decreasing  $S_w$  or increasing *S<sup>g</sup>* respectively. To accomplish that, *CL1* and *CR1* for oil/water must be positive, and *CL2* and *C<sub>R2</sub>* for gas/oil must be negative. If the wrong sign is found, these are changed as well as the signs for  $C_{01}$  or  $C_{02}$ .

Example: 3 phases and two rock types.

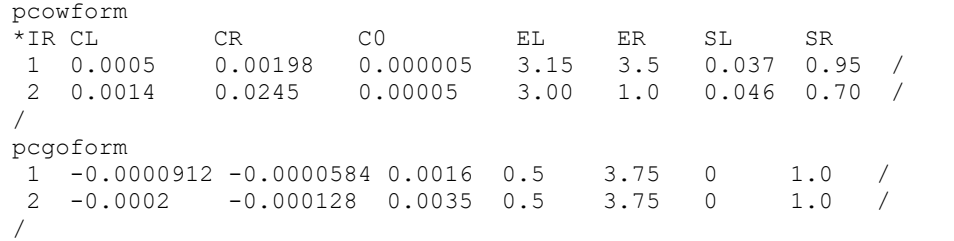

#### **58. polycse**

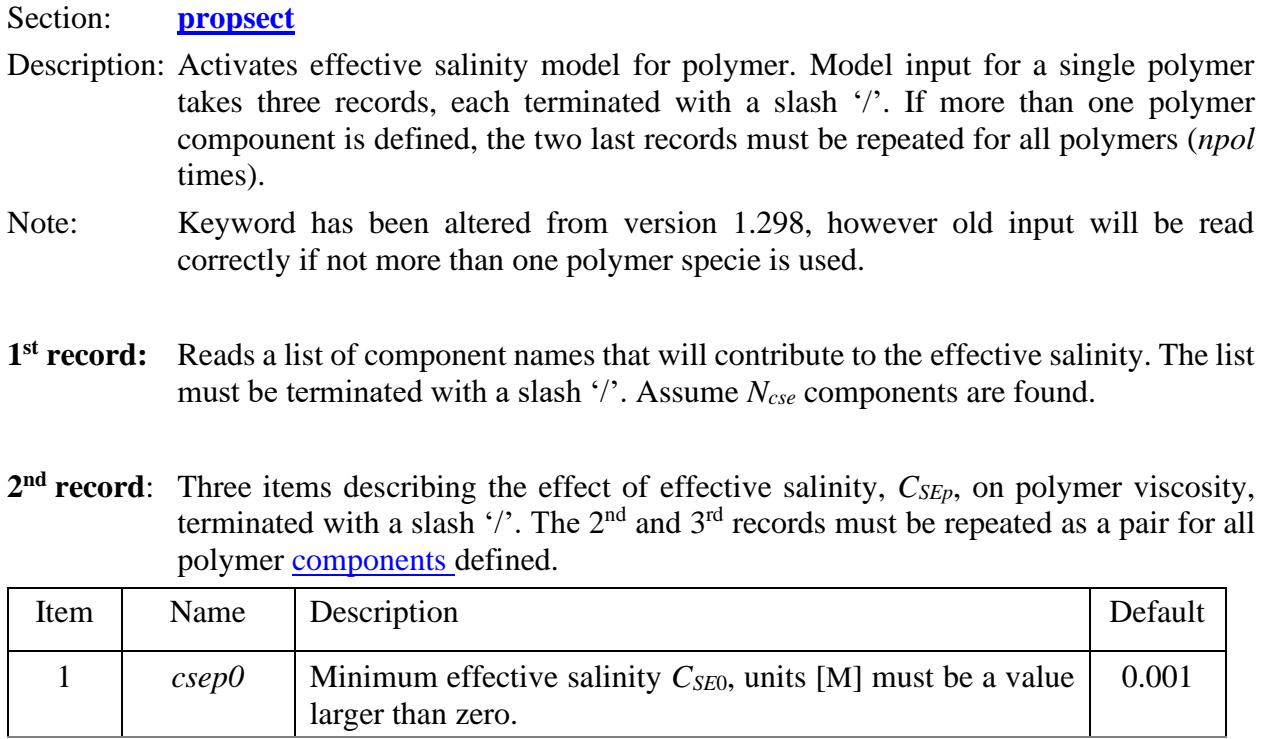

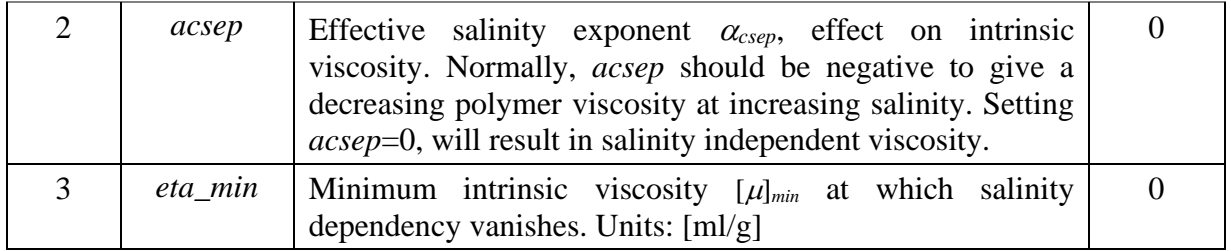

**3<sup>rd</sup> record**: Reads a list of effective salinity contribution,  $\beta_{p,i}$ , for all species listed in the first record, *Ncse* values. The list must be terminated with a slash '/'.

The effective salinity for polymer is computed:

In IORCoreSim, we use the expression

$$
C_{\text{SEp}} = \sum_{i} m_i \beta_{p,i},\tag{5.52}
$$

where  $m_i$  denotes the molar concentration of component *i*. Note that the actual units used can be different if components outside the geochemical model i used. The effective salinity will modify intrinsic viscosity using the expression:

$$
[\mu] = ([\mu]_0 - [\mu]_{min}) C_{SEP}^{\alpha_{csep}} + [\mu]_{min}, \qquad (5.53)
$$

with the restriction that  $C_{SE}$  cannot be lower than a critical value,  $C_{SEp} \geq C_{SE0}$ . Using  $\alpha_{csep} = 0$ , will result in a constant  $[\mu]$ . Ions defined using the geochemical model will have units  $[mole/L]$ , however, any component defined can be set to affect the effective salinity. As an example, a passive salt component (no reactions) can be defined as a tracer component, in any user selected units (e.g., ppm). The units used will affect the input parameters in the polymer salinity model.

Note: if the polymer salinity model is triggered, the polymer *intrinsic viscosity* input must represent a salinity corresponding to  $C_{\text{SEp}}=1$ . If any of the species effective salinity parameter,  $\beta_{p,i}$ , is modified, intrinsic viscosity input at *CSEp*=1 should be updated.

Example: Includes effect of three cations and two anions in molar units [mole/L].

```
polycse
*components affecting CSE
Na Mg Ca Cl SO4 /
* CSEP0 acsep eta_min
0.001 -0.5 500 /
  betap: Na, Mg, Ca Cl SO4
0.5 10. 25. 0.5 2.0 /
```
#### **59. polydegr**

Section: **[propsect](#page-33-0)**

Description: Activates computation of elongation (shear thickening) and polymer shear degradation. One record terminated with a slash '/'.

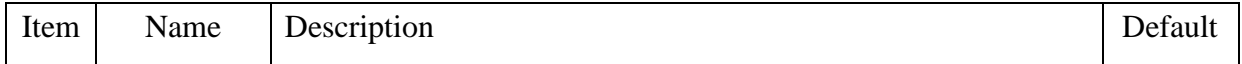

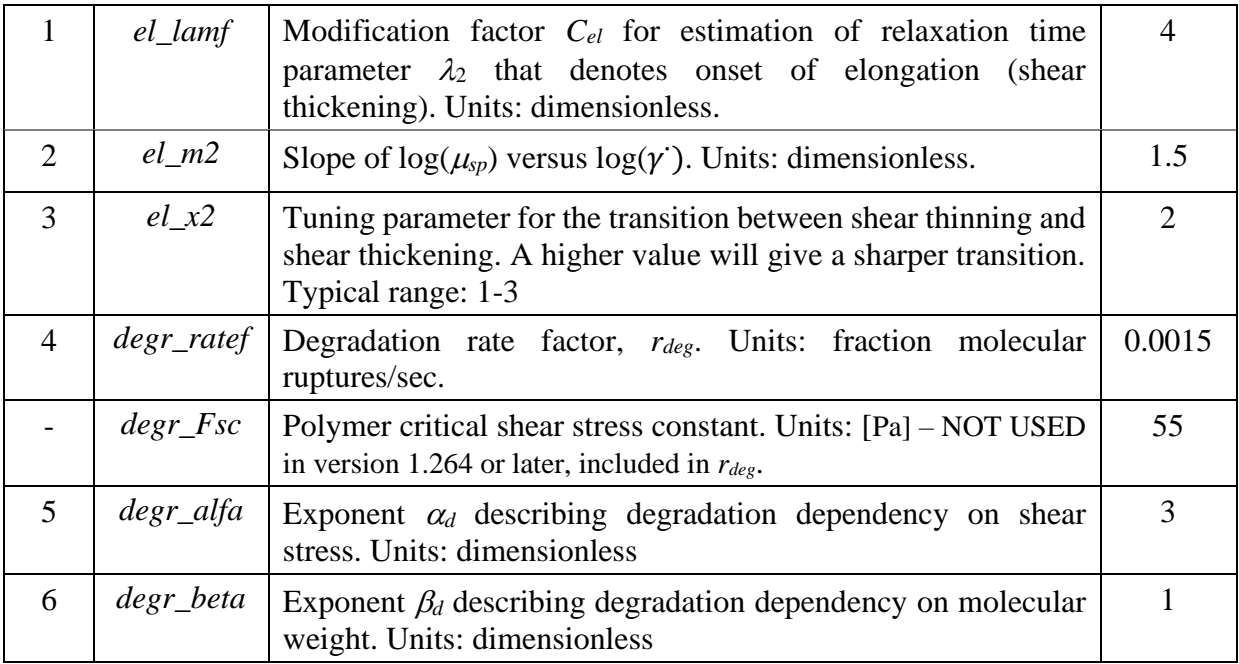

Shear thickening observed as increased effective viscosity at higher shear rate has been observed when polymer solutions are flowing in capillary tubes of varying diameter and in porous medium. The increased effective viscosity is explained by elongation of the polymer molecules due to accelerated flow through narrow pore throats. The onset of elongation is given by the relaxation parameter  $\lambda_2$  (sec):

<span id="page-89-0"></span>
$$
\lambda_2 = C_{el} \cdot 3.608 \cdot 10^{-11} \sqrt{\frac{k_{rw} E_{pva}}{S_w}} \cdot \frac{\phi}{(1-\phi)} \frac{\mu_s[\mu] M_w}{T},
$$
\n(5.54)

where units for the different parameters are;  $\mu$ : mPa·s,  $[\mu]$ : ml/g,  $M_w$ : g/mol and *T*: °K. Note that the input tuning parameter  $C_{el}$  would depend on the in-situ shear rate parameter  $\alpha_c$  used (see keyword [rockshear\)](#page-105-0). Also, the constant  $3.608 \cdot 10^{-11}$  is half the value used in Ref. [5] and consequently *Cel* should be twice the values used in that reference. Note that Eq. [\( 5.54](#page-89-0) ) in its present form was partly implemented in IORCoreSim version 1.299 (27. May 2019), while *Epva* was included in version 1.308 (30. Mars 2020). *Epva* represents the fraction of the water filled pore space available for the polymer solution after subtracting the effective space occupied by adsorbed polymer; *Epva*=1-*Apt*, where *Apt* is given by Eqs. [\( 5.73](#page-95-0) ) and [\( 5.76](#page-95-1) ). *Epva* is also related to the residual resistance factor by  $E_{pva} = R_{RF}^{-2}$ . The change from earlier is that the effect of two phases  $(S_w < 1)$  is more correctly represented. Note that some incorrect corrections for adsorbed polymer were implemented in v1.297-v1.298, and these versions will produce wrong results at high flow rates.

The viscosity corrected for elongated polymer is computed:

$$
\mu_p = (\mu_{pa} - \mu_s)(1 + (\lambda_2 \dot{\gamma})^{X_2})^{(m+n)/X_2} + \mu_s,
$$
\n(5.55)

where  $\mu_{pa}$  is the apparent viscosity after correction for a polymer depleted layer at the rock surface, Eq. [\( 5.71](#page-94-0) ). The apparent viscosity correction is done after shear thinning calculations, i.e., at increasing shear rate the correction for a depletion layer will be small. Without depletion layer, the viscosity at higher shear rate is computed:

$$
\mu_p = \mu_s \left( 1 + \mu_{sp0} \frac{(1 + (\lambda_2 \dot{r})^{x_2})^{\frac{m+n}{x_2}}}{(1 + (\lambda_1 \dot{r})^{x_1})^{\frac{n}{x_1}}} \right).
$$
\n(5.56)

At higher shear rate, the specific viscosity can be approximated with:

$$
(\lambda_2 \dot{\gamma})^{x_2} >> 1: \mu_{sp} \approx \lambda_2^m \left(\frac{\lambda_2}{\lambda_1}\right)^n \dot{\gamma}^m. \tag{5.57}
$$

The probability for molecule rupture is related to the shear stress at the rock surface,  $F_s = \mu \dot{\gamma}$ . The degradation rate is also taken to depend on the formation effective pore radius, Eq. [\( 5.65](#page-93-0) ), and the molecular weight. The fraction of molecules rupturing per time unit is described by:

$$
f_{rup} = (r_d F_s)^{\alpha_d} \frac{2M_w^{\beta_d}}{R_{pw}}
$$
\n
$$
F_s = \dot{\gamma}\mu
$$
\n(5.58)

The units here are shear rate in  $s^{-1}$ ,  $\mu$  in Pa·s,  $M_w$  in ton/mol (10<sup>6</sup> g/mol),  $R_{pw}$  in  $\mu$ m and *t* in seconds. The change in molecular weight can be written:

<span id="page-90-0"></span>
$$
\frac{dM_w}{dt} = -f_{rup}M_w, \qquad k = \frac{2(r_dF_s)^{\alpha_d}}{R_{pw}}
$$
\n
$$
\frac{dM_w}{dt} = -kM_w^{\beta_d+1}
$$
\n(5.59)

Treating the rate parameter  $k$  in Eq. (5.59) as a constant, the integrated solution for the next timestep  $n+1$  is:

<span id="page-90-1"></span>
$$
\left(\frac{1}{M_W^{n+1}}\right)^{\beta_d} - \left(\frac{1}{M_W^n}\right)^{\beta_d} = k\Delta t
$$
\n(5.60)

The only unknown in Eq. (5.60), k, is computed as a function of the new molecular weight,  $k =$  $k(M_w^{n+1})$ , and is determined implicit in time with iterations of on  $M_w$ . The new  $M_w$  at the next time step  $n+1$  is:

$$
M_{w}^{n+1} = \frac{M_{w}^{n}}{\left(1 + k\Delta t \cdot (M_{w}^{n})^{\beta} d\right)^{1/\beta} d}, k = \frac{2\left(r_{d} F_{s}(M_{w}^{n+1})\right)^{\alpha} d}{R_{pw}}
$$
(5.61)

Note that using  $\beta_d = 1$ , will result in the same type of equation as used for thermal degradation in e.g. Ref. [6].

Example triggering elongation and shear degradation:

```
polydegr
* el_lamf el_m2 el_x2 degr_ratef degr_alfa degr_beta<br>4.0 1.5 3 0.0015 3.0 1.0 /
          1.5 3 0.0015 3.0 1.0
```
### <span id="page-91-0"></span>**60. polyipv**

Section: **[propsect](#page-33-0)**

Description: Sets inaccessible pore volume and apparent viscosity correction for polymer. One record terminated with a slash '/'.

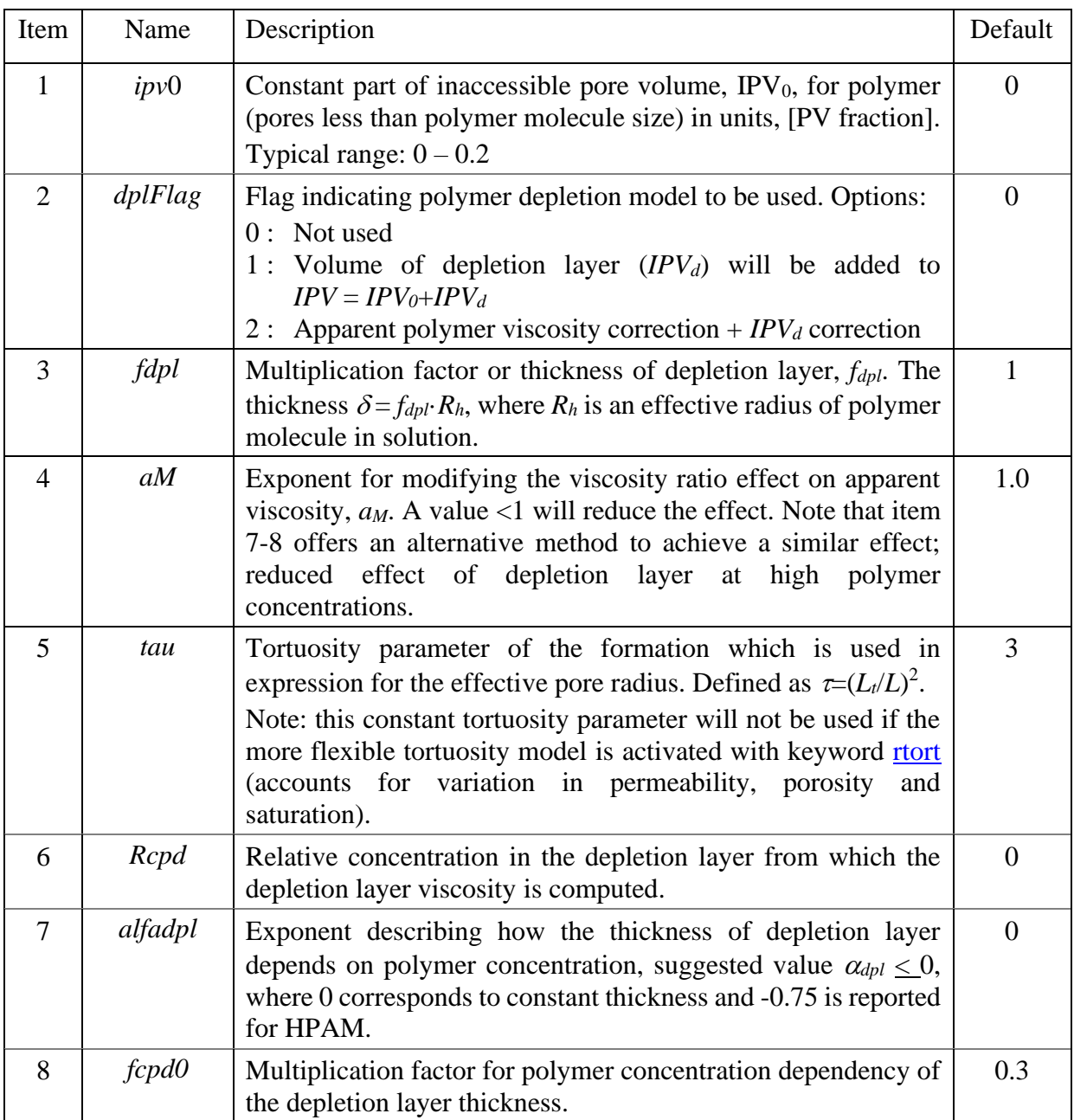

Polymer moves through a porous medium faster that its solvent (water). This can be attributed to the existence of a pore volume fraction inaccessible to the large polymer macromolecules, *IPV*. Chauveteau [7] suggested that pore wall exclusion of macromolecules should be expected to increase effective polymer transport velocity more than *IPV* in cleaner sands (where fraction *IPV* is small). Near a surface, macromolecule centers of mass are sterically excluded from the wall vicinity, which leads to a depletion layer at the solid interface.

If the depletion model is triggered (*dplFlag* > 0), the *IPV* is modelled as the sum of a constant part due to micro-porosity  $(IPV_0)$  and a variable part due to a depletion layer  $(IPV_d)$ :

$$
IPV = IPV_0 + IPV_d,
$$
  
\n
$$
IPV_d = \left(1 - \left(\frac{R_d}{R_{fp}}\right)^2\right) (1 - IPV_0),
$$
  
\n
$$
R_d = R_{fp} - \delta, \delta = f_{dpl}R_{ph}.
$$
\n(5.62)

The thickness of the depletion layer is assumed to be in the range of the hydrodynamic radius *Rh*, but may decrease with increasing concentration above some critical concentration, *cpd*<sup>0</sup> [8]. It is computed by

$$
\delta = \begin{cases}\n\delta = f_{dpl} R_h, & f_{cpd0} c_p \le c_{p*} \\
\delta = f_{dpl} R_h (f_{cpd0} c_p / c_{p*})^{\alpha_{dp}}, & f_{cpd0} c_p > c_{p*}\n\end{cases} (5.63)
$$

where  $f_{cpl}$ ,  $f_{cpd0}$  and  $\alpha_{dp}$  are tuning parameters and  $c_{p*}$  is the overlap concentration at which molecular interactions becomes apparent. An approximate value for  $c_{p*}$  is the inverse intrinsic viscosity,  $[\mu]^{-1}$ . For most simulations presented in Ref. [5],  $f_{dpl} = 1$ . In simulations of a high viscous dataset from Howe et al. [9] with very clear depletion layer effects, the exponent was set to  $\alpha_{dp} = -0.75$  and further matched with  $f_{dpl} = 1$  and  $f_{cpd0}$  in the range 0.1 -0.3.

We also need to handle the polymer concentration. Injected concentration is split into a polymer rich phase with concentration  $c_{pp}$  and a water rich depleted layer at the pore surface. The average concentration in the rock is  $c_p$ , and  $c_p^*$  denotes the concentration after excluding adsorption and the constant part of the inaccessible pore volume. The relations between the different concentrations are given by

$$
c_p^* = \frac{c_p}{E_{PVO}E_{pva}} = c_{pp}E_{PVd} + (1 - E_{pvd})c_{pd},
$$
  
\n
$$
R_{cpd} = \frac{c_{pd}}{c_{pp}},
$$
  
\n
$$
c_{pp} = \frac{c_p^*}{E_{pvd} + (1 - E_{pvd})R_{cpd}} = \frac{c_p}{E_{PVO}E_{pva}(E_{pvd} + (1 - E_{pvd})R_{cpd})},
$$
  
\n(5.64)

where  $R_{cpd}$  is a tuning parameter assuming a partitioning of some polymer into the depletion layer,  $E_{PVd}$ =1-*I<sub>PVd</sub>* and  $c_{pd}$  is the concentration in the depletion layer from which the depletion layer viscosity,  $\mu_{dp}$ , is calculated.

The effective radius of the formation available for the polymer solution, *Rpw*, is obtained from a capillary tube model:

<span id="page-93-0"></span>
$$
R_{pw} = \sqrt{\frac{8\tau k k_{rw} E_{pva}}{\varphi S_w E_{pvo}}},\tag{5.65}
$$

where  $E_{pv0}$ =1-*IPV*<sub>0</sub> is the effective pore volume fraction for polymer,  $R_{RF}$  is the residual resistance factor because of the effective volume fraction *Apt* occupied by adsorbed polymer. The hydrodynamic radius of polymer in solution is computed with:

$$
R_h = 5.4 \cdot 10^{-5} (M_w[\mu])^{\frac{1}{3}} \quad [\mu m] \tag{5.66}
$$

This expression gives  $R_h$  in  $\mu$ m with units g/mol and ml/g for  $M_w$  and [ $\mu$ ], respectively. The effect of permeability on  $IPV_0$  is not yet implemented, but a possible formulation could be:

$$
IPV_0^* = \frac{IPV_0}{1 + a_{ipv}\sqrt{k/\varphi}}
$$
 (5.67)

The effect of pore size exclusion is that polymer solution flowing into a block is split into a polymer rich part and a water rich part. The polymer viscosity must be computed using the concentration in the polymer rich part. Given the overall concentration  $c_p$  and assuming polymer concentration is zero in the water rich part, the concentration in the polymer rich part becomes:

$$
c_{pp} = \frac{c_p}{E_{pv0}E_{pva}E_{pvd}},
$$
  
\n
$$
E_{pv0} = 1 - IPV_0, E_{pva} = 1 - A_{pt}, E_{pvd} = \left(\frac{R_d}{R_{fp}}\right)^2.
$$
 (5.68)

*A<sub>pt</sub>* is the effective pore volume fraction (after subtracting *IPV*<sub>0</sub>) occupied by adsorbed polymer. The effective polymer concentrations that goes into the transport equation is

$$
c_{\text{per}} = c_{\text{pp}} f_{\text{p}} + c_{\text{pd}} f_{\text{w}},\tag{5.69}
$$

where  $f_p$  indicates the fractional flow of the polymer rich phase in the interior part of the capillary tube and *fw* indicates the fractional flow of water rich part in the depletion layer. If depletion model 1 (*dplFlag* = 1) is selected,  $f_p$ =1and  $c_{pef}$ = $c_{pp}$ . If the second model is chosen (*dplFlag* = 2), a flow of polymer free water phase at the rock surface with magnitude  $(1-f_p) \cdot q_w$  is considered. Then the effective polymer concentration becomes

$$
c_{\text{pef}} = c_p \cdot \frac{E_{\text{pvd}}(2M_v(1 - E_{\text{PVd}}) + E_{\text{PVd}}) + R_{\text{cpd}} M_v(1 - E_{\text{PVd}})^2}{M_v - (M_v - 1)E_{\text{PVd}}^2},
$$
\n(5.70)

where  $M_v$  represents the modified viscosity ratio  $(\mu_p/\mu_s)^{a_M}$  if that model is applied. An exponent *aM* of approximately 0.5 seems to be in line with experimental data. The existence of a polymer depleted layer at the rock surface will result in a slip effect and a reduced effective viscosity, here denoted the apparent polymer viscosity computed by:

<span id="page-94-0"></span>
$$
\mu_{pa} = \frac{\mu_p}{M_v - (M_v - 1)E_{Pvd}^2} \tag{5.71}
$$

Example triggering concentration dependent depletion model with reduced apparent polymer viscosity:

```
polyIPV
* IPV0 dplFlag fdpl aM tau Rcpd alfadp cpd0 0.05 2 1. 1. 3 0 -0.75 0.001 /
                 1. 1. 3 0 -0.75 0.001
```
#### **61. polyrkf**

Section: **[propsect](#page-33-0)**

Description: Activates permeability reduction to the water phase due to adsorbed polymer. A single record terminated with '/'.

Parameter:

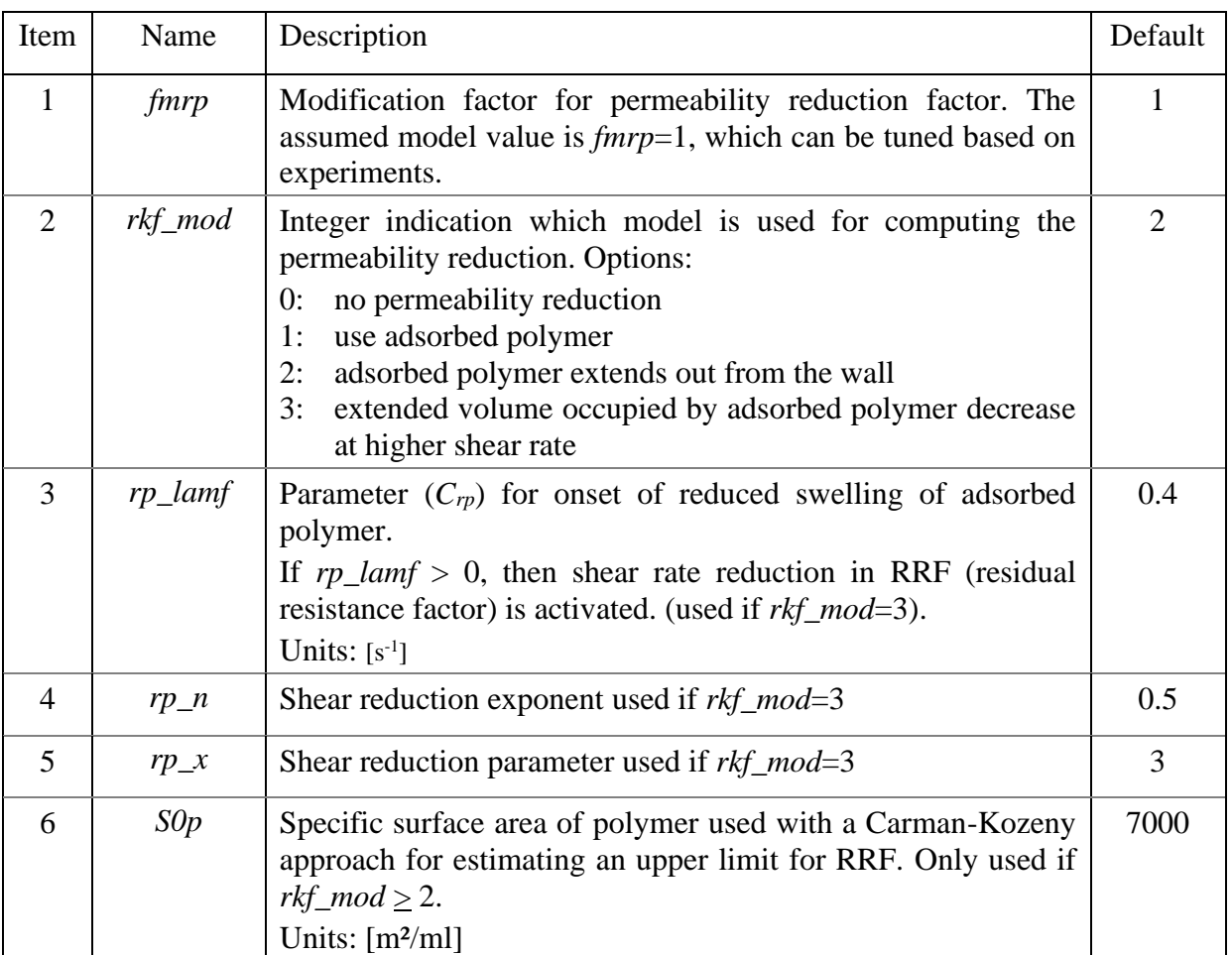

The residual permeability reduction factor RRF is estimated from the effective reduction of the pore space caused by adsorbed polymer, *Ap*. This is obtained from the relation between effective polymer size and intrinsic viscosity coupled with the relation between permeability and effective tube radius, see keyword [polyipv.](#page-91-0) The final expression for RRF is:

<span id="page-95-2"></span>
$$
RRF = \frac{1}{(1 - A_{pt})^2}.
$$
 (5.72)

Depending on the chosen method (*rkf\_mod*), the effective water volume fraction occupied by adsorption, *Apt*, is computed:

<span id="page-95-0"></span>1: 
$$
A_{pt} = f_{mrp} A_p
$$
  
\n2:  $A_{pt} = f_{mrp} \frac{A[\mu]\rho}{2.5S_w E_{pv0}}$   
\n3:  $A_{pt} = f_{mrp} \frac{A}{S_w E_{pv0}} \Big( (0.4[\mu]\rho_p - 1) f_{sh} + 1 \Big),$ 

where  $E_{pv0}$  is the effective PV fraction available for the polymer  $(1-IPV<sub>0</sub>)$  due to size exclusion, and *fsh* is a parameter for interpolation of the shear dependent swelling of adsorbed layer, used if *rkf\_mod*=3 and modelled:

$$
\lambda_3 = C_{rp} \cdot 3.608 \cdot 10^{-11} \sqrt{\frac{k_{rw} E_{pva}}{S_w} \cdot \frac{\varphi}{(1-\varphi)} \frac{\mu_s[\mu] M_w}{T}}
$$
\n
$$
f_{sh} = (1 + (\lambda_3 \dot{\gamma})^{X_{rp}})^{-n_{rp}/X_{rp}},
$$
\n(5.74)

where units for the different parameters are;  $\mu$ : mPa·s,  $[\mu]$ : ml/g,  $M_w$ : g/mol and *T*: °K.  $E_{pva}$ represents a fractional decrease in available water volume for polymer flow due to adsorption, and  $\mu_s$  is the solvent viscosity.

In low permeable medium *Apt* may exceed unity, and Eq. [\( 5.72](#page-95-2) ) is not valid. An alternative method when adsorbed polymer layer extends to cover the total pore space  $(A_{pt}=1)$  is to use a Carman-Kozeny approach (available from version 1.297, 13 May 2019):

$$
R_{RF} = \left(\frac{s_{opv} + s_p}{s_{opv}}\right)^2,
$$
  
\n
$$
S_{0pv} = \sqrt{\frac{\phi s_w}{2\tau_w k k_{rw}}}, \ S_p = A_p S_{0p}.
$$
 (5.75)

To solve the problem with *Apt* approaching and exceeding unity, we use the minimum value:

<span id="page-95-1"></span>
$$
A_{pt} = \min\left(\frac{A_p[\mu]\rho_p}{2.5S_wE_{pv0}}, 1 - \frac{S_{0pv}}{S_{0pv} + S_p}\right).
$$
 (5.76)

The use of Eq. [\( 5.76](#page-95-1) ) is demonstrated in [Figure 5.7.](#page-96-0)

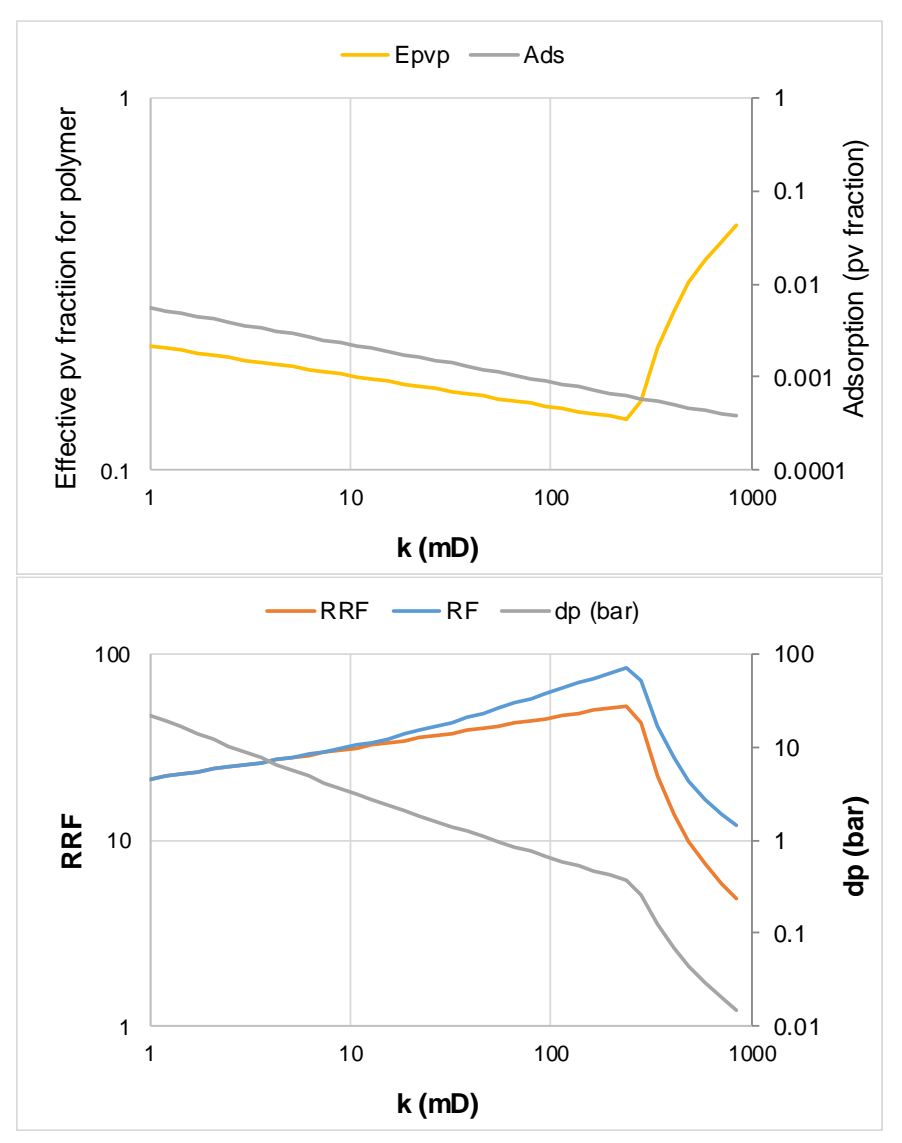

<span id="page-96-0"></span>Figure 5.7 Effect of permeability on computed *RRF*, *RF* (resistance factor) and differential pressure drop over a core plug (bottom figure) when polymer retention is made dependent on permeability (upper figure). At low permeability, *RRF* is estimated using the Carman-Kozeny approach, while at higher permeability *RRF* is estimated using the decreased channel width model Eq. [\( 5.72](#page-95-2) ).

Example, triggering permeability reduction model:

polyrkf \* fmrp rp\_mod rp\_lf rp\_n rp\_x S0p 1.0 3 0.5 1.0 4 7000 /

### <span id="page-96-1"></span>**62. pref**

Section: **[propsect](#page-33-0)**

Description: Sets reference pressure that will be used to indicate reservoir conditions, e.g., reservoir flow rates, reservoir volumes. Must be terminated with '/'.

If this keyword is not used, reference pressure will be obtained from the [rock property](#page-105-1) or alternatively from *Pref* [for the first component.](#page-39-0)

[Units:](#page-17-0) User defined, e.g. [bar].

# Example:

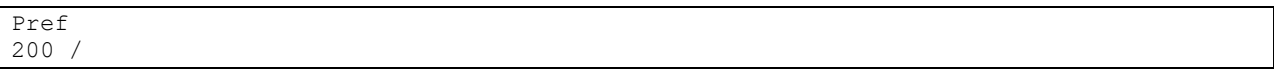

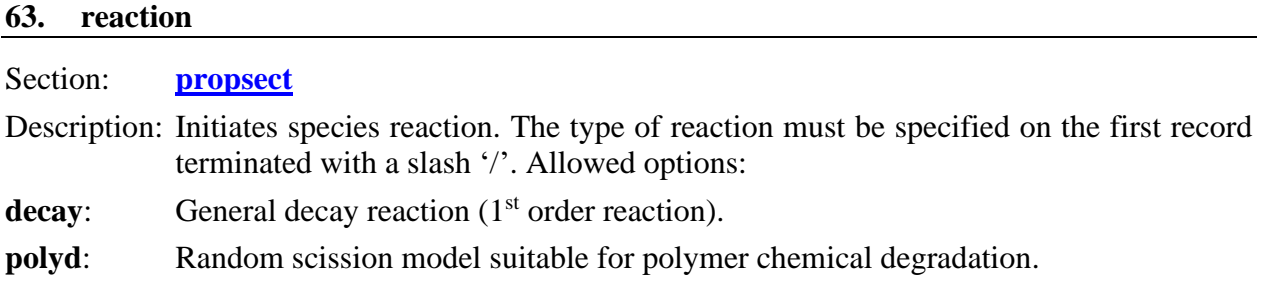

# <span id="page-97-0"></span>Reaction type = **decay** :

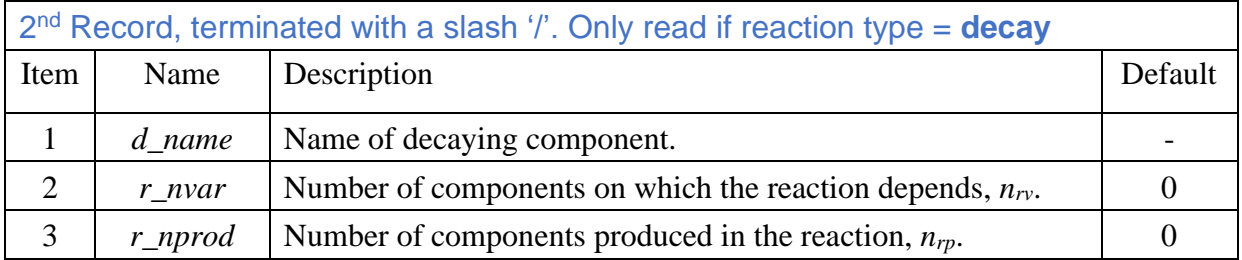

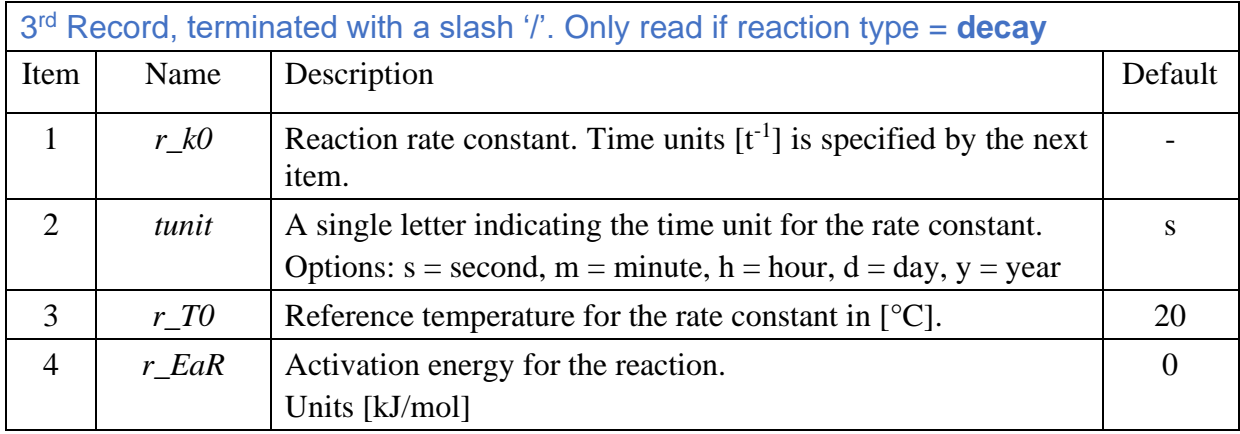

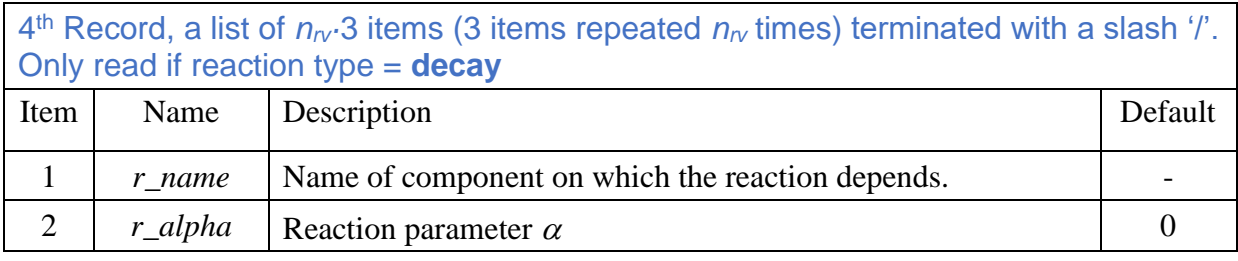

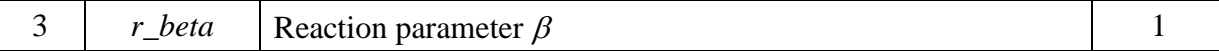

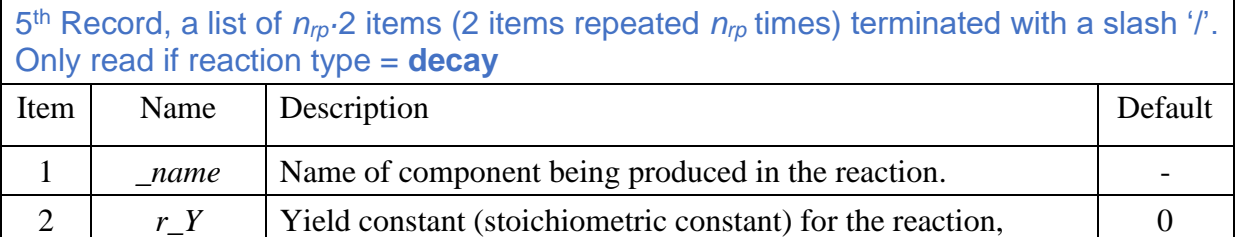

The decay of component *i* is given by:

$$
\frac{dc_i}{dt} = -k_i c_i,
$$
\n
$$
(5.77)
$$
\n
$$
k = k_0 \exp\left(\frac{E_a}{R}\left(\frac{1}{T_0} - \frac{1}{T}\right) + \sum_j^{ngv} \alpha_j c_j^{\beta}\right),
$$
\n
$$
c_i^{n+1} = c_i^n + \Delta c_i = c_i^n \cdot e^{-k\Delta t},
$$
\n
$$
c_{t,i}^{n+1} = c_{t,i}^n + \Delta c_{t,i} = c_{t,i}^n \cdot e^{-k\Delta t},
$$

where the gas constant  $R = 0.008314 \text{ kJ}$  ( $\text{°K} \cdot \text{mol}$ ) and the temperature is in  $\text{°K}$ . The concentrations of involved species are relative to the water content, including eventual adsorption and are computed as  $c_i = c_{t,i}/c_{t,w}$  with index *t* indicating that the overall (total) cell concentrations are used.

If *i* denotes the decaying component, the amount of a new component *j* formed in the reaction is:

$$
\Delta c_{t,j} = -Y_j \Delta c_{t,i} \tag{5.78}
$$

The model is demonstrated in [Figure 5.8](#page-99-1) with input given below. A single cell model with no wells is used. The model is initialized with 100 ppm of tracer TR0 and 1500 ppm hpam. TR0 degrades to a new component (tracer) TR1. For the polymer hpam, a negative reaction constant  $k_0$  is applied to the molar concentration of hpam, named specie P-hpam (property of polymer is given the name 'P-'+polymer name). The volumetric concentration of hpam is kept constant (not degraded), and when the molar concentration increases the molecular weight and viscosity will decrease.

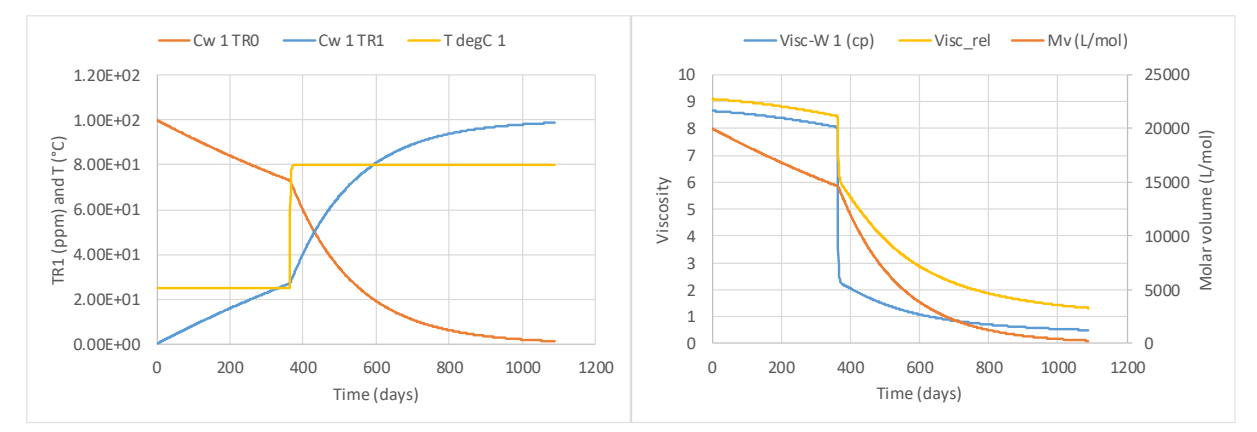

<span id="page-99-1"></span>Figure 5.8 Test of decay option on polymer and tracer in a non-flow single cell model. For polymer, a negative decay constant is applied to the polymer molar concentration  $(x_p)$ which then increases with time. The volumetric concentration  $(c_p)$  remains constant and the molecular weight declines as shown in the right figure (see  $M_v$ ). In a second 1<sup>st</sup> order reaction, a tracer TR0 is set to degrade to a second tracer TR1. The increasing TR1 concentration is shown in the left figure. Cell temperature and effect on the reaction rates are shown.

Example of using the decay reaction type to degrade polymer hpam and on a tracer TR0 reacting to a second tracer TR1.

```
REACTION
* type
decay / 
* d_name, r_nvar, r_nprod
P-hpam 0 0 /
* r k0 tunit r T0 r EaR
   1e-8 s 25 30 /
* var_name r_alfa _beta
/ 
* product_name yield
 /
-----------------------------------------------------
reaction
 type
decay /
 * r_kc_name, r_nvar, r_nprod
TR0 0 1 /
* r k0 tunit r T0 r EaR
1e-8 s 25 30 /
* var name r alfa beta
/ 
* product_name yield
TR1 1. /
```
<span id="page-99-0"></span>Reaction type = **polyd** :

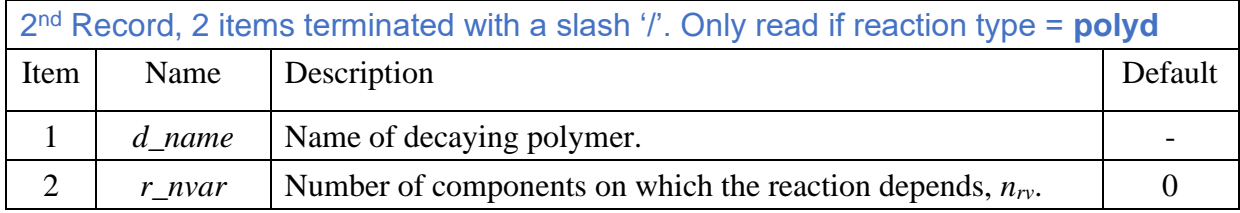

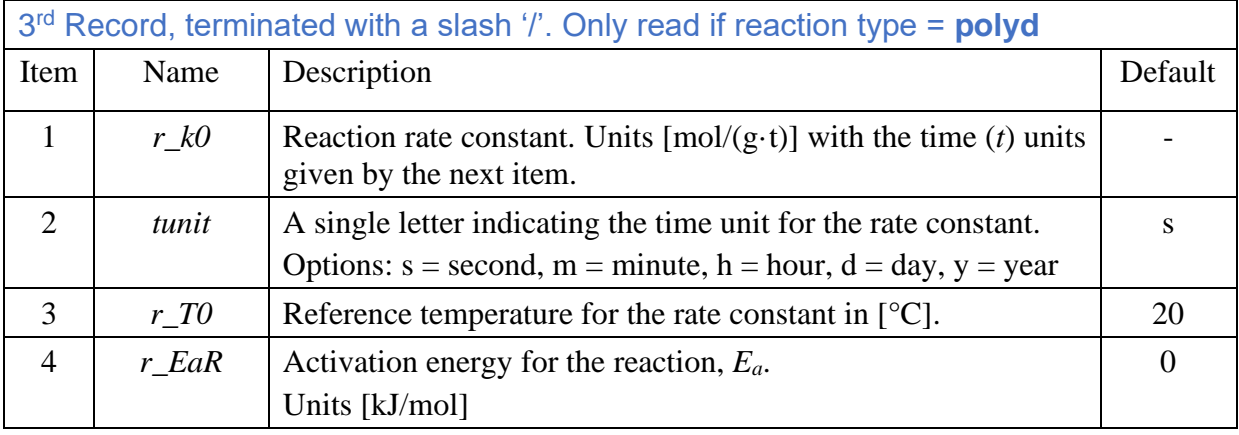

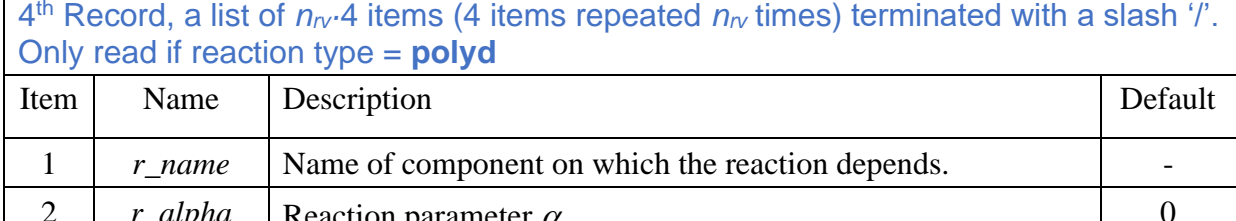

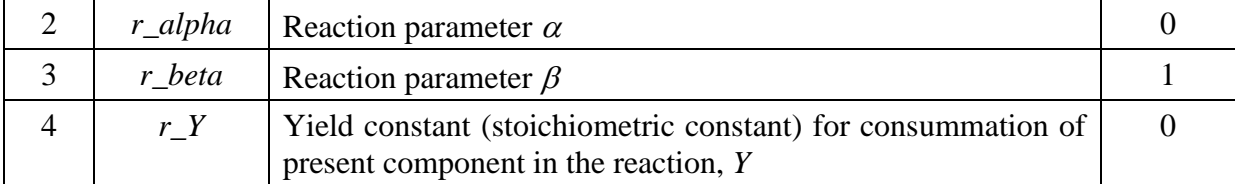

The random scission model implemented in IORCoreSim is described by:

<span id="page-100-0"></span>
$$
\frac{dM_w}{dt} = -rM_w^2, \qquad (5.79)
$$
\n
$$
r = k_0 \exp\left(\frac{E_a}{R}\left(\frac{1}{T_0} - \frac{1}{T}\right) + \sum_j^{n_{rv}} \alpha_j c_j^{\beta_j}\right)
$$

The polymer is represented by a its volumetric concentration  $(c_p$  in units [volume fraction]), and its molar concentration  $(X_p \text{ [mol/L]}).$  With  $M_w$  in units [g/mol], the density  $\rho_p$  should be in [g/L]. Substituting  $M_w$  with  $M_w = c_p \rho_p / X_p$  where  $c_p$  is constant gives the following expression for change in molar concentration:

$$
\frac{dX_p}{dt} = rX_p M_w = r c_p \rho_p \tag{5.80}
$$

The reaction rate may depend on an arbitrary number of species  $(n_{rv})$  which is allowed to be consumed in the reaction by the following mass balance for component *j*:

$$
\Delta c_j = -Y_j \Delta X_p \tag{5.81}
$$

A test of the implementation is done by comparing simulated and analytic solutions in [Figure 5.9.](#page-101-0) The relevant simulation input is:

```
\iorsimcases\hpam\ChemDegrad\cell\Xc2030-0D_test03.txt
cmpprop
* Name Prefc Bw density Cw PrefV TrefVºC visc BTw TC(°C) BPw
WAT1 1 1.0 1.0 4e-5 1. 25. 0.89 570.6. 133.15 0 /
---------------------------------------------------------------------------
* Polymer
            \begin{tabular}{llllll} \bf Pref & Bf & density & compr iads & vismodel \\ \bf 100 & 1 & 1 & 0 & n & 3 \end{tabular}xanthan 100 1 1 0 n 3 /<br>* eta hug1 hug2 Tref Tfact Mv alfaMv
* eta hug1 hug2 Tref Tfact Mv
5671 0.5 -1 20 0.000 3850000 0.827 / viscosity at low shear 
* Carr_na Carr_nb Carr_la Carr_le Carr_x
0.063 .804 .00035 1.0 1.0 / \overline{1.0} / shear thinning
/ - empty slash - terminates the keyword cmpprop
IPVpol
   IPVp_0 dplmflag dplmfact tau, turn of IPV and Depletion for bulk property sim.
0.0 \t 0 \t 1.0 \t 3 /reaction
  type
polyd /
  * r_kc_name, r_nvar, 
xanthan 0 /<br>* r k0 \pmtunit r_T0 r_EaR<br>s \begin{array}{cc} 120 & 173 \end{array}7.34E-13 s
* variables
/ 
* products
 /
```
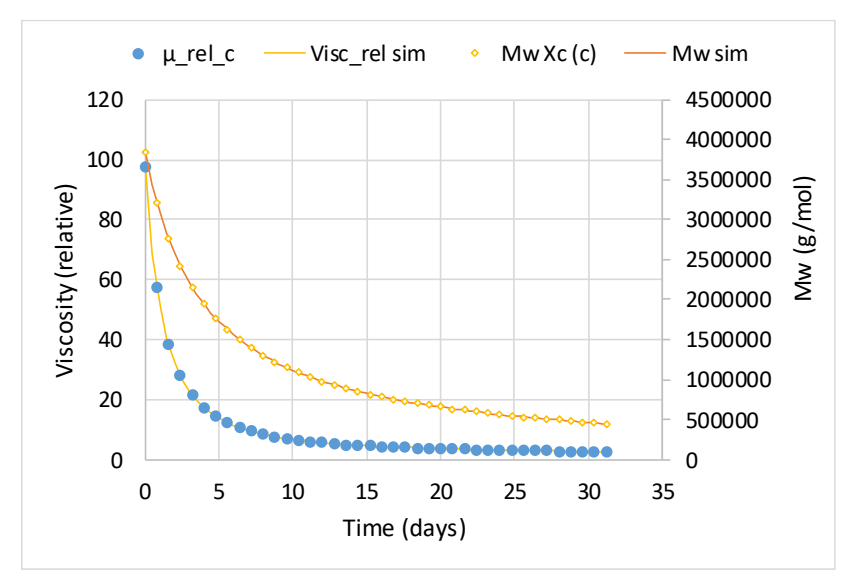

<span id="page-101-0"></span>Figure 5.9 Comparing analytical and simulated viscosity and molecular weight using model and model parameters from [6]. 1000 ppm Xanthan stored at 120 °C and viscosity measured at 25 °C. Solvent viscosity is estimated to 0.89 mPa·s at 25 °C.

Thermal degradation of pam is assumed to follow the random scission model described in Eq. ( [5.79](#page-100-0) ). Typically, stability of polymers is measured in terms of stability of the viscosity. The relation between intrinsic viscosity  $[\eta]$  and  $M_w$  is given by the Houwink equation. An example of matching the model to experimental data is shown in [Figure 5.10.](#page-102-0)

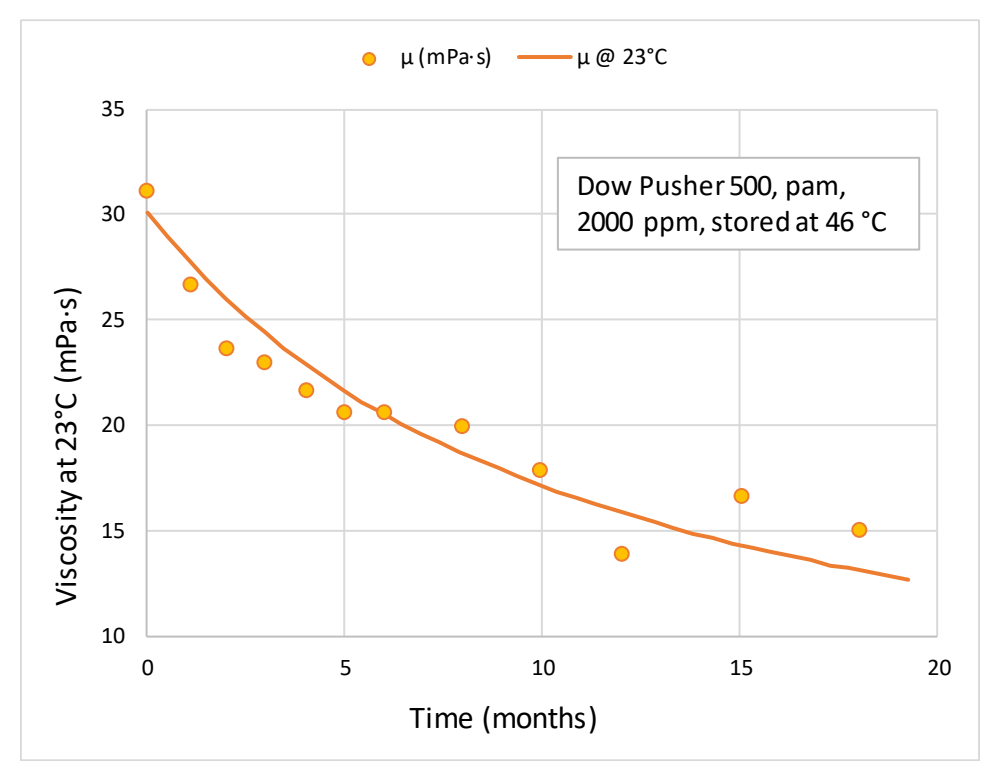

<span id="page-102-0"></span>Figure 5.10 Thermal degradation of polyacrylamide, calculated with  $k_0$ =3.33E-15 s<sup>-1</sup> at 46<sup>o</sup>C,  $M_{\nu 0}$ =8.1 MDa,  $[\eta] = 0.00195 \cdot M_{\nu}^{0.66}$ ,  $\mu_w$ =0.932,  $k = 0.0562$  (used in Martin's equation). Data from [10].

We may also assume that degradation depends on e.g. the oxygen concentration and that oxygen is spent in the reaction. An example of that, using the xanthan data presented above, is shown in [Figure 5.11.](#page-103-0) The consumption of oxygen is set to one mol (16 g) for one molar increase in the polymer solution (one O-molecule spent for each polymer chain division). In the units used, the yield value for oxygen is set to 16000 mg/L. The input is:

```
* \iorsimcases\hpam\ChemDegrad\cell\Xc2030-0D_test05.txt
cmpprop
* Name Prefc Bw density Cw PrefV TrefVºC visc BTw TC(°C) BPw
WAT1 1 1.0 1.0 4e-5 1. 25. 0.89 570.6. 133.15 0 /
  Polymer
  name Pref Bf density compr iads vismodel
xanthan 100 1 1 0 n 3 /
* eta hug1 hug2 Tref Tfact Mv alfaMv 
5671 0.5 -1 20 0.000 3850000 0.827 / viscosity at low shear 
* Carr_na Carr_nb Carr_la Carr_le Carr_x
0.063 .804 .00035 1.0 1.0 / T shear thinning
/
cmpprop
* name type unit iads
oxygen 1 mgpl n /
/
IPVpol
* IPVp_0 dplmflag dplmfact tau, turn of IPV and Depletion for bulk property sim.
0.0 0 1.0 3 /
reaction
 type
polyd /
 * r_kc_name, r_nvar, 
xanthan 1 /rk0 tunit r T0 r EaR
```

```
7.34E-13 s 120 173 /
   variables
   name alfa beta yield (yield value includes unit conversion from mol/L to mg/L)
oxygen 4.0 0.1 16000 / 
   products
 / 
phaseconc-w
WAT1 0.999 xanthan 0.001 oxygen 0.005 / initial water phase concentrations
```
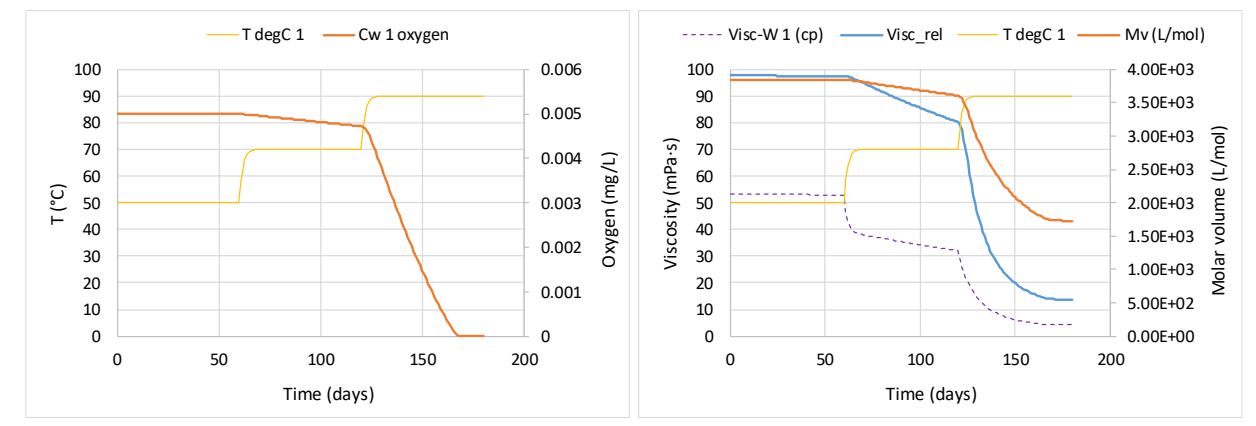

<span id="page-103-0"></span>Figure 5.11 Example of simulated degradation of polymer in presence of oxygen. One oxygen is spent for each division of a polymer chain in the calculations.

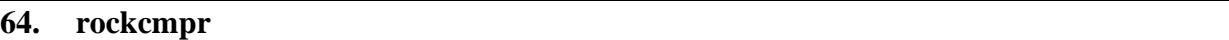

Section: **[propsect](#page-33-0)**

- Description: Sets the formation compressibility. One record terminated with a slash '/'. Variants of the keyword:
- **rockcmpr**: Reads *nbl* = *nx·ny·nz* numbers.
- **rockcmpri**: Reads a value for each rock type, *[nrock](#page-15-0)* numbers.
- **rockcmprc**: Reads a single value which is applied to all cells in the model.
- **rockcmprb**: Reads a number for every cell in the **box** region.
- If an 'l' or 'L' is included as the  $9<sup>th</sup>$  letter, the phase pressure used in compression of fluids and rock can be altered. By default, from IORCoresim version 1.311 (July 2020), the water phase pressure is used (in earlier version the oil phase pressure was used). This can be altered here by preceding the compressibility data with a letter 'w' or 'o' indicating that the water or oil phase pressure shall be used.

**rockcmprl**: Reads phase indicator + *nbl* = *nx·ny·nz* numbers.

**rockcmprli**: Reads phase indicator + *[nrock](#page-15-0)* numbers.

**rockcmprlc**: Reads phase indicator + a single value which is applied to all cells in the model.

**rockcmprlb**: Reads phase indicator  $+$  a number for every cell in the [box r](#page-19-0)egion.

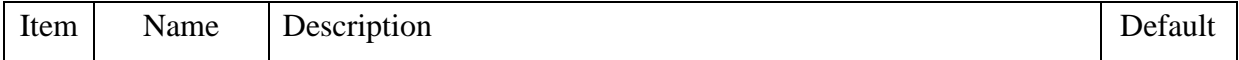

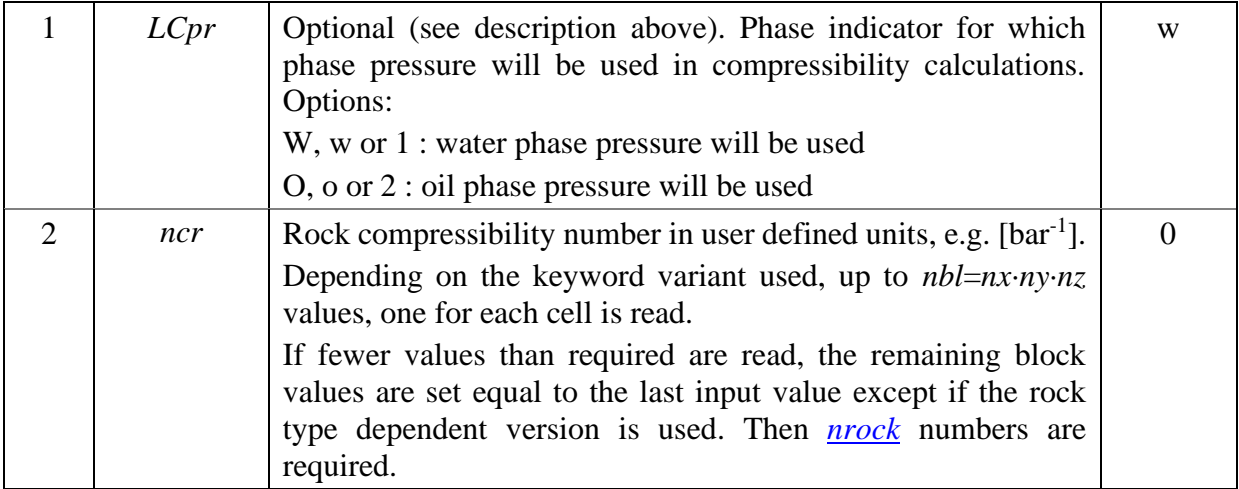

Note: Reference pressure for compressibility is set with the keyword [pref.](#page-96-1) The porosity input determines the pore volume at [pref.](#page-96-1)

The porosity at fluid pressure *p* is computed:

$$
\phi = \phi_0 e^{n_{cr}(p - p_0)},\tag{5.82}
$$

where  $p_0$  is a reference pressure at which porosity is  $\phi_0$ . In laboratory experiments, the net confinement pressure is sometimes changed. This effect can be included using the [overburden](#page-153-0)  keyword in the [wellsect](#page-150-0) section. Defining a change in net confinement (or overburden) pressure, *dPob*, the porosity becomes:

$$
\phi = \phi_0 e^{n_{cr}(p - p_0 - dP_{ob})}.\tag{5.83}
$$

The input values can be overwritten by repeating the keyword, e.g., by first using **rockcmprc**, and next **rockcmprb** to modify parts of the model.

Example: 100\*10\*10 cells with increased compressibility in lower layers

```
rockcmprc
 * crock (bar)
1e-5 /
box
1 100 1 10 8 10 /
rockcmprb
3e-5 /
*Alternatively change to use oil pressure in compressibility calculations
rockcmprlc
*LCmpr crock
\circ 1e-5 /
box
1 100 1 10 8 10 /
rockcmprb
3e-5 /
```
# <span id="page-105-1"></span>**65. rockprop**

Section: **[propsect](#page-33-0)** Description: Sets the formation compressibility. One record terminated with a slash '/'. Two variants of the keyword:

**rockprop**: Reads up to *nbl* = *nx·ny·nz* numbers.

**rockpropb**: Reads a number for every cell in the [box r](#page-19-0)egion.

**rockpropc**: Reads a single value wich is applied to all cells in the model.

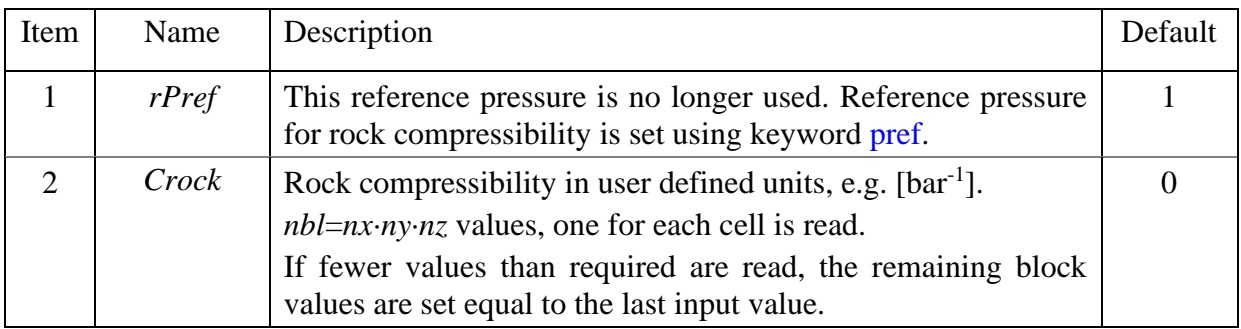

Note: *rPref* is not used. Reference pressure for compressibility is set with the keyword [pref.](#page-96-1) The porosity input determines the pore volume at [pref.](#page-96-1)

The input values can be overwritten by repeating the keyword, e.g., by first using **rockpropc**, and next **rockpropb** to modify parts of the model.

Example: 100\*10\*10 cells with increased compressibility in lower layers

```
rockpropc
  rpref crock (bar)
200 1e-5 /
box
1 100 1 10 8 10 /
rockpropb
200 3e-5 /
```
#### <span id="page-105-0"></span>**66. rockshear**

Section: **[propsect](#page-33-0)**

Description: In-situ shear rate. One record terminated with a slash '/'.

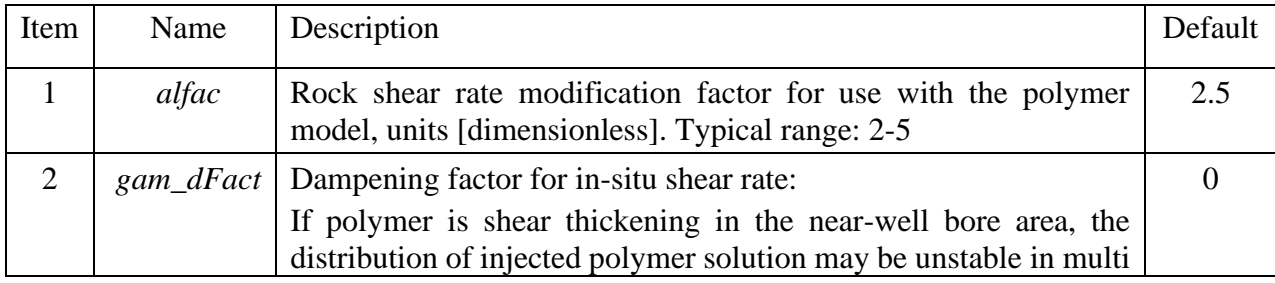

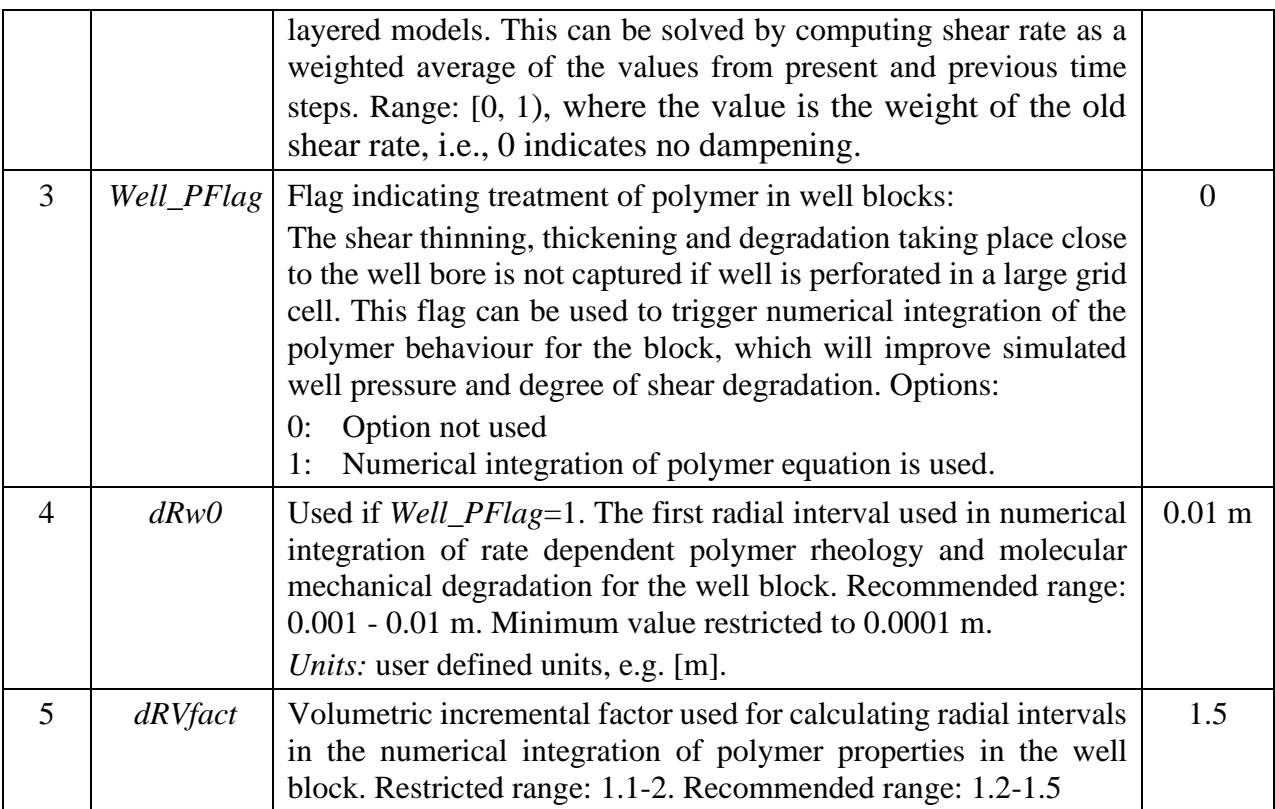

The in-situ shear rate is given in Eq. [\( 5.16](#page-53-0) ). The terms containing block velocity and water phase permeability,  $u_w/\sqrt{kk_{rw}}$ , used in the shear rate formula is computed:

$$
\frac{u_w}{\sqrt{kk_{rw}}} = \left(\frac{u_{wx}^2}{k_x k_{rwx}} + \frac{u_{wy}^2}{k_y k_{rwy}} + \frac{u_{wz}^2}{k_z k_{rwz}}\right)^{0.5},
$$
\n(5.84)

where the directional velocity components are the average value of the flow across opposite boundaries. This is exemplified with flow in the *x*-direction, for interior and boundary cells:

$$
u_{w,x,i} = \frac{\left|u_{w,x,i-\frac{1}{2}}\right| + \left|u_{w,x,i+\frac{1}{2}}\right|}{2}, i = [2, n_x - 1]
$$
  

$$
u_{wx,1} = \left|u_{wx,1+\frac{1}{2}}\right|, \qquad u_{wx,n_x} = \left|u_{wx,n_x-\frac{1}{2}}\right|.
$$
 (5.85)

For cells containing a well penetrating the block in *z*-direction, the term  $u_w / \sqrt{k k_{rw}}$  is computed:

$$
\frac{u_w}{\sqrt{k k_{rw}}} = \left(\frac{u_{wr}^2}{\sqrt{k_x k_{rwx} k_y k_{rwy}}} + \frac{u_{wz}^2}{k_z k_{rwz}}\right)^{0.5},
$$
\n(5.86)

with the flow term along the well,  $u_{wz}$ , computed the same way as described above for cells not containing any well. The radial flow term *uwr* represents the net horizontal into the block across all four block faces (in directions normal to the wellbore) and is computed as:

$$
u_{wr} = \frac{\left( \left( u_{wx,i-\frac{1}{2}} - u_{wx,i+\frac{1}{2}} \right) \Delta x_i + \left( u_{wy,j-\frac{1}{2}} - u_{wy,j+\frac{1}{2}} \right) \Delta y_j \right)}{2\pi R_m},
$$
\n
$$
R_m = \frac{R_w + R_b}{2}, R_b = \sqrt{\frac{\Delta x_i \Delta y_j}{\pi}}.
$$
\n(5.87)

The radial flow term is computed at a mid-point radius *Rm*. The shear rate computed at this radius is also the value that will be reported in printouts even if the numerical integration method is used. The choice of  $R_m$  for computation of the shear rate is arbitrary. It is meant as a reference point for the well block viscosity calculations and not the true shear rate. It is used this way in the numerical integration method described below. However, due to the complexity of polymer rheology, no analytic expressions have been implemented so far, and it is recommended to switch on the numerical integration method (*Well PFlag* = 1, item 3 above). If only shear thinning is considered, analytic derivations using the Power law indicate that the shear rate should be computed at a much smaller radius in a typical range (not limited to) 10 - 50 % of *R<sup>m</sup>* depending on well block size, well radius and the power law shear thinning index.

Numerical integration method (Well\_PFlag  $= 1$ ).

The pressure drop between the well and an outer well block radius can (for a polymer solution) be written:

$$
\Delta p_{w1} = \frac{q_p}{\theta k k_{rw}} \mu_{eff} \ln \left( \frac{R_b}{R_w} \right),\tag{5.88}
$$

where  $\theta$  is the radial sector width in radians and  $\mu_{\text{eff}}$  is an effective shear dependent viscosity obtained from numerical integration over *n* intervals in the radial direction, with  $r_0=R_w$  and  $r_n=R_b$ .

$$
\mu_{eff} = \frac{\sum_{i=1}^{n} \mu_i \ln \frac{r_i}{r_{i-1}}}{\ln \frac{R_b}{R_w}}.
$$
\n(5.89)

The local viscosity is computed from the midpoint shear rate (index *m* computed for the well block):

$$
\mu_i = \mu_i(\dot{\gamma}_i),
$$
  
\n
$$
\dot{\gamma}_i = \dot{\gamma}_m \frac{r_{i-1} + r_i}{R_w + R_b}
$$
\n(5.90)

The fraction of molecules rupturing during the last time step  $\Delta t$  is integrated:

$$
f_{rup} = \sum_{i=1}^{n} \frac{df_{rup,i}}{dt} \frac{r_i^2 - r_{i-1}^2}{R_1^2 - R_w^2} \Delta t \tag{5.91}
$$
$$
\frac{df_{rup,i}}{dt}=\frac{df_{rup,i}}{dt}(\dot{\gamma}_{i},\mu_{i}).
$$

The definition of  $f_{rup}$  and the calculation of the new molecular weight are described in Eqs. (5.58) [\)-](#page-90-0)[\( 5.61](#page-90-1) ).

Example:

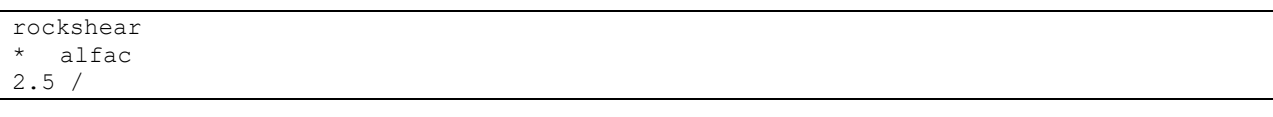

#### **67. rtort**

Section: **[propsect](#page-33-0)**

Description: Rock tortuosity using Archie's resistivity model. One record terminated with a slash '/' is optionally read for each rock type [\(nrock\)](#page-15-0).

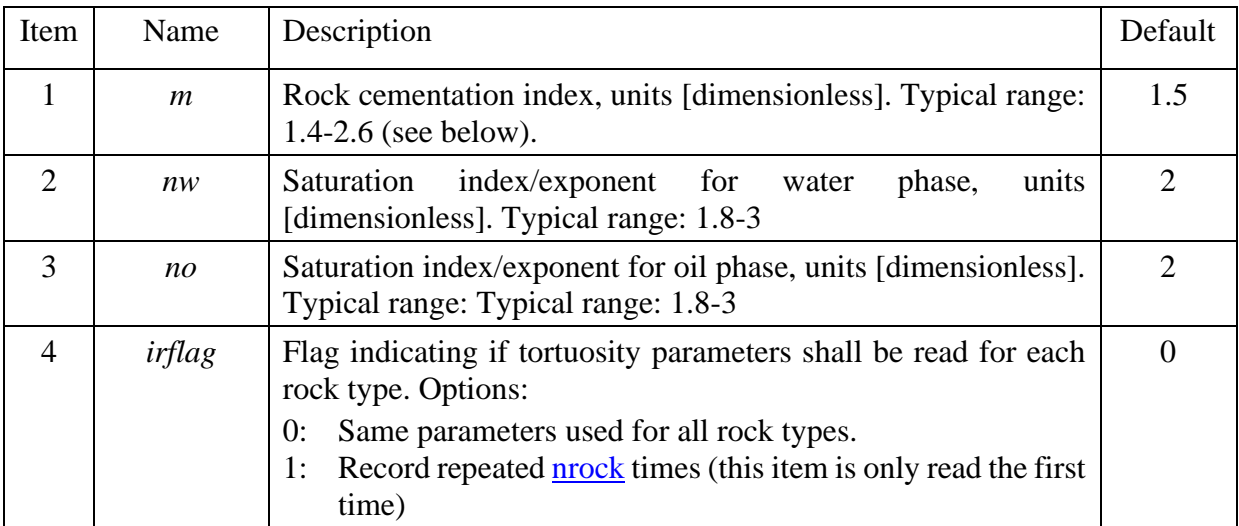

This tortuosity model entered via this keyword will override the single value tortuosity input used in other models such as polymer rheology and degradation calculations [\(polyipv\)](#page-91-0), and molecular [diffusion.](#page-63-0)

Archie's first and second laws define the formation factor *FF* and saturation index *RI*, respectively:

$$
FF = \frac{R_0}{R_w} = \varphi^{-m}
$$
  
\n
$$
RI = \frac{R}{R_0} = S_w^{-n},
$$
\n(5.92)

where  $R$  represents the rock's electrical resistivity of a sample containing oil and brine,  $R_0$  is the rock resistivity at 100% brine saturation and *R<sup>w</sup>* is the bulk brine resistivity. The exponents *m* and *n* describe the restrictions on the geometric connection of water filled space caused by rock matrix and the presence of a non-aqueous phase. This geometric restriction on ion mobility can also be expressed in terms of the tortuosity. As *m* and *n* are routinely measured properties for significant amount of core material (needed e.g. for well log calibration), then these parameters can be used as input and at the same time offers a good representation of the effect of variation in permeability and saturation. The tortuosities for water and oil phases are computed:

$$
\tau_w = \varphi^{1 - m} S_w^{1 - n w}
$$
\n
$$
\tau_o = \varphi^{1 - m} S_o^{1 - n o}.
$$
\n(5.93)

The cementation exponent (index) *m* is normally in the range (1-3), with low values for clean well sorted sand and higher values for consolidated rocks. Some ranges can be indicated for sand stones: 1.4-2.0, carbonates: 2.0-2.6 and igneous and metamorphic rocks that contains fractures: 1.0-1.4. The saturation exponent *n* is typically in the range 1.5-2 for water wet formations, 2-3 for mixed wet and higher for oil we formations.

Example with  $\text{mock} = 2$ :

```
rtort
  m nw no irflag
1.8 2.5 2.5 1 /
1.6 2.2 2.7 /
```
#### **68. swof**

Section: **[propsect](#page-33-0)**

Description: Allows the direct use of *Eclipse* format oil/water relative permeability and capillary pressure tables.

> Up to *nrock* tables can be entered separated by a slash (*/*) on a new line. Two slashes (on separate lines) terminate the keyword.

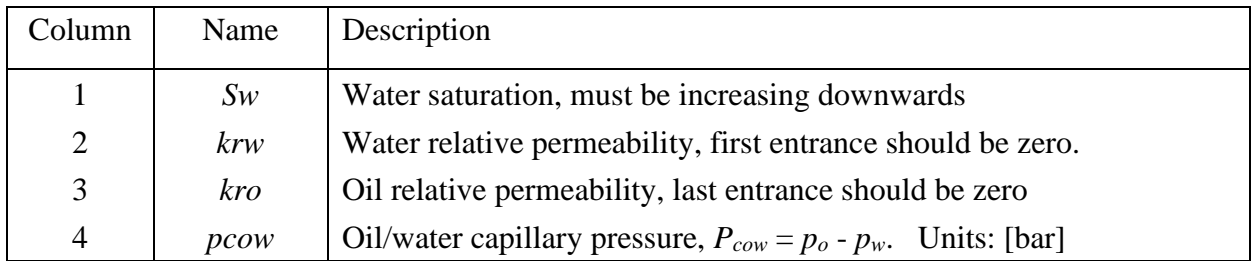

Note:  $S_w$  must increase downwards in the tables.  $P_c$  must decrease monotonically.

- Rock type number will be incremented before reading the next table. Use keyword nextir to set rock type and flow direction (and table number if [relative permeability interpolation](#page-14-0) is activated) before this keyword.
- Tabular format and [formula input](#page-61-0) can be mixed.

Example, oil/water run with two rock types using table format from *Eclipse*:

```
nextir
1 /
SWOF 
  ROCK TYPE 1
  SW KRW KRO PCOW (BAR)
```
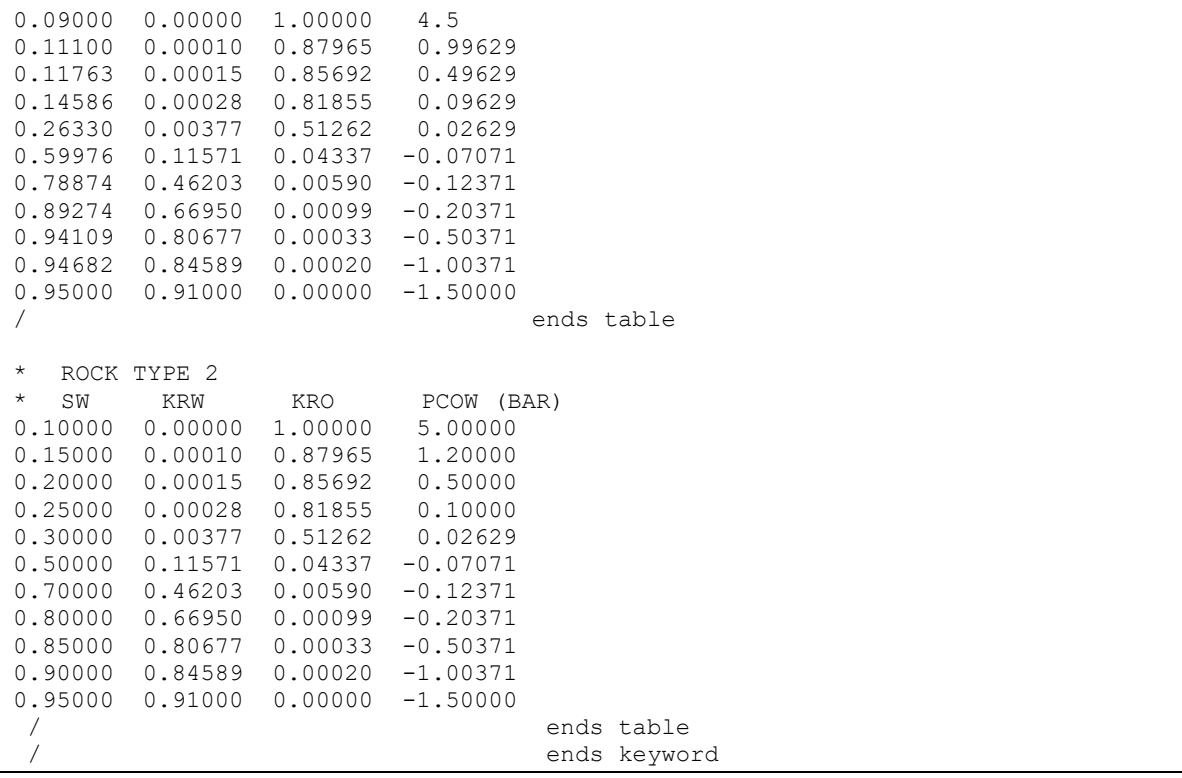

#### **69. tlpmixpar**

Section: **[propsect](#page-33-0)**

Description: Activates the Todd Longstaff miscible displacement model for polymer.

Item Name Description Default 1 *TL\_omegap* Mixing parameter,  $\omega_p$ , indicating the degree of segregated flow used in the miscible flow mode. Units, [dimensionless]. Typical values: 1.0 : No segregation (model has no effect) 0.7 : For moderate subgrid heterogeneity 0.5 : Significant subgrid heterogeneity 0.0 : Fully segregated flow (not recommend) 1 2 *TL\_Cpmax* Maximum polymer concentration used in the segregated flow model, *Cpmax*. Should normally be set to injected concentration. Units [vol. fraction] 0

Two items on a single record terminated with a slash '/'.

The Todd-Longstaff-option for polymer flow assumes partially segregated flow. The gridblock is divided in a polymer rich and a water rich part. The effective viscosities in these parts are given by

$$
\mu_{pe} = \mu_{pm}^{\omega} \cdot \mu_{p_{max}}^{1-\omega} \quad \text{and} \quad \mu_{we} = \mu_{pm}^{\omega} \cdot \mu_{w}^{1-\omega} \,. \tag{5.94}
$$

where  $\mu_{pm}$  represents the fully mixed viscosity and  $\mu_{pm}$  is the viscosity at  $C_{pm}$ . The effective block viscosity for the water phase is calculated from:

$$
\mu_{w_{eff}} = \left(\frac{1 - C_{pr}}{\mu_{we}} + \frac{C_{pr}}{\mu_{pe}}\right)^{-1} \quad \text{where } C_{pr} = \frac{C_p}{C_{p\text{max}}}.
$$
\n(5.95)

The correction of the polymer flow velocity is done by using an effective polymer concentration:

$$
C_{p_{\text{eff}}} = \frac{\mu_{w_{\text{eff}}}}{\mu_{pe}} \cdot C_p \tag{5.96}
$$

Note: The TL-model results in a slower transport of polymer when concentration is less than *Cpmax*. This results in a sharpening of the polymer front, and a dispersion of the polymer tail.

Example:

TLPmixpar  $*$  TL\_omegap TL\_Cpmax<br>0.7 0.0015 /  $0.0015$  /

# <span id="page-112-1"></span>5.4 HEATSECT

This section is optional. Its presence will activate temperature calculations, including convective and conductive heat flow. All parameters have default reasonable values. However, heat exchange with the surroundings is by default turned off.

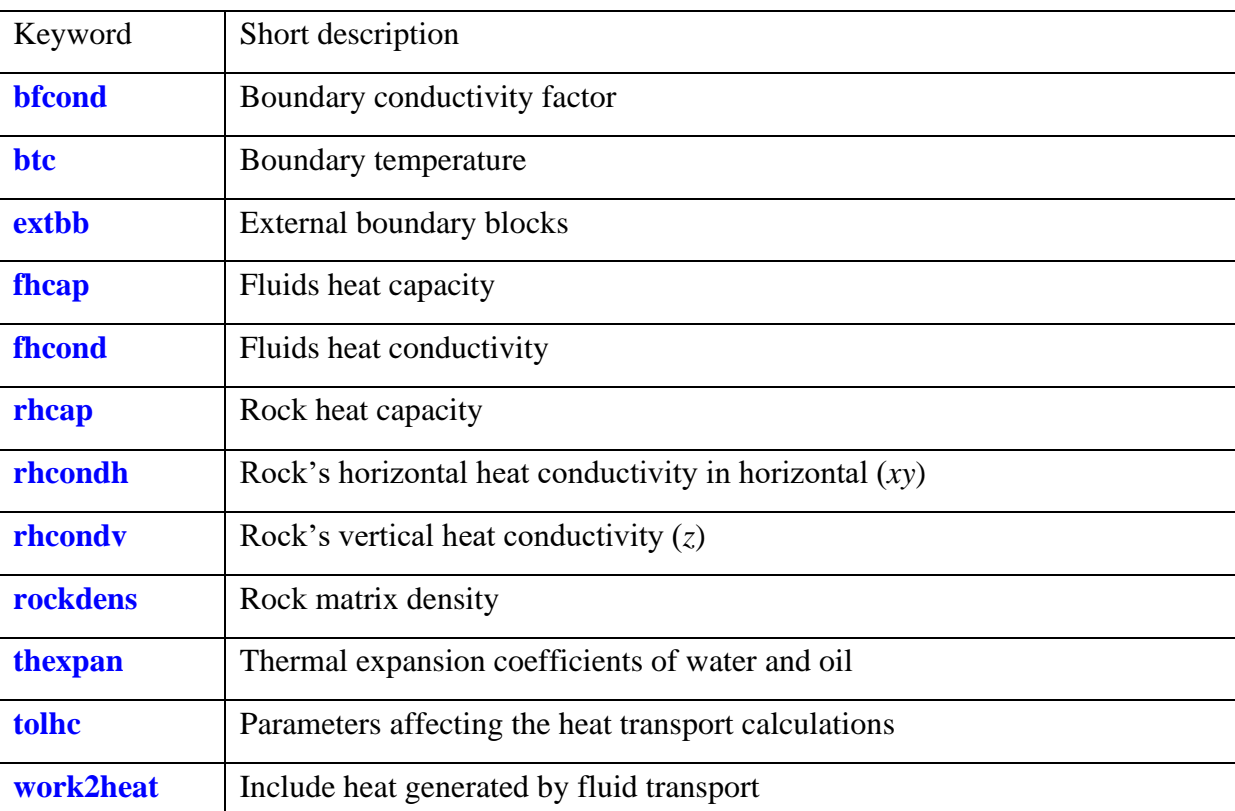

# heatsect keywords

<span id="page-112-0"></span>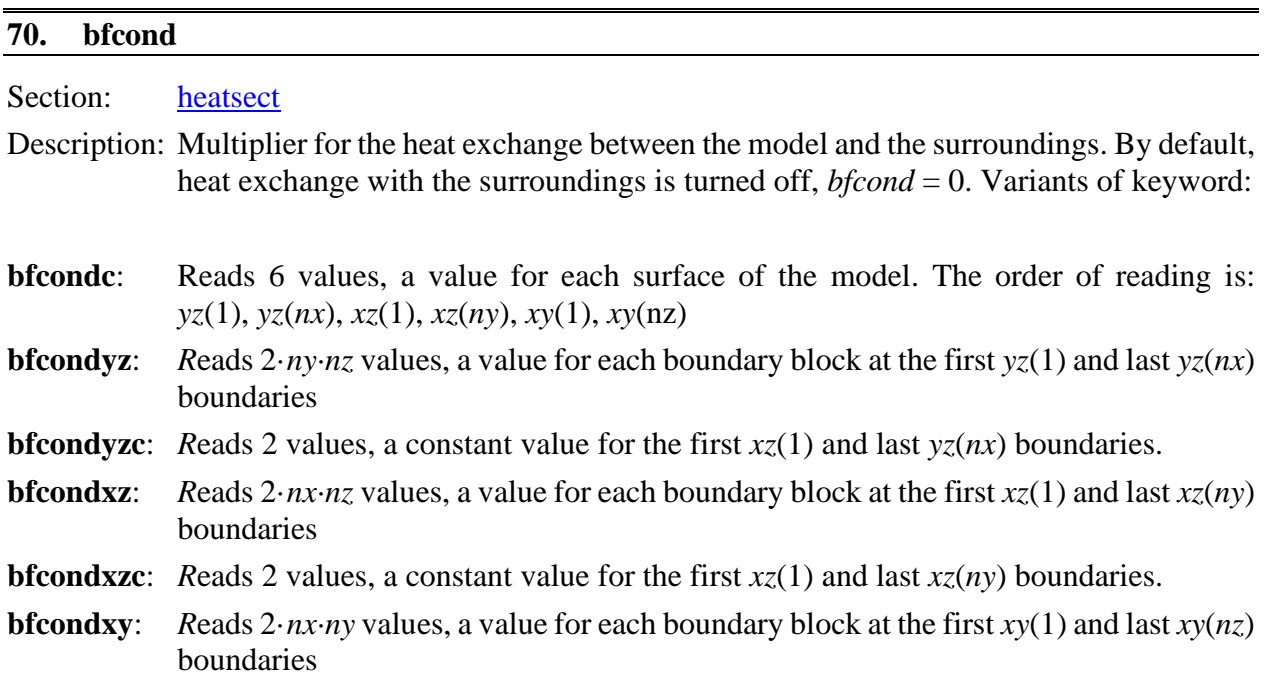

**bfcondxyc**: *R*eads 2 values, a constant value for the first *xy*(1) and last *xy*(*nz*) boundaries.

Default: Zero for all boundaries.

Notes:

- If too few values are found when the per-block variant of the keyword is used, the remaining boundary blocks are assigned the last input value found.
- By default, temperature is taken to be constant at half a boundary grid block distance outside the model. The heat conductivity outside the model is set equal to the rock matrix conductivity of nearest boundary block. Effective conductivity between this point and first boundary block is multiplied with the *bfcond* factor, which should normally have a value between 0 and 1.
- High temperature contrasts in combination with thin boundary blocks may result in unstable solutions of conductive heat flow. Solution: reduce *bfcond* multiplier or add layers of external boundary blocks (keyword [extbb\)](#page-114-0).

Example: turning heat exchange on in the z-direction (for the top and bottom surfaces), appropriate for a 2D cross section model.

```
bfcondc
0 0 0 0 1 1 /
  Alternative input doing the same
bfcondxyc
1 1 /
```
## <span id="page-113-0"></span>**71. btc, btyz, btyzc, btxz, btxzc, btxy, btxyc**

Section: [heatsect](#page-112-1)

Description: Constant boundary temperature. By default, the boundary temperature is computed from the **[tinit](#page-125-0)** input. This can be overridden with this keyword. Keyword variants:

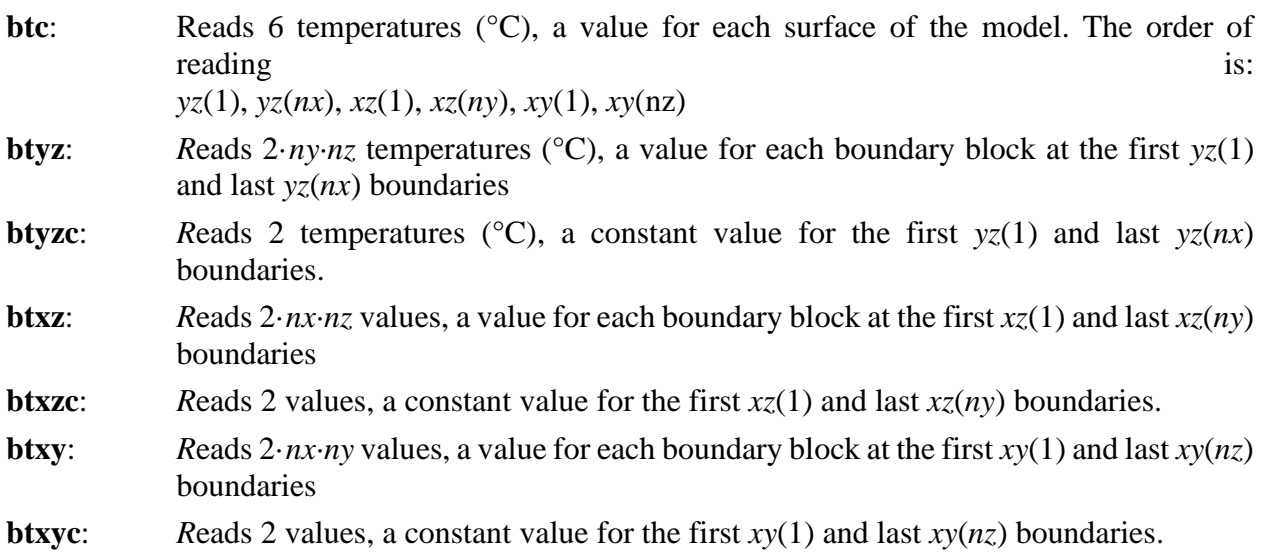

Default: Computed from temperature versus depth input, [tinit k](#page-125-0)eyword.

Units: [<sup>o</sup>C]

Notes:

- If too few values are found when the per-block variant of the keyword is used, the remaining boundary blocks are assigned the last input value found.
- By default, temperature is taken to be constant at half a boundary grid block distance outside the model.

Example: setting boundary temperature explicitly with a vertical external gradient.

btxc 70 70 70 70 72 68 /

## <span id="page-114-0"></span>**72. extbb**

Section: [heatsect](#page-112-1)

- Description: Adds layers of external blocks around the simulation grid to achieve more accurate computed heat exchange with the surroundings. Two records are read, each terminated with a slash (/).
- 1<sup>st</sup> **record:** Reads 6 values (nbx1, nbx2, nby1, nby2, nbz1, nbz2) representing the numbers of external grid cell layers at each surface of the model,  $yz(1)$ ,  $yz(nx)$ ,  $xz(1)$ ,  $xz(ny)$ , *xy*(1), *xy*(nz). Default value is zero. Maximum value is 10.
- **2 nd record**: *R*eads external layer thicknes2s starting with the innermost layer at the first *xz* boundary. A total of (nbx1+nbx2+nby1+nby2+nbz1+nbz2) are read.

[Units:](#page-17-0) User defined (cm, m, in or ft).

Notes:

- Using external boundary layers allows for extension of the computed temperature profile outside the internal (original) grid. The constant temperature boundary is pushed further away from the boundaries of the simulation model and computed heat exchange with the surroundings will be more accurate.
- If second record is defaulted, or less than expected values are read, external layer thickness becomes equal to the appropriate dimension of the first grid cell at each corresponding surface.
- If this option is used, heat exchange with the surroundings should be activated by using non-zero boundary conduction multipliers [\(bfcond\)](#page-112-0).

Example: adding two boundary layers at the *xy*-boundaries, considering only conductive heat exchange in the z-direction.

```
bfcondxyc
1 1 / opens conductive heat flow in z-direction accross upper and lower xy-boundaries
extbb
0 0 0 0 2 2 /
```

```
* external layer thickness, 2+2 values
2 4
2 4
/
```
#### <span id="page-115-0"></span>**73. fhcap**

Section: [heatsect](#page-112-1)

Description: Fluid heat capacities are the heat capacity per mass unit (kg) of the fluid component. Only the two main components WATER and OIL are included in the heat calculations. A single record terminated with a slash (/):

Input: Heat capacity values for all water and oil components defined in the project.

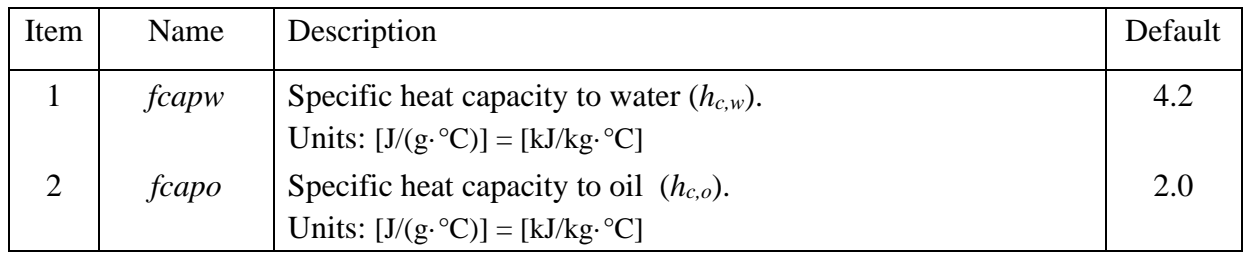

The heat capacity of a component is converted to volumetric heat capacity  $(h_{vc,k} = \rho_k h_{c,k})$  by multiplying with component density. The effective specific volumetric heat capacity of the saturated rock is computed:

<span id="page-115-2"></span>
$$
h_{vc,e} = (1 - \phi)h_{vc,r} + \varphi(c_{t,w}h_{vc,w} + c_{t,o}h_{vc,o}),
$$
\n(5.97)

where  $h_{vc,r}$  is the volumetric specific <u>heat capacity to the rock</u> matrix and  $c_{t,w}$  and  $c_{t,o}$  are the total volumetric concentrations of water and oil, respectively, in the rock void volume.

Example, modifying the oil specific heat capacity:

fhcap 4.2 1.5 /

#### <span id="page-115-1"></span>**74. fhcond**

Section: [heatsect](#page-112-1)

Description: Fluid heat conductivities. Only the two main components WATER and OIL are included in the heat calculations. A single record terminated with a slash  $\langle \cdot \rangle$ :

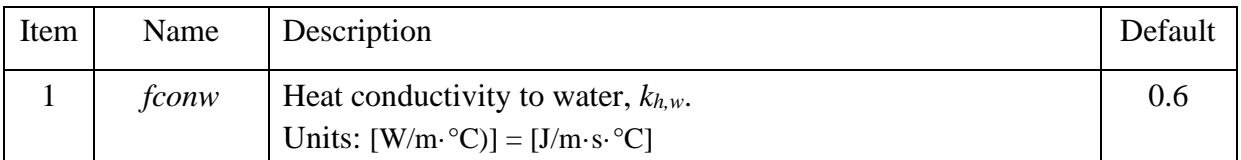

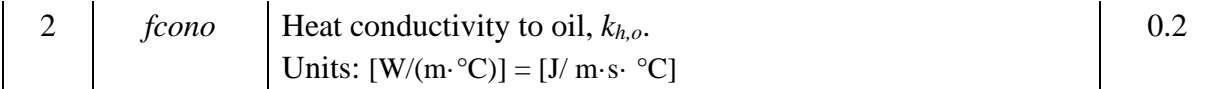

The specific heat flow is given by  $(W/m^2)$ :

$$
u_{Eh} = \sum_{l} \left( u_{l} \sum_{k} \left( c_{l,k} h_{vc,k} \right) \right) - k_{h,e} \nabla T,
$$
  
\n
$$
k_{h,e} = (1 - \phi) k_{h,r} + \varphi \left( c_{t,w} k_{h,w} + c_{t,o} k_{h,o} \right).
$$
\n(5.98)

Example, modifying the oil conductivity:

fhcon  $0.6$  0.25 /

## <span id="page-116-0"></span>**75. rhcap**

Section: [heatsect](#page-112-1)

Description: Rock matrix specific heat capacity (*hc,r*) is the heat capacity per mass unit rock (kg) not including void space (pore volume). Variants of keyword:

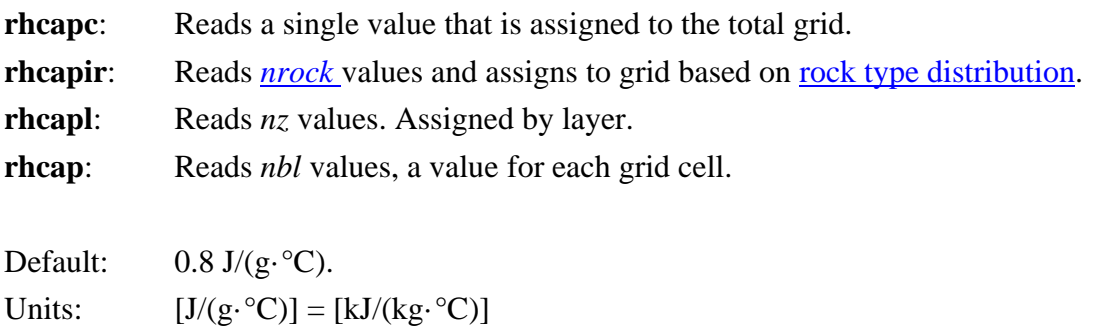

Notes:

- If too few values are found, remaining input is assigned the last input value found.
- Multiplication with the [rock matrix density](#page-118-0) results in the specific volumetric heat capacity for the rock matrix,  $h_{vc,r} = h_{c,r} \cdot \rho_r$ .
- Effective specific heat capacity for the saturated rock is given in Eq. (5.97).

Example: rock matrix specific heat capacity assigned by layers,  $nz = 10$ .

```
rhcapl
5*0.6 5*0.7 / horizontal direction
```
<span id="page-117-0"></span>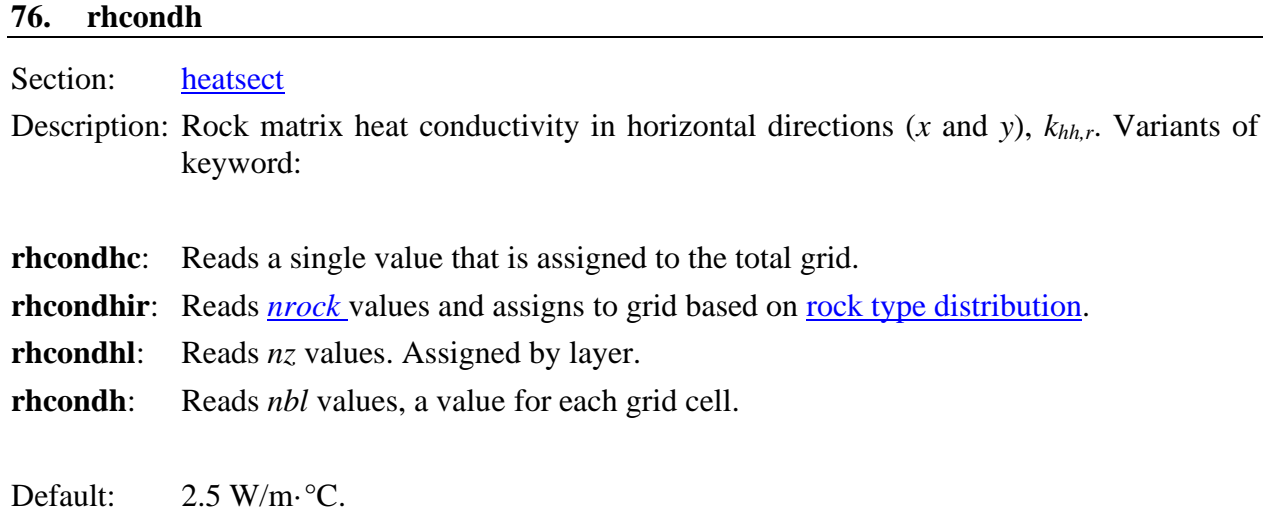

Notes:

Units: [W/m·°C]

• If too few values are found, remaining input is assigned the last input value found.

Example: rock matrix conductivity assigned by layers,  $nz = 10$ .

```
rhcondhl
2 2.5 5*3 4 4.5 5 / horizontal direction
rhcondvl
0.5 0.75 5*1.0 2.0 2.25 2.5 / vertcal direction
```
## <span id="page-117-1"></span>**77. rhcondv**

Section: [heatsect](#page-112-1)

Description: Rock matrix heat conductivity in vertical directions (*z*), *khv,r*. Variants of keyword:

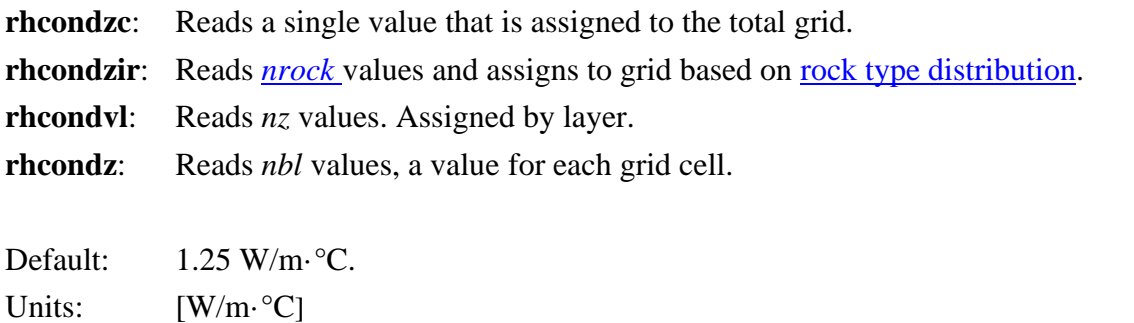

Notes:

• If too few values are found, remaining input is assigned the last input value found.

#### INITSECT 119

Example: rock matrix conductivity assigned by layers,  $nz = 10$ .

```
rhcondhl
2 2.5 5*3 4 4.5 5 / horizontal direction
rhcondvl
0.5 0.75 5*1.0 2.0 2.25 2.5 / vertcal direction
```
#### <span id="page-118-0"></span>**78. rockdens**

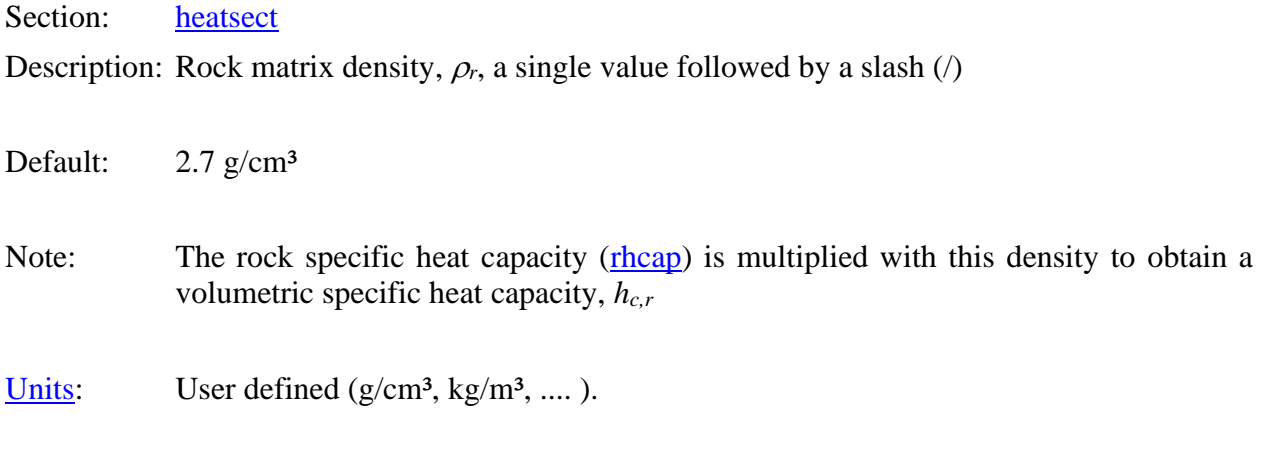

## Example with units (g/ml):

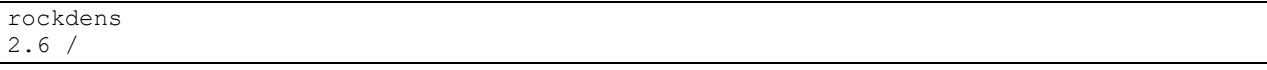

<span id="page-118-1"></span>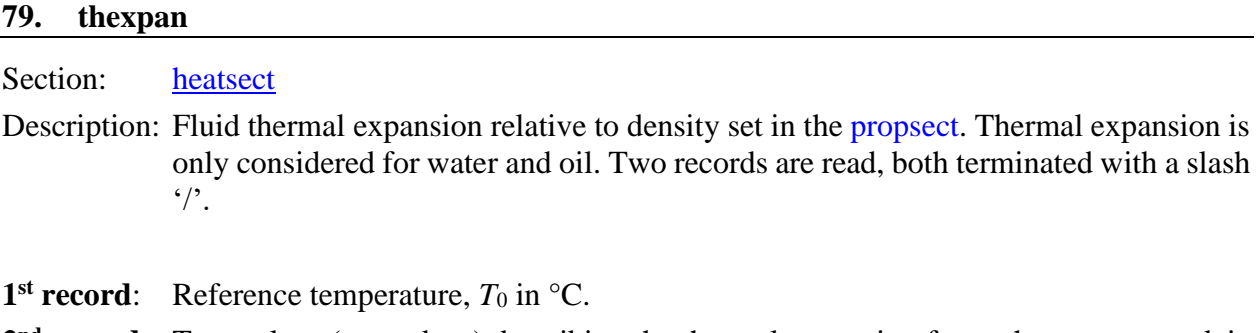

**2<sup>nd</sup> record**: Two values ( $c_{v1}$  and  $c_{v2}$ ) describing the thermal expansion for each aqueous or oleic component.

Units: ] and  $[°C<sup>-2</sup>]$  respectively

The density of component *k* is computed by:

$$
\rho_k = \rho_{0,k} \big[ 1 + c_{p,k} (p - p_0) - (T - T_0) \big( c_{v1,k} + c_{v2,k} | T - T_0 | \big) \big],\tag{5.99}
$$

where  $c_p$  represent compressibility and  $c_v$  represent thermal expansion.

Notes:

If too few values are found, missing parameters remain zero.

Example: thermal expansion for one water and one oil component.

```
thexpan<br>20 /
                                   reference temperature °C
3.0E-4 2.4E-6 1.21E-3 1.4E-6 / water and oil expansion parameters
```
#### <span id="page-119-0"></span>**80. tolhc**

Section: [heatsect](#page-112-1)

Description: Sets parameters affecting the heat transport calculations. A single record terminated with a slash  $\left($ ):

Input: Heat capacity values for all water and oil components defined in the project.

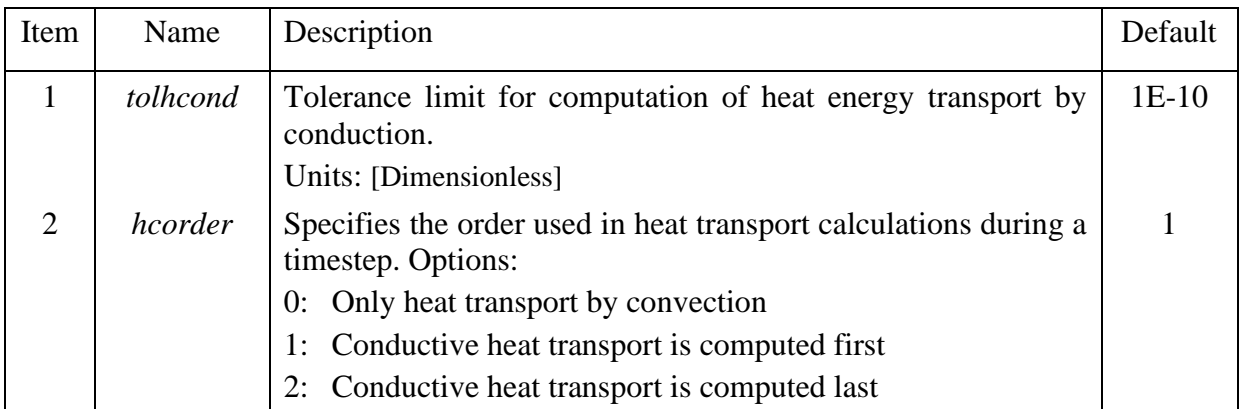

In some special cases, unstable solutions can be made more stable by reducing error tolerance and to perform the conductive heat transport calculation last.

Example, reducing the error tolerance and moving the conductive heat exchange last to suppress instabilities in solution:

tolhc tolhcond hcorder 1E-16 2 /

#### <span id="page-119-1"></span>**81. work2heat**

Section: [heatsect](#page-112-1) Description: This keyword allows inclusion of heat generated by fluid flow in the energy equation. This option is turned on by single integer (1) followed by a slash (/). Options: 1 : include work in energy equation 0 : option turned off (default).

The work required to move a fluid through a porous medium is essential energy needed to overcome frictional forces and is dissipated as heat energy. Here we neglect smaller terms due to changes in surfaces area (capillary forces) and potential energy (*mgh*). Assuming only flow in the *x*-direction, then generated heat energy in cell *i* over timestep  $\Delta t$  is computed:

$$
\Delta E_{h,i} = \left( \left| \frac{p_{i-1} - p_i}{\Delta x_{i-1} + \Delta x_i} q_{i-1/2} \right| + \left| \frac{p_i - p_{i+1}}{\Delta x_i + \Delta x_{i+1}} q_{i+1/2} \right| \right) \cdot \Delta x_i \Delta t.
$$
 (5.100)

Example: including heat generated by fluid transport.

work2heat 1 /

# <span id="page-121-1"></span>5.5 INITSECT

Use this section to initialize your model with saturations, pressure and phase concentrations.

# **initsect** keywords

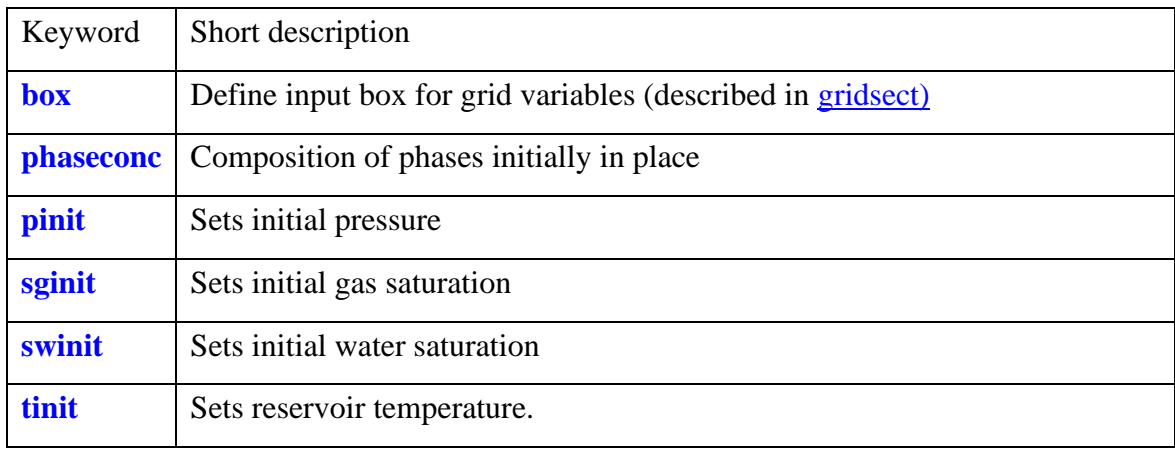

<span id="page-121-0"></span>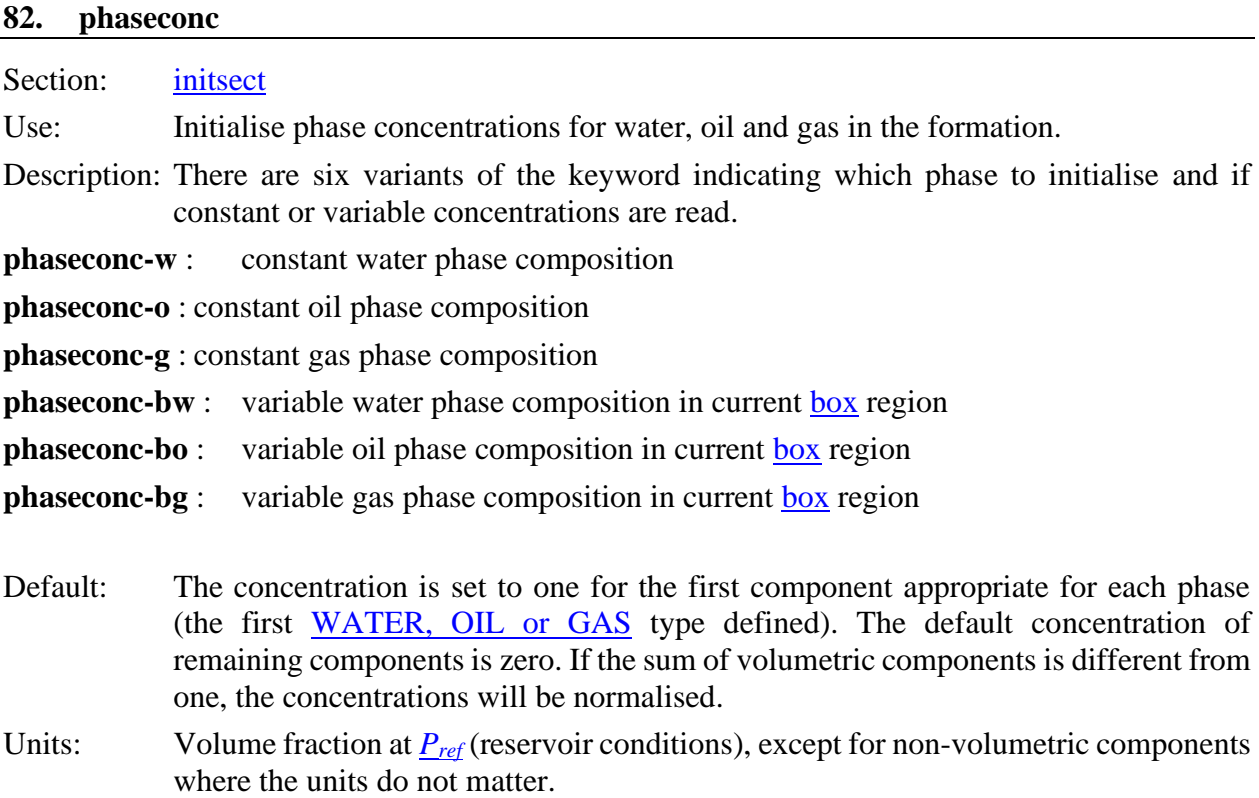

There are two variants of input for constant phase compositions.

#### COMPSECT 23

- 1. A list of up to *Ncmp* (number of components defined) concentrations can be entered terminated with a slash '/'. The order must follow the rules defined under the **[component](#page-12-0)** keyword. If less than *Ncmp* values are read, the remaining concentrations are set equal to zero.
- 2. An alternating list with the component name followed by a concentration value. The reading of concentrations must be terminated with a slash '/'.

Example 1: showing different methods to define initial oil composition. It is assumed one WATER component and two (or more) OIL components.

```
phaseconc-o
0 1 0 /
phaseconc-o
OIL2 0.5 OIL1 1 WAT1 0 / Note: the concentrations will be normalised if sum \neq 1.
phaseconc-o
  must overwrite 1st oil component with zero if initial oil composition is OIL2
OIL1 0 
OTI.2<sub>1</sub>/
```
For variable initialization of phase concentrations, input consists of a component identifier (component number or component name) followed by *nbox* values (number of cells contained in the [box](#page-19-0) region). If less than *nbox* values are found, missing values will be set equal to last input value. The list of values must be terminated with a slash '/'. A slash '/' ending an empty record will terminate keyword.

Example 2: 1D example with  $nx=100$ , initialized with two different oils, OIL1 in first half and OIL2 in second part.

```
phaseconc-o
OIL1 1 / OIL1 in whole model
box
51 100 1 1 1 1 /
phaseconc-bo 
  must overwrite 1^{st} oil component with zero in cell (51,100) defined with box
OTI.1 50*0OIL2 50*1 
/
box
/ resets box to total model
```
#### Alternative input

```
phaseconc-o
OIL1 1 / OIL1 in whole model
box
51 100 1 1 1 1 /
phaseconc-bo 
  Want to overwrite 1^{st} oil component with zero in cell (51,100) defined with box.
  If unsufficient data is found, remaining values in box is set equal to the
  last value read, thus only one value is needed if followed by "\prime".
OIL1 0 
/
 Repeat keyword to enter a value for the next component within the box region.
phaseconc-bo 
OIL2 1 
/
```
<span id="page-123-0"></span>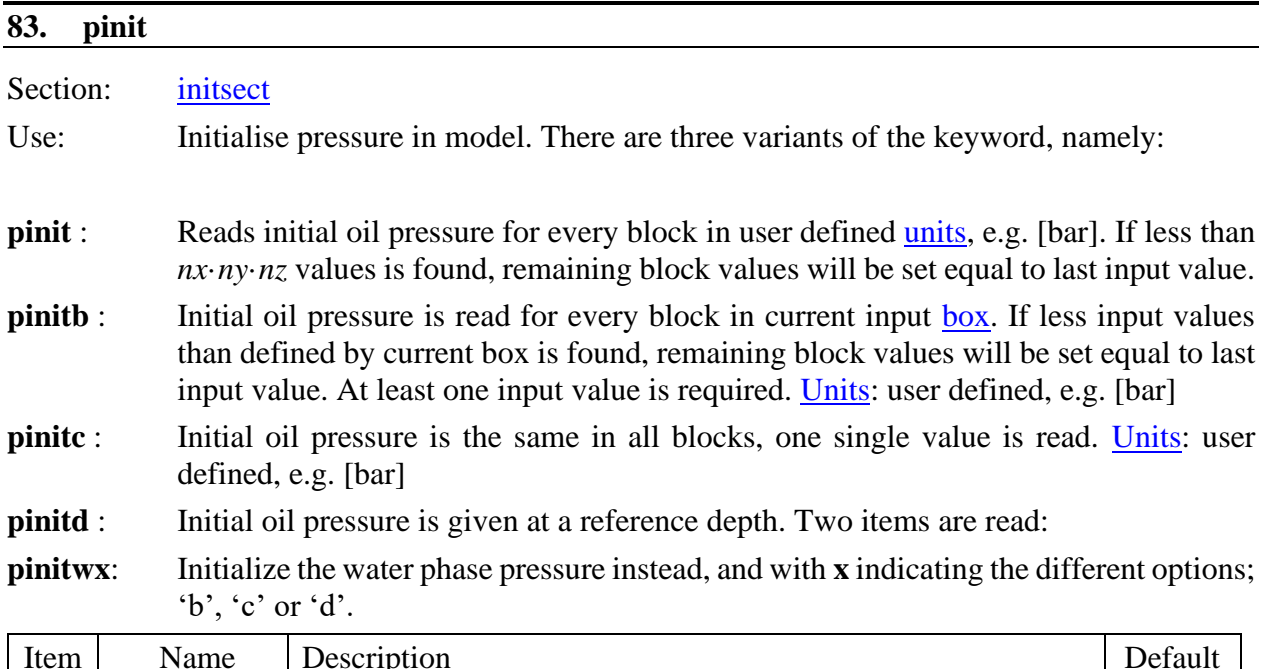

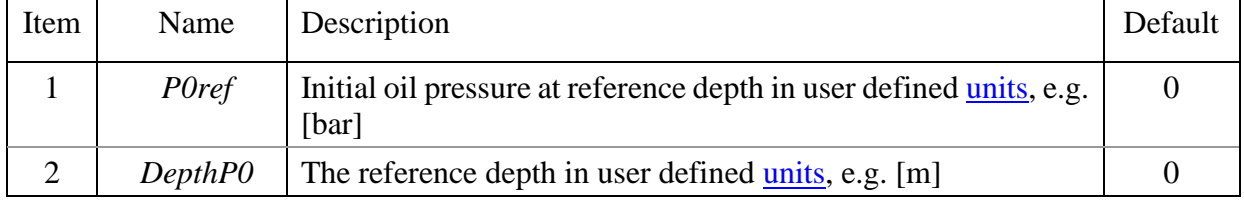

Data must be terminated with a slash '/'.

Example: pressure specified at reference depth (bar and m).

```
pinitd
* P0ref DepthP0<br>200 2000 /
                         200 bar at depth 2000 m
```
# <span id="page-123-1"></span>**84. sginit**

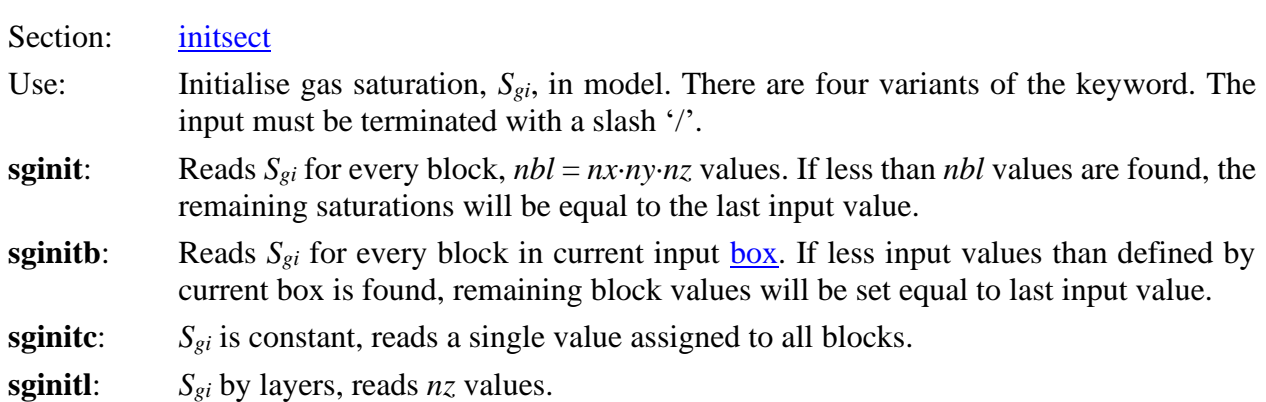

| Item | Name    | Description                                        | Default  |
|------|---------|----------------------------------------------------|----------|
|      |         | DepthGOC   Depth to the gas/oil contact, $GOC$     |          |
|      |         | Units: user defined length units, e.g. [m]         |          |
|      | PcgoGOC | $\vert$ Gas/oil capillary pressure at <i>GOC</i> : | $\theta$ |
|      |         | Units: user defined pressure units, e.g. [bar]     |          |

**sginitpc**: *Sgi* computed from capillary pressure, two items are read: (not working in current version).

# Example: with 10 layers, *nz*=10.

SginitL 2\*0.5 0.4 0.3 0.2 5\*0 /

<span id="page-124-0"></span>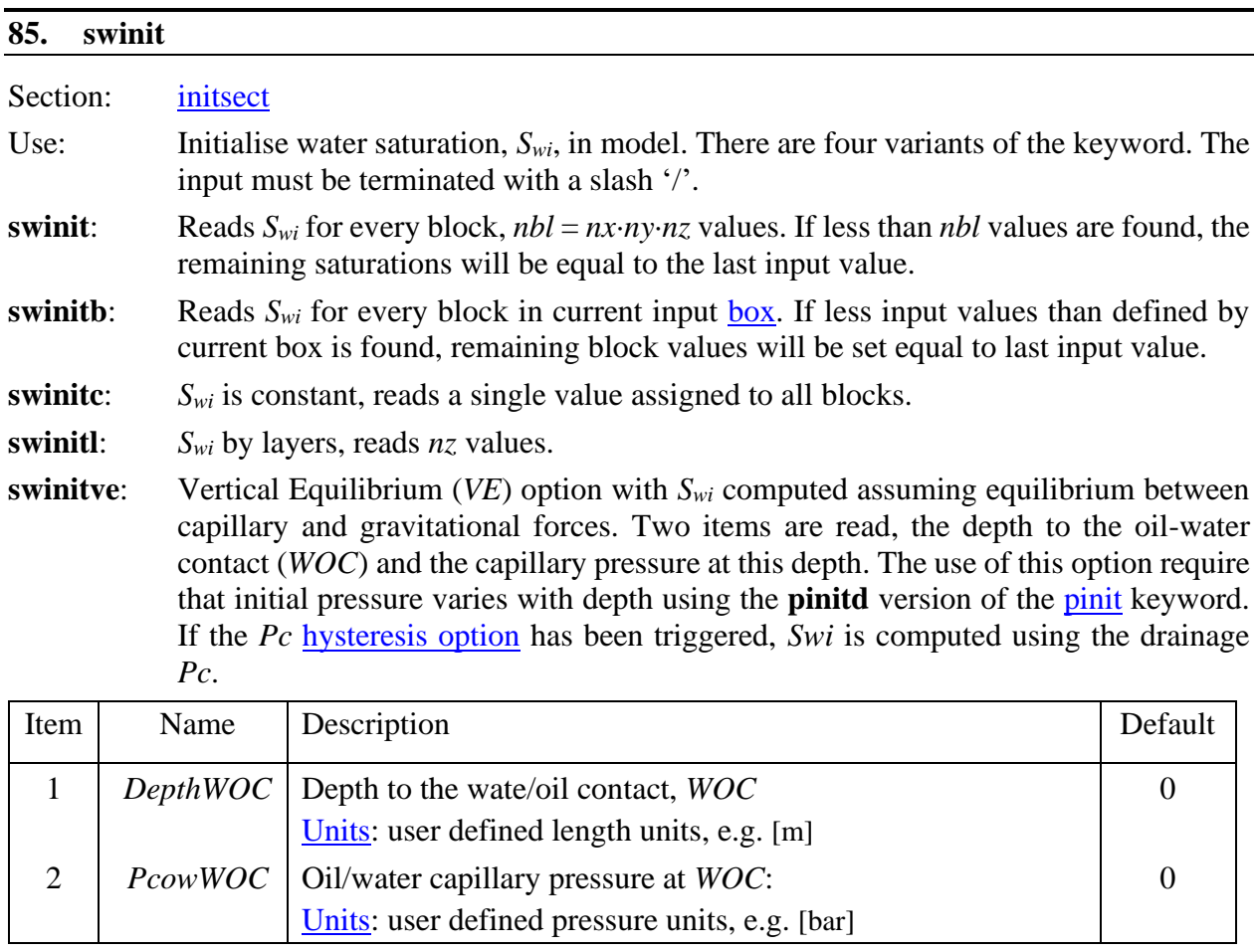

# Example: with 10 layers, *nz*=10.

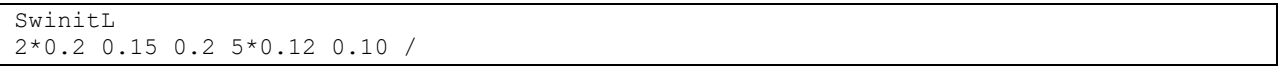

<span id="page-125-0"></span>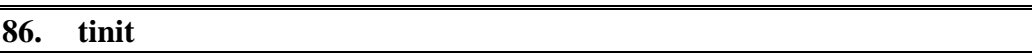

Section: [initsect](#page-121-1)

Description: Sets the reservoir temperature to a constant value. Optionally, a vertical temperature gradient can be used. The temperature is fixed throughout the run in the current version. The data must be terminated with a slash, '/'.

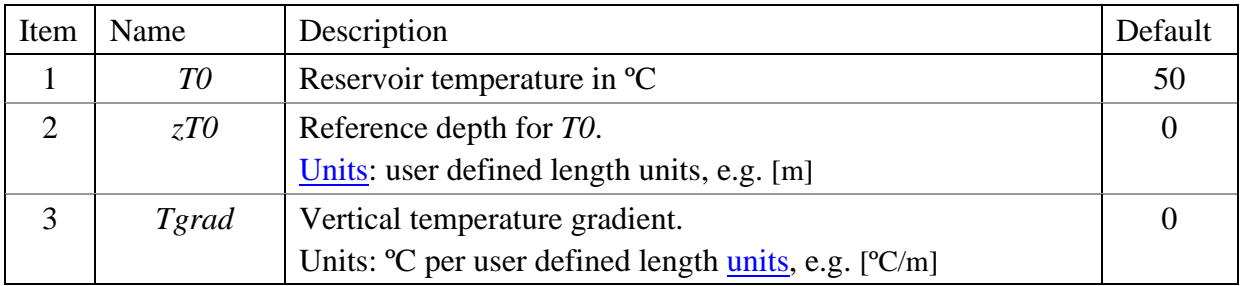

Heat transport by convection and conduction is not implemented in the current version of *Bugsim*. Temperature effects may still be included in several models so that they will be ready for future implementation. Also, property parameters are easily reused at different temperature runs. The temperature is used in for example viscosity calculations.

Example: sets the temperature in the model to 70ºC.

Tinit zT0 Tgrad 70 /

# <span id="page-125-1"></span>5.6 Geochem

Activation of the geochemical model is done by including keyword geochem in the initsect section, e.g. at the end. The input structure is somewhat different from the that in the other parts.

This is a **preliminary** description of the geochemical input.

| Keyword            | Short description                                                                 |
|--------------------|-----------------------------------------------------------------------------------|
| add_species        | opens an include-file allowing additional definitions of species and<br>reactions |
| complex            | surface complexes                                                                 |
| equilibrium_phases | specification of minerals that will be in equilibrium with solution 0             |
| iexchange          | define ion exchange capacity                                                      |
| rate               | Defines minerals and dissolution kinetics                                         |
| solution           | Defines brine solutions (ion composition)                                         |

**geochem** keywords

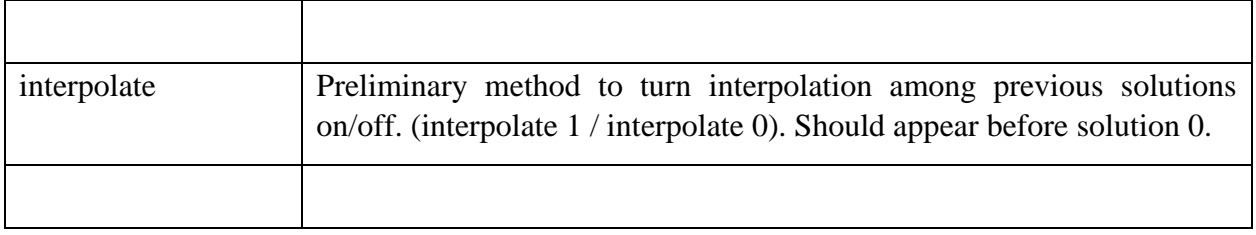

#### <span id="page-126-0"></span>**87. complex**

Section: [geochem](#page-125-1) Use: Model ion complexation at mineral surface. Description: .......................

#### <span id="page-126-1"></span>**88. equilibrium\_phases**

Section: [geochem](#page-125-1)

Use: Defines mineral or other buffer phases.

Description: Reads a list of buffer phases and their concentration (weight fraction), each buffer on a new line. The keyword is ended with a slash '/' in the first column on a new line.

#### Up to 4 items is read from each line:

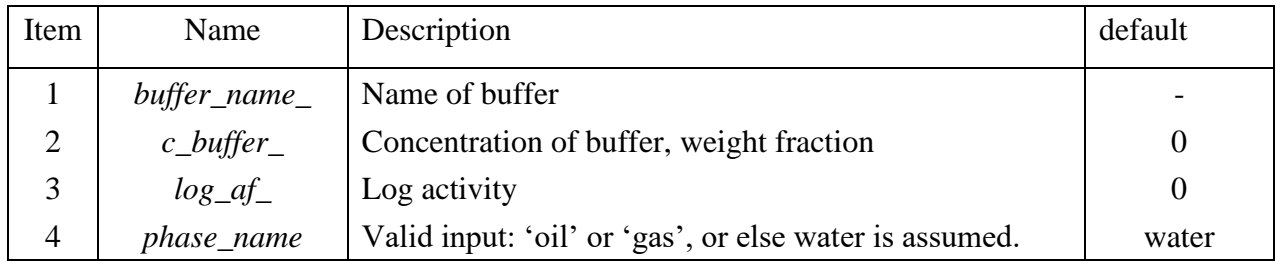

## Example:

```
--
equilibrium_phases
# name wt-fraction log_a phase
magnesite .1 0.<br>calcite .35 0.
calcite
CO2(G) .6 -3.5ends keyword
```
#### <span id="page-126-2"></span>**89. iexchange**

Section: [geochem](#page-125-1)

#### Use: Defines ion exchange capacity.

Description: Reads two items which must be on the same line. The keyword is ended with a slash '/' in the first column on a new line.

Two items are read:

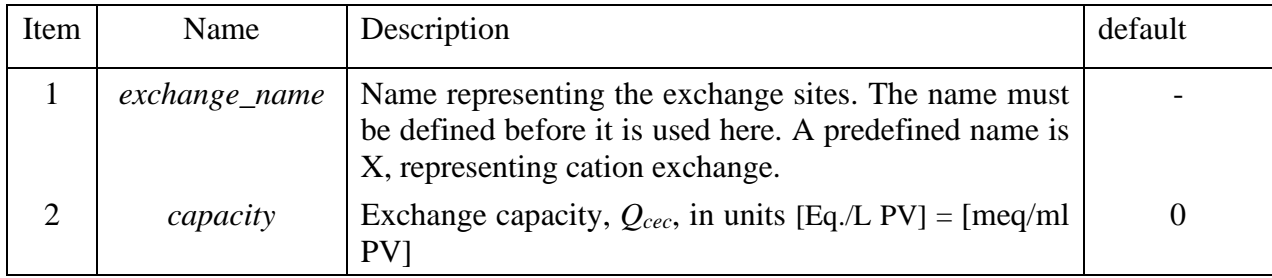

Cation exchange capacity (*CEC*) is commonly reported as meq/100 g solid material. Typical range for sandstone could be 0.1-1.0 meq/100 g. Converting to meq/ml PV :

$$
Q_{cec} = CEC \cdot \frac{\rho_m (1 - \phi)}{100 \phi},\tag{5.101}
$$

where  $\rho_m$  is the matrix density in g/ml. Example: with *CEC* = 0.5 meq/100 g, porosity 0.2 and matrix density 2.7 g/ml,  $Q_{\text{cec}} = 0.054$  meq/ml PV.

The ion exchange calculations in the geochemical model in IORCoreSim has been extended to also allow anion exchange at positively charged surfaces. The anion exchange capacity, *AEC*, in meq/100 g solid, is converted to Eq/L pore volume by

$$
Q_{\text{acc}} = \frac{\text{AEC} \cdot \rho_m (1 - \varphi)}{100 \varphi} \tag{5.102}
$$

Where  $\rho_m$  is the matrix (solid) density in g/ml and  $Q_{\text{dec}}$  (Eq/L) represents the anion exchange capacity input. Let *Z* represent the anion site name, the exchange of sorbed Cl<sup>-</sup> with  $SO_4^{2-}$  can be written:

$$
2ClZ + SO_4^{2-} = 2Cl^- + SO_4 Z_2 \tag{5.103}
$$

The ion exchange implemented in the geochemical model in IORCoreSim follows the Gaines & Thomas convention and can be expressed with:

$$
K_{SO_4}^{Cl} = \frac{a_{ClZ}^2}{a_{SO_4X_2}} \cdot \frac{a_{SO4}}{a_{Cl}^2} = \frac{\beta_{Cl}^2}{\beta_{SO4}} \cdot \frac{[SO_4^{2-}]}{[Cl^-]^2},
$$
  
\n
$$
\beta_{SO_4} = 2 \cdot \frac{[SO_4Z_2]}{Q_{acc}}, \beta_{Cl} = \frac{[ClZ]}{Q_{acc}}.
$$
\n(5.104)

Where  $\beta_i$  denotes the equivalent fraction occupied by species *i*, and  $a_i$  denotes the activity of species *i*.

#### COMPSECT 29

The input exchange constants are in form of half reactions. As an example, for exchange between two ions,  $Cl^-$  and  $SO_4^{2-}$ , two constants are required,  $K_{Cl}$  and  $K_{SO4}$ . In the half reactions,  $Z^+$ represents the unreacted surface sites:

$$
ClZ = Cl^- + Z^+, \qquad K_{Cl} = \frac{a_{Cl}a_Z}{a_{ClZ}} = \frac{[Cl^-]\beta_Z}{\beta_{Cl}}
$$
\n
$$
SO_4Z_2 = SO_4^{2-} + 2Z^+, \qquad K_{SO4} = \frac{a_{SO4}a_Z^2}{a_{SO4Z}} = \frac{[SO_4^{2-}]\beta_Z^2}{\beta_{SO4}}
$$
\n
$$
(5.105)
$$

In the above expression the activities are replaced with:

$$
a_{Z} = \beta_{Z} = \frac{[Z^{+}]}{Q_{acc}}, \ a_{Cl} = [Cl^{-}]\gamma_{Cl}, \ a_{ClZ} = \frac{\beta_{Cl} \gamma_{Cl}}{Q_{acc}},
$$
  
\n
$$
a_{SO4} = [SO_{4}^{2-}]\gamma_{SO4}, \ a_{SO4Z} = \frac{\beta_{SO4} \gamma_{SO4}}{Q_{acc}},
$$
\n(5.106)

where  $\gamma_i$  is the activity factor for specie *i*. The exchange constant  $K_{SO_4}^{Cl}$  is obtained from the ratio:

$$
K_{SO_4}^{Cl} = \frac{\beta_{Cl}^2}{\beta_{SO4}} \cdot \frac{[SO_4^{2-}]}{[Cl^-]^2} = \frac{K_{SO4}}{K_{Cl}^2} \,. \tag{5.107}
$$

 $K_{SO_4}^{Cl}$  can be determined from experiments. Finally, we use Cl as a reference ion and set the constant for this ion to unity,  $K_{Cl} = 1$ , and use  $K_{SO4} = K_{SO4}^{Cl}$  as input, or for other ions,  $K_{A_i} = K_{A_i}^{Cl}$ .

Similarly for cations, one typically uses Na<sup>+</sup> as a reference ion  $(K_{Na}=1)$  and  $K_{M_i} = K_{M_i}^{Na}$ .

Another convention, used e.g. in Utchem<sup>[2, 9]</sup>, is to use the Normal [Eq./L] bulk concentration. and the cation exchange can be written (in terms of molar concentrations):

<span id="page-128-1"></span>
$$
K_{MC_i} = \frac{\beta_{Na}^{z_i}}{\beta_i} \cdot \frac{z_i[N_i^{z_i}]}{[Na^+]^{z_i}} = Q_{ccc}^{1-z_i} \cdot \frac{[NaX]^{z_i}}{[M_iX_{z_i}]} \cdot \frac{[M_i^{z_i}]}{[Na^+]^{z_i}},
$$
\n(5.108)

where  $M_i$  is a cation with valence  $z_i$ . If the half reaction constant for  $Na^+$  is set to unity  $(K_{Na}=1)$ , then the half reaction constants for other species will relate to the  $K_{MC}$  values by  $K_i = K_{MC_i}/z_i$ . Note that the  $K_{MC}$  values given in [Table 5.3](#page-128-0) compensate for that molar bulk concentrations used in Eq. [\( 5.108](#page-128-1) ) are not corrected for complexes:

|                 | $V^+$<br>V | $Mg^{++}$ | $Ca^{++}$ | $Sr^{++}$ |
|-----------------|------------|-----------|-----------|-----------|
| $K_{MC_i}$      | 0.71       | 0.585     | 0.3       | 0.225     |
| $log_{10}(K_i)$ | $-0.15$    | $-0.53$   | $-0.82$   | $-0.95$   |

<span id="page-128-0"></span>Table 5.3 A list of ion exchange constants used with Eq. [\( 5.108](#page-128-1) ).

Example defining cation + anion exchange capacities:

```
Geochem
#include file with additional species, in this case anion exchange (Z+) is defined
add species "ions2.txt"
--iexchange
X 0.045
Z+ 0.06
/ end
```
The "ions2.txt" file includes definitions of ion exchange half reactions and the logarithmic value of the half reaction constants:

```
EXCHANGE_SPECIES
#name (defines a name for anion exchange)
7 +/end
SECONDARY_SPECIES 
#cation exchange reaction followed by / ANA log(K) /
\text{Nax} = \text{X}- + \text{Na}+ / \text{ANA} 0.Cax2 = 2X- + Ca+2 / ANA -0.8 /MqX2 = 2X- + Mq+2 / ANA -0.6 /KX = X- + K+ / ANA -0.7 /SrX2 = 2X- + Sr+2 / ANA -0.91 /--
#anion exchange reaction followed by / ANA log(K) /
SO4Z2 = 2Z+ + SO4-2 / ANA -0.8 /ZCL = Z + + CL - /ANA 0 /ZHCO3 = Z + + HCO3 - /ANA - 0.6//end
```
<span id="page-129-0"></span>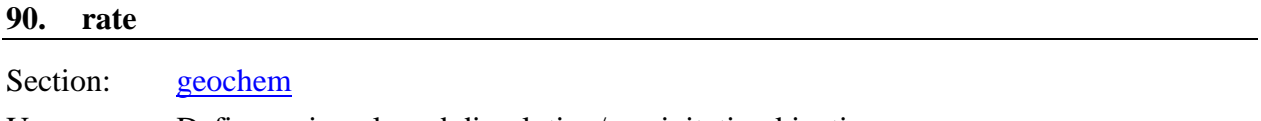

Use: Defines minerals and dissolution/precipitation kinetics.

Description: Reads mineral name and kinetic parameters for dissolution/precipitation from a single line. Several minerals can be specified, each on a new line. The keyword is ended with a slash '\' in the first column on a new line.

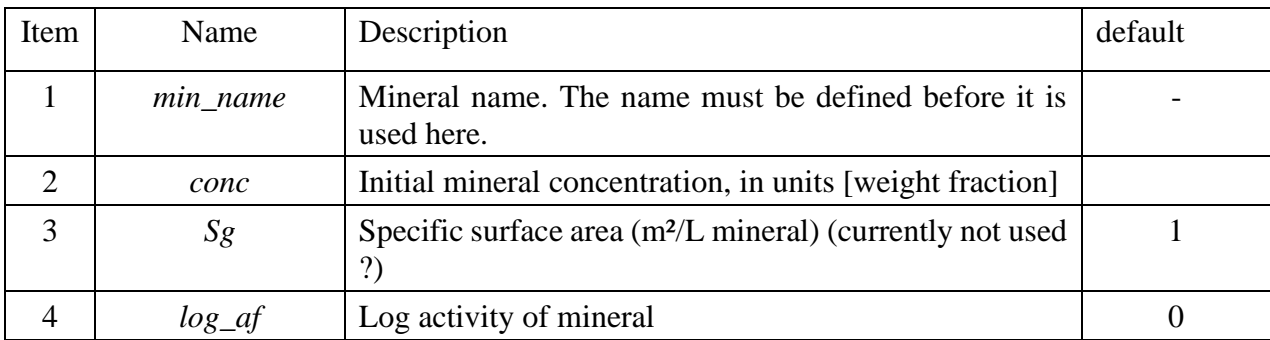

Ten items are read from each line:

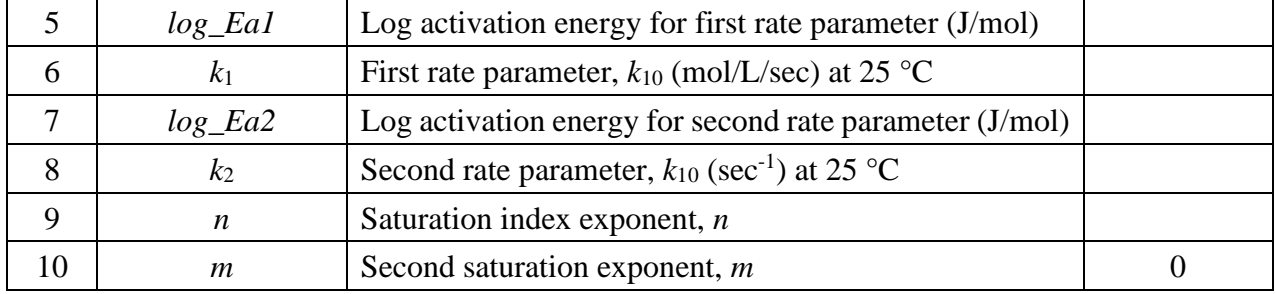

Mineral dissolution and precipitation are described by the following rate law:

$$
\frac{\partial c_i(t)}{\partial t} = \sum_j \xi_{ij} I_j,\tag{5.109}
$$

where  $\xi_{ij}$  is a stoichiometric coefficient for the exchange of specie *i* between the aqueous phase and mineral  $j$ . The flux  $I_j$  is given by:

$$
I_j = sgn(1 - \Omega_j)(k_1 + k_2 a_H)|1 - \Omega_j^m|^n.
$$
\n(5.110)

where  $\Omega_j$  is the saturation index (SI) in the aqueous phase,  $a_H$  is the  $H^+$  activity and  $k_1$  and  $k_2$  are rate constants depending on temperature:

$$
k_1 = k_{10} e^{\frac{E_{a1}}{R} \left(\frac{1}{298.15} - \frac{1}{T}\right)}, k_2 = k_{20} e^{\frac{E_{a2}}{R} \left(\frac{1}{298.15} - \frac{1}{T}\right)}.
$$
(5.111)

Example defining kinetics for calcite:

```
# rate = (k 1*exp(-Ea/Rg)(1/298.15)-1/T+k 2*aH*exp(-Ea/Rg)(1/298.15-1/T)*(1-SI^n)^m
#mineral wt-fraction Sg log_af Ea_1 k_1 Ea2 k_2 m n (chalk)
calcite .95 1 \overline{0} 37.8 3.43E-02 8.4 1.11E+03 1 1
#suggested input for Berea based on data in Ref. [11]
calcite .01 1 0 37.8 1.2E-8 8.4 0.12 0.5 1
/end
```
#### <span id="page-130-0"></span>**91. solution**

--

Section: [geochem](#page-125-1)

Use: Defines brine ion composition.

Description: The keyword and a number on the same line defines a new solution, with its content given by the species list starting on the next line. Each row in the list has at least to items, a species names and its concentration. The species list is ended with a slash '\' in the first column on a new line (which also terminates the keyword). The first solution number should be zero, and other solutions should be defined in increasing order.

Species: only basis species should be used,

Exceptions from normal (name + concentration) input:

pH 7.5 : 'p' in front of the component name 'H' indicates that the negative logarithmic value of  $[H^+]$  should be read next, pH=- $log_{10}(H^+)$ .

Hydrogen: 'H' is really representing a  $H^+/\text{OH}^-$  balance, and added a constant 1 to avoid negative numbers (negative concentrations not liked by the transport algorithms). If 'H' is used in the species list (not 'pH') then a value 1 represents neutral (pure water) added other species not containing H or OH.

Example, fresh water + NaCl

```
solution 0
* H = 1 + H + - OH - = 1 (neutral mix-up water with [H+] = [OH-])<br>* note final solution will not be noutral due to Na and Cl co
* note final solution will not be neutral due to Na and Cl complexes.<br>* ions are given in mol/l
    ions are given in mol/l
H 1.0 
Na 0.5
Cl 0.5
/ end
```
Example, fresh water  $+ 0.1$  M NaOH  $+ 0.05$  M H<sub>2</sub>CO<sub>3</sub>

```
solution 0
* fresh water + 0.1 M NaOH + 0.05 M H_2CO_3<br>* H_2 = 1 . \alpha = 120000 = 1.0.110.05 0.05 (b)
    H = 1 - OH + H2CO3 = 1-0.1+0.05=0.95 (half the H in H2CO3 is specified by basis species HCO3)
         H 0.95
         Na 0.1
HCO3 0.05
  / end
```
Example using the geochemical model:

```
Geochem
#indicates a comment line
#add include file 'ions2.txt' with additional definitions
add species "ions2.txt"
solution 0
# formation water. ions are given in mol/l
pH 7.5 
Na 0.050
K 0.01
Mg 0.045
Ca 0.013
HCO3 0.002
Cl 0.125
SO4 0.024
/ end solution 0
rate
# rate = (k_1*exp(-Ea/Rg)(1/298.15)-1/T+k_2*aH*exp(-Ea/Rg)(1/298.15-1/T)*(1-SI^n)^m
#mineral wt-fraction Sg log_af logEa_1 k_1 logEa2 k_2 m n
calcite 0.999 1 0 37.8 3.43E-03 8.4 1.11E+03 1 1
magnesite 0.0 1 0 60 0.7E-06 0.0 0.1 1 1
anhydrite 0.0 1 0 60 0.7E-08 0.0 0.0 1 1
#barite 0.0 1 0 60 0..7E-10 0.0 0.0 1 1
#witherite 0.001 1 0 37.8 3.4E-06 8.4 10. 1 1
/ end rate
iexchange
X 0.15
Z + 0.2/ end iexchange
solution 1
# SW0Na0S. ions are given in mole/l
pH 7.0
```
Na 0.002 K 0.009 Mg 0.045 Ca 0.013 HCO3 0.002 Cl 0.125 SO4 0.0 / end solution 2 # seawater. pH 7.5 Na 0.450 K 0.01 Mg 0.045 Ca 0.013 HCO3 0.002 Cl 0.526 SO4 0.024 / end solution 2 / end geochem

The "ions2.txt" file:

EXCHANGE\_SPECIES #name (defines a name for anion exchange)  $Z+$ /end SECONDARY\_SPECIES #cation exchange reaction followed by / ANA log(K) /  $Nax = X^- + Na + / ANA 0.$  $Cax2 = 2X- + Ca+2 / ANA -0.8 /$  $MgX2 = 2X- + Mg+2 / ANA -0.6 /$  $\overline{KX} = X^- + K + / ANA - 0.7 /$ #BaX2 = 2X- + Ba+2 / ANA -0.91 / SrX2 = 2X- + Sr+2 / ANA -0.91 / -- #anion exchange reaction followed by / ANA log(K) /  $SO4Z2 = 2Z+ + SO4-2 / ANA -0.8 /$  $ZCL = Z + + CL - /ANA 0 /$  $ZHCO3 = Z + + HCO3 - /ANA - 0.6/$ /end

## 5.7 COMPSECT

This section contains computational parameters and keywords controlling printing of the simulation results.

<span id="page-132-0"></span>**compsect** keywords

| Keyword                | Short description                         |
|------------------------|-------------------------------------------|
| bpc, bpr<br>bopr, bwpr | History printout of block pressure values |

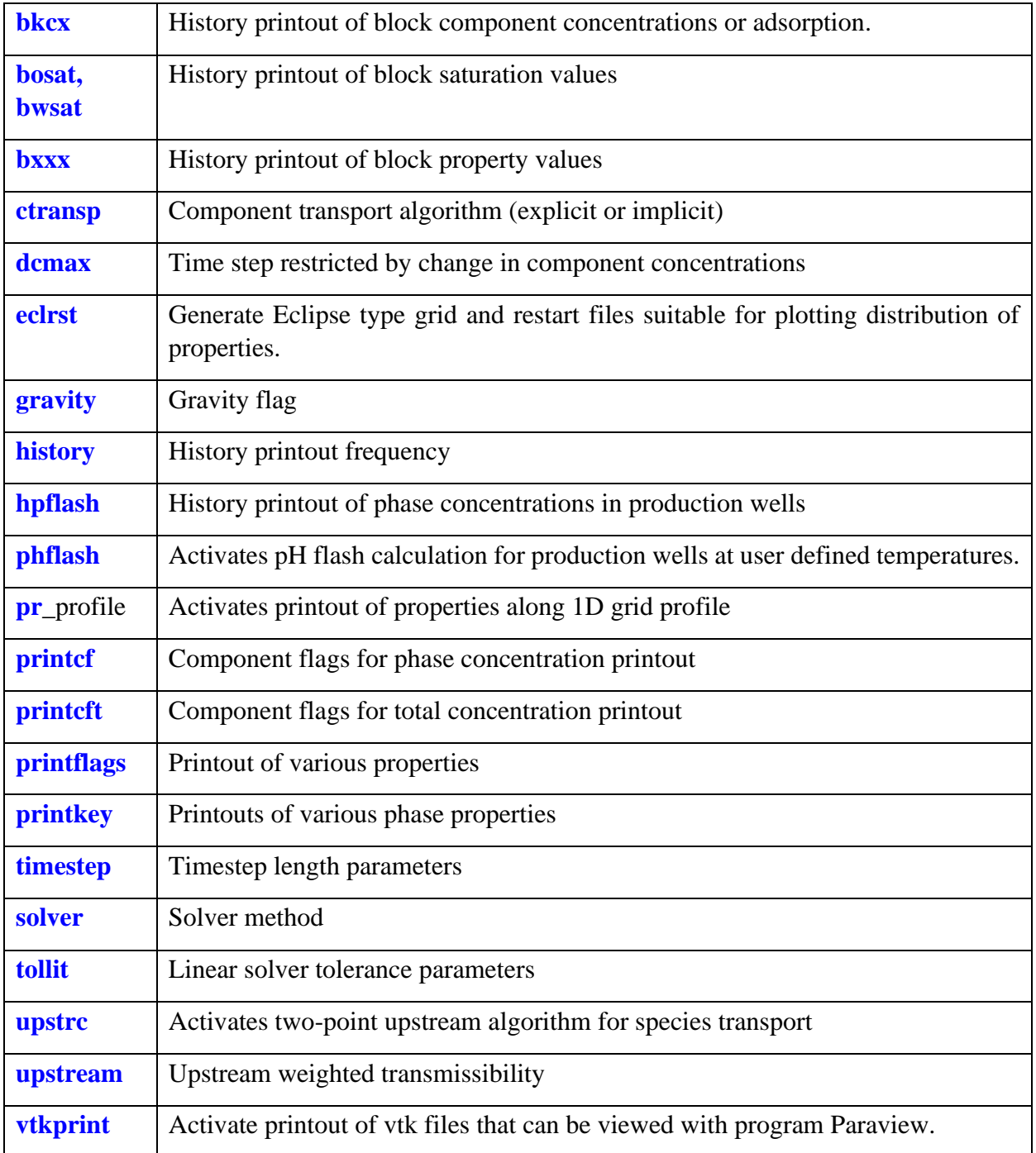

#### <span id="page-133-0"></span>**92. bkcx**

Section: **[compsect](#page-132-0)** 

Use: Triggers printout of block concentration data.

Description: Reads a single record terminated with a slash, '/'. The first entrance must be a component identifier (component number or name) followed by a list of block numbers.

The list of Possible keywords are:

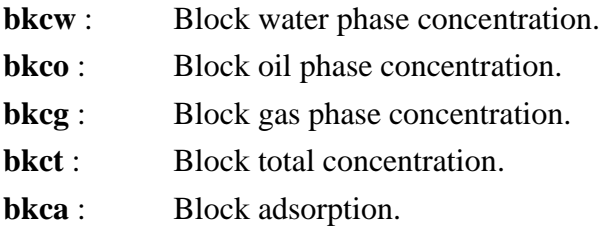

*Valid block numbers* : 1, nbl (nx·ny·nz). Concentration data may also be printed for wells, using block numbers: *nbl*+m*,* where *m* is the well number in the order wells are defined (*[welldef](#page-157-0)*).

Block values are printed versus time at history printout times to file *file-block.dat*.

Example showing alternative input methods:

```
Prints: water phase concentration of component 3 \& 4 in blocks 1, 25 and 75
bkcw 
3 1 25 75 /
bkcw 
4 1 25 75 /
* Prints: water phase concentration of 'hpam' component in blocks 1, 25 and 75
bkcw
hpam 1 25 75 /
```
<span id="page-134-3"></span><span id="page-134-2"></span><span id="page-134-1"></span><span id="page-134-0"></span>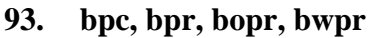

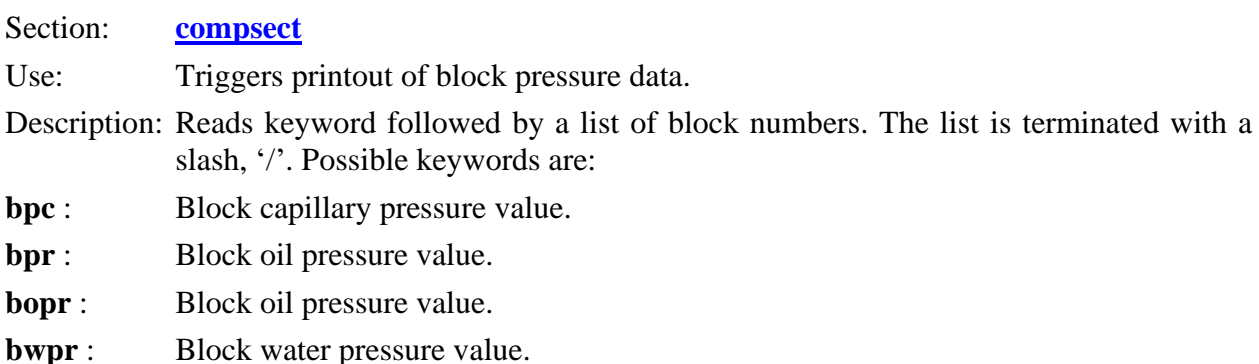

*Valid block numbers* : 1, *nbl* (*nx·ny·nz*). Pressure data may also be printed for wells, using block numbers: *nbl*+m*,* where *m* is the well number in the order wells are defined (*[welldef](#page-157-0)*).

Block values are printed versus time at history printout times to file *file-block.dat*.

Example:

```
Prints: oil and water phase pressures for block 25 and 75
bopr
25 75 /
bwpr
25 75 /
```
<span id="page-135-1"></span><span id="page-135-0"></span>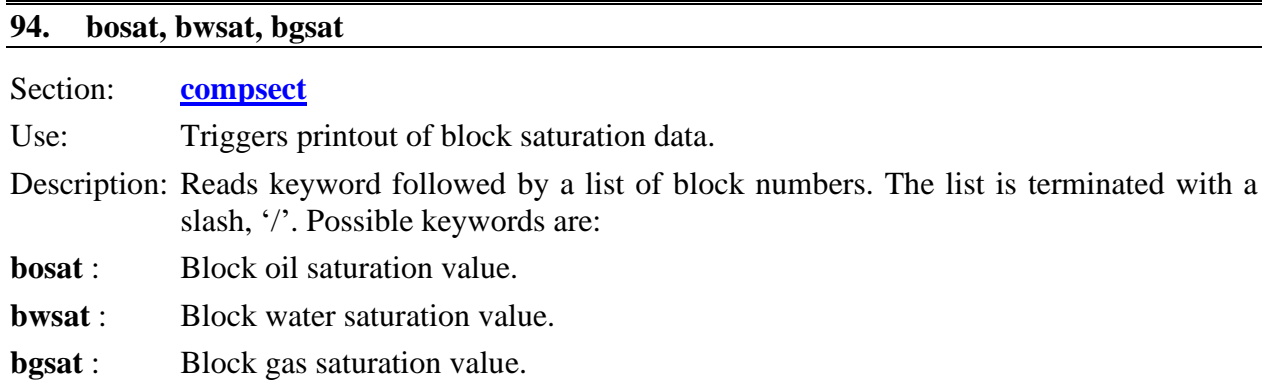

Valid block numbers : 1, nbl (nx·ny·nz).

Block values are printed versus time at history printout times to file *file-block.dat*.

Example:

```
* Prints: oil and water phase saturation for block 25 and 75
bosat
25 75 /
bwsat
25 75 /
```
#### <span id="page-135-2"></span>**95. bxxx**

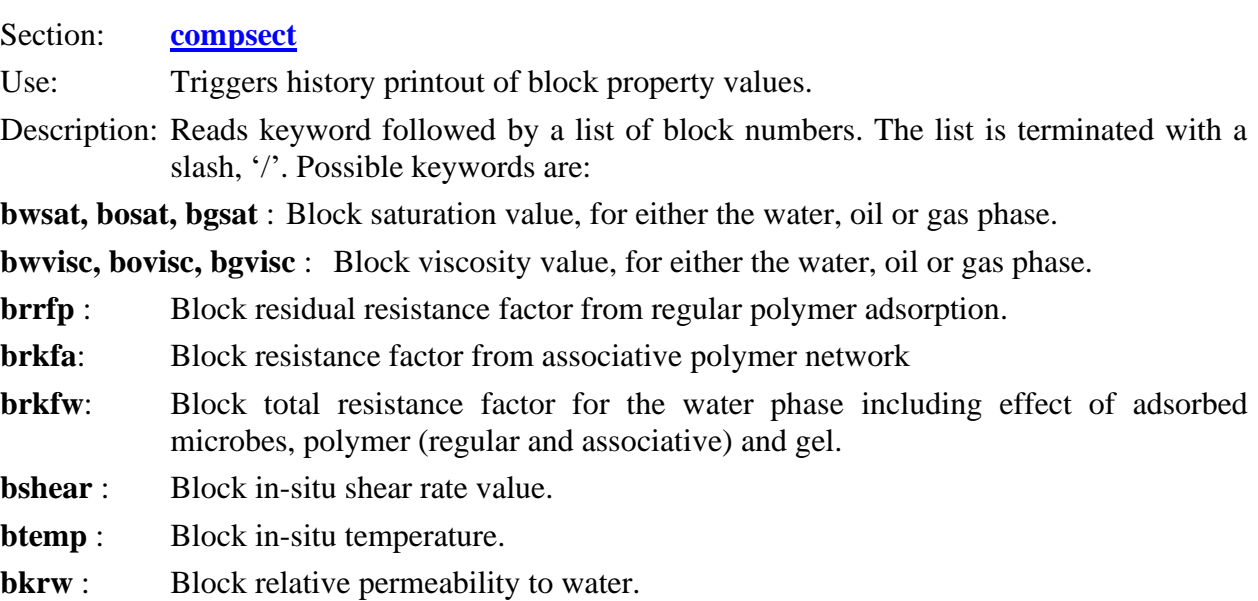

**bkro**: Block relative permeability to oil.

**bbw, bbo, bbr** : Block volume factors,  $V(p, T) / V(p_0, T_0)$ , for water, oil and rock pore volume.

Valid block numbers : 1, nbl (nx·ny·nz).

Block values are printed versus time at history printout times to file *file-block.dat*.

Example:

```
* Prints: oil and water phase saturation for block 25 and 75
bosat
25 75 /
bwsat
25 75 /
```
#### <span id="page-136-0"></span>**96. ctransp**

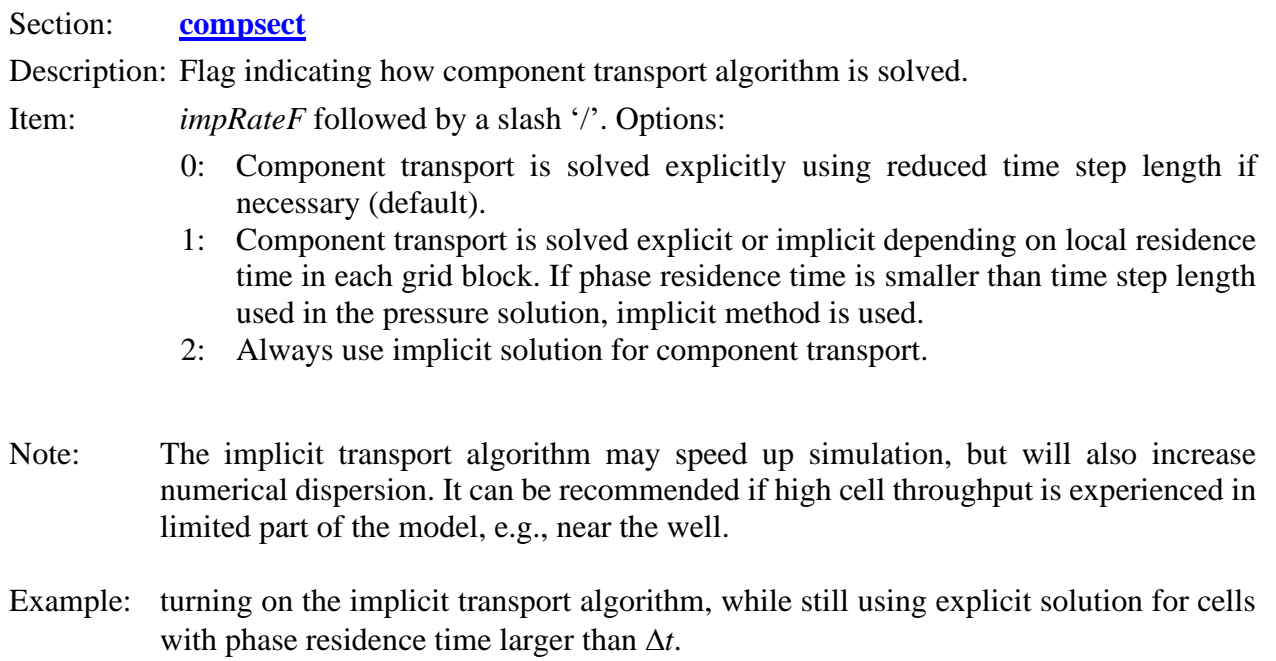

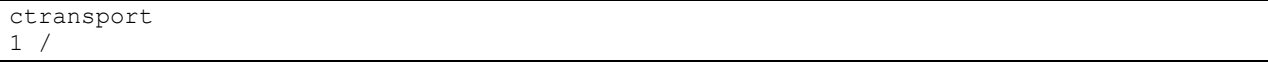

## <span id="page-136-1"></span>**97. dcmax**

Section: **[compsect](#page-132-0)**

Description: Time step restriction by maximum relative change in component overall concentration. One record terminated with a slash '/'.

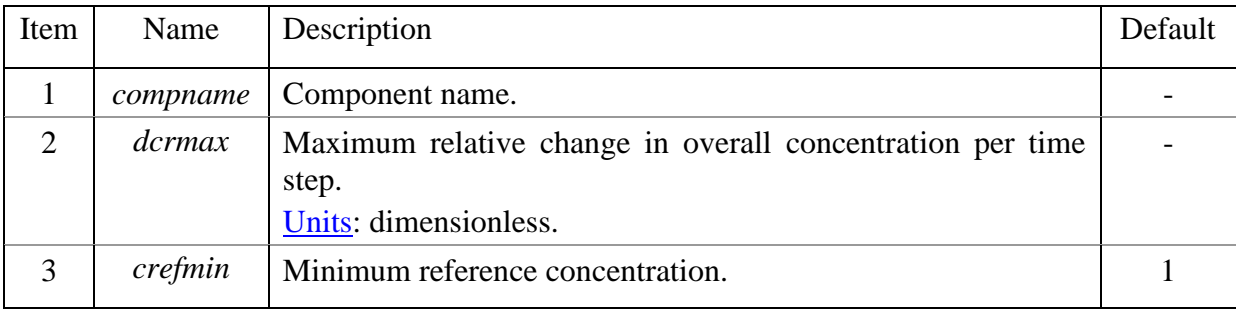

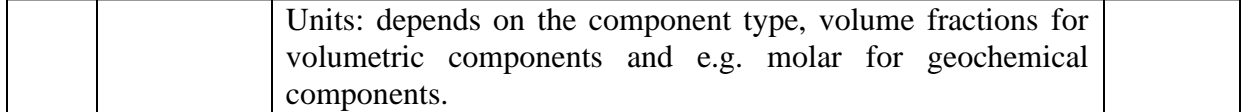

Note: Can be used to restrict time steps for component fronts within a phase, or in single phase simulations with chemicals. The relative change is relative to the larger value of the current block concentration or *crefmin*. The use of a minimum reference value (*crefmin*) is to avoid unnecessary timestep restrictions at very low concentrations.

Example: in case with polymer injected into water flooded area.

```
dcmax
* name dcrmax crefmin (injected concentration: 0.0015)
            0.001 /
```
#### <span id="page-137-0"></span>**98. eclrst**

#### Section: **[compsect](#page-132-0)**

Description: Triggers printout of Eclipse type grid and restart files that can be used for plotting of grid cell properties with e.g. FloViz (Schlumberger) and ResInsight (OPM; [http://resinsight.org/\)](http://resinsight.org/). One record terminated with a slash '/'. An alternative keyword version (**eclrsta**) is described next.

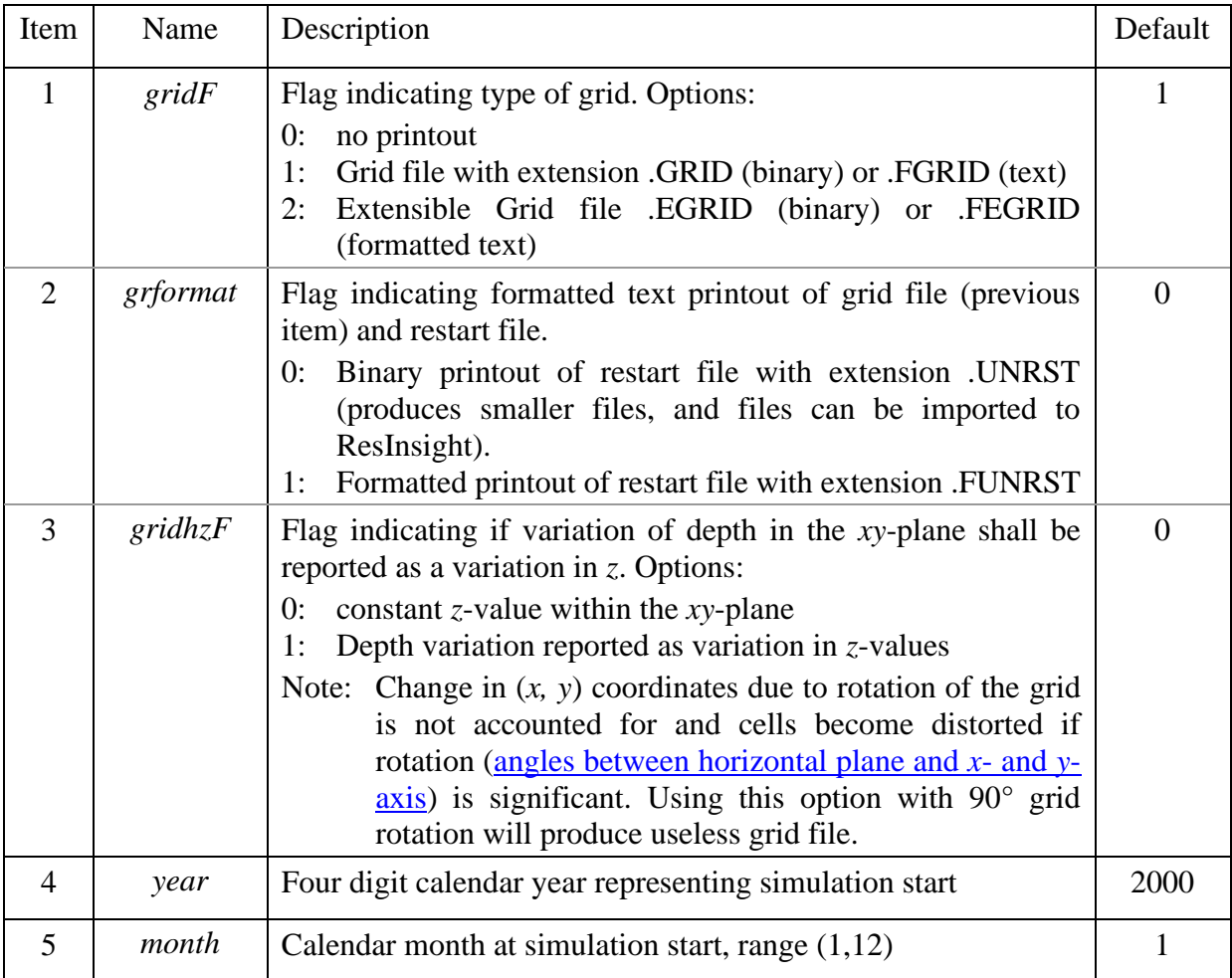

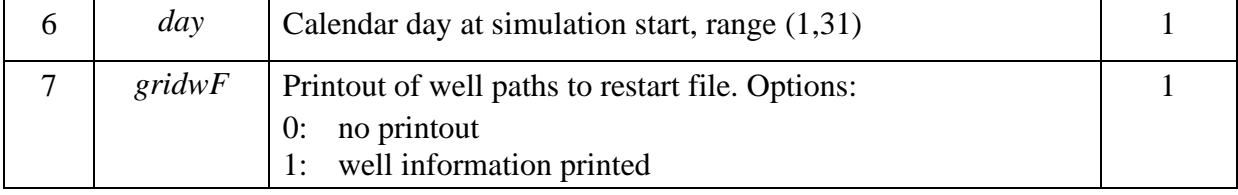

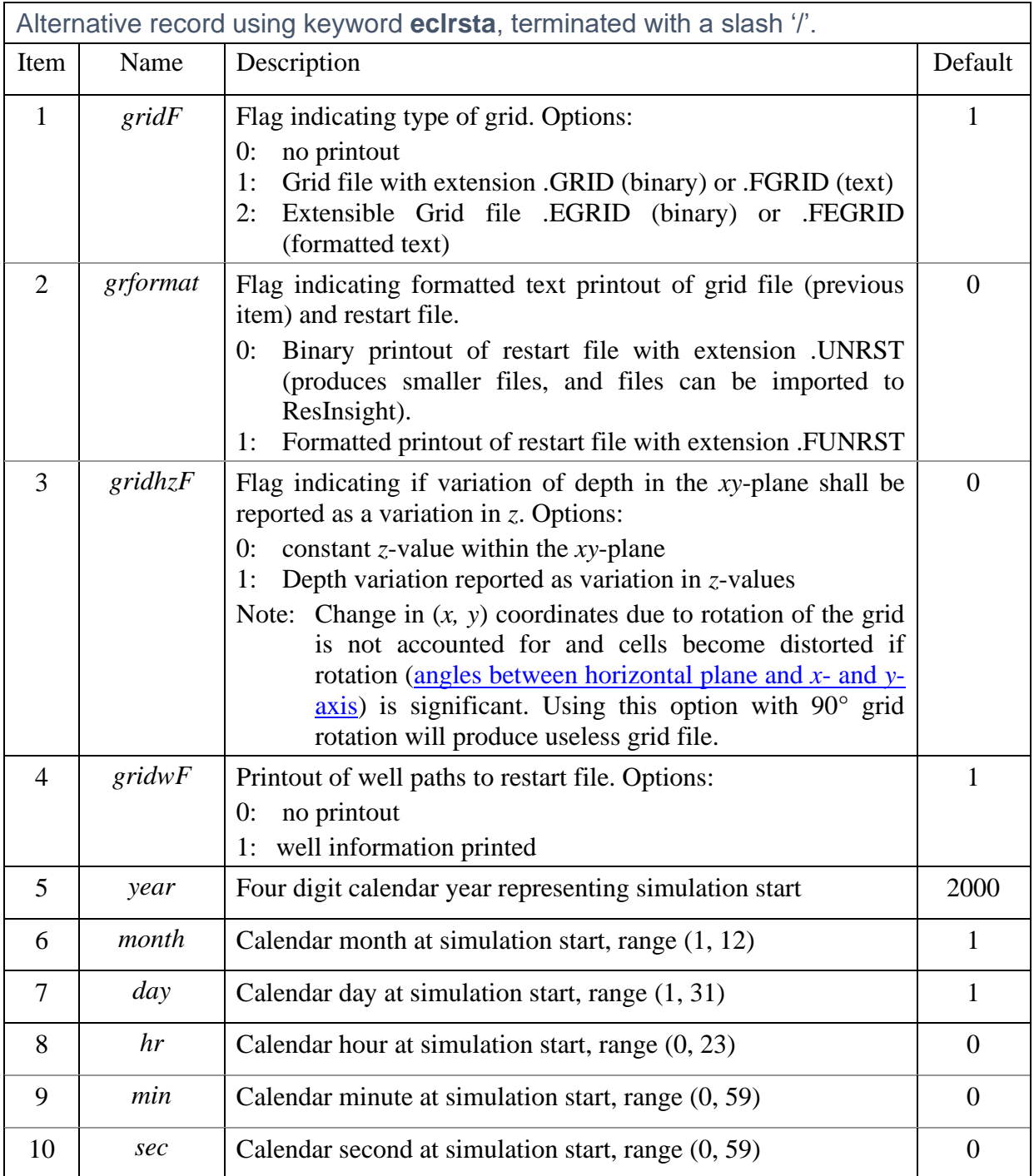

Note: All static and dynamic grid properties from all report times are printed to a single unified restart file. [History data](#page-10-0) (e.g. well production versus time) are not printed to eclipse type summary files.

Example: Generate printout of eclipse restart files.

```
eclrst
*gF form zF year month day wF
 2 0 0 2010 1 1 1 /
* or
eclrsta
*gF form zF wF year month day hr min sec<br>2 0 0 1 2010 1 1 12 0 0 /
        0 \quad 1 \quad 2010 \quad 1
```
#### <span id="page-139-0"></span>**99. gravity**

Section: **[compsect](#page-132-0)**

Description: Flag indicating if gravity will be used in pressure/flow calculations.

Item: *gFlag* followed by a slash '/'. Options:

- 0: gravity is not used
- 1: gravity included (default)

Example: turning gravity of.

gravity 0 /

#### <span id="page-139-1"></span>**100. history**

Section: **[compsect](#page-132-0)**, can be updated in [wellsect](#page-150-0)

Description: History printout frequency, two items terminated with a slash '/'.

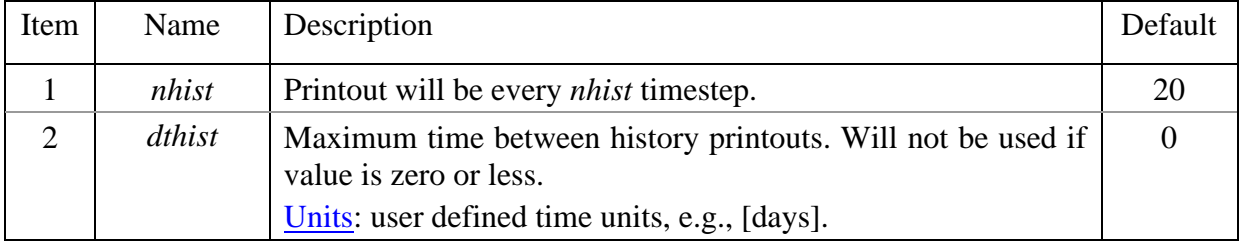

Note: *dthist* will also act as an upper limit for maximum timesteps.

Example:

```
history
 nhist dthist
30 0.1 / activates maximum time interval for printouts
```
#### <span id="page-139-2"></span>**101. hpflash**

Section: **[compsect](#page-132-0)**

Use: Triggers history printout of phase concentrations in production wells.

Description: Reads three integer printflags without space between on a single record terminated with a slash,  $\gamma$ . The three printflags indicates history printout (1) or not (0) of phase concentrations for water, oil and gas phases.

Example: activating printout of only water phase concentrations

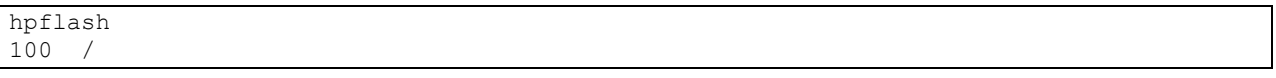

<span id="page-140-1"></span>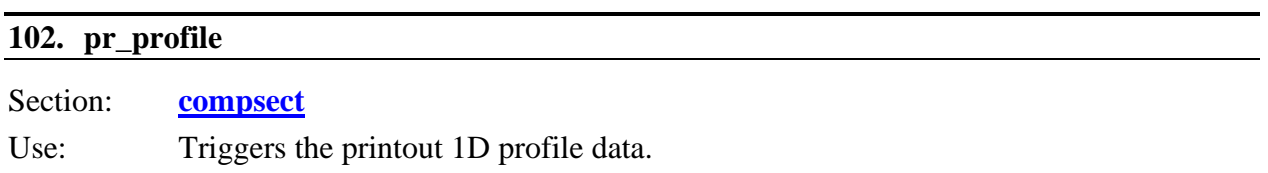

Description: Reads a single record describing direction and start coordinates of profile data to be printed at the same times and for the same variables as for grid distribution printouts. Profile data are printed to a separate file *name-profile.txt* in a tabulated form that can be imported (pasted) into e.g. Excel.

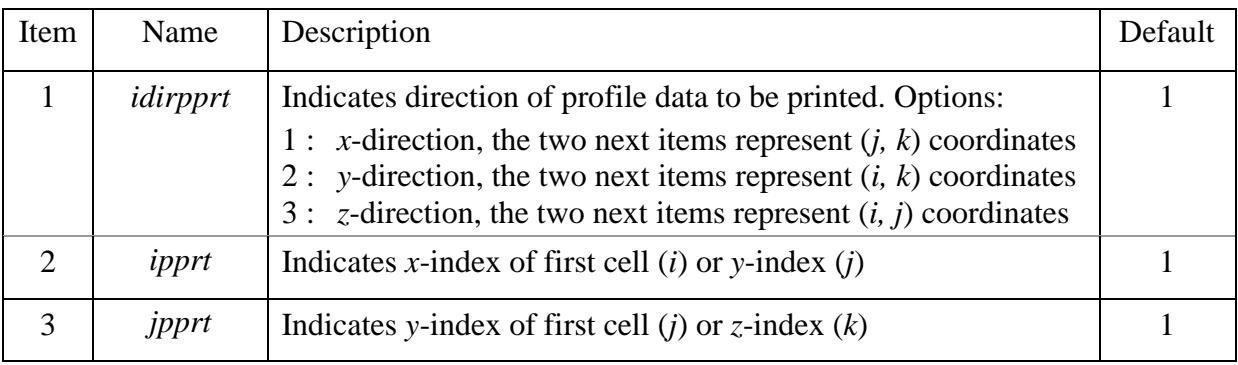

Record must be terminated with a slash '/'.

Example: activate printout of 1D profile in the *x*-direction in second layer of a model with *nx*·*ny·nz*  $= 20.1.5$ :

```
pr_profile
\begin{array}{ccc} \star & \text{idir } j & k \\ 1 & 1 & 2 \end{array}1 1 2 /
```
## <span id="page-140-0"></span>**103. phflash**

Section: **[compsect](#page-132-0)** Use: Triggers flash calculation of pH for production wells. Description: Reads a single record with up to three temperatures [°C]. Record must be terminated with a slash '/'. Experimental pH data is typically measured at ambient conditions (room temperature and low pressure). This option allows comparing experimental and calculated pH in cases where core (or reservoir) temperature is different from the temperature at which pH is measured. This keyword requires that geochemical model has been activated.

Example, triggers flash pH calculations at three temperatures:

#### <span id="page-141-0"></span>**104. printcf**

Section: **[compsect](#page-132-0)**

Use: Printout of phase concentrations.

Description: Controls for which component phase concentration distribution will be printed. Three records are read, each terminated with a slash, '/'. The records can have up to *nt* (total number of components) integers with value 0 (not printed) or 1 (printed). The three records controls printout for the water, oil and gas phases respectively.

> Alternatively, printing can be activated by component names appearing in the records.

Default: 0

Note: The printout must also be set via the *Pr\_C* item under the **[printkey](#page-142-0)** keyword.

Example, 4 components; Wat, Oil, xanthan and CH4

```
Prints: Sw, So, Sq, Pw, Po, - CTOT, - Cwk, Cok, Cqk, - Visq
PrintKey 
Pr_S 111
Pr_P 110 
Pr<sup>-</sup>CT 1
Pr_C 111
Pr_Vis 001
\cdot /
   Sets phase concentration printflags for indiviual components
PrintCF
1 0 1 / 1<sup>st</sup> and 3<sup>rd</sup> component in the water phase
0 1 1 / 2st and 3<sup>rd</sup> component in the oil phase
0 \t0 \t1 / 3^{rd} component in the gas phase
PrintCTF
1 1 1 / Total concentration for the first three components
```
Alternative input using component names

PrintCF Wat xanthan /  $1^{st}$  and  $3^{rd}$  component in the water phase Oil CH4 / 2st and 3<sup>rd</sup> component in the oil phase CH4 /  $3^{rd}$  component in the gas phase PrintCTF Wat Oil xanthan / Total concentration for the first three components

#### <span id="page-141-1"></span>**105. printcft**

Section: **[compsect](#page-132-0)**

Use: Printout of total concentrations.

Description: Controls for which component total concentration distribution will be printed. A single record terminated with a slash, '/' is read. The records can have up to *nt* (total number of components) integers with value 0 (not printed) or 1 (printed).

> Alternative input, printing can be activated using a list of component names. Component names not in the record will not be printed.

Default: 0

Note: The printout must also be set via the *Pr\_CT* item under the **[printkey](#page-142-0)** keyword.

Example:

```
Prints: Sw, So, Sg, Pw, Po, - CTOT, - Cwk, Cok, Cgk, - Visg
PrintKey 
Pr_S 111
Pr_P 110 
Pr_CT_1
Pr_C 111
Pr_Vis 001
  / 
* Sets phase concentration printflags for indiviual components
PrintCF
0 0 1 1 / 3<sup>rd</sup> and 4<sup>th</sup> component in the water phase
0 0 0 1 / 4<sup>th</sup> component in the oil phase
/ no printout of gas phase concentrations
PrintCTF
1 1 1 1 / Total concentration for the first four components
```
Alternative input:

```
PrintCF
xanthan CH4 / printout of xanthan and CH4 water phase concentrations
CH4 / printout of oil phase CH4 concentration
/ no printout of gas phase concentrations
PrintCTF
Wat Oil xanthan CH4 / printout of four components
```
<span id="page-142-0"></span>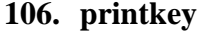

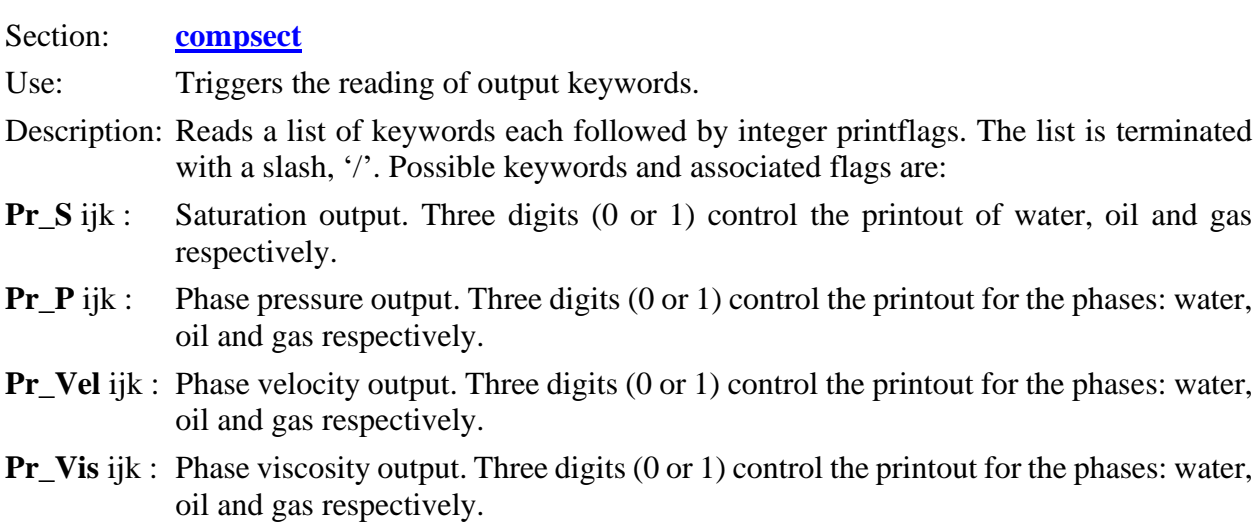

- **Pr\_Dens** ijk : Phase density output. Three digits (0 or 1) control the printout for the phases: water, oil and gas respectively.
- **Pr\_C** ijk : Phase concentration output. Three digits (0 or 1) control the printout for the phases: water, oil and gas respectively. Which components that are actually printed must be set via the **[printcf](#page-141-0)** keyword.
- **Pr\_CT** i : Total concentration output. A single digit (0 or 1) controls the printout. Which components that are actually printed must be set via the **[printcft](#page-141-1)** keyword.
- **Pr\_kr** ijk : Relative permeability output. Three digits (0 or 1) control the printout for the phases; water, oil and gas respectively.
- **Pr\_k** ijk : Effective phase permeability output including phase permeability reduction. . Three digits (0 or 1) control the printout for the phases; water, oil and gas respectively.
- **Pr\_B** ijk : Phase volume factors V(P,T)/V(P0,T0). Three digits (0 or 1) control the printout for the phases; water, oil and gas respectively.

Example:

Prints: Sw, So, Sg, Pw, Po, - CTOT, - Cwk, Cok, Cgk, - Visg PrintKey Pr\_S 111 Pr<sup>-</sup>P 110 Pr<sup>-</sup>CT 1 Pr\_C 111 Pr\_Vis 001 / Sets phase concentration printflags for indiviual components PrintCF 1 0 1 / 1<sup>st</sup> and 3<sup>rd</sup> component in the water phase 0 1 1 / 2st and  $3^{rd}$  component in the oil phase<br>0 0 1 /  $3^{rd}$  component in the gas phase 3rd component in the gas phase PrintCTF 1 1 1 / Total concentration for the three first components

#### <span id="page-143-0"></span>**107. printflags**

Section: **[compsect](#page-132-0)**

- Description: A number of printflags is activated by mnemonics in this section. No triggering keyword is used and no terminating slash (/) is needed. Each mnemonic must start on a new line. The mnemonics may be in upper, lower and mixed case letters. The following list is available:
- **pr\_ads** : Printout of adsorption in [fraction pv]. Printout require the component's *iads*-flag to be activated.
- **pr\_elrw** : Printout of electric resistivity distribution (Ohm), requires electric resistance to be activated.
- **pr\_epot** : Printout of electric field (Volt), requires electric resistance to be activated.
- **pr\_fmisc** : Printout of miscibility parameters used in relative permeability interpolation [\(krflag\)](#page-14-0).
- **pr\_gor** : Printout of dissolved gas distribution in units [volume gas at surface conditions/volume oil at reservoir conditions]. Dissolved gas in water is not printed in current version.
- **pr\_ift** : Printout of interfacial tension. Require a surfactant component to be defined.
- **pr\_min** : Printout of mineral distribution in units [mole/L PV].
- **pr\_mpn** : Printout of bacteria number distribution in units [cells/ml water].
- **pr\_mva** : Printout of molar volume for adsorbed polymer.
- **pr\_mvt** : Printout of molar volume for total polymer.
- **pr\_mvw** : Printout of molar volume for polymer in the water phase.
- **pr\_nc** : Printout of capillary number distribution. Require rate dependent relative permeability to be activated  $(iKrMode=1)$  $(iKrMode=1)$
- **pr\_pcow** : Prinout of oil/water capillary pressure.
- **pr\_ph** : Printout of pH, requires geochemical model to be activated.
- **pr\_ppr** : Printout of phase permeability reduction, *k*/*k*0.
- **pr\_rf** : Printout of water phase resistance factor *RF* (mobility reduction factor). *RF* is typically used in polymer flooding where it represents  $\Delta p_{\text{polymer}}/\Delta p_{\text{water}}$ , the pressure drop ratio with/without polymer conducted at the same flow rate. *RF* represents the product of relative effective viscosity and phase permeability reduction factor.
- **pr\_rkf** : Printout of absolute permeability reduction factors, *k*0/*k*.
- **pr\_rkfa** : Printout of water phase permeability reduction factor due to associative polymer
- **pr\_rrfp** : Printout of water phase permeability reduction factor due to adsorption of polymer.
- **pr** shear : Printout of in-situ shear rate used in the polymer model.
- **pr\_si** : Printout of logarithmic values of mineral saturation indexes (geochemical model)
- **pr\_sigma** : Printout of rock surface electric potential (geochemical model).
- **pr\_tab** : Changes distribution printout format to tabulator separated values for easier pasting into Excel.
- **pr\_tage** : Printout of average age bacteria cells [days].
- **pr\_temp** : Temperature printout [°C].
- **pr\_br** : Formation volume factor Br=PV(P)/PV(P0) [volume ratio].

# **108. solver**

Section: **[compsect](#page-132-0)**

Description: Selection of solver method

A single record with up to 3 items is read, terminated with a slash '/'.

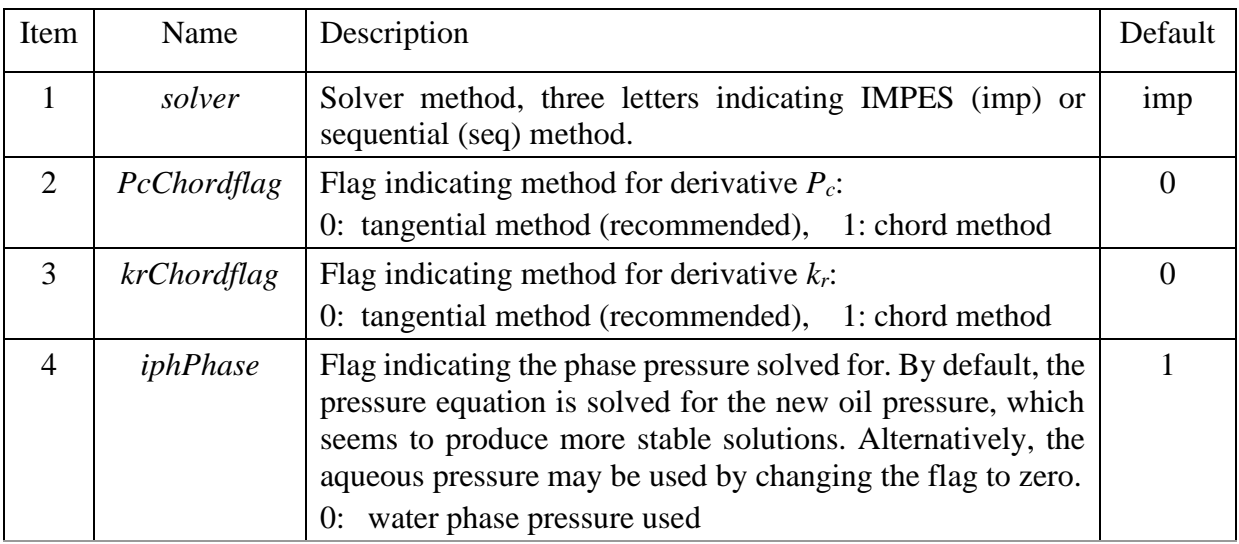

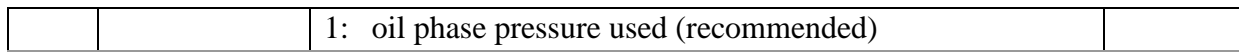

IMPES: The flow equation is solved using implicit pressure and explicit saturation formulations, i.e., when the solution is brought forward one step in time, the new pressure at time *n*+1 is found using relative permeabilities from the old time *n*.

The IMPES method requires smaller time steps than the Sequential Method, but offers less numerical dispersion of fronts. If capillary pressure is used in combination with small grid block sizes (as in simulation of laboratory core experiments and near well treatments in field) the method becomes highly unstable and the Sequential Method should be used.

In the Sequential Method, the pressure is first solved for using the IMPES method. Next, the saturation equation is solved keeping pressure and total inter-block flow rates from the IMPES solution unchanged. The results of the second solution are corrected new saturations and corrected inter-block fractional flow rates where the effects of saturation dependent phase mobilities and capillary pressure are included.

Note: The sequential method is currently only implemented for two-phase problems (oil+water). Example:

```
solver
seq / changing to sequential solver method
```
## <span id="page-145-0"></span>**109. timestep**

Section: **[compsect](#page-132-0)**, [wellsect](#page-150-0)

Description: Regulates timestep calculations

A single record with up to 5 items is read, terminated with a slash '/'.

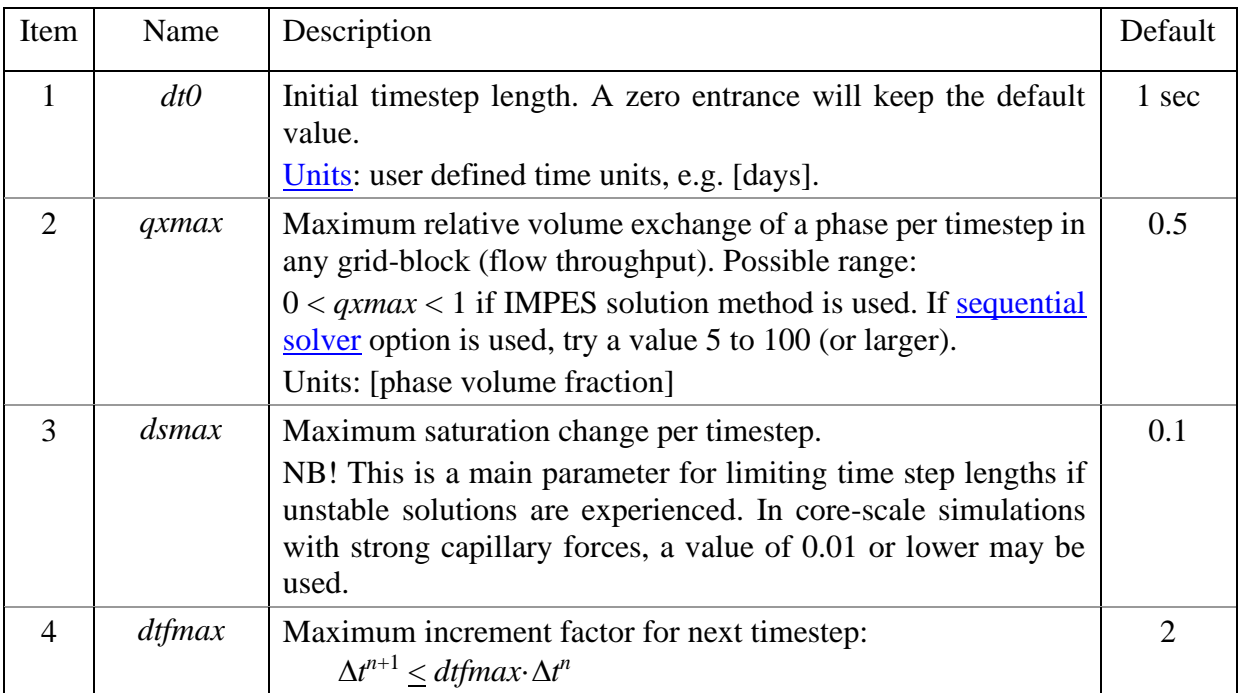

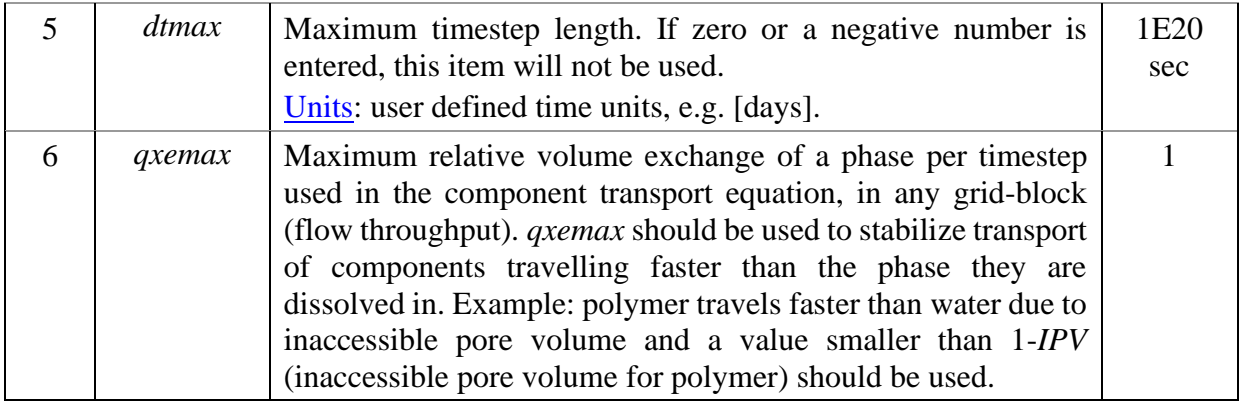

# Example: In a polymer simulation with *IPV* in the range 0.25

```
timestep
* dt0 qxmax dsmax dtfmax dtmax qxemax 0 5.0 0.2 1.5 0 0.7 /
                                         0.7 /
```
## <span id="page-146-0"></span>**110. tollit**

### Section: **[compsect](#page-132-0)**

Description: Linear solver tolerance.

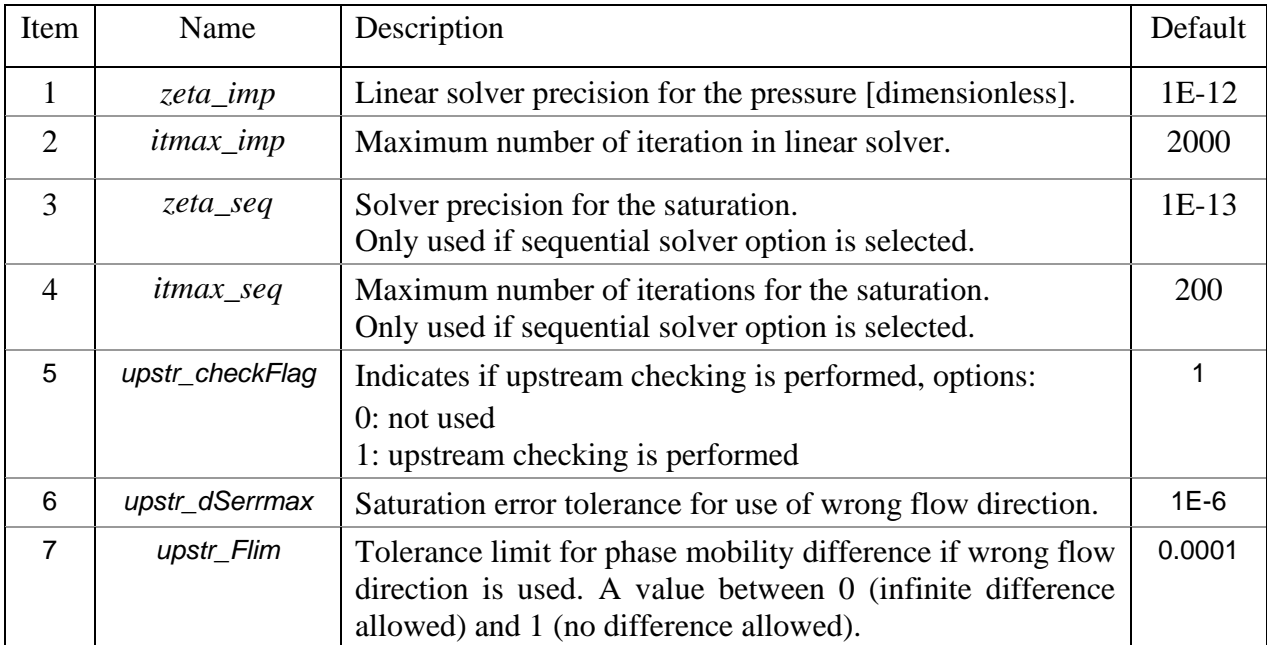

# Example, relax solver accuracy:

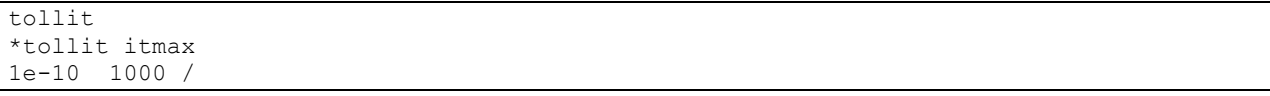

## **111. upstrc**

Section: **[compsect](#page-132-0)**

Description: Sets upstream option for species transport. The two-point upstream algorithm can be used to reduce numerical dispersion of species fronts.

A single record terminated with a slash '/'.

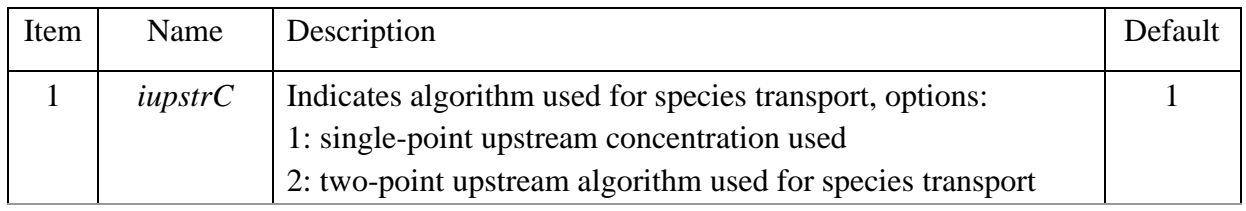

In a 1D case with flow in the *x*-direction, the change in overall species concentration in a grid cell *i* during time-step  $(n+1)$  computed using an explicit scheme is:

$$
\Delta C_{t,kc,i}^{n+1} = \Delta t^{n+1} \sum_{L} \left( q_{L,i-1}^{n+1} C_{L,kc,i-1}^{n} - q_{L,i}^{n+1} C_{L,kc,i}^{n} \right),\tag{5.112}
$$

where  $C_{L,k,c,i}^n$  indicates the concentration of component *kc* in phase *L*, cell *i* at the old time-step *n* and  $q_{L,i}^{n+1}$  denotes the corresponding phase flow rate between cell *i* and (*i*+1). If the two-point upstream algorithm is activated for species transport the concentration used in transport between cell *i* and  $(i+1)$ , denoted  $C_{i+1/2}$  is computed:

$$
C_{L,b} = C_{L,i} + \frac{(c_{L,i} - c_{L,i-1})v_{L,i}}{v_{L,i-1} + v_{L,i}},
$$
\n(5.113)

$$
C_{L,i+1/2} = \begin{cases} \min(C_{L,b}, \max(C_{L,i}, C_{L,i+1})) & C_{L,b} > C_{L,i} \\ \max(C_{L,b}, \min(C_{L,i}, C_{L,i+1})) & C_{L,b} < C_{L,i} \end{cases}
$$

The 'boundary' concentration  $C_b$  is a linear extrapolation of the two cell concentrations based on their pore volumes. The last restrictions help to avoid some unphysical behaviour and reduce noise.

Note: The two-point upstream algorithm is only applied if the explicit transport algorithm is used, i.e., *[ctransport](#page-136-0)* = 0. If the automatic transport option *[ctransport](#page-136-0)* =1, then the two-point upstream algorithm may be applied to cells with low flow-through.

The time-step stability limit for the explicit transport algorithm is reduced with a factor 0.66 if the two-point upstream algorithm is used. The parameter *qxemax* ( $6<sup>th</sup>$  item in keyword *[timestep](#page-145-0)*) should be reduced to less than 0.75.

Example, turn on 2-point upstream weighting algorithm:

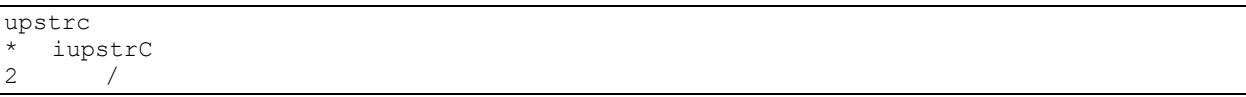

# **112. upstream**

Section: **[compsect](#page-132-0)**

Description: Checking of correct upstream in final solution.

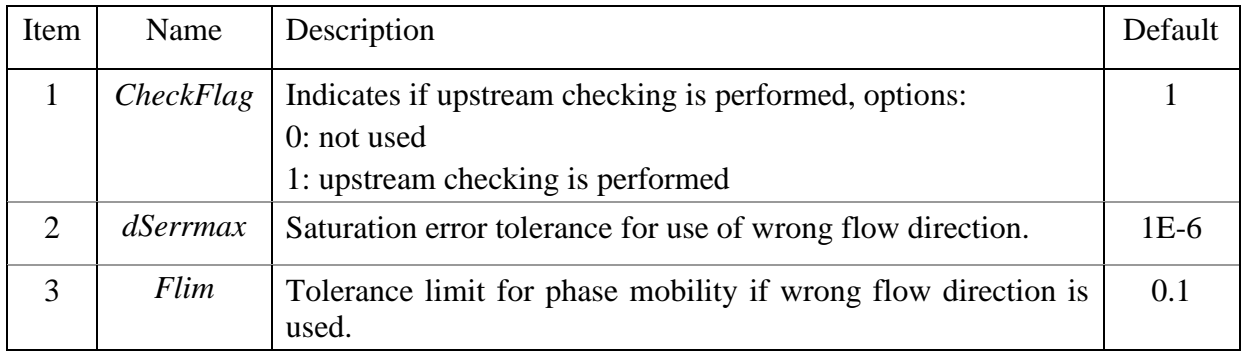

Upstream phase mobilities are obtained from phase flow directions from the previous time step *n*. In the new pressure solution for time step  $(n+1)$ , some flow directions may have changed. If *upstr*\_*Check*Flag=1, the solution is checked and pressure computation repeated using corrected upstream mobilities if one of the two conditions occurs:

- error in saturation change exceeds *dSerrmax*
- $\lambda_{\text{corr}}$ ·Flim <  $\lambda_{\text{old}}$  or  $\lambda_{\text{corr}} > \lambda_{\text{old}}$ ·Flim

The last condition secures that there cannot be flow out of a cell when phase mobility is zero.

Example, relax solver accuracy:

```
upstream
  upstr_checkFlag, upstr_dSerrmax, upstr_Flim
1 1e-4 0.1 /
```
# **113. vtkprint**

Section: **[compsect](#page-132-0)**

Description: Flag indicating if vtk files will be printed at report times. Vtk-files can be plotted using Paraview. In present version, incomplete grid information is printed, and only 1D plot using cell number is possible.

Item: *vtk\_prF* followed by a slash '/'. Options:

- 0: no printout (default)
- 1: a vtk-folder is created with grid property data printed every 1/100 of total simulation time.

Example: turning printout of vtk-files on

vtkprint 1 /

IORCoreSim manual 150

# <span id="page-150-0"></span>5.8 WELLSECT

Defines wells and injection/production schedules.

# **wellsect** keywords:

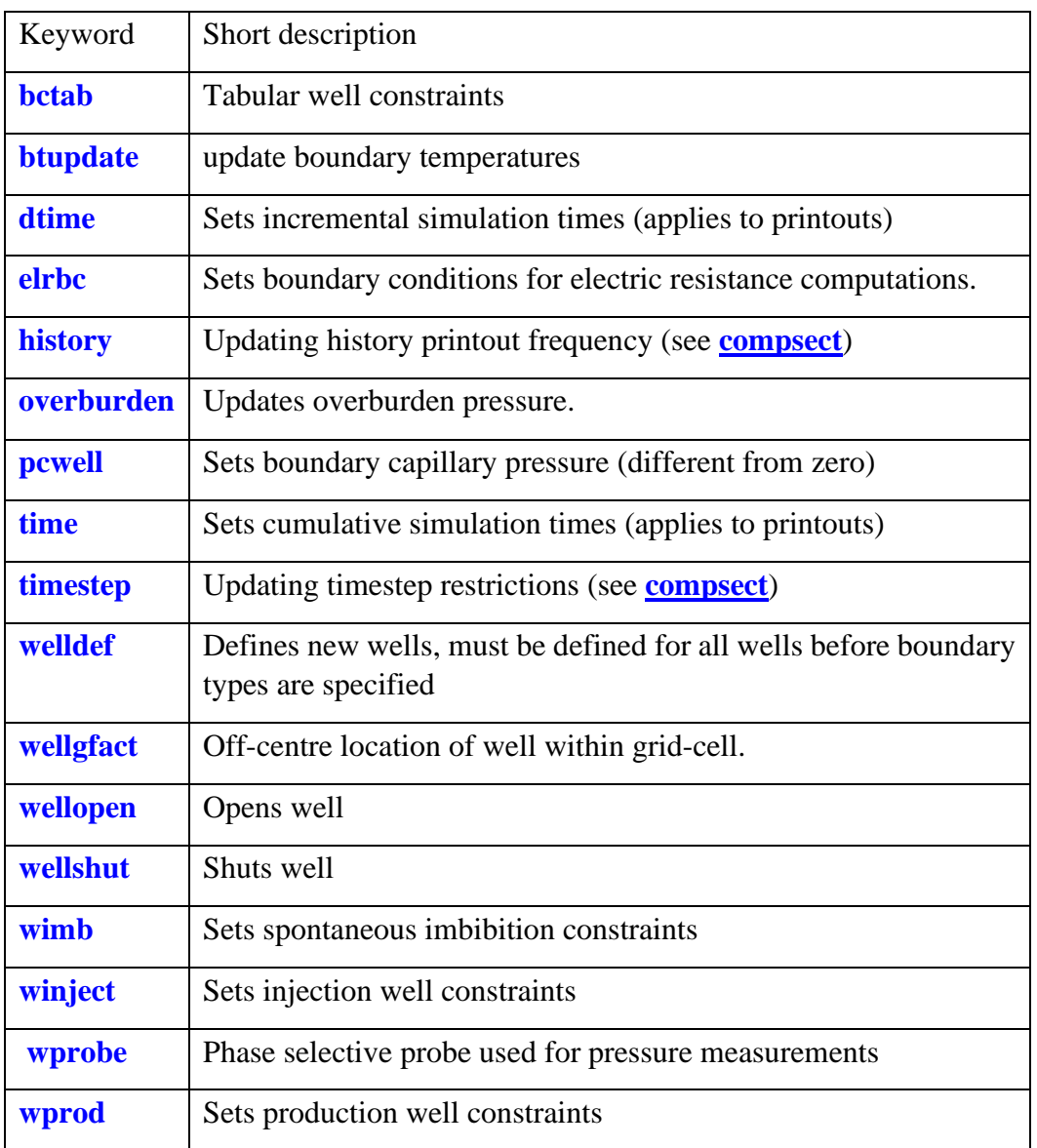

# <span id="page-150-1"></span>**114. bctab**

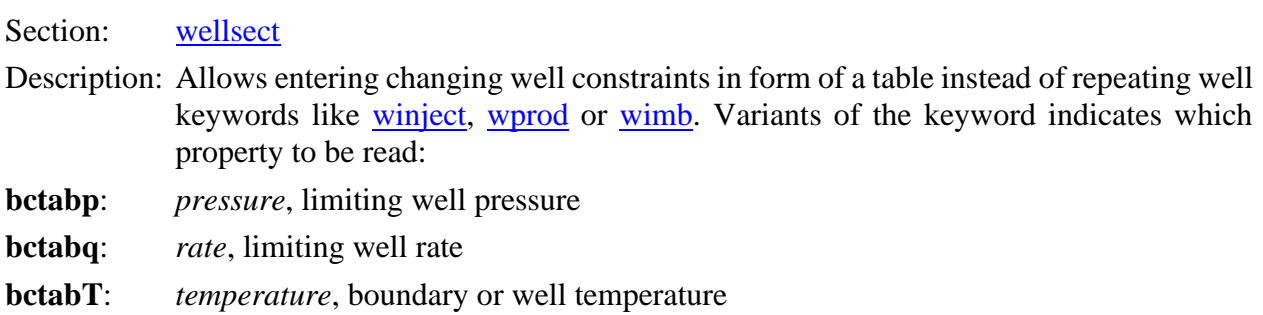

Input: A single record terminated with a slash ('/') containing one or more well names for which the new boundary conditions will be applied. Alternatively, the model boundary temperature can be modified with this keyword using mnemonics *bcT* (after keyword *bctabT*).

The record must be followed by a table terminated with a slash  $('')$  on a new line. The table must have two columns, with time in the first and the well constraint in the second column. The time in the table is assumed to start from the appearance of the keyword (table should start with *t*=0). The well constraint will be updated from the table using the integrated average value for the present timestep, until the maximum time entrance in the table is exceeded or if boundary conditions for the well has been updated using any of the available well keywords.

[Units:](#page-17-0) User defined, e.g., [days] and [bar] or [m<sup>3</sup>/d] depending on selected property.

Note: Before using this keyword, full boundary conditions must first have been defined using one of the well keywords [winject,](#page-165-0) [wprod,](#page-170-0) [wimb](#page-162-2) or [wprobe.](#page-167-0)

Example, applying tabular variation of injection rate from time 20 to 70, thereafter injection rate is 90 m<sup>3</sup>/d (last table entrance). Also, injection temperature and model boundary temperature are changed using *bctabT* keyword:

```
winject
*name r/p rlim plim cond hzw0
winj r 40 250 /
* fw fg T°C
1 0 15 / injects water with temperature 15 °C
* Cw
SSW 1 / brine
/ no oil injected
/ no gas injected
/ ends keyword
time
10 20 / report times
winject
*name r/p rlim plim cond hzw0
winj r 50 250 /
* fw fg T°C
1 0 15 / 
  CwSSW 1 / brine
/ no oil injected
/ no gas injected
/ ends keyword
bctabq
*names
winj / rate for winj (50) is overwritten 
*t q
  0 50
 10 60
 20 80
 30 70
 40 60
 41 0
 42 60
 50 90
/
bctabT
*names
winj bcT / use table to change injection (winj) and boundary (bcT) teperature
```

```
*t ^{\circ}C<br>0 15
    0 15
10 15
20 20
30 40
40 40
/
time
30 50 70 90 /
```
#### <span id="page-152-0"></span>**115. btupdate**

Section: [wellsect](#page-150-0)

Description: Updates temperature at model boundaries. Reads a single value which must be followed by a slash '/'. This option requires temperature calculations to be activated [\(heatsect\)](#page-112-0) or else this value is ignored. The use of this keywords allows simulating heat changes in laboratory experiments. The speed at which the core temperature changes can be tuned using [external boundary blocks](#page-114-0) and boundary conductivity [factors.](#page-112-1) Unit: [°C].

#### Example:

```
BTupdate
90 / Change temperature of surroundings to 90 °C
```
<span id="page-152-1"></span>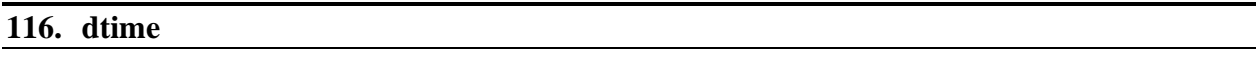

Section: [wellsect](#page-150-0)

Description: Reads incremental time(s) in user defined [units,](#page-17-0) e.g., [days]. Data must end with a slash '/'. The keyword triggers printout of a simulation summary report + grid data. Several entrances are allowed.

Example:

dtime

```
10 2*20 10 3*50 / total simulation time is now: previous time + 210
```
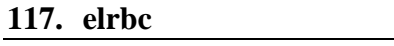

Section: [wellsect](#page-150-0)

Description: Keyword for defining boundary conditions for electric resistance computations, defining connections of electrodes to the grid and electric potential (voltage). Require specification of brine conductivity using keyword [elcond.](#page-68-0)

Input:

At least two electrodes must be defined. Each electrode requires at least one record ending with a slash '/'. All entries for one electrode must finish before proceeding to the next electrode.

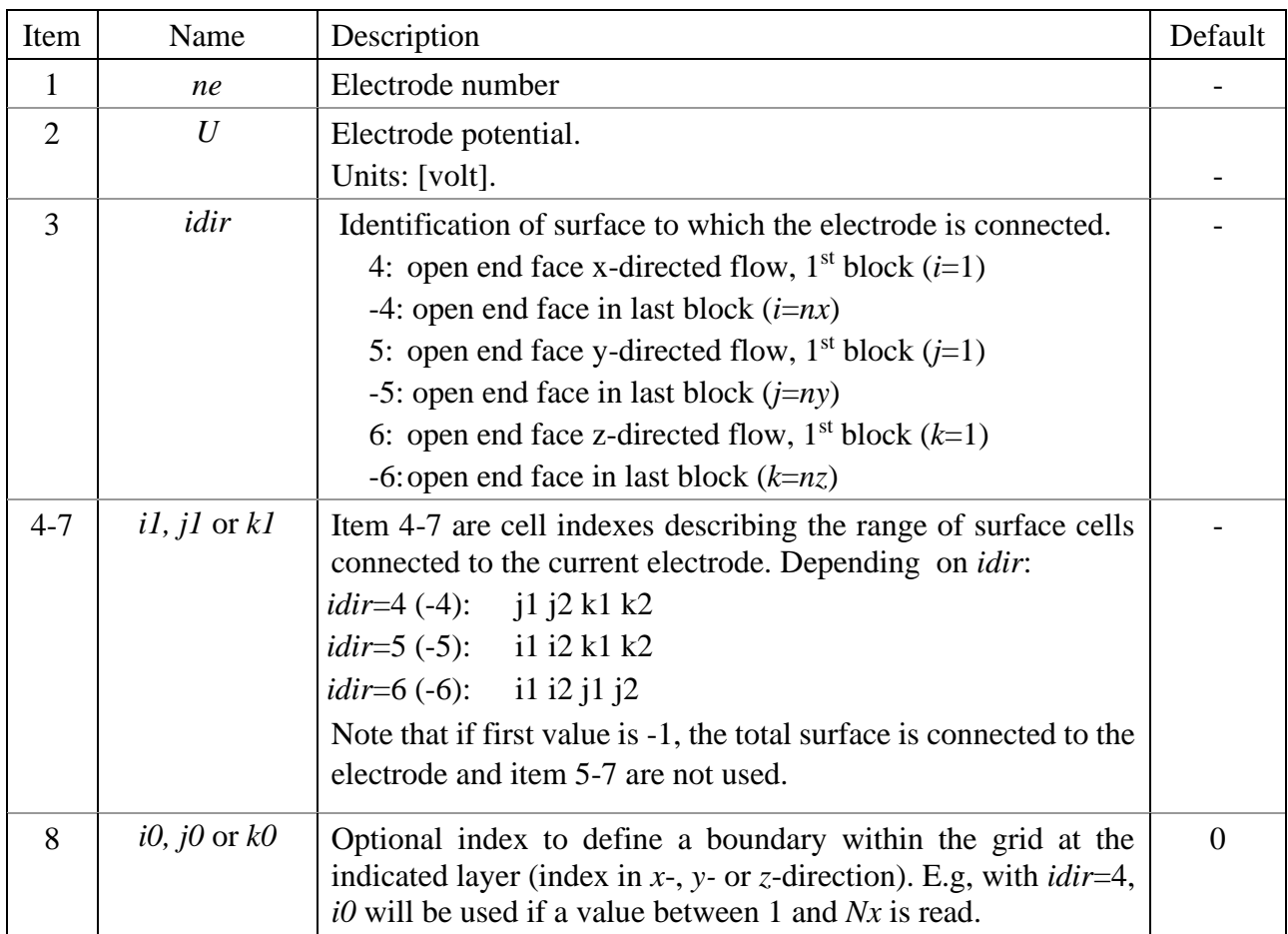

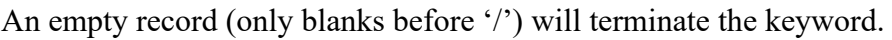

Example, 6 electrodes are defined along a radial model with 20×1×400 cells:

```
elrbc
* ng U idir j1 j2 k1 k2 i0<br>1 0 6 -1 /
1 \t 0 \t 6 \t -1 \t 1<br>1 0 -4 1 1 1 7 / and at the outer ratius of layer 1
1 \t 0 \t -4 \t 1 \t 1 \t 7 \t and at the outer ratios of layer 1-7<br>
2 \t 1 \t -4 \t 1 \t 64 \t 73 \t 2<sup>nd</sup> electrode connected to outer radii2 1 -4 1 1 64 73 / 2<sup>nd</sup> electrode connected to outer radius layer 64-73<br>3 2 -4 1 1 130 139 /
 3 2 -4 1 1 130 139 /
 4 3 -4 1 1 196 205 /
 5 4 -4 1 1 262 271 /
 6 5 -4 1 1 328 337 /
 \begin{array}{ccccccccc}\n7 & & 6 & -4 & & 1 & 1 & 394 & 400 & / \\
7 & & 6 & -6 & & -1 & / \n\end{array}6 - 6/
```
# <span id="page-153-0"></span>**118. overburden**

Section: [wellsect](#page-150-0)

Use: Updates overburden pressure.

Description: Use this keyword to include changes in absolute overburden pressure during a run. The keyword can be repeated.

Data is on a single record that must end with a slash '/'. An empty record (only blanks before '/') will terminate the keyword.

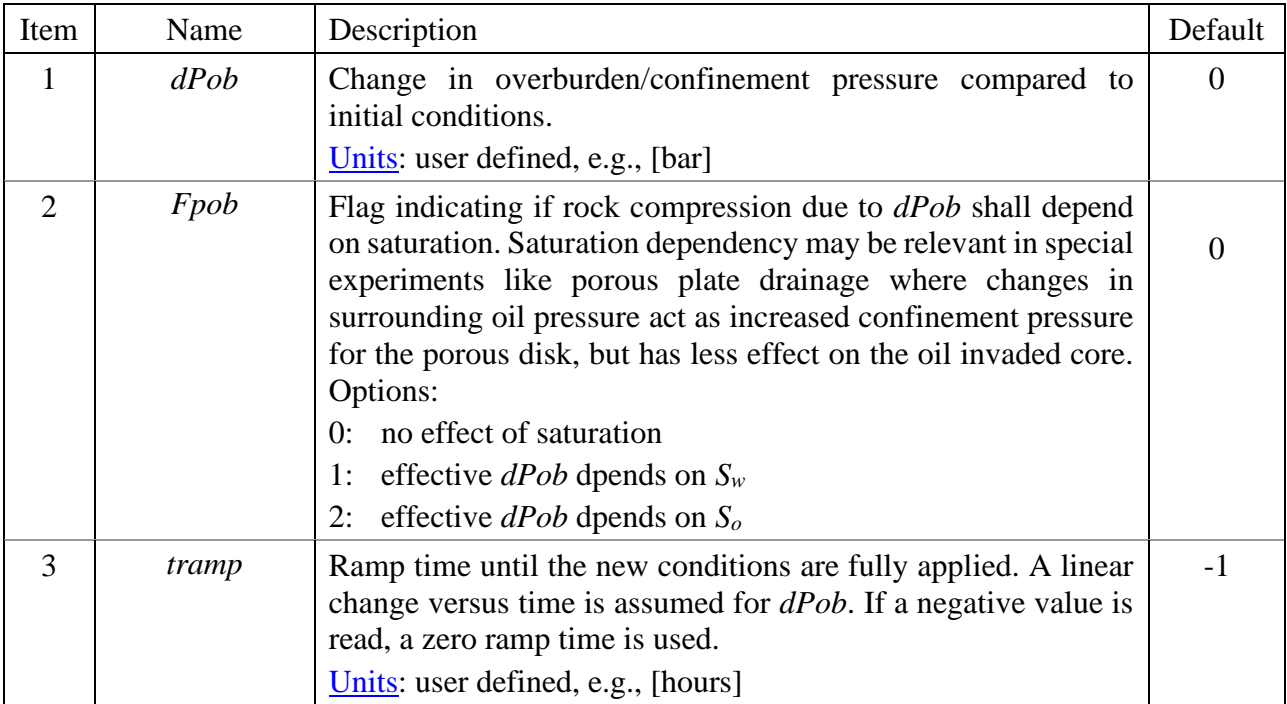

Comments:

Changing the overburden pressure will have an effect on the rock pore volume if [rock](#page-105-0)  [compressibility](#page-105-0) is activated. The pressure dependent porosity is computed:

$$
\phi = \phi_0 \cdot e^{(p-p_0 - dP_{nob})n_{cr}},
$$
\n
$$
dP_{nob} = f_{ob}dP_{ob}, f_{ob} = \begin{cases} 1 & ,Fpob = 0\\ S_w & ,Fpob = 1\\ S_o & ,Fpob = 2 \end{cases}
$$
\n(5.114)

Index 0 indicates properties at reference conditions  $(p_0)$  and  $n_{cr}$  is the rock compressibility. The pressure used in the compressibility calculations is by default the aqueous phase pressure, but this can be changed using the <u>rockcmpr</u> keyword.

The possibility for defining a saturation dependent increment of net overburden pressure can be used in e.g. porous plate experiments where the core is surrounded partly by the least wetting phase. By e.g. specifying that the water pressure is used, the behaviour of kaolin paste typically used to ensure capillary contact between core and porous disk, can be mimicked by assigning a high compressibility to part of the model.

Example: Increasing the overburden in two steps.

```
overburden
*dPob Fpob
1 \quad 1 \quad/time
1 /
overburden
*dPob Fpob
5 1 /
```
<span id="page-155-0"></span>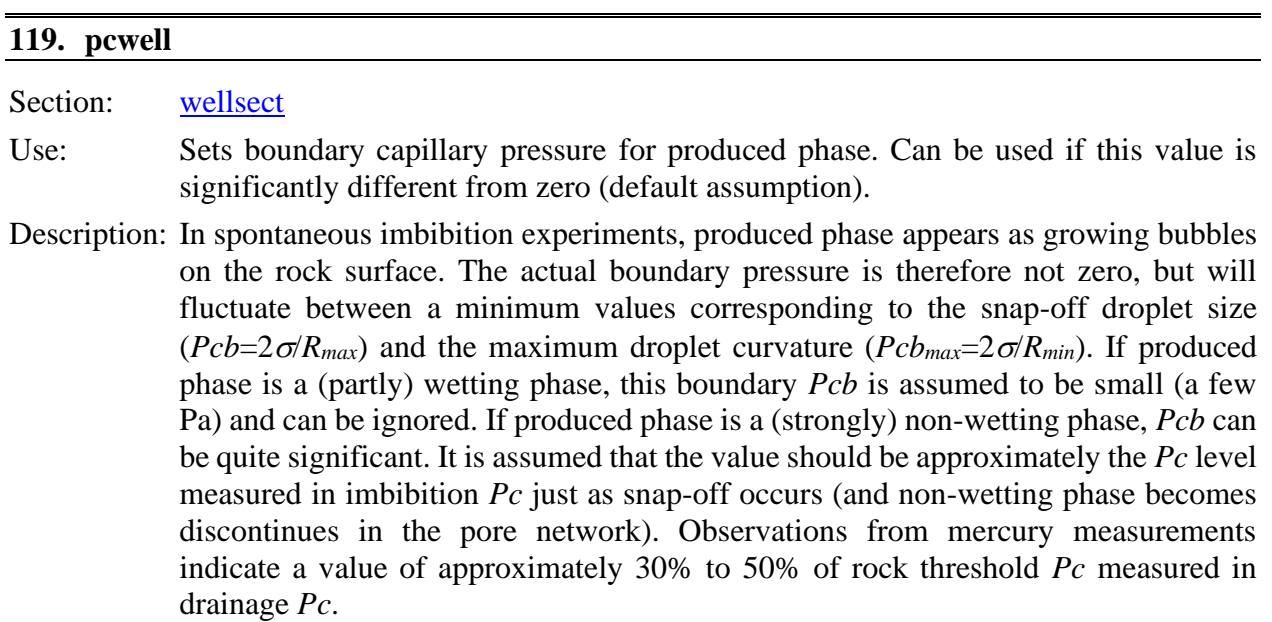

Data is on a single record that must end with a slash '/'. An empty record (only blanks before '/') will terminate the keyword.

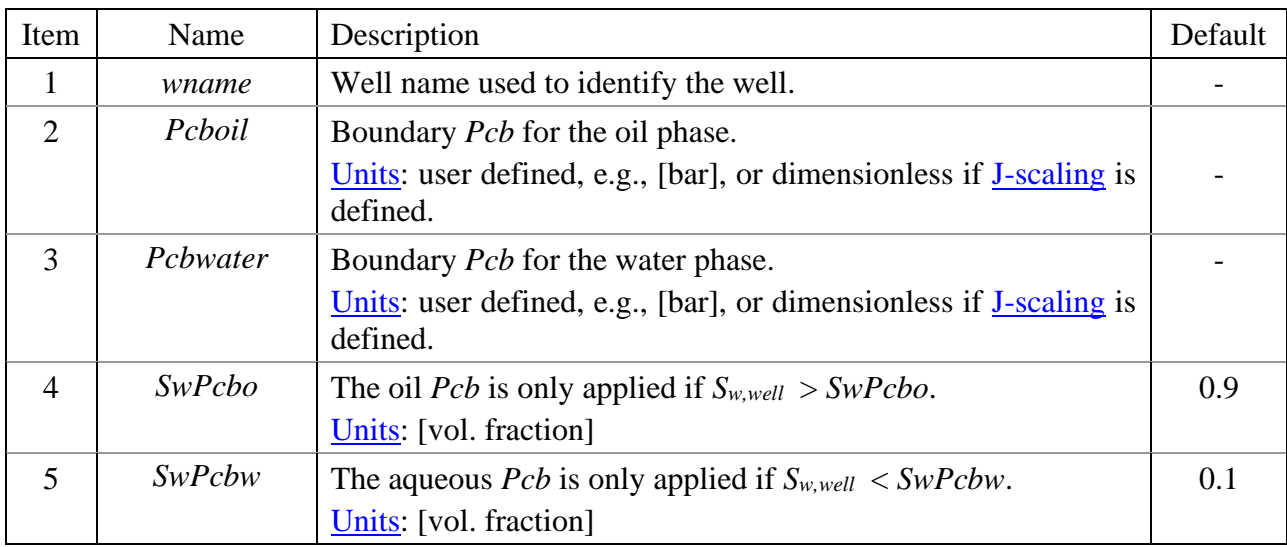

Notes:

- *Pcb* will only be applied on boundaries (wells) defined as production boundaries using keywords [wimb](#page-162-2) or [wprod.](#page-170-0)
- If boundaries are defined for counter-current flow (spontaneous imbibition boundary), produced phase is assumed to be removed, and only the imbibing phase is in contact with the

surface (see [wimb\)](#page-162-2). The saturation limits (*SwPcbo* and *SwPcbw*) are only used if boundaries are of co-current type (see [wprod\)](#page-170-0).

- If J-scaling is used and produced phase is very strongly non-wetting, a value in the range 0.05  $-0.15$  can be suggested.
- The keyword can be repeated to change production constraints during the simulation period. Current constraints apply from the last *time* or *dtime* read.

Example: Spontaneous imbibition of water (in strongly water-wet core) from core inlet end, while outlet end is in contact with only oil. Flow is in x-direction. Pcb defined only at the inlet boundary.

```
welldef
*name pcflag (first boundary)
Inlet 1 /
*dir i1 j1 k1 k2 rw open
4 -1 / All boundary blocks at inlet end are open.
/
welldef
*name pcflag (second boundary)
Outlet 1 /<br>*dir il jl
             k1 k2 rw open
   4 -1 / All boundary blocks at oulet end are open.
/
wimb
*name phase plim hz0 : boundary for counter-current flow (spontaneous imbibition)<br>Inlet w = 1.0 0.5 /
Inlet w 1.0 0.5 /
  \mathsf{C}\mathsf{w}1 / Ci water
/
/ terminate keyword
wprod
*name r/p rlim plim hz0 : boundary for co-current production
Outlet p 500 1.0 0.5 /
/
pcwell
*name Pcboil Pcbwater SwPcbo SwPcbw : 
Inlet 0.1 0 0.9 0.1 /
/
time
1 5 10 20 30 60 120 240 360 720 1080 1440 / 1440 min = 24 hrs
end
/
```
### <span id="page-156-0"></span>**120. time**

Section: [wellsect](#page-150-0) Description: Reads cumulative times in user defined [units,](#page-17-0) e.g., [days]. Data must end with a slash '/'. The keyword triggers printout of a simulation summary report + grid data. Several entrances are allowed, but the numbers must be increasing.

# Example:

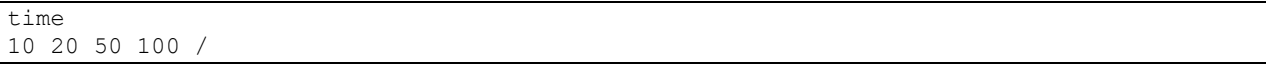

# <span id="page-157-0"></span>**121. welldef**

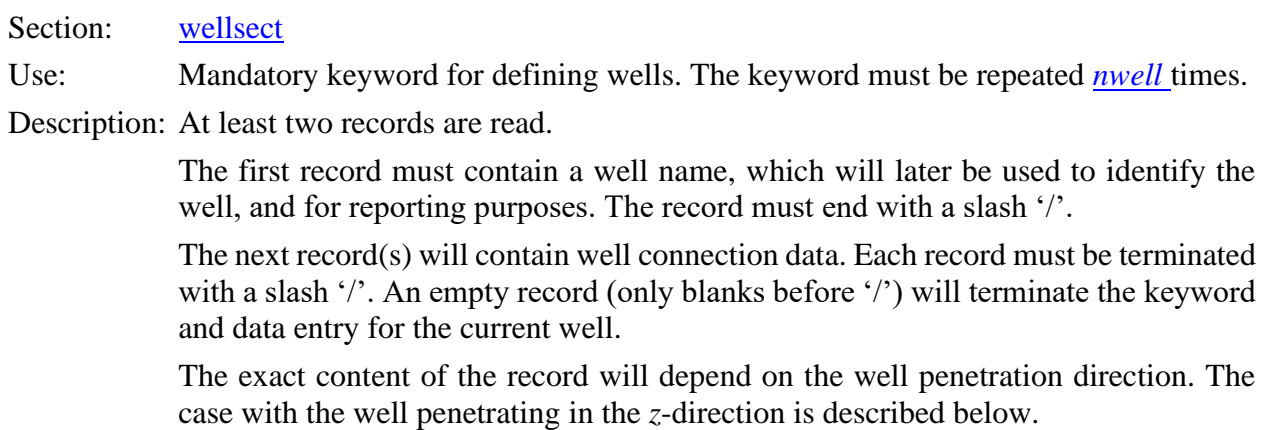

The first record has two items:

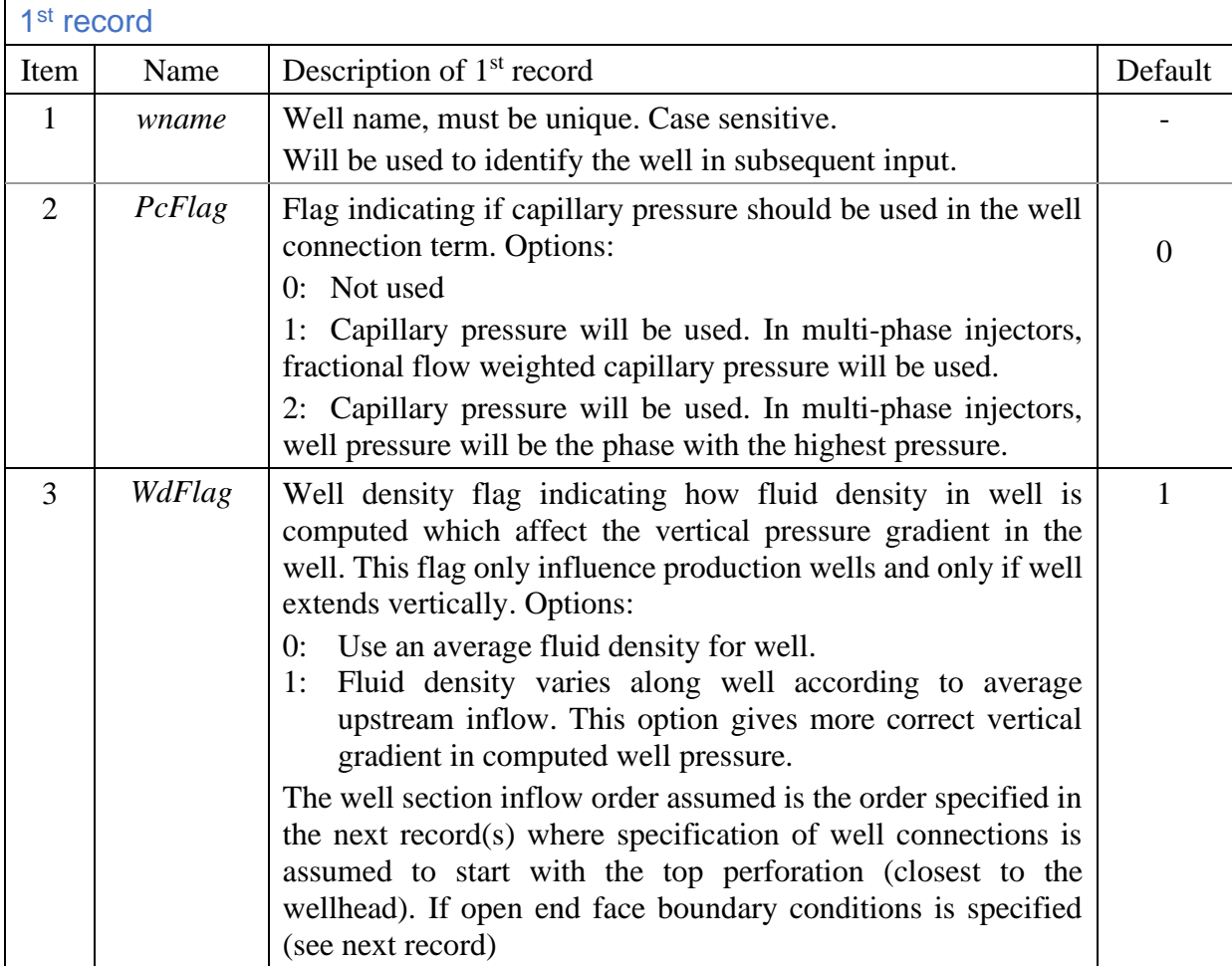

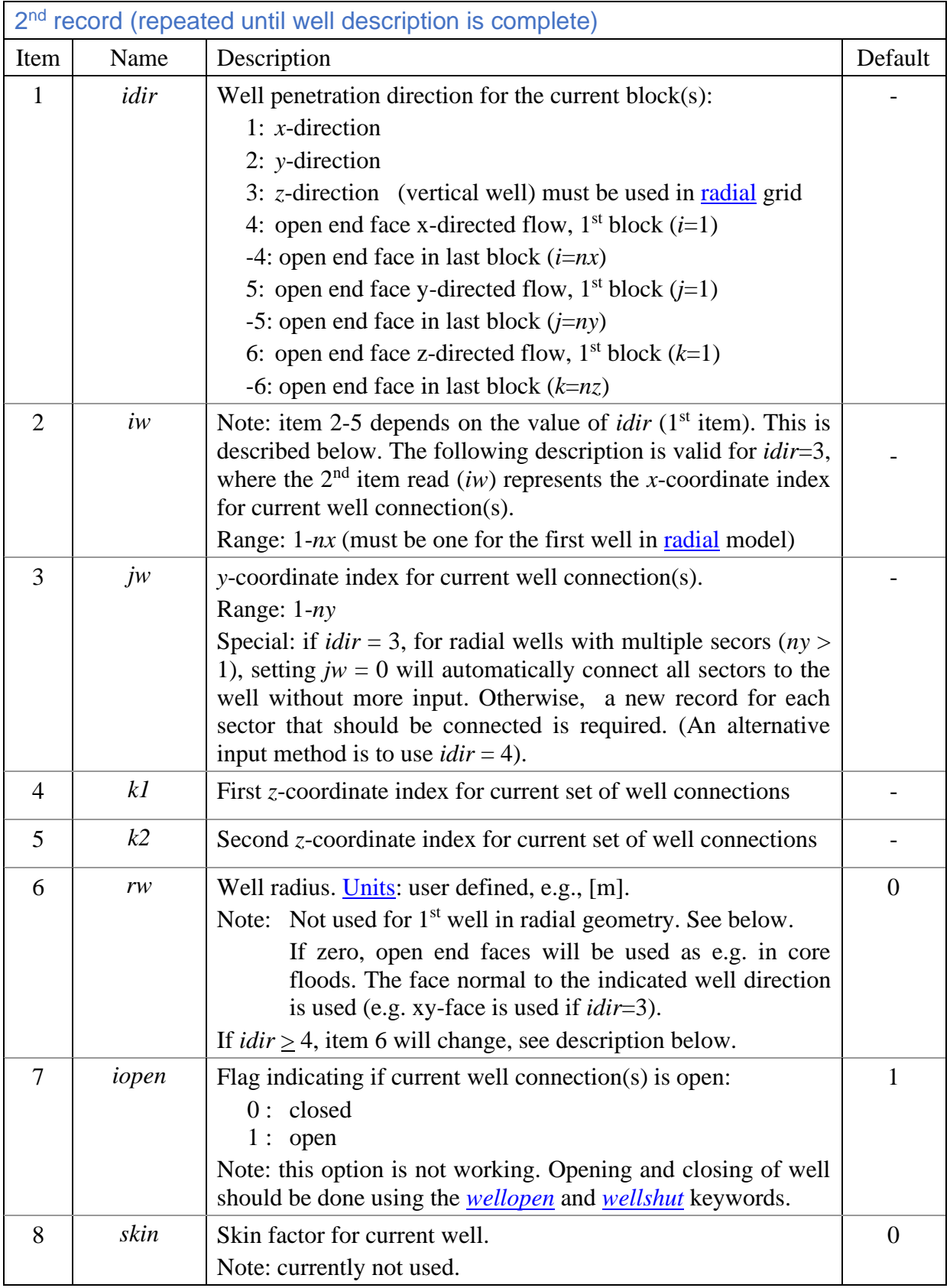

By repeating the record, the well can be perforated in arbitrary blocks in different directions, e.g., letting the first part be vertical and last part be horizontal. The first five items read for different well penetration directions are:

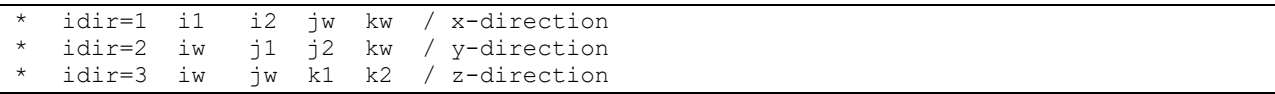

Open end face boundary conditions are easily set using  $idir = \pm [4, 6]$ . Such boundary conditions are typical in laboratory experiments. If rectangular grid is used, one might use *idir*=4 to indicate inlet boundary and -4 to indicate the outlet boundary. The *x*-coordinates is the automatically set to *i*=1 for the inlet boundary and to *i*=*nx* for the outlet boundary. The next four parameters (item 2- 5) describe the part of the *yz*-surface open for flow:

```
idir= 4 j1 j2 k1 k2 i0 / x-directed flow with boundary at the inlet of i0
* idir=-4 j1 j2 k1 k2 i0 / x-directed flow with boundary at the outlet of i0<br>* idir= 5 i1 i2 k1 k2 i0 / y-directed flow with boundary at the inlet of i0
   idir= 5 il i2 k1 k2 j0 / y-directed flow with boundary at the inlet of j0
* idir=-5 il i2 k1 k2 j0 / y-directed flow with boundary at the outlet of j0<br>* idir= 6 il i2 j1 j2 k0 / z-directed flow with boundary at the inlet of k0
* idir= 6 i1 i2 j1 j2 k0 / z-directed flow with boundary at the inlet of k0
   idir=-6 il i2 j1 j2 k0 / z-directed flow with boundary at the outlet of k0
```
Note that entering zero or a negative integer for the first surface coordinate  $(2<sup>nd</sup> item)$ , the remaining values will not be used. All the surface blocks will be open (with *idir*=4: *ny*·*nz* surface blocks will be used). If *idir* is positive, the boundary will be at the inlet (first block) in the indicated direction. If *idir* is negative, the boundary will be at the outlet (last block) in the indicated direction  $(nx, ny \text{ or } nz)$ . If 5<sup>th</sup> item is omitted or negative, the first or last block in indicated direction is used.

idir  $j1 j2 k1 k2 / x$ -directed flow with boundary at the beginning (i=1) 4 -1 / j1 < 0: all surface blocks will be opened (j1=k1=1, j2=ny, k2=nz)

The well direction determines how the well connection factor *pikw* is computed.

Note: If [radial geometry](#page-13-0) is used with  $R0 > 0$  $R0 > 0$ , the first well is assumed radial and must be located in gridblock (1,1,*k*) where *k* is the index in *z*-direction (layer index). If more than one sector is used  $(ny > 1)$ , only the first sector index  $(jw=1)$  should be specified, the well will automatically be perforated in the remaining sectors.

The *rw* entered here will be owerwritten with *[R0](#page-22-0)* entered in the grid dimension section. Additional wells are specified as with Cartesian grid.

Example:

```
welldef
injector / well name and no capillary pressure in well term (default)
* idir iw jw k1 k2 rw iopen skin
    3 1 1 1 5 0.1 1 0 / vertical
* idir i1 i2 jw kw rw iopen skin
1 2 10 1 5 0.1 1 0 / horizontal x-direction
 finished well data
welldef
producer / well name 
* idir i1 i2 jw kw rw iopen skin
1 10 20 20 2 0.1 1 0 / horizontal x-direction
  finished well data
```
### <span id="page-159-0"></span>**122. wellgfact**

Section: [wellsect](#page-150-0)

Description: Allows specification of a well at the grid boundary or corner. This option can be used in cases with a repetitive pattern, e.g., in a five-spot pattern.

Data is entered for one well at the time on a single record that must end with a slash '/'. The record can be repreated for more wells. An empty record (only blanks before '/') will terminate the keyword.

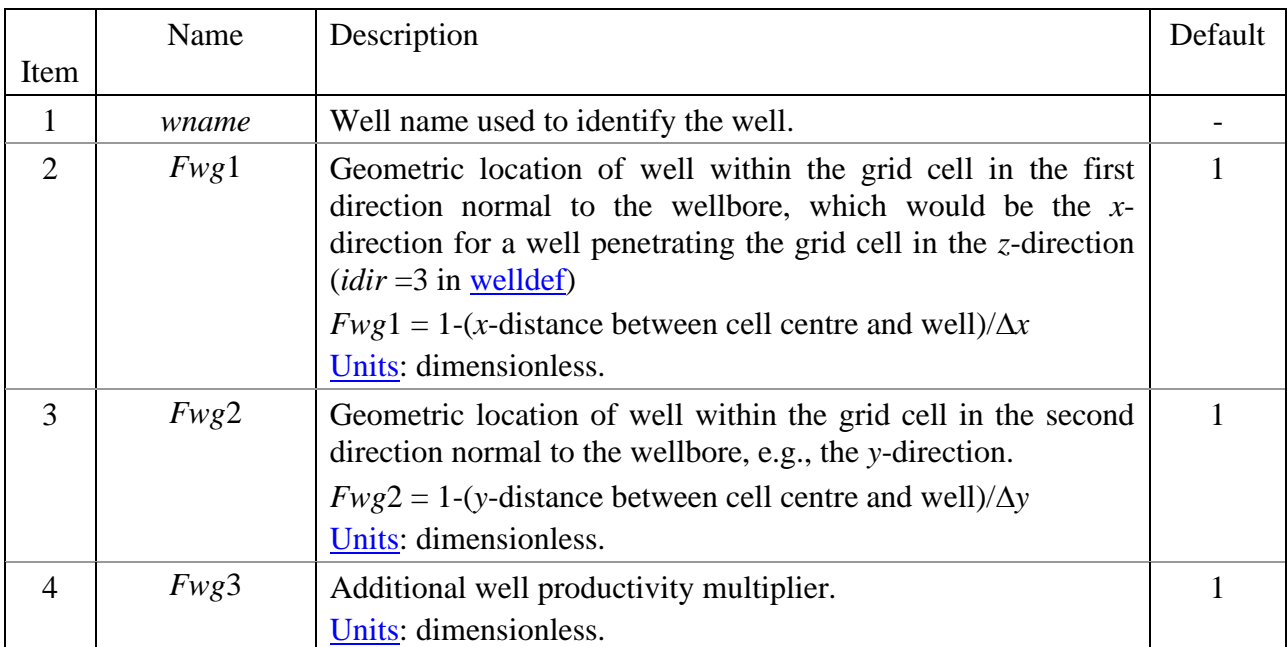

<span id="page-160-0"></span>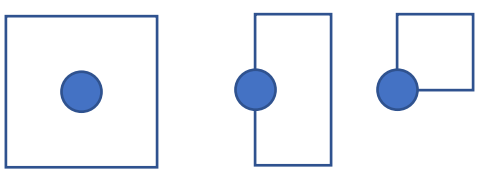

Figure 5.12 Examples of well positions within grid cell. From left: well in centre of cell (*fwgx*, *fwgy*)  $= (1, 1)$ , well on left boundary  $(f_{wgx}, f_{wgy}) = (0.5, 1)$  and well in the corner  $(f_{wgx}, f_{wgy})$  $= (0.5, 0.5).$ 

Off-centre location of well in grid block can be specified with factors  $f_{wg1}$  and  $f_{wg2}$ . The third factor  $f_{wg3}$  is just a well connection index multiplier. The computations of  $R_0$  and  $T_{wb}$  (well connection term) are (for a vertical well):

$$
T_{wb,k} = f_{wgb} \cdot \frac{2\pi k \Delta h_k}{\ln(\frac{R_b^*}{R_w}) + S}, \ f_{wgb} = f_{wg1} f_{wg2} f_{wg3},
$$
\n
$$
R_0 = 0.28 \frac{\left(\left(\frac{\Delta x}{f_{wg1}}\right)^2 \left(\frac{k_y}{k_x}\right)^{0.5} + \left(\frac{\Delta y}{f_{wg2}}\right)^2 \left(\frac{k_x}{k_y}\right)^{0.5}\right)^{0.5}}{\left(\frac{k_y}{k_x}\right)^{0.25} + \left(\frac{k_x}{k_y}\right)^{0.25}} \cdot exp\left(-\frac{(f_{wg1} + f_{wg2} - 2)\pi}{8}\right),
$$
\n
$$
R_0^* = \sqrt{R_0^2 + R_w^2}.
$$
\n(5.115)

An approximate correction of the well connection factor if the geometric location of the well is at the edge or corner of the grid (see [Figure 5.13\)](#page-161-0) is obtained by setting  $f_{wg1}=0.5$  and  $f_{wg2}=1$  for the W<sub>1</sub>-case and  $f_{wg1} = f_{wg2} = 0.5$  for the W<sub>2</sub>-case. If well is located on the border between two cells as indicated with case W<sub>3</sub>, the well can be perforated in both cells in <u>welldef</u> and  $f_{wg1}=0.5$  and  $f_{wg2}=1$ should be used.

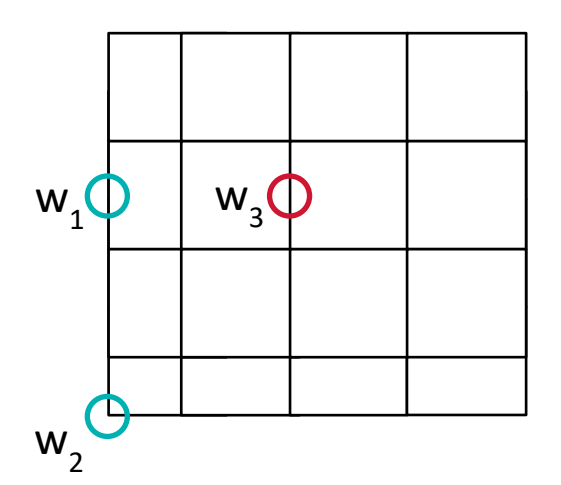

<span id="page-161-0"></span>Figure 5.13 Well placement at the edge  $(W_1)$  or corner  $(W_2)$  of the grid, or at the boundary between two cells /W3).

While the two first factors  $(f_{wg1}$  and  $f_{wg2})$  addresses the off-centre position of a well penetrating a block (defined with  $idir=1$ , 2 or 3 in [welldef\)](#page-157-0), all the factors (including the third factor  $f_{wg3}$ ) will modify the well transmiscibility  $T_{wb}$  as indicated in Eq. (5.115) also with other boundary conditions ( $idir \pm 4$ , 5, 6).

Example in a  $10\times11\times5$  grid with two corner injectors and one boundary production well:

```
Welldef
*wname Pc-flag
WI 1 / well name
 idir iw jw k1 k2 rw iopen skin
3 1 1 1 5 0.1 1 0 / vertical in corner (1,1)
/ 
welldef
*wname Pc-flag
WI 2 1 / well name
* idir iw jw k1 k2 rw iopen skin
3 1 11 1 5 0.1 1 0 / vertical in corner (1,11)
/ 
welldef
*wname Pc-flag
WP 1 1 / well name
  idir iw jw k1 k2 rw iopen skin
3 10 6 1 5 0.1 1 0 / vertical at boundary (10,6)
 finished well data
Wellgfact
*wname fwg1 fwg2 
WI 1 0.5 0.5 /
WI 2 0.5 0.5 /
WP_1 0.5 1.0 /
/
```
### <span id="page-162-0"></span>**123. wellopen**

Section: [wellsect](#page-150-0)

Description: A list of well names on a record terminated with a slash '/'.

The wells will be opened starting from the last *time* or *dtime* read. The keyword can be repeated to change injection constraints during the simulation period. Current constraints apply from the last *time* or *dtime* read.

Example (shuts two wells for ten days, and reopens):

```
time
10 20 30 /
wellshut
winj wprod /
time
40 /
wellopen
winj
wprod
\starold constraints from before shutting the wells are re-applied when opened
```
### <span id="page-162-1"></span>**124. wellshut**

Section: [wellsect](#page-150-0)

Description: A list of well names on a record terminated with a slash '/'.

The wells will be shut starting from the last *time* or *dtime* read. Printouts of well history is suppressed while wells are shut. The keyword can be repeated during the simulation period.

Example (see [wellopen](#page-162-0) above).

<span id="page-162-2"></span>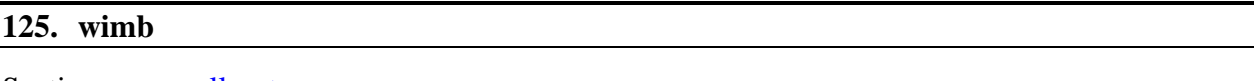

Section: [wellsect](#page-150-0)

- Use: Sets boundary constraints for spontaneous imbibition and defines composition of imbibing fluid.
- Description: Reads boundary constraints, what phase to imbibe and its composition. Three records are read. Each record must end with a slash '/'.

The input can be repeated for additional wells. The keyword is terminated with an extra slash '/' on a new line.

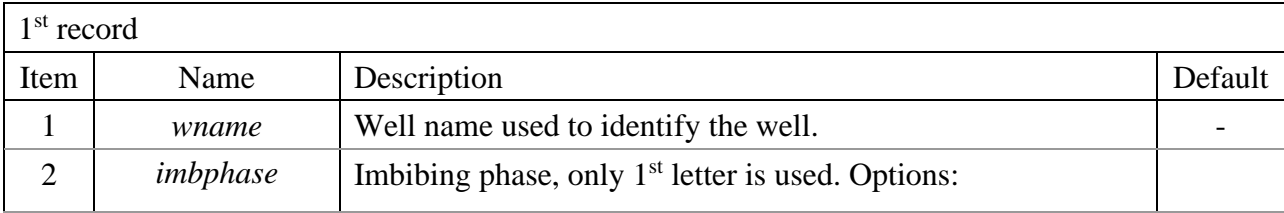

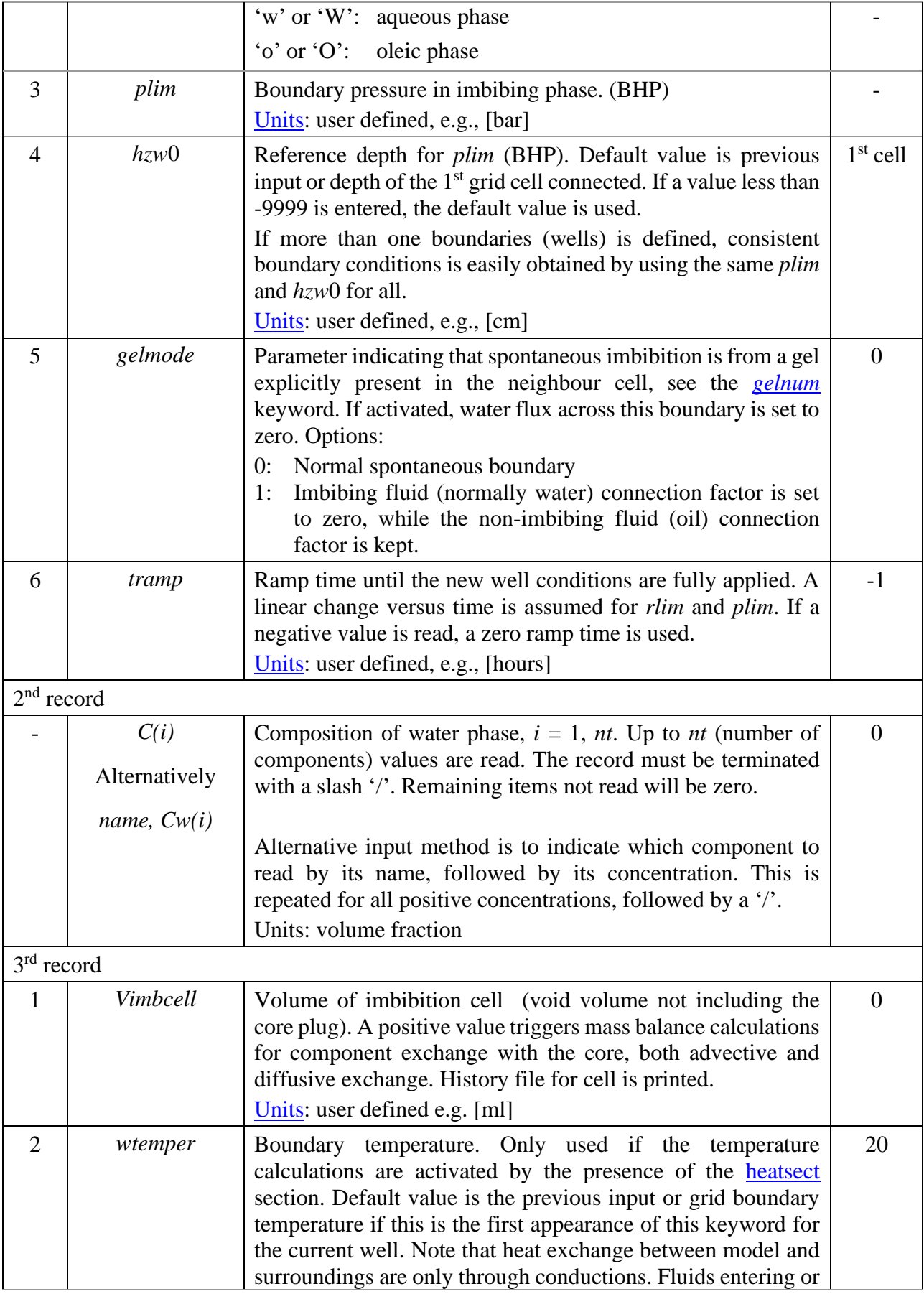

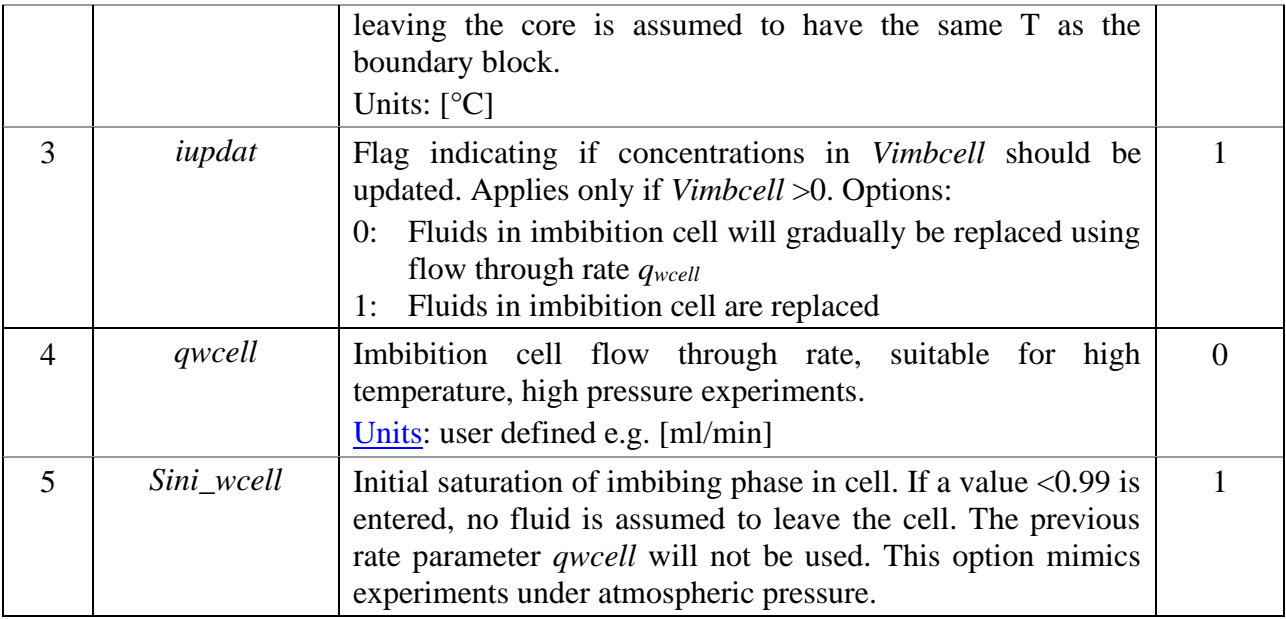

- Notes: 1. If sum of concentrations for volumetric components are different from one, then the concentrations will be normalised.
- 2. The keyword can be repeated to change injection constraints during the simulation period. Current constraints apply from the last *time* or *dtime* read.

Example: Spontaneous imbibition of WATER. Definition of boundary condition for a radial core model. Boundary temperature is first defaulted (to that set in the *initsect* or *heatsect*) and later changed to 80 °C.

```
welldef
*name pcflag
winj1 1 /
*dir cell coordinates … (radial core model)
4 -1 / outer radial boundary<br>6 -1 / inlet end of core
   6 -1 / inlet end of core
-6 -1 / outlet end of core
/
wimb
*name phase plim hz0
winj1 w 10 0 /
* Cw
1 / Ci water
* Vimbcell Temper (start with boundary T equal to initial Temperature)
/
/ terminate keyword
time
0.01 0.05 0.1 0.15 0.2 0.3 0.5 1 2 
4 6 8 10 12 16 20 24 / cumulative times for printout
wimb
*name phase plim hz0
winj1 w 10 0 /
 * Cw
1 / Ci water
* Vimbcell Temper
0. 80.0 / Boundary T changed to 80°C
/ terminate keyword
dtime
2*0.01 0.08 3*0.1 3*0.2 1 1 1 2 3*6 4*12 / Incremental time steps for reporting
```
# <span id="page-165-0"></span>**126. winject**

Section: [wellsect](#page-150-0)

Use: Sets well injection constraints and defines composition of injected fluid(s).

Description: Reads injection well constraints, what phase to inject and the composition of injected phases. Five records are read. Each record must end with a slash '/'. The input can be repeated for additional wells. The keyword is terminated with an extra slash '/' on a new line.

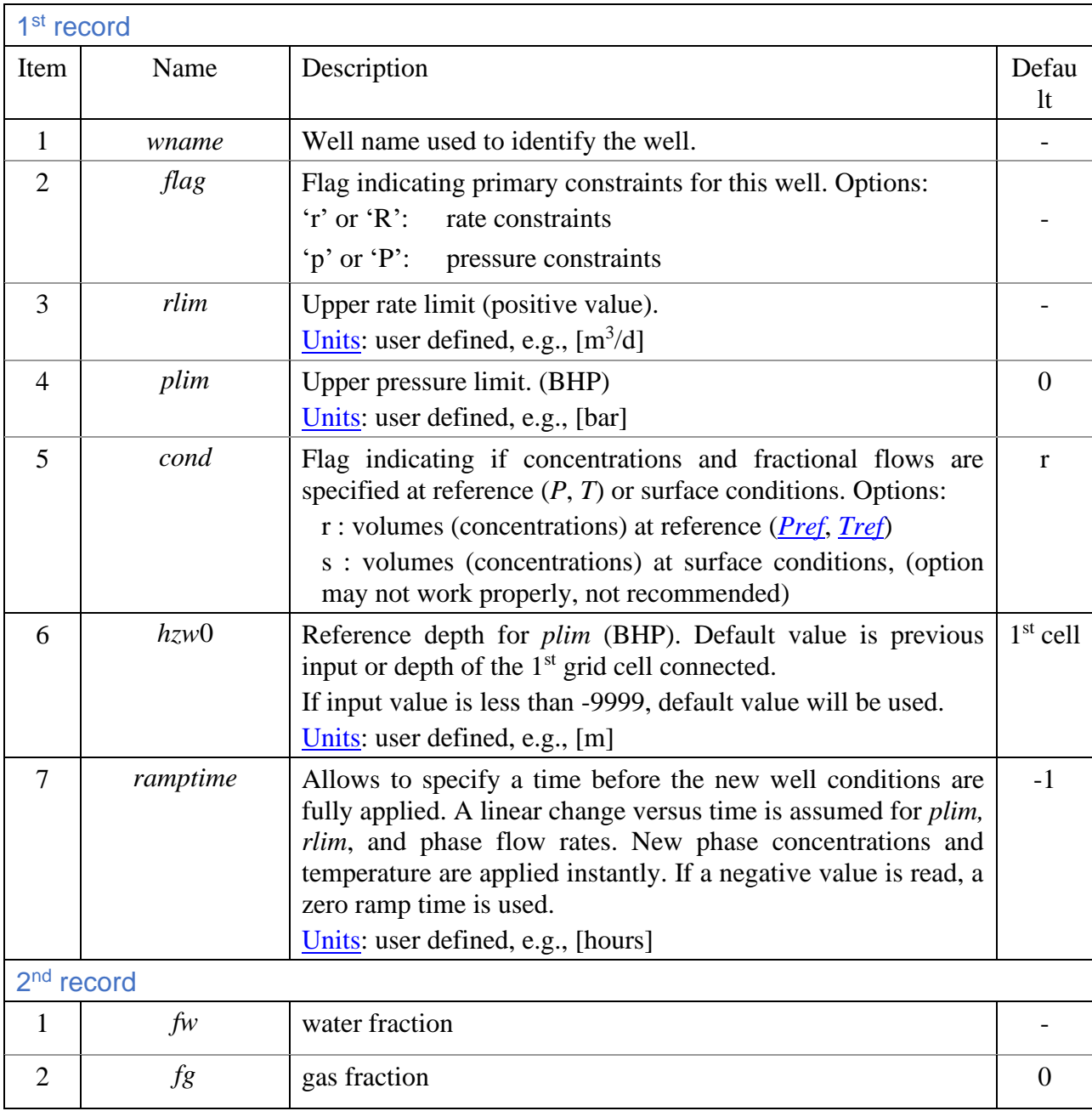

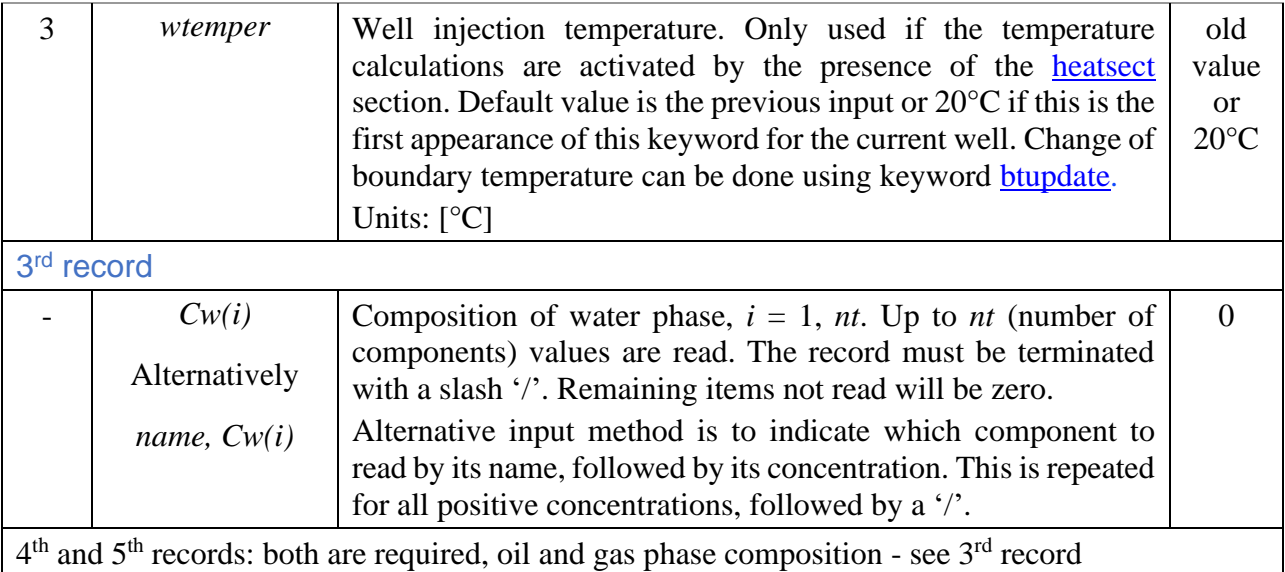

Notes:

- If sum of concentrations for volumetric components is different from one, then the concentrations will be normalised.
- If the well is injecting at a constant rate equal to *qlim* and the pressure exceeds *plim*, then the well will automatically switch to pressure constraints, *plim*.
- If the well is injecting at a constant pressure equal to *plim* and the rate exceeds *qlim*, then the well will automatically switch to rate constraints, *qlim*.
- The keyword can be repeated to change injection constraints during the simulation period. Current constraints apply from the last *time* read.

Example: assuming one WATER, one OIL and one GAS component, the last named CH4.

```
winject
*name r/p rlim plim cond hzw0
winj r 50 250 r /
* fw fg T^{\circ}C<br>1 0 15 /
              injects water with temperature 15 °C
* Cw
1 /
0 1 0 /
0 0 1 /
/
time
10 /
* new well contraints starting from t=10
winject
winj r 100 250 /
0 1 / fw fg changed to inject gas (injection temperature is still 15 °C)
1 / water phase conc
   / oil phase conc not needed because fo=0
CH4 1 / (used in stead of 0 0 1 /)
/
```
<span id="page-167-0"></span>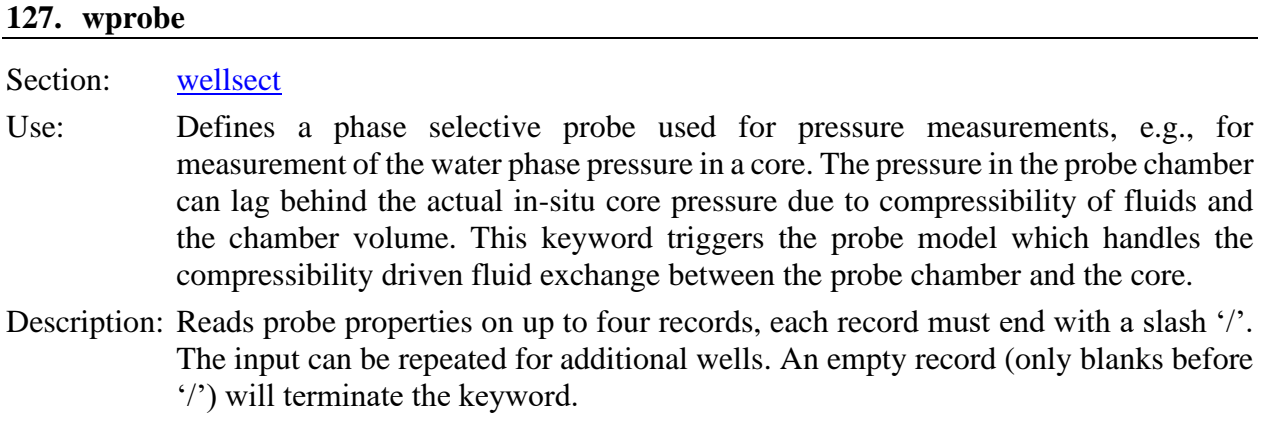

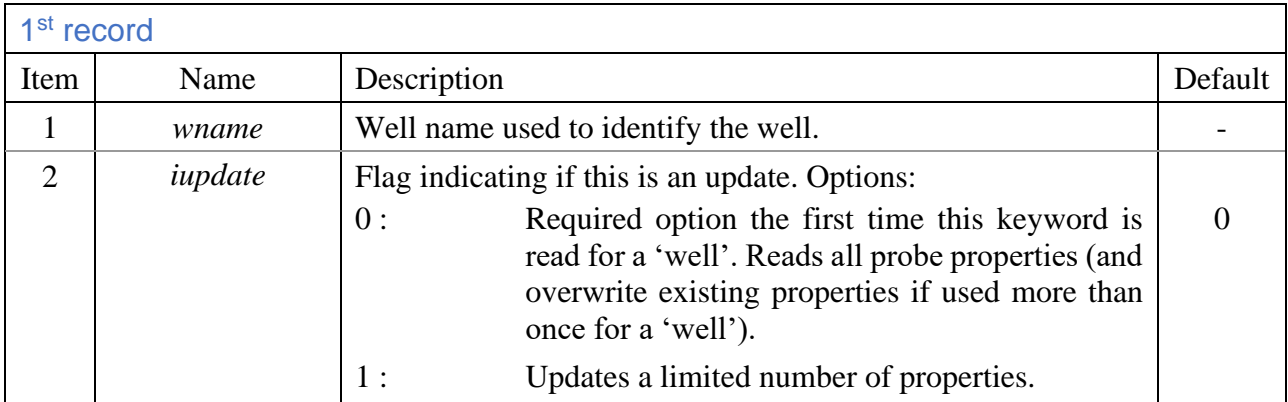

The next three records are read if *:* 

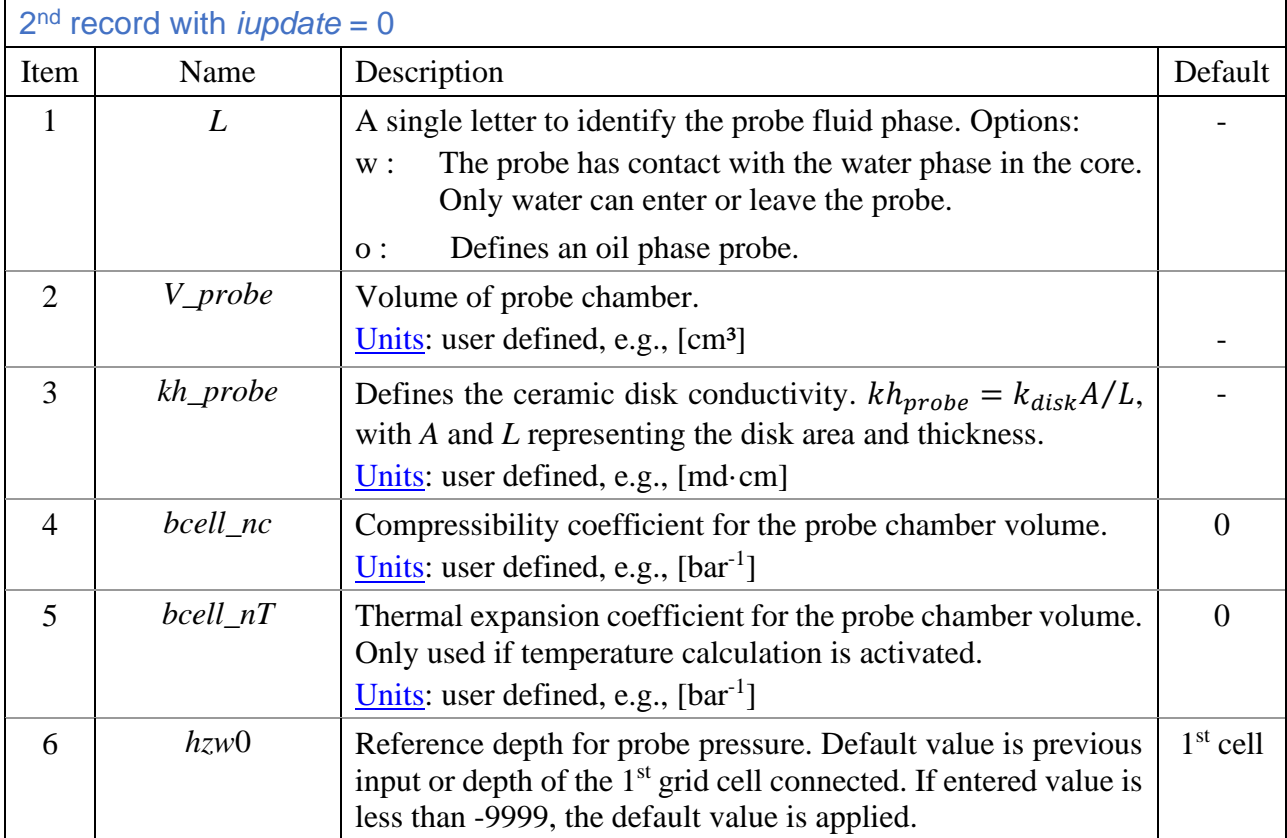

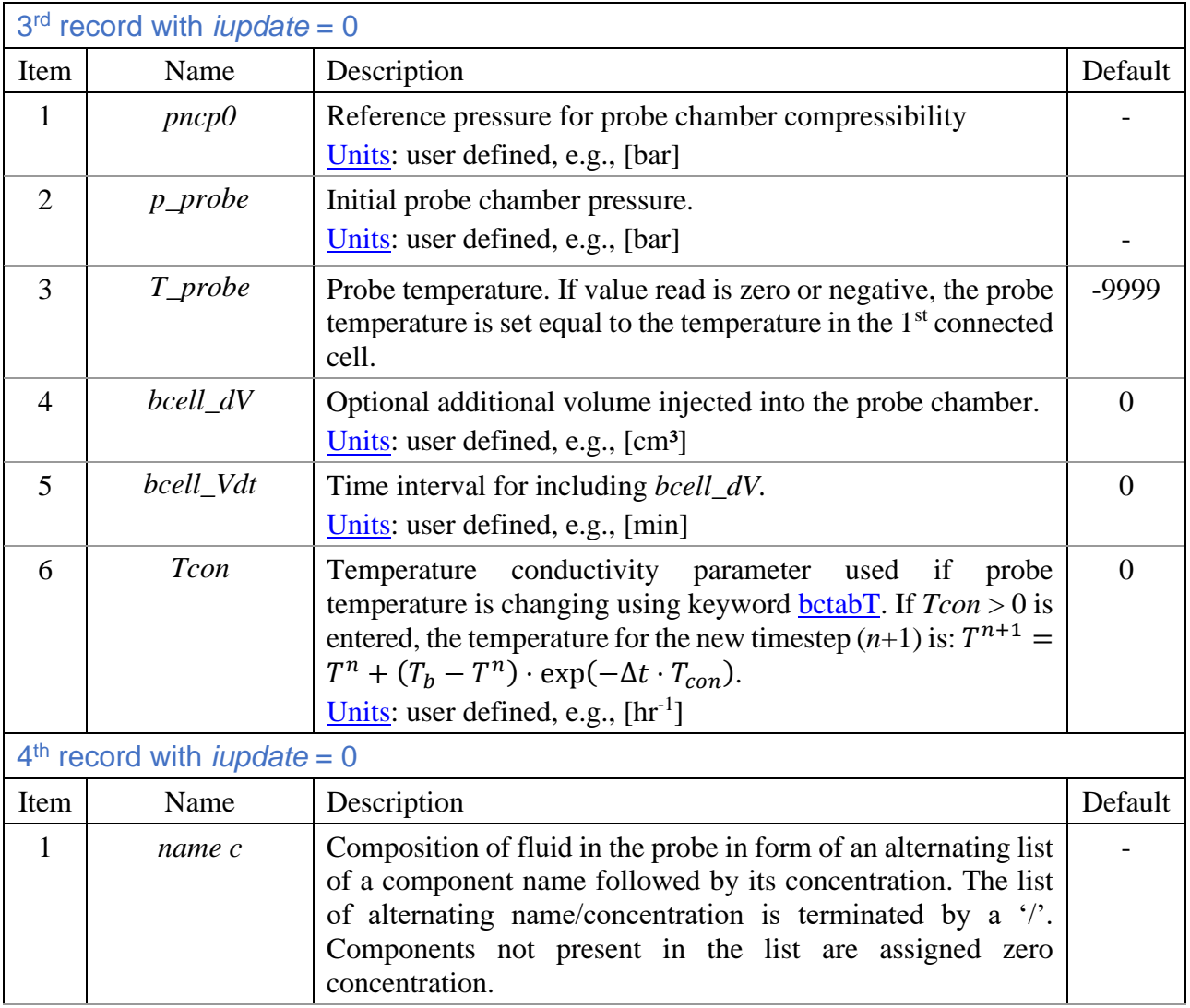

The next record is read if *iupdate* = 1:

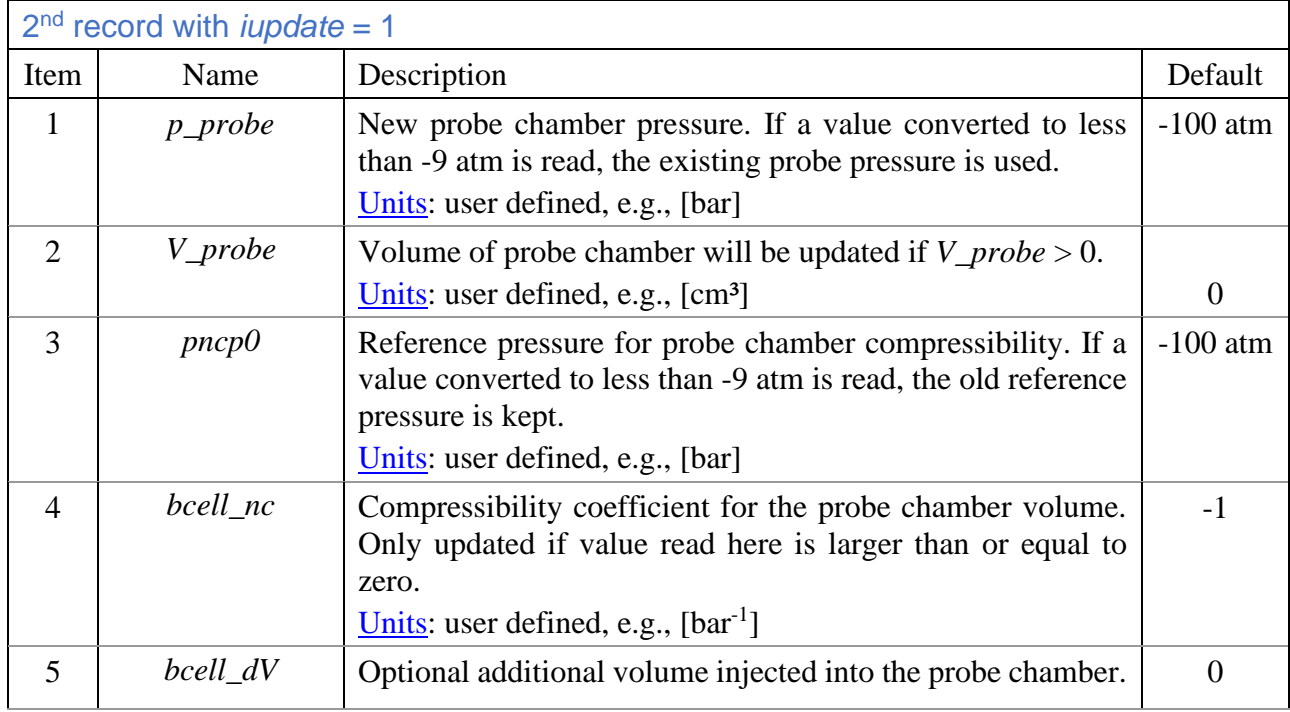

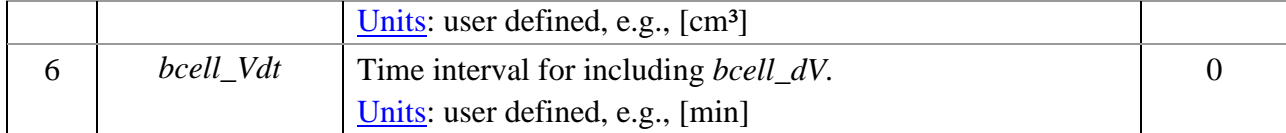

A possible use of a water-wet probe to improve experimental results is shown in [Figure 5.14.](#page-169-0)

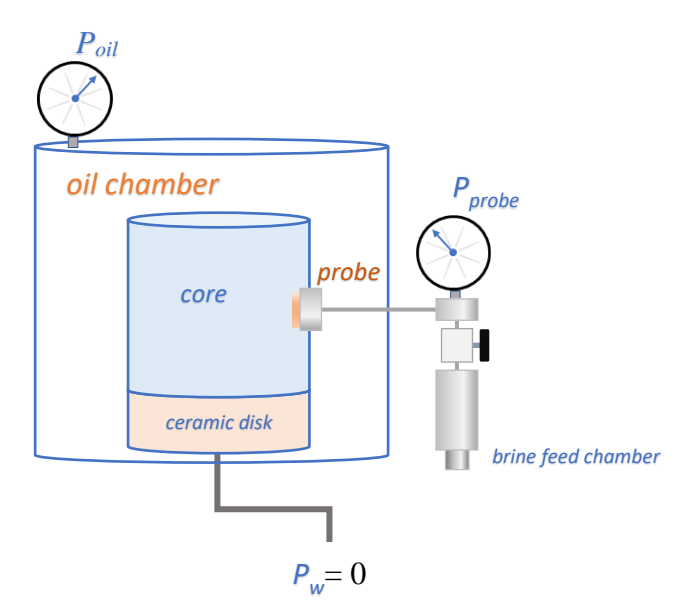

<span id="page-169-0"></span>Figure 5.14 Schematic illustration of the use of a water-wet probe to measure in-situ water pressure in a porous plate drainage experiment.

Notes:

- If probe is connected to more than a single cell, the disk conductivity  $(kh_{probe})$  is distributed among the connections based on cell connection factors calculated in absence of the ceramic disc.
- The cell connection factors (cell productivity indexes) are obtained by harmonic averaging of the cell and ceramic disc conductivities.

Example, assuming a radial model (15×8×46 cells representing half (180°) the core i[n Figure 5.14\)](#page-169-0):

```
connect probe to outer radial surface of two cells (yz-surface)
welldef
probe 1 /
*dir j1 j2 k1 k2 i0<br>4 1 1 19 20 /
 \begin{array}{cccc} \text{dim} & \text{dim} & \text{dim} \\ 4 & 1 & 1 & 19 & 20 \end{array}/
*
*
   probe properties
wprobe
*name iupdat 
probe 0 /
*L_pr Vp_pr kh_pr nc_pr nT_pr hz0
w 2.\overline{55} 0.029 6E-5 0 0 /
*pncp0 pinit Tinit
0 1.0 20 /
* conc
FW 1 /
/
```

```
time
4 0.5 1 2 3 4 5 6 10 /
* mimicking a 3 bar increase in surrounding oil pressure by increasing pncp0
  resulting in a small compression of the probe chamber
wprobe
*name iupdat 
probe 1 /
*p_probe, bcell_V0, pncp0, bcell_nc
-1000 -1000 3 /
/
Time
12 /
* mimicking a new probe touchdown (TD)with initial pressure equal to Po=4
wprobe
*name iupdat 
probe 1 /
*p_probe, bcell_V0, pncp0, bcell_nc
\overline{4}/
```
### <span id="page-170-0"></span>**128. wprod**

Section: [wellsect](#page-150-0)

Use: Sets well production constraints.

Description: Reads production well constraints on a single record that must end with a slash '/'. The input can be repeated for additional wells. An empty record (only blanks before '/') will terminate the keyword.

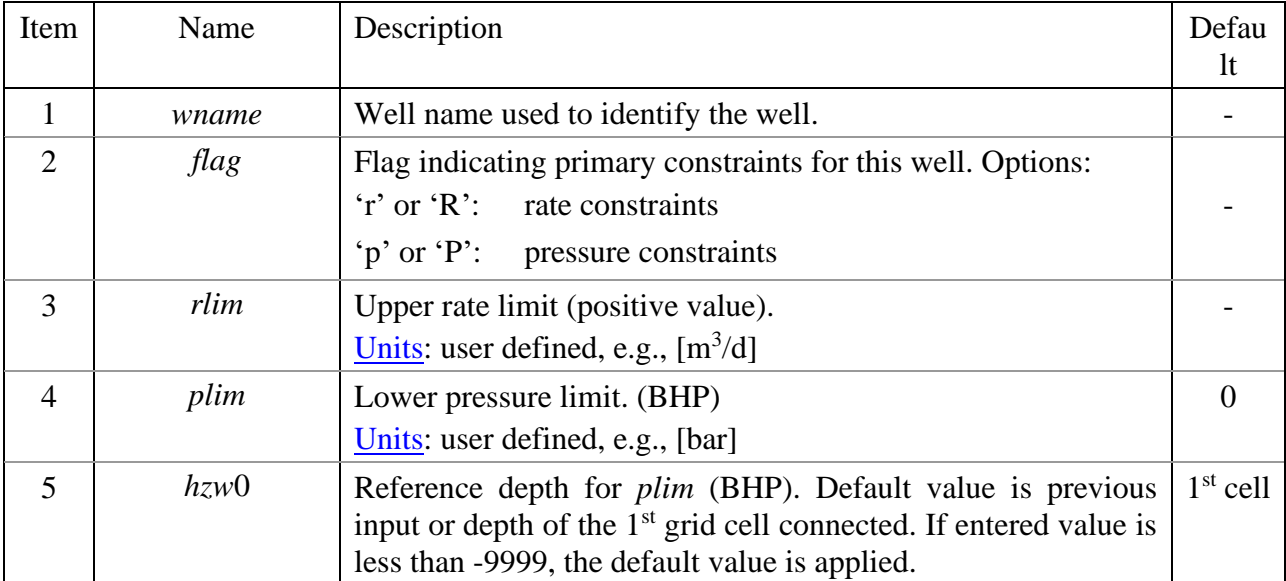

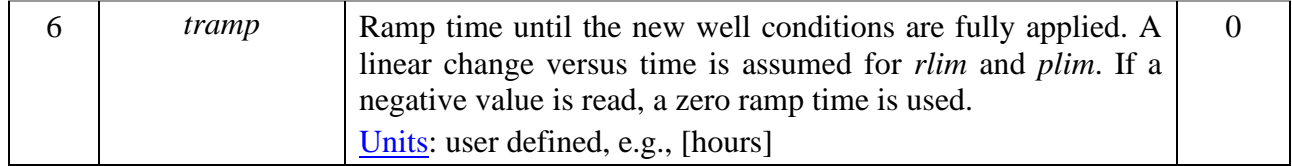

- Notes: 1. Well constraints will automatically switch between rate and pressure if the upper *rlim* or lower *plim* limits are exceeded.
	- 2. Well constraints can be changed by repeating the keyword during the simulation period. New constraints apply from the previous *time* value read.

Example:

wprod<br>\*name \*name r/p rlim plim wprod1 r 500 100 / / time 10 / wprod \*name r/p rlim plim wprod1 p 1000 100 / /

# **6 Technical description**

### 6.1 Boundary connection factors

The boundary phase productivity index  $PI_k^l$  for cell k and connection factor  $T_{wb,k}$  for a well penetrating a rectangular grid cell in *z*-direction is computed:

<span id="page-172-1"></span>
$$
PI_k^l = \lambda_l \cdot T_{wb,k} ,
$$
  
\n
$$
T_{wb,k} = \frac{\theta k \Delta z k_h}{\ln(\frac{R_0^*}{R_W}) + S}.
$$
\n(6.1)

For a rectangular grid,  $\theta = 2\pi$ . The horizontal absolute permeability is computed as  $k_h = \sqrt{k_x k_y}$ . The block radius *R*<sup>0</sup> used in the expression for the boundary connection factor is the radius that gives the correct pressure difference between the well and grid blocks outside the well block at steady state with the numerical scheme used for block-to-block flow. The expression derived by Peaceman [12] is used with a small modification:

<span id="page-172-0"></span>
$$
R_0 = 0.28 \frac{\left(\Delta x^2 \left(\frac{k_y}{k_x}\right)^{0.5} + \Delta y^2 \left(\frac{k_x}{k_y}\right)^{0.5}\right)^{0.5}}{\left(\frac{k_y}{k_x}\right)^{0.25} + \left(\frac{k_x}{k_y}\right)^{0.25}},
$$
\n
$$
R_0^* = (R_0^4 + R_w^4)^{0.25}
$$
\n(6.2)

In the isotropic case with  $k_x = k_y$ , the expression for  $R_0$  becomes:  $R_0 = 0.14$   $(\Delta x^2 + \Delta y^2)^{0.5}$ . The last term in Eq. (6.2) is a modification of  $R_0$  to avoid problems if small grid blocks are used. The use of  $R_0^*$  introduces a small error in computed well pressure but secures that the block radius used in Eq. [\( 6.1](#page-172-1) ) is always larger than the well radius *Rw*.

If the well penetrates the grid cell in the *x*-direction, the same equations are used with the appropriate exchange of *x* and *z* indices. Penetration of the grid cell in the *y*-direction is obtained by swapping *y* and *z* indices.

If open surfaces are specified as boundary conditions, the flow between the cell and the well becomes linear and the well connection factor to cell *k* is (assumed cell *yz-*surface open for flow):

$$
T_{wb,k} = \frac{2k\Delta y_k \Delta z_k}{\Delta x_k} \tag{6.3}
$$

## 6.2 Geometric location of well in block

Off-centre location of well in grid block can be specified with factors  $f_{wgb1}$  and  $f_{wgb2}$  using keyword *[wellgfact](#page-159-0)*. The computations of  $R_0$  and  $T_{wb}$  become:

$$
T_{wb,k} = f_{wgb} \cdot \frac{2\pi k \Delta h_k}{\ln(\frac{R_b^*}{R_W}) + S}, \ f_{wgb} = f_{wg1} f_{wg2} f_{wg3},
$$
\n
$$
R_0 = 0.28 \frac{\left(\left(\frac{\Delta x}{f_{wg1}}\right)^2 \left(\frac{k_y}{k_x}\right)^{0.5} + \left(\frac{\Delta y}{f_{wg2}}\right)^2 \left(\frac{k_x}{k_y}\right)^{0.5}\right)^{0.5}}{\left(\frac{k_y}{k_x}\right)^{0.25} + \left(\frac{k_x}{k_y}\right)^{0.25}} \cdot exp\left(-\frac{(f_{wg1} + f_{wg2} - 2)\pi}{8}\right),
$$
\n
$$
R_0^* = (R_0^4 + R_w^4)^{0.25}.
$$
\n(6.4)

The correct well connection factor if the geometric location of the well at the edge or corner of the grid (see [Figure 6.1\)](#page-173-0) is obtained by setting  $f_{wgb1} = 0.5$  and  $f_{wgb2} = 1$  for the W<sub>1</sub>-case and  $f_{wgb1} = f_{wgb2} = 0.5$ for the W<sub>2</sub>-case. If well is located on the border between two cells (case W<sub>3</sub>)  $f_{wgb1}$ =0.5 and  $f_{wgb2}$ =1 should be used for both cells.

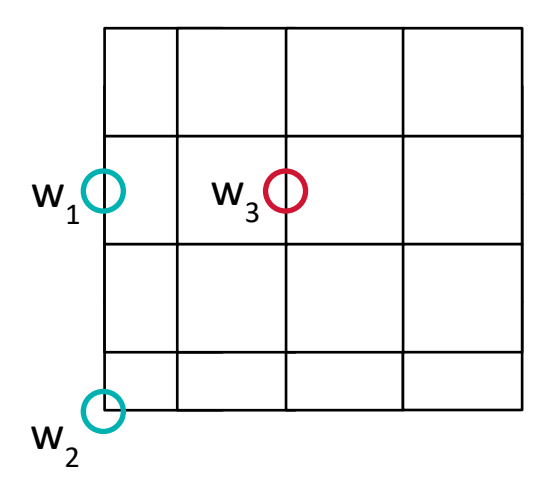

<span id="page-173-0"></span>Figure 6.1 Well placement at the edge  $(W_1)$  or corner  $(W_2)$  of the grid, or at the boundary between two cells  $/W_3$ ).

# 6.3 Hysteresis

Saturation functions are in general dependent on the previous saturation history. Saturation history refers to previous saturation reversals, historical maximum or minimum of phase saturations and the saturation change process (drainage or imbibition). Here we use the term drainage to describe the situation of decreasing water saturation and imbibition for increasing water saturation, in-line with the common use of these terms in the oil industry.

The hysteresis mechanisms implemented in IORCoreSim include 1) residual oil saturation (*Sor*) depending on historical maximum oil saturation, 2) relative permeability scanning curve depending on historical minimum water saturation and *Sor* and 3) capillary pressure scanning curve depending on process (drainage or imbibition) and previous saturation reversals. Implementation of hysteresis is activated with keyword [hystsat i](#page-14-1)n the [runsect s](#page-12-0)ection. Parameters for computing  $S_{or}$  and the capillary interpolation parameter  $\varepsilon$  are specified using keyword [hystmod i](#page-76-0)n the propsect section.

### **6.3.1 Land's expression**

Two options are available using keyword [hystmod i](#page-76-0)n IORCoreSim for computing residual oil saturation (*Sor*) as function of maximum historical oil saturation (*Sohmax*). One option is free format option where *Sor* versus *Sohmax* is entered as a table. This option allows non-monotonic behaviour associated with a wettability change where *Sor* goes through a maximum and decrease when *Sohmax* exceeds a critical level for wettability change to take place. The other option is the expression suggested by Land [15, 16] with a modification:

$$
S_{or} = \frac{c_{mL}S_{ohmx}}{1 + C_L S_{ohmx}}, \quad 0 < C_{mL} \le 1,\tag{6.5}
$$

where *Sohmx* is the maximum historical oil saturation, *C<sup>L</sup>* is the Land's trapping parameter and *CmL* is a modification parameter increasing the flexibility of the expression. *CmL* = 1 corresponds to the original expression and  $C_{mL} = S_{or}/(1-S_{wr})$  will give a linear relation between residual oil and maximum oil saturation. If we have a non-zero  $S_{orb}$  in the primary drainage, the expression will be:

$$
S_{or} = S_{orD} + \frac{c_{mL}(S_{ohmx} - S_{orD})}{1 + c_L(S_{ohmx} - S_{orD})}, \quad 0 < C_{mL} \le 1,\tag{6.6}
$$

### **6.3.2 Capillary pressure hysteresis**

The actual curves used in the simulations are scanning curves generated from the boundary curves based on the previous average saturation history and using a modified version of the expression suggested by Killough [13].

$$
P_c = P_{c,I} + F[P_{c,D} - P_{c,I}],
$$
  
\n
$$
F = F_1 + (F_2 - F_1) \frac{(|s_w - s_w^H| + \varepsilon)^{-1} - \frac{1}{\varepsilon}}{(|s_w^H| + s_w^H| + \varepsilon)^{-1} - \frac{1}{\varepsilon}}.
$$
 (6.7)

The capillary pressures, *Pc,D* and *Pc,I*, are obtained from the drainage and imbibition boundary curves at the same saturation  $(S_w)$ . *F* is obviously equal to one along the drainage boundary curve, and equal to zero along the imbibition boundary curve. To obtain smooth transitions for any number of nested scanning curves, we use two variables that must be remembered from all *nrev* previous reversals,  $S_w^{Hi}$  and  $F_i$  (*i*=1,2, ..., $n_{rev}$ ). The numbering is organized so that the last reversal is 1 and the previous is 2, and so on. A value of 0.05-0.1 was indicated for the "*curvature*" parameter  $\varepsilon$  by Killough. Unpublished work at IRIS indicates that a lower value 0.01 match experimental data better. An improved model might use a saturation dependent  $\varepsilon$ .

Computed scanning curves starting at different positions along the primary drainage curves are shown in [Figure 6.2.](#page-175-0) The scanning curves (imbibition + drainage) forms closed loops. The effect of different "*curvature*" parameter  $\varepsilon$  is demonstrated.

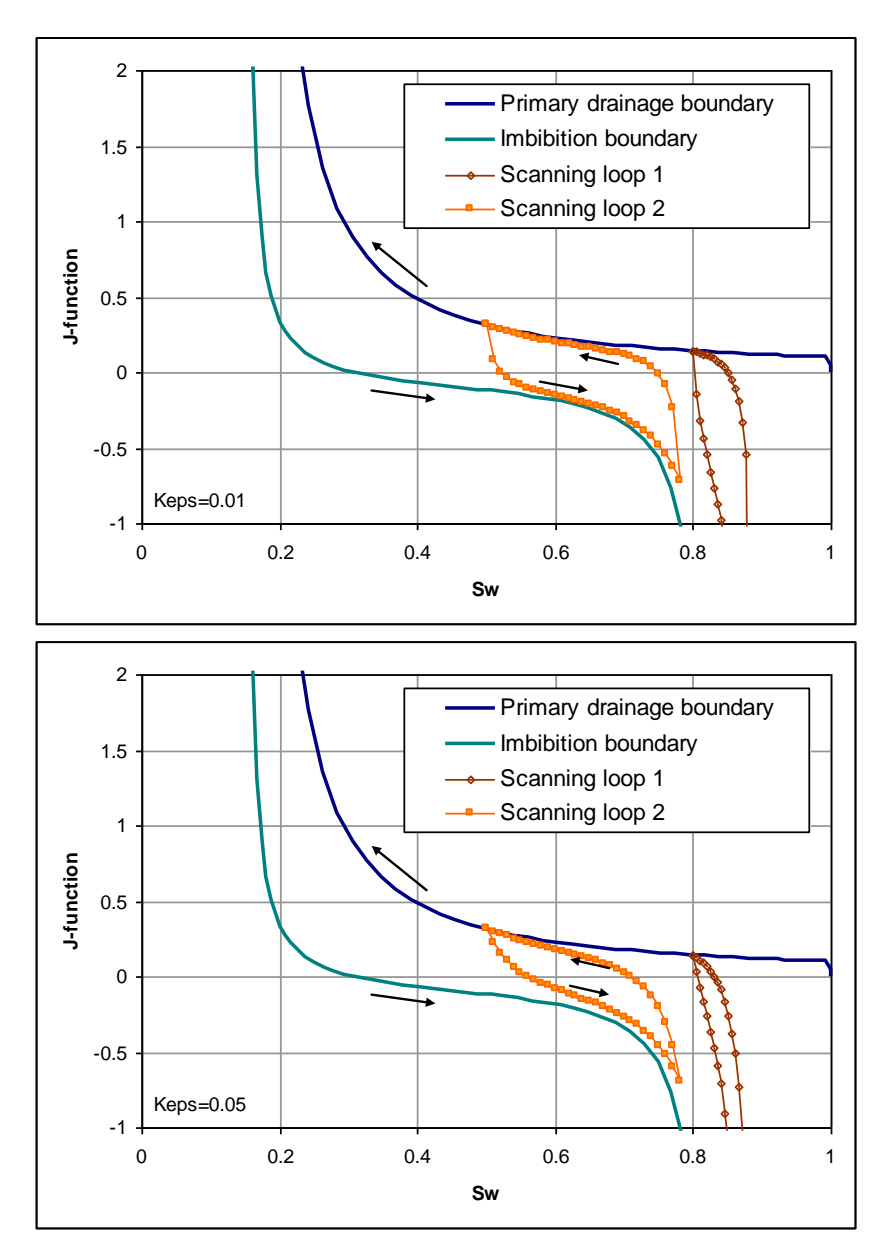

<span id="page-175-0"></span>Figure 6.2 Calculation of capillary scanning curves at different saturation reversals using  $\varepsilon$  = 0.01 in upper figure and 0.05 in lower figure.

The original model assumes drainage and imbibition boundary curves have the same end point saturations, i.e., imbibition and secondary drainage. We want to address experimental procedures as well, e.g., establishing initial water saturation. That will include the use of primary drainage Pc, and a method for computation imbibition scanning curves starting from a higher water saturation than the imbibition boundary curve. The two things needed are (1) computation of residual oil saturation (from the previous saturation history) and (2) some saturation scaling for computation of boundary values  $(P_{cD1}, P_{cI})$ . The saturation for looking up the drainage  $P_{cD}(S_{wD})$  is:

$$
S_{WD} = S_{whmn} + (S_w - S_{whmn}) \frac{S_{ohmx} - S_{orD}}{S_{ohmx} - S_{or}},
$$
\n(6.8)

where *Swhmn* is the historical minimum water saturation, *Sohmx* the maximum historical oil saturation (obviously *Swhmn*+*Sohmx*=1), *SorD* is the primary drainage residual oil saturation (normally equal to zero) and *Sor* the current residual oil saturation normally obtained as a function of *Sohmx* (see below). Obviously, if *Sor* is constant (and equal to *SorD*) then there will be no scaling. The scaled saturation for looking up the imbibition value,  $P_{cI}(S_{wI})$ , must be computed differently:

$$
S_{wl} = S_{wr} + (S_w - S_{wr}) \frac{1 - S_{ori} - S_{wr}}{1 - S_{or} - S_{wr}},
$$
\n(6.9)

where *S<sub>orI</sub>* is the residual oil saturation in from the imbibition boundary input and the residual water saturation,  $S_{wr}$ , is assumed to be the same in the drainage and imbibition boundary curves.

Derivative expression needed for the sequential solver is computed by:

$$
\frac{dP_c}{dS_w} = \frac{dP_{cl}}{dS_w} + F\left(\frac{dP_{cD}}{dS_w} - \frac{dP_{cl}}{dS_w}\right) + \frac{dF}{dS_w}\left(P_{cD} - P_{cl}\right).
$$
\n(6.10)

*F* can be written

$$
F = F_1 + b(a^{-1} - \varepsilon^{-1}),
$$
  
\n
$$
b = \frac{F_2 - F_1}{(|S_w^H - S_w^H| + \varepsilon)^{-1} - \frac{1}{\varepsilon}},
$$
  
\n
$$
a = |S_w - S_w^H| + \varepsilon.
$$
\n(6.11)

Then the derivative of *F* is

$$
\frac{dF}{dS_w} = -\frac{b}{a^2} \frac{da}{dS_w},
$$
\n
$$
\frac{da}{dS_w} = \begin{cases}\n1, & S_w^{H2} \ge S_w \ge S_w^{H1} \text{ (decreasing } S_w \\
-1, & S_w^{H2} \le S_w \le S_w^{H1} \text{ (increasing } S_w\n\end{cases}
$$
\n
$$
(6.12)
$$

The  $dF/dS_w$  will always be negative.

### **6.3.3 Relative permeability**

Killough [13] presented a simulation model utilising experimental curves and Land's expression, Eq. [\(6.13\)](#page-176-0) for residual non-wetting-phase saturation.

$$
S_{Nr} = \frac{S_N^{Max} - S_{NrD}}{1 + C_L(S_N^{Max} - S_{NrD})} + S_{NrD}
$$
\n(0.13)

The model uses experimental curves for primary drainage and imbibition. Hysteresis between primary drainage and imbibition is included for both the wetting and the non-wetting phase. Residual saturation for the non-wetting phase, *SNr*, is calculated by Land's expression as a function of maximum historical saturation,  $S_N^{Hyst}$ . Scanning curves between primary drainage and

<span id="page-176-0"></span> $(6.12)$ 

imbibition  $(D_1$  and  $I_1$ ) are calculated from the imbibition curves. The model is illustrated in Figure 2.3.1 and 2.3.2, for the non-wetting and wetting phase respectively.

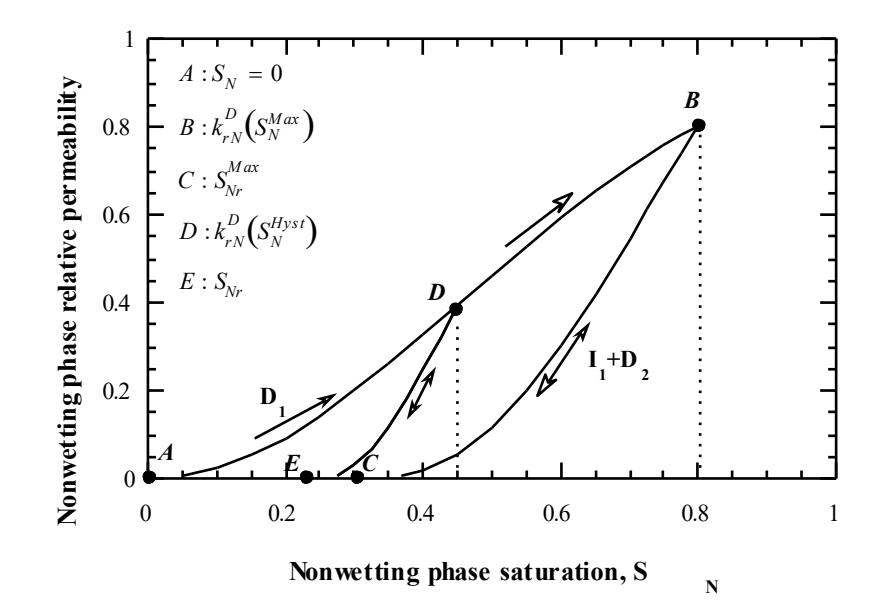

**Figure 6.3 :** Killough's model for non-wetting-phase relative permeability. Primary drainage, D1: ADB, imbibition, I1: BC, secondary drainage, D2: CB, scanning curve (imbibition and drainage): DED.

The scanning imbibition curve (*DE*) for the non-wetting phase are given by:

$$
k_{rn}^{I}(S_{N}) = k_{rn}^{D}(S_{N}^{Hyst}) \cdot \left[ \frac{k_{rn}^{Exp}(S_{N}^{Norm}) - k_{rn}^{Exp}(S_{Nr}^{Max})}{k_{rn}^{Exp}(S_{N}^{Max}) - k_{rn}^{Exp}(S_{Nr}^{Max})} \right],
$$
\n(6.14)

where saturation on the scanning curve ED is scaled to the imbibition curve CB

$$
S_N^{Norm} = S_{Nr}^{Max} + \left[ \frac{(S_N - S_{Nr}) \cdot (S_N^{Max} - S_{Nr}^{Max})}{(S_N^{Hyst} - S_{Nr})} \right].
$$
 (6.15)

Described by words instead; the curve ED is computed by scaling the imbibition curve BC between D and E.

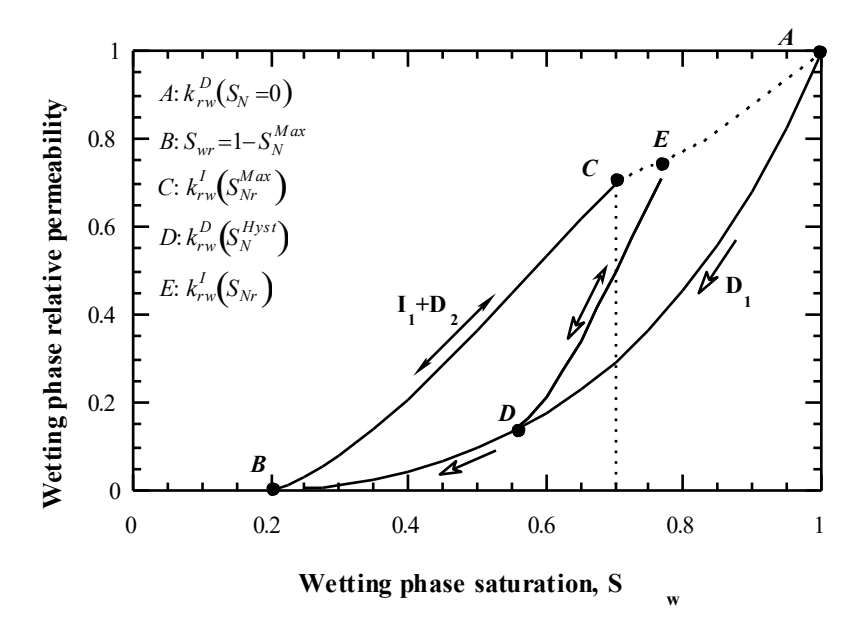

<span id="page-178-0"></span>**Figure 6.4:** Killough's model for the wetting phase relative permeability. Primary drainage, D<sub>1</sub>: *ADB*, imbibition, I<sub>1</sub>: *BC*, secondary drainage, D<sub>2</sub>: *CB*, scanning curve (imbibition and drainage): *DED*.

For the wetting phase, the end point relative permeability is interpolated between initial value at 100 % saturation  $(k_{rw}^D(S_N = 0))$  at point *A* in **[Figure 6.4](#page-178-0)**) and the experimental imbibition endpoint,  $k_{rw}^I(S_{Nr}^{Max})$  at point  $C$ .

$$
k_{rw}^{I}(S_{Nr}) = k_{rw}^{D}(S_{Nr}) + (k_{rw}^{*I}(S_{Nr}^{Max}) - k_{rw}^{D}(S_{Nr}^{Max})) \left(\frac{S_{Nr}}{S_{Nr}^{Max}}\right)^{\alpha}
$$
\n(6.16)

where  $k_{rw}^{*I}$  represents an experimental or analytical imbibition curve in between  $S_N^{Max}$  and  $S_{Nr}^{Max}$ . The scanning curve for imbibition is then calculated by the formula:

$$
k_{rw}^{I}(S_{N}) = k_{rw}^{D}(S_{N}^{Hyst}) + \left[\frac{k_{rw}^{*I}(S_{N}^{Norm}) - k_{rw}^{*I}(S_{N}^{Max})}{k_{rw}^{*I}(S_{N}^{Max}) - k_{rw}^{*I}(S_{N}^{Max})}\right] \cdot \left[k_{rw}^{I}(S_{Nr}) - k_{rw}^{D}(S_{N}^{Hyst})\right].
$$
\n(6.17)

So, the relative permeability is computed by scaling the imbibition curve BC between the reversal point D (historical maximum non-wetting phase saturation) and point E.

The imbibition curves for both phases are considered reversible in the model, i.e. upon phase reversal of an imbibition process, the following drainage process is assumed to follow the imbibition curve until maximum historical non-wetting saturation,  $S_N^{Hyst}$ , is reached.

### 6.3.3.1.1 Alternative interpolation

In short, the Killough's scanning curve is the total "imbibition curve BC" scaled between DE. In particular for water, this scaling of the total imbibition curves may result in non-intuitive behaviour as e.g. the first part of an imbibition scanning curve crossing the drainage curve. If we instead base the scaling on the mobile saturations:

$$
k_{rn}^{I}(S_N) = k_{rn}^{D}(S_N^{Hyst}) \cdot \frac{k_{rn}^{Exp}(S_N^m)}{k_{rn}^{Exp}(S_N^{Hm})}
$$
(6.18)

where the scaled actual saturation and the reversal point saturation used to look up the imbibition (scanning) curve relperms are:

$$
S_N^m = S_{Nr}^{Max} + (S_N - S_{Nr}) \frac{(S_N^{Max} - S_{Nr}^{Max})}{(S_N^{Max} - S_{Nr})}
$$
  

$$
S_N^{Hm} = S_{Nr}^{Max} + (S_N^{Hyst} - S_{Nr}) \frac{(S_N^{Max} - S_{Nr}^{Max})}{(S_N^{Max} - S_{Nr})}
$$

For water:

$$
k_{rw}^{I}(S_{N}) = k_{rw}^{D}(S_{N}^{Hyst}) + \left[\frac{k_{rw}^{*I}(S_{N}^{m}) - k_{rw}^{*I}(S_{N}^{Hm})}{k_{rw}^{*I}(S_{Nr}^{Max}) - k_{rw}^{*I}(S_{N}^{Hm})}\right] \cdot [k_{rw}^{I}(S_{Nr}) - k_{rw}^{D}(S_{N}^{Hyst})],
$$
\n
$$
k_{rw}^{I}(S_{Nr}) = k_{rw}^{D}(S_{Nr}) + \left(k_{rw}^{*I}(S_{Nr}^{Max}) - k_{rw}^{D}(S_{Nr}^{Max})\right) \cdot \frac{S_{Nr}}{S_{Nr}^{Max}}
$$
\n(6.20)

The two interpolation methods are compared in [Figure 6.5](#page-179-0)

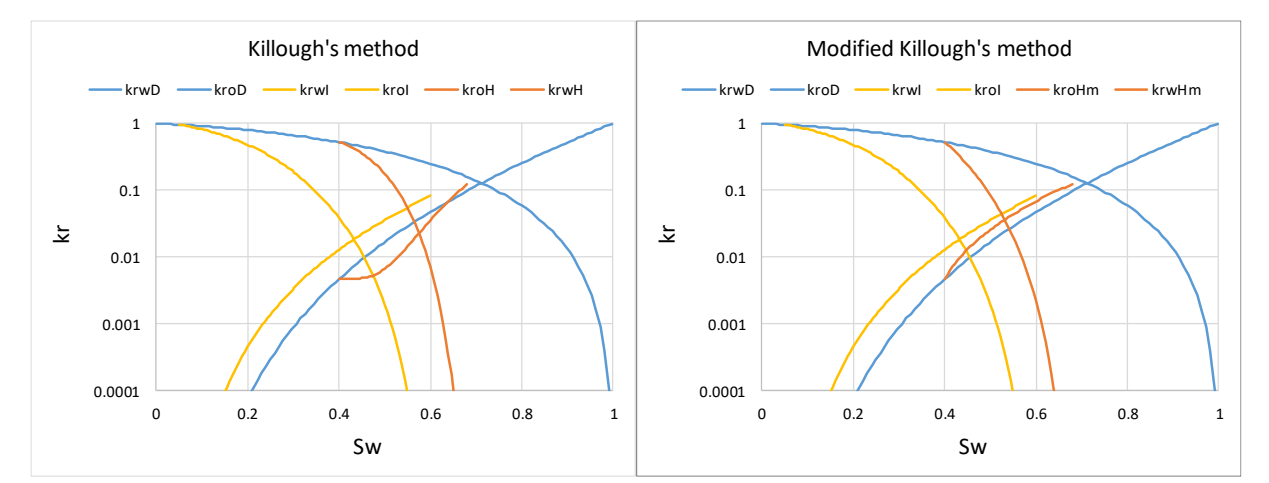

<span id="page-179-0"></span>Figure 6.5 Relative permeability scanning curves (kroH, krwH) computed from primary drainage and imbibition boundary curves. Left, original Killough's method and right, modified Killough's method.

# 6.4 Heat model

The temperature model in *Bugsim* includes heat transport by conduction and convection. Some assumptions/limitations of the model are:

• It is assumed no transition of heat energy to other energy forms (e.g., kinetic energy and heat produced or used in chemical reactions are neglected).

 $(6.10)$
- The heat conductivity tensor of the formation is assumed diagonal and with equal conductivity in the two horizontal directions (*x* and *y*). Anisotropy between horizontal and vertical directions is allowed.
- Only water and oil components and the solid matrix are considered in the temperature calculations.
- Effects of thermal expansion are ignored.
- Thermal effects are included in fluid viscosity and in bacteria growth kinetics.

With the above-mentioned limitations, the change of heat energy  $(E_h)$  versus time can be written as a sum of heat energy transported with the flowing phases and conductive heat transport due to gradients in temperature:

$$
\frac{dE_h}{dt} = \nabla \cdot \left( \sum_{l=1}^{n_p} \rho_l u_l h_{c,l} T - k_h \nabla T \right) + q_{Eh},\tag{6.21}
$$

where  $q_{Eh}$  is a sink/source term due to production or injection through wells. The specific heat capacity of phase  $l(h_{c,l})$  and the effective heat conductivity  $(k_h)$  are given by:

$$
\rho_l h_{c,l} = \sum_{k=1}^{n_c} \left( \rho_k c_{l,k} h_{c,k} \right)
$$
\n
$$
k_h = \phi \sum_{1}^{n_c} \left( c_{t,k} k_{h,k} \right) + (1 - \phi) \rho_r k_{h,r}
$$
\n(6.22)

<span id="page-180-0"></span>The temperature is obtained from the relation:

$$
E_h = T \left[ \phi \sum_{1}^{n_c} \left( \rho_k c_{t,k} h_{c,k} \right) + (1 - \phi) \rho_r h_{c,r} \right] \tag{6.23}
$$

The convective and conductive parts of Eq. [\( 6.21](#page-180-0) ) are solved separately. The solution method for the heat convection term follows the solution method selected for the phase flow (keyword [ctransp\)](#page-136-0), either explicit or implicit. The conductive part is solved by an either explicit or implicit method automatically selected by the program. An explicit treatment tends to be unstable in very small grid cells, which is the typical case in core scale simulations. The default order of calculations is that the conductive heat transport is solved first, and then convective heat transport is added. This can be altered with keyword [tolhc.](#page-119-0)

The temperature calculations in *Bugsim* are triggered by the presence of the *[heatsect](#page-112-0)* section. The essential input consists of heat capacity and conductivity values of fluids and the formation rock. Heat exchange with the surroundings is by default turned off. To activate heat exchange with the surroundings, use positive value for the boundary conductivity factor *[bfcond](#page-112-1)* on the appropriate surfaces. Define external boundary layers (*[extbb](#page-114-0)*) to get more accurate calculations. In e.g. a 2D cross-sectional model, it would be natural to activate external heat exchange in the vertical direction while keeping it off in the *y*-direction.

The down-hole injection temperature must be set for injection wells with keyword *[winject](#page-165-0)*.

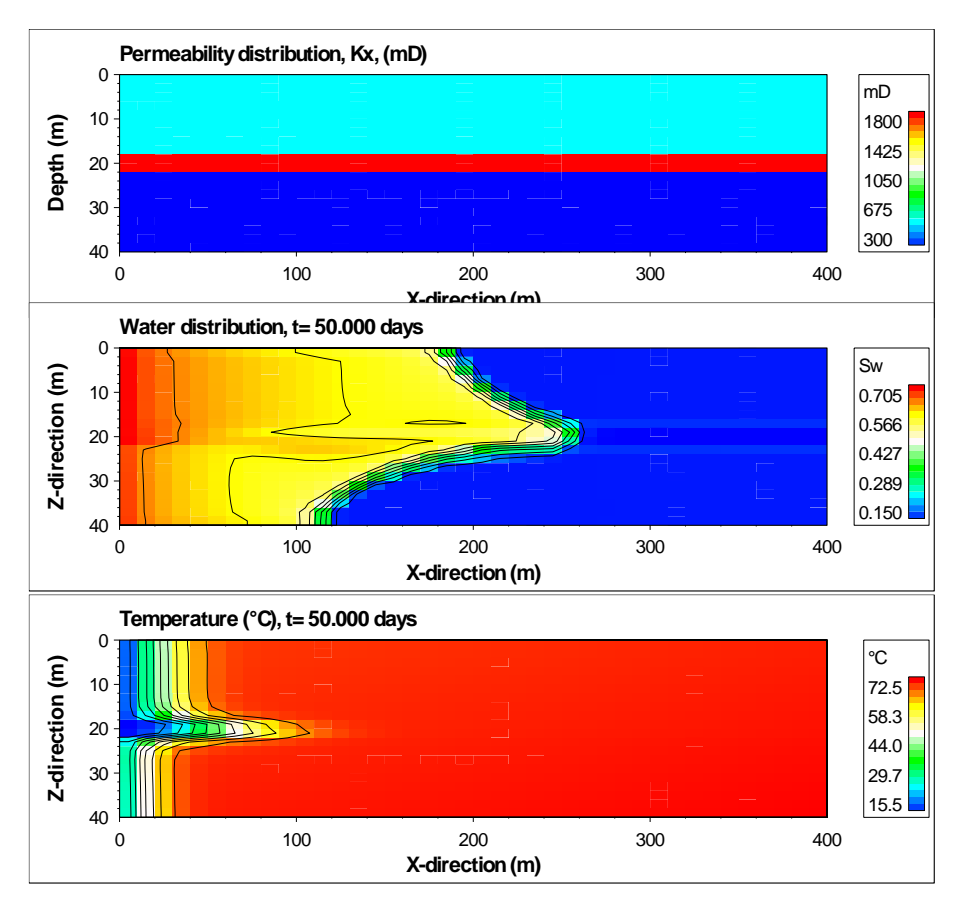

<span id="page-181-0"></span>Figure 6.6 Example of simulation with temperature in a 2 dimensional cross section model with permeability distribution given in the top figure. Distributions of water and temperature after 50 days of cold water injection (15°C) are shown in the middle and bottom figures, respectively.

The temperature model is demonstrated in a 2D cross sectional model in [Figure 6.6.](#page-181-0) This example shows the cooling resulting from cold water  $(15 \text{ °C})$  injection into a reservoir with initial temperature of approximately 70 °C. One may observe that the temperature front advances much slower than the saturation front. The velocity of the temperature front depends on porosity and heat capacity of fluids and rock, and on the saturation behind the displacement front.

Effects of including temperature calculations are indicated in [Figure 6.7.](#page-182-0) Temperature has significant influence on phase viscosities and a potential effect on microbial growth.

In the above examples, heat exchange with the surroundings was turned off. The major mechanism for heat flow in a reservoir being flooded is heat transported with the flowing phases (convective heat transport). Conductive heat transport because of temperature gradients has a much shorter range and has less influence on larger scales. The effect of including heat exchange across upper and lower reservoir boundary is demonstrated in [Figure 6.8.](#page-183-0) Note that a major part of the flow in this model is along the high permeable zone in the center away from the boundaries, which results in a slower cooling of the upper and lower part when heat exchange with the surroundings is included.

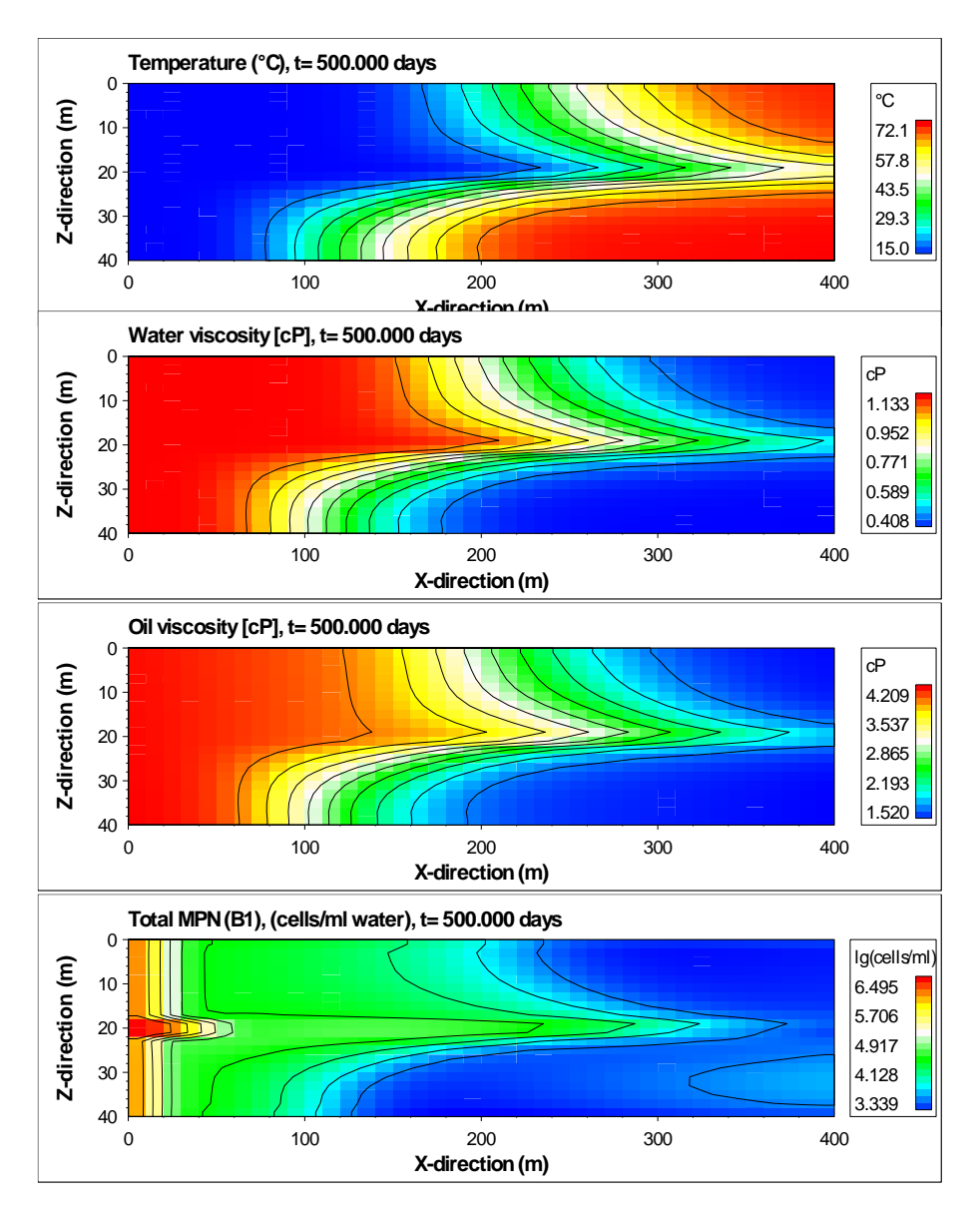

<span id="page-182-0"></span>Figure 6.7 Effect of cold water injection (2D model from [Figure 6.6\)](#page-181-0). The temperature distribution shown at the top (after 500 days injection) influences the viscosity to water and oil, and the bacteria growth.

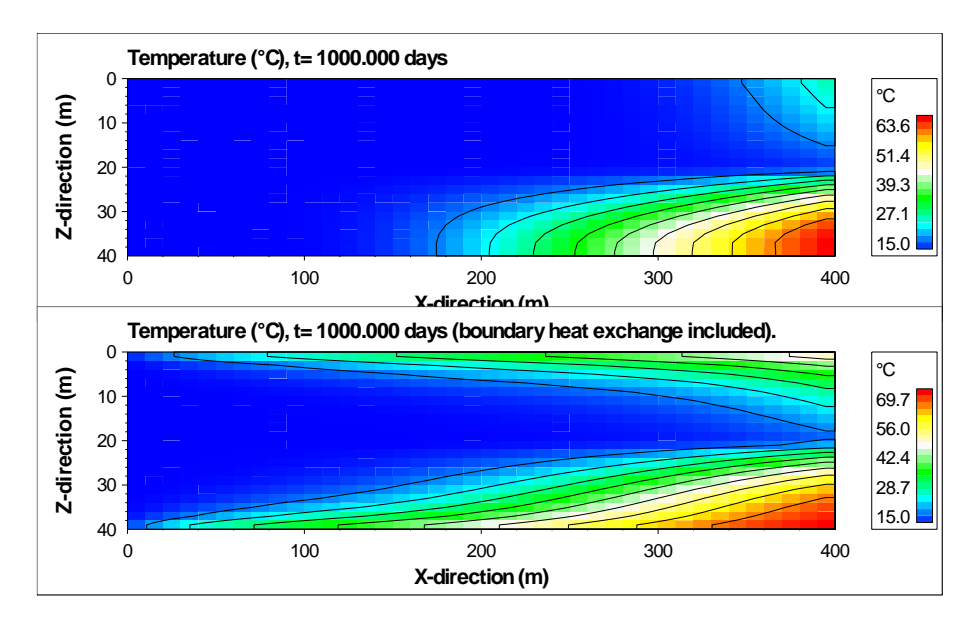

<span id="page-183-0"></span>Figure 6.8 Effect of including heat exchange with the surroundings. Upper figure: zero heat flux across reservoir boundaries. Bottom figure: conductive heat exchange across upper and lower boundaries included in simulation. (2D model from [Figure 6.6\)](#page-181-0).

### 6.5 Biomass growth model

The change in biomass concentration *X* versus time is:

$$
\frac{\mathrm{d}X}{\mathrm{d}t} = r_g - r_d \tag{6.24}
$$

where  $r_g$  is the rate at which new cells are formed and  $r_d$  is the cell death rate. The *X* represents the current total concentration of living cells in units [gram dry biomass/ml water]. The growth term  $r_g$  is assumed to be limited by a maximum biomass concentration  $X_m$  and by limitations in substrate and various nutrients supplies.

Substrate is assumed to contain the carbon source, which constitutes the main part of the new cells (roughly 50%). The substrate will normally contain organic carbon, but it may also be  $CO<sub>2</sub>$ .

Nutrients are inorganic compounds needed by the bacteria to generate energy and create chemical compounds (biosynthesis). Some nutrients are only needed in small quantities and others like nitrogen (N) and phosphorus (P) in relative significant amounts (the dry biomass contains roughly 14 % N and 3% P). The growth rate can then be written:

$$
r_{g} = X \cdot \left(1 - \left(\frac{X_{t}}{X_{m}}\right)^{m}\right) \cdot F_{T} \cdot F_{S} \cdot F_{N1} \cdot F_{N2} \cdot \dots
$$
\n(6.25)

where  $F_T$  represents the effect of temperature,  $F_S$  represents the specific growth rate at given substrate conditions and *FN1*, *FN2* etc. represents limitations in growth rate at given concentrations of various nutrients. The nutrient factors will take values between 0 (no available nutrients) and 1 (excess nutrient).

If more than one microorganism type is modelled,  $X_t$  in the above expression will represent the sum of all the types, while *X* is the concentration of one type. The rates will be computed for all types one at the time.

The effect of temperature is included by multiplying the bacterial growth rate with a factor *FT*:

$$
F_T = \begin{cases} \theta_L^{T_{Lop} - T}, & T < T_{Lop} \\ 1, & T_{Lop} \le T \le T_{Uop} \\ \theta_U^{T - T_{Uop}} & T > T_{Uop} \end{cases}
$$
(6.26)

An example of *F<sup>T</sup>* is plotted in [Figure 6.9.](#page-184-0)

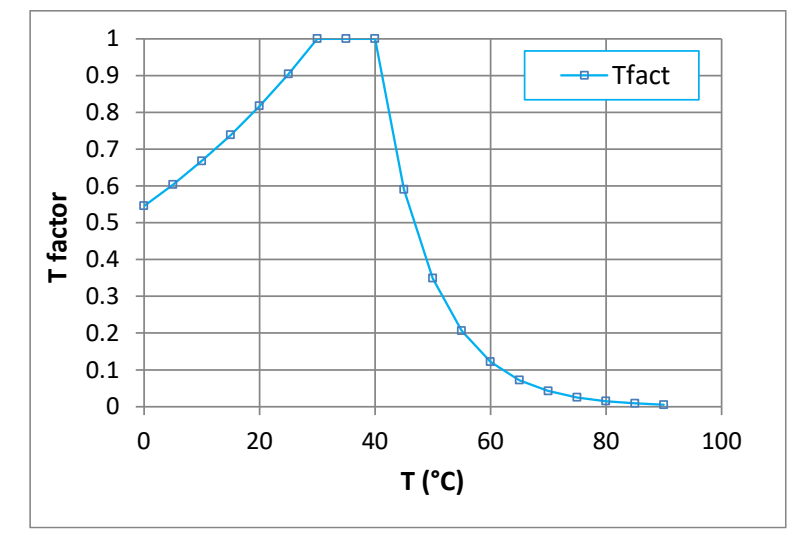

<span id="page-184-0"></span>Figure 6.9 Effect of temperature on bacteria growth kinetics,  $(\theta_L=0.98, T_L=30 \degree C, \theta_U=0.9,$  $T_U$ =40 °C).

We use the common Monod expression to describe the growth factors (*F*). The substrate factor if only one substrate source is considered reads:

$$
F_s = \mu_{\text{max}} \left( \frac{S}{K_s + S} \right), \tag{6.27}
$$

where  $S$  represents the substrate concentration and  $K_S$  is the half rate constant (representing the concentration at which the rate is  $\mu_{\text{max}}/2$ ). If more than one substrate source is present, competitive growth is modelled by:

<span id="page-184-1"></span>
$$
F_{S} = \frac{\sum_{i=1}^{n_{S}} \frac{S_{i}}{K_{Si}} \mu_{\text{max},i}}{1 + \sum_{i=1}^{n_{S}} \frac{S_{i}}{K_{Si}}}.
$$
 (6.28)

The expression [\( 6.28](#page-184-1) ) is different from what is normally used as we allow to specify different  $\mu_{\text{max}}$ -values associated with different substrate sources. The usual approach is to use the same  $\mu_{\text{max}}$ for all substrate sources, and then  $\mu_{\text{max}}$  can be moved outside the summation.

A similar expression is used for the nutrient factors, here shown for the *j th* factor, *FNj*.

$$
F_{N_j} = \frac{\sum_{i=1}^{n_{N_j}} \frac{N_{ji}}{K_{N,ji}}}{1 + \sum_{i=1}^{n_{N_j}} \frac{N_{ji}}{K_{N,ji}}}.
$$
 (6.29)

In the above expression, *Nji* represents the concentration of nutrient component *i* belonging to nutrient group *j*. *KNji* denote the corresponding half rate constant.

The consumption rate of a substrate  $S_i$  is given by:

<span id="page-185-0"></span>
$$
\frac{dS_i}{dt} = -f_{S,i} \cdot \frac{r_g}{Y_i}
$$
\n
$$
f_{S,i} = \frac{\frac{S_i}{K_{Si}} \mu_{\text{max},i}}{\sum_{i=1}^{n_S} \frac{S_i}{K_{Si}} \mu_{\text{max},i}}
$$
\n(6.30)

And the production of a component  $C_j$  from the metabolism of  $S_i$ :

<span id="page-185-1"></span>
$$
\frac{dC_j}{dt} = U_{p,j} f_{S,i} \cdot \frac{r_g}{Y_i} \tag{6.31}
$$

The change of nutrient  $N_{ji}$  is expressed by:

<span id="page-185-2"></span>
$$
\frac{dN_{ji}}{dt} = -f_{N,ji} \cdot r_{g} U_{N,ji}
$$
\n
$$
f_{N,ji} = \frac{N_{i}}{\sum_{i=1}^{n_{Nj}} \frac{N_{ji}}{K_{N,ji}}}
$$
\n(6.32)

The death rate of the bacteria is currently modelled only with a constant specific decay constant, *kd*.

$$
r_d = X \cdot k_d \tag{6.33}
$$

Note that while in the above expressions [\( 6.30](#page-185-0) ), [\( 6.31](#page-185-1) ) and [\( 6.32](#page-185-2) ), the change in a component's concentration is associated with only a single path. In the general way the growth model is implemented in *Bugsim*, the user may specify the same component product from more than one substrate source, and the produced component may again serve as a substrate and/or nutrient. Also, the same component may be specified as both a substrate and nutrient source.

When solving the growth equations for a time step  $\Delta t$ , the above differential equations are discretised ( $dX/dt$  ->  $\Delta X/\Delta t$ ) and solved in an implicit manner with respect to time. Let *n* represent the concentrations from the previous timestep and  $n+1$  the new timestep. Then all the concentrations at the right-hand side of the equations are from time *n*+1. These concentrations are found using an iterative procedure starting with concentration from time *n*.

### 6.6 Surfactant and biofilm models

Possible effects of surfactant (biosurfactant) and biofilm on oil recovery are basically modelled by interpolations between sets of relative permeability curves. Because of limited knowledge about mechanisms involved in the proposed effects of biofilm, this model is rather simple with the relative permeability interpolation parameter modelled as a function of the bacteria adsorption,  $F_m(A_b)$ . In the surfactant model, the interpolation parameter is a function of the capillary number,  $F_m(N_c)$ . The surfactant model is described in more detail below. The interpolation options described for surfactant is also valid for the biofilm model (share the same relative permeability interpolation code).

### **6.6.1 Surfactant model**

One or more component(s) must be defined as type SURFACTANT. The surfactant component can be injected, and/or be introduced in-situ as a microbial product. The present treatment of surfactant behaviour is:

- Surfactant is only present in the water phase.
- Interfacial tension is only a function of the aqueous surfactant concentration, IFT=IFT( $c_{w,ks}$ ).
- Adsorption is only a function of aqueous surfactant concentration,  $A_s = A_s(c_{w,ks})$ .
- The effect of surfactant on oil production is modelled by
	- i. compute *IFT*
	- ii. compute the capillary number,  $N_c$
	- iii. use  $N_c$  to interpolate between relative permeability sets

The capillary number definition used in *Bugsim* is computed using the pressure gradient of the oil phase:

$$
\vec{N}_c = \frac{\overline{\overline{k}}(\nabla p_o - \rho_o \vec{g})}{IFT},
$$
\n(6.34)

where the permeability  $(k)$  is assumed to be a diagonal tensor. The same  $N_c$  is used also for the oil phase. The length of the capillary number vector,

$$
N_c = \sqrt{N_{c,x}^2 + N_{c,y}^2 + N_{c,z}^2}
$$
\n(6.35)

is used to determine the interpolation parameter  $F_m(N_c)$ . The functional relation between  $F_m$  and *N<sup>c</sup>* must be specified by the user, either as a table (which is the method used in *Eclipse*, see keyword notational or  $F_m$  can be linearly interpolated between  $N_c$  values associated with each relative permeability set. With two data sets (*A* and *B*), linear interpolation of *F<sup>m</sup>* is given by:

<span id="page-187-0"></span>
$$
F_m = \begin{cases} 0, & N_c \le N_{cA} \\ \frac{\log N_c - \log N_{cA}}{\log N_{cB} - \log N_{cA}}, & N_{cA} < N_c < N_{cB} \\ 1, & N_c > N_{cB} \end{cases} \tag{6.36}
$$

An arbitrary number of relative permeability sets can be used, however, tabular  $F_m(N_c)$  is only allowed with two sets. With more data sets, linear interpolation between sets is used, Eq[.\( 6.36](#page-187-0) ).

When  $F_m$  is determined, then the interpolation between curve sets *A* and *B* can be done. If the curves A and B have different end points (*Swr* and *Sor*), then the new end points are obtained by:

$$
S_{or} = (1 - F_m)S_{orA} + F_m S_{orB}
$$
  
\n
$$
S_{wr} = (1 - F_m)S_{wrA} + F_m S_{wrB}.
$$
\n(6.37)

The curve set A and B are then saturation scaled to the new endpoints. Then the interpolation between the scaled curve sets *A* and *B* can be done in three ways (see keyword [intkr\)](#page-77-0). The linear interpolation (used in e.g. Eclipse) is given by:

$$
k_{rj} = (1 - F_m)k_{rjA} + F_m k_{rjB}, j = w, o.
$$
 (6.38)

An alternative option is to instead interpolate the logarithmic *k<sup>r</sup>* values:

$$
ln(k_{rj}) = (1 - F_m) ln(k_{rjA}) + F_m ln(k_{rjB}), j = w, o.
$$
 (6.39)

The third method is an option in the STARS simulator:

$$
k_{rj} = k_{rjA} + F_m^{e_j} (k_{rjB} - k_{rjA}), j = w, o,
$$
 (6.40)

where the modifying exponent  $e_i$  allows faster ( $e_i$ <1) or slower ( $e_i$ >1) transition from A to B. Different exponents can be used for oil and water phases.

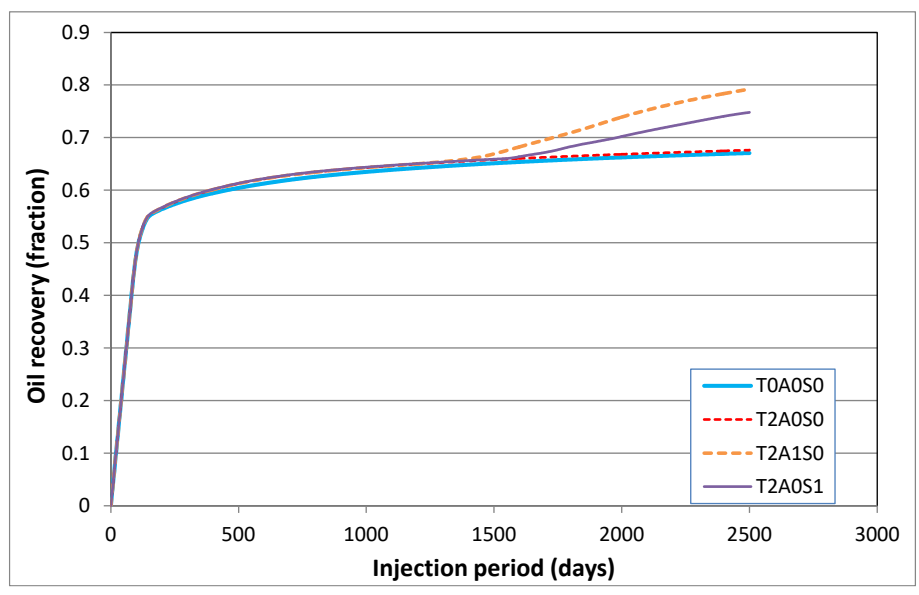

<span id="page-188-0"></span>Figure 6.10 Example simulations using temperature and relative interpolation models (2D model from [Figure 6.6\)](#page-181-0). T0A0S0: constant temperature , T2A0S0: cold water injection, T2A1S0: adsorbed biomass used to interpolate relative permeability and T2A0S1: capillary number (increased by produced biosurfactant) is used for relative permeability interpolation.

The use of the linear interpolation model to simulate effects of biosurfactant and biofilm (i.e. adsorbed bacteria) is demonstrated in [Figure 6.10.](#page-188-0) In this simulation, food (substrate+nutrient) is injected the first 500 days and from 1000 to 1250 days. In the first period there was insufficient growth due to the high initial reservoir temperature. After sufficient cooling from cold water injection, growth was much better and an effect of biofilm or produced biosurfactant is seen (with the supplied input parameters). [Figure 6.11](#page-189-0) shows distribution plots of IFT, *N<sup>c</sup>* and *F<sup>m</sup>* from the simulation with produced biosurfactant.

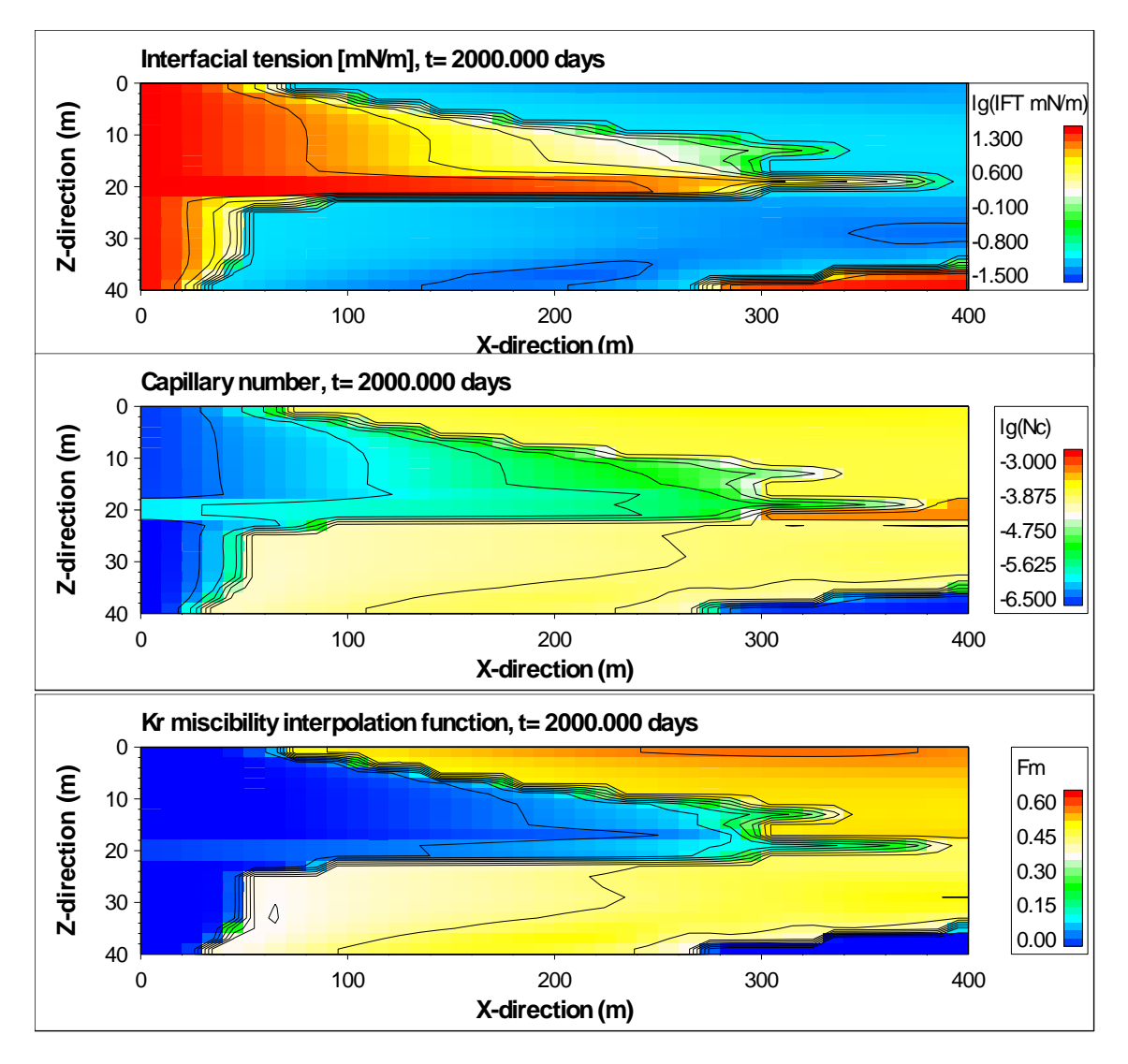

<span id="page-189-0"></span>Figure 6.11 Example simulations using the surfactant model (2D model from [Figure 6.6\)](#page-181-0). The modeled production of biosurfactant results in reduced interfacial tension (upper figure) and increased capillary number (middle figure). The corresponding relative permeability interpolation parameter, *Fm*(*Nc*), is given in the bottom figure.

# **7 Distribution plot utility**

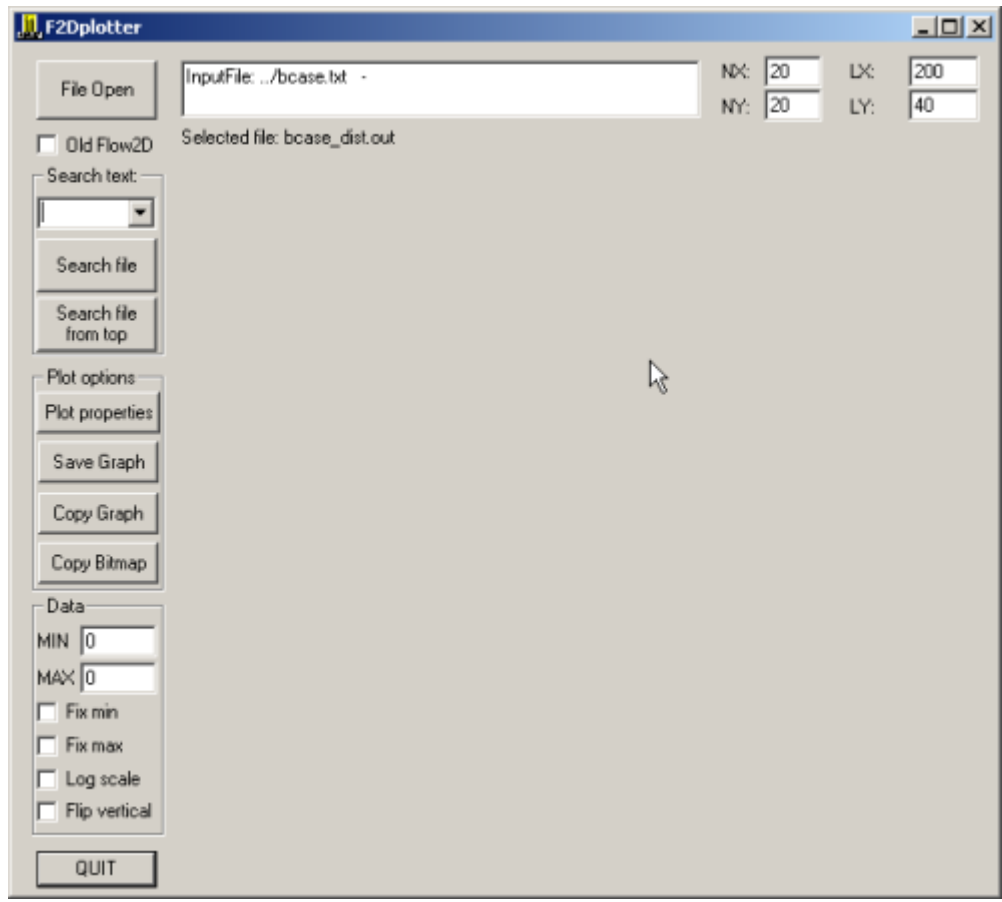

<span id="page-190-0"></span>Figure 7.1 Initial F2DPlot dialog box.

The F2Dplotter.exe is a utility program made within the upscaling activity at IRIS for fast 2D distribution plotting of properties. It can be used to plot property distributions printed from *Bugsim* for vertical cross-sections (if  $ny = 1$ ) or for one layer at the time (3D models). Properties that can be plotted are [printed d](#page-126-0)istribution data in <u>file\_dist.out</u>, at specified [times.](#page-149-0) Generated plots may be saved to files or transferred to other programs (e.g., Word) by copying and pasting. Some examples are given in [Figure 7.3](#page-195-0) and [Figure 7.4.](#page-196-0)

Starting the F2Dplotter.exe program will bring up the 2D plot dialog box seen in [Figure 7.1.](#page-190-0) In the following description of this program, key-text in dialog boxes is referred to using matching underlined text.

The user must first select the data to plot by pressing the File Open – button. Files generated by *Bugsim* that can be plotted are named [file\\_dist.out](#page-9-0) (where 'file' denotes the name of the input file. If a valid file has been opened, grid dimensions in terms of block numbers (NX and NY) and lengths (LX and LY) will be seen in the upper right corner of the dialog box.

Note: the dialog box can be resized by dragging the lower right corner.

• File Open – click to open a new file

Possible files are

\*\_dist.out:

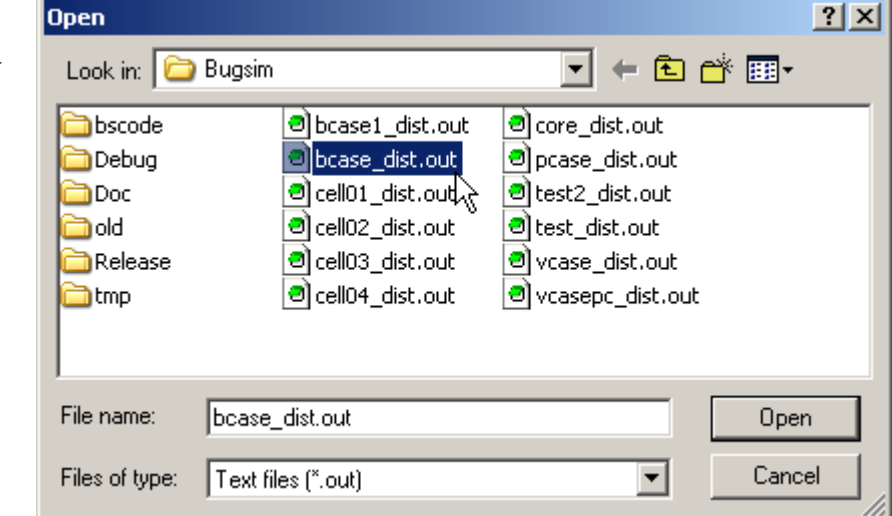

• Search text – select a keyword from dropdown list. A list of possible keywords and their meaning are given in [Table 7.1.](#page-192-0)

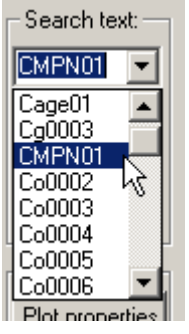

Search file – press button to start plotting. The file is searched for the selected keyword (Search text) and related data is plotted. Pressing the button again will jump to the next occurrence of the keyword. When the end of the file is reached, the message "no text found" will be displayed in the window at the top.

- Search file from top press to restart the keyword search from the beginning of the file. No stepping back is possible, so to re-plot data one has to start all over from the beginning. Should normally be used after changing the Search text keyword.
- Plot properties brings up a dialog box [\(Figure 7.2\)](#page-193-0) with plot options that allows you to change the appearance of the plot.
- Save Graph saves current plot to file in enhanced-metafile format (\*.emf).
- Copy Graph places the current plot on the clipboard in enhanced-metafile format.
- Copy Bitmap places the current plot on the clipboard in bitmap format.
- Data the minimum and/or maximum values for plotting can be fixed. The plotting range can be changed from linear to logarithmic. The direction of the *y-*axis can be changed (Flip vertical). The default plotting direction is positive *y*- or *z*-axis upwards, while in simulations of vertical cross-sections, the *y*- or *z*-axis is commonly chosen to be positive downwards. In that case, the **Flip vertical** option should be used (see [Figure 7.3\)](#page-195-0).

| Sor-file.out |                                                                                               |
|--------------|-----------------------------------------------------------------------------------------------|
| G<br>$S_{X}$ | Saturation, $x = G$ , O, W (gas, oil or water)                                                |
| G<br>Px      | Phase pressure, $x = G$ , O, W (gas, oil or water)                                            |
| GVISCx       | Phase viscosity, $x = G$ , O, W (gas, oil or water)                                           |
| Cx000i       | Phase concentration of component i, $x = g$ , o, w (gas, oil or water)                        |
| CT000i       | Total concentration of component i                                                            |
| RS000i       | Gas/oil ratio of dissolved gas component $i$ [Sm <sup>3</sup> /Rm <sup>3</sup> ]              |
| CMPN0i       | Cells/ml in water phase distribution for bacteria component $i$ (only<br>un-attached biomass) |
| TMPN0i       | Total cells/ml distribution for bacteria component $i$ (including<br>attached biomass)        |
| CageOi       | Average cell age distribution for bacteria component i                                        |
| ADS00i       | Adsorption of component $i$                                                                   |
| G<br>RKF     | Permeability reduction factor                                                                 |
| KAx<br>G     | Absolute permeability distribution in direction x, $x = X$ , Y, Z                             |
| G PORO       | Porosity distribution                                                                         |

<span id="page-192-0"></span>Table 7.1 Possible keywords for distribution plots.

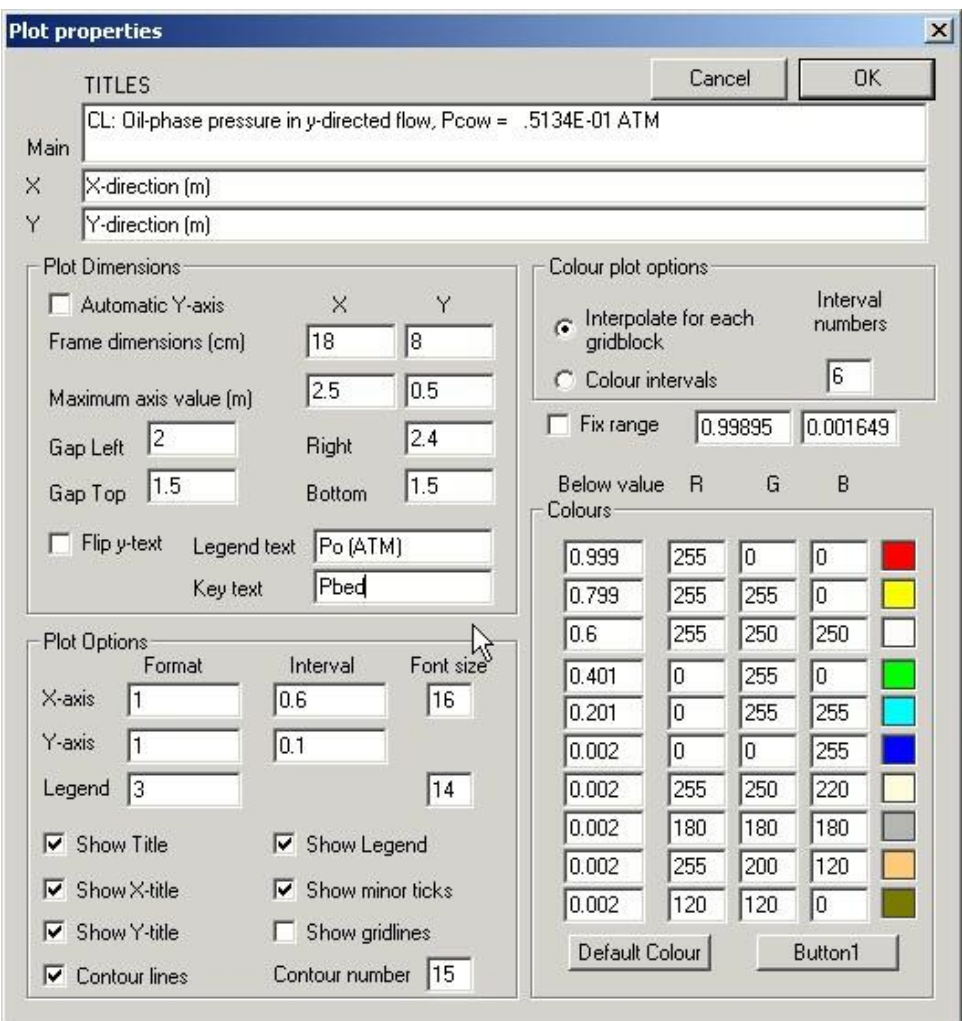

<span id="page-193-0"></span>Figure 7.2 Plot properties dialog box.

- TITLES three text windows show the current <u>Main, X</u>, and  $\overline{Y}$  titles, which can be altered here. Note:  $\ln$  in the Main text is interpreted as a line shift. The Main title is reread from file every time the Search file - button is pressed, while the X - and Y - titles are only read each time a new file is opened.
- Plot dimensions
	- o Automatic Y-axis check to scale Y-axis using actual grid size (plotted ratio limited to be at least 1:5 and not bigger than 5:1).
	- o Frame dimensions enter the plot dimensions in cm. (The displayed plot will always be reduced to fit the available plotting area if to small. The plotting area can be increased by dragging.)
	- $\circ$  Maximum axis value (m) reduce the maximum values to plot only the first part of the grid.
	- o Gap Left, Right, Top and Bottom distances in cm between plot and outer frame.
- o Flip y-text check box to flip *y*-text. On different windows system, it might happen that the *y*-text is rotated when pasted into another program. Check this box if that happens.
- Legend text shows current legend text and allows altering.
- Key text text entered here is shown in lower right corner of the plot.
- Plot Options
	- o Format the number of digits for the value labels for the *x* and *y*-axes.
	- o Interval the interval between value labels
	- o Font size enter font sizes for axes and legend text
	- o Show ...... check boxes for properties to be shown, uncheck to hide property.
	- o Contour lines check to use contour lines in the plot.
	- o Contour number enter number of contours to be used.
- Colour plot options select option, to Interpolate the colour for each grid block or to use a fixed number of Colour intervals. Enter the number of colours (Interval numbers) to be used, *Nint*.
- Colours the current colours and their RGB (Red, Green, Blue) values are listed. The first *Nint* colours are used. The individual colours can be changed by changing the corresponding R, G and B values (in the range 0-255).

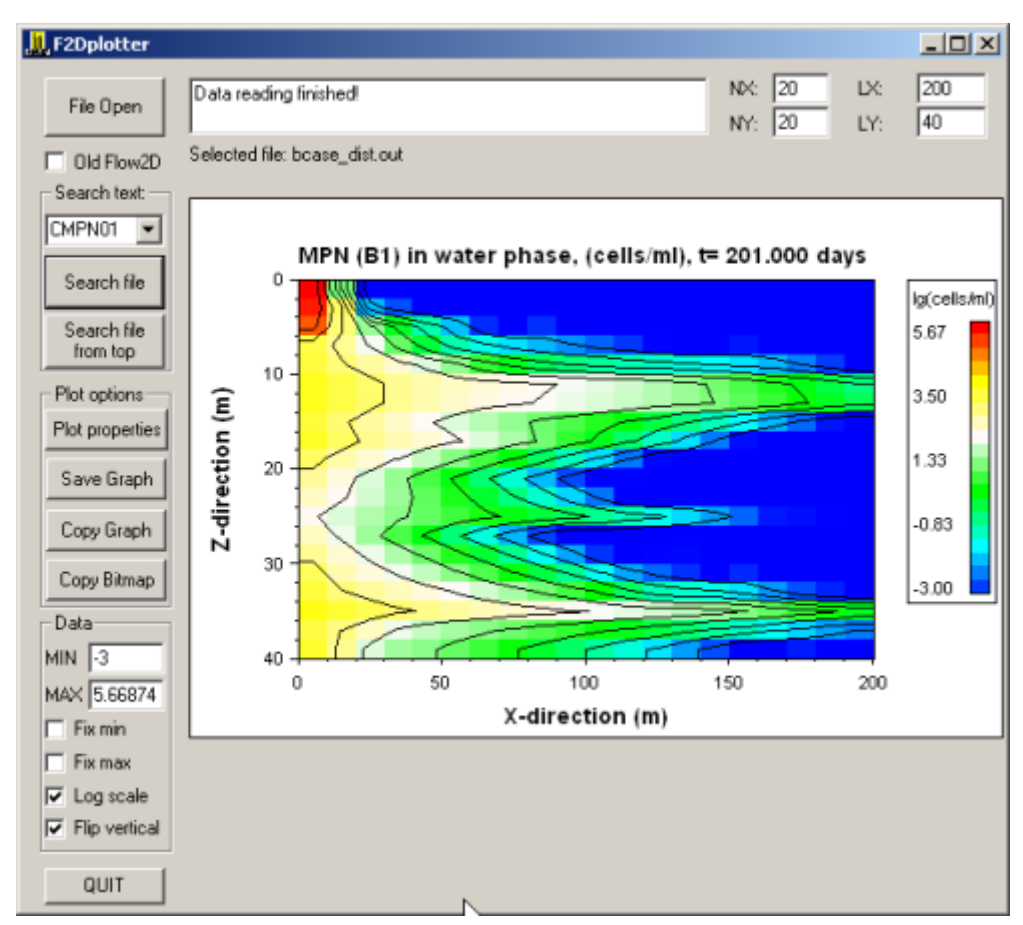

<span id="page-195-0"></span>Figure 7.3 Example of microbial cell number distribution.

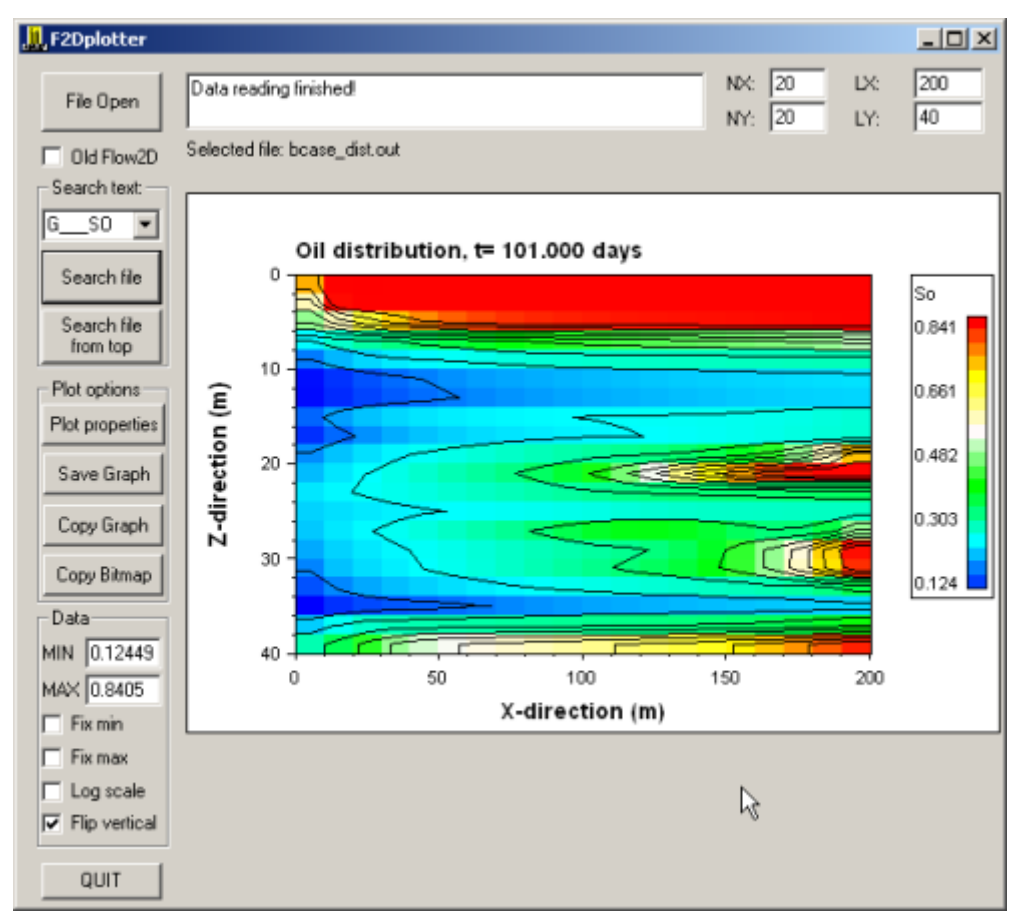

<span id="page-196-0"></span>Figure 7.4 Oil saturation in a 2D vertical cross-section.

## **8 References**

- [1] UTCHEM-9.0, "Technical Documentation, A Three-Dimensional Chemical Flood Simulator," The University of Texas at Austin, July 2000.
- [2] K. Aziz and A. Settari, *Petroleum Reservoir Simulation*. London and New York: Elsevier Applied Science Publishers, 1979.
- [3] D. M. Meter and R. B. Bird, "Tube Flow of Non-Newtonian Polymer Solutions: Part I. Laminar Flow and Rheological Models," *A.I.Ch.E,* vol. 10, no. 6, pp. 878-881, 1964.
- [4] R. C. Weast, Ed. *CRC Handbook of Chemistry and Physics*, 63rd ed. Boca Raton, Florida: CRC Press, Inc., 1982-1983.
- [5] A. Lohne, O. Nødland, A. Stavland, and A. Hiorth, "A model for non-Newtonian flow in porous media at different flow regimes," *Computational Geosciences,* journal article vol. 21, no. December, December 2017, doi: 10.1007/s10596-017-9692-6.
- [6] E. A. Lange and C. Huh, "A Polymer Thermal Decomposition Model and Its Application in Chemical EOR Process Simulation," presented at the SPE/DOE Improved Oil Recovery Symposium, Tulsa, Oklahoma, 1994/1/1/, 1994. [Online]. Available: [https://doi.org/10.2118/27822-MS.](https://doi.org/10.2118/27822-MS)
- [7] G. Chauveteau, "Fundamental Criteria in Polymer Flow Through Porous Media," in *Water-Soluble Polymers*, J. E. Glass Ed., (Adv. in Chem. Ser., no. 213), 1986.
- [8] A. Omari, M. Moan, and G. Chauveteau, "Wall effects in the flow of flexible polymer solutions through small pores," *Rheologica Acta,* vol. 28, no. 6, pp. 520-526, 1989.
- [9] A. M. Howe, A. Clarke, and D. Giernalczyk, "Flow of concentrated viscoelastic polymer solutions in porous media: effect of Mw and concentration on elastic turbulence onset in various geometries," *Soft Matter,* vol. 11, no. 32, pp. 6419-6431, 2015, doi: 10.1039/c5sm01042j.
- [10] P. Khorrami and C. J. Radke, "A Random Scission Model for Chemical Degradation of Polymer Solutions," *SPE Reservoir Engineering,* vol. 3, no. 01, pp. 349-352, 1988/2/1/ 1988, doi: 10.2118/15197-PA.
- [11] A. Stavland, B. Kvanvik, and A. Lohne, "Simulation Model for Predicting Placement of Gels," in *the SPE Annual Technical Conference & Exhibition*, New Orleans, LA., 25-28 Sept. 1994, no. 28600, doi: 10.2118/28600-MS.
- [12] D. W. Peaceman, "Interpretation of Well-Block Pressures in Numerical Reservoir Simulation With Nonsquare Grid Blocks and Anisotropic Permeability," *SPE Journal,* no. June, pp. 531-543, 1983, doi: 10.2118/10528-PA.
- [13] J. E. Killough, "Reservoir Simulation With History-Dependent Saturation Functions," in *Trans. AIME*, vol. 261, 1976, pp. 37-48, (*SPEJ* , Feb., **16**).
- [14] A. Lohne, J. O. Helland, G. A. Virnovsky, and K. O. Vatne, "Statfjord three-phase steadystate core flood interpretation - Tarbert," IRIS, - 2008/012, 2008.
- [15] C. S. Land, "Calculation of Imbibition Relative Permeability for Two- and Three-Phase Flow From Rock Properties," in *Trans. AIME*, vol. 243, 1968, pp. 149-156.
- [16] C. S. Land, "Comparison of Calculated with Experimental Imbibition Relative Permeability," in *Trans. AIME*, vol. 251, 1971, pp. 419-425.

## Appendix A - Keyword list

# **9 [Keywords](#page-12-0)**

### [RUNSECT](#page-12-0)

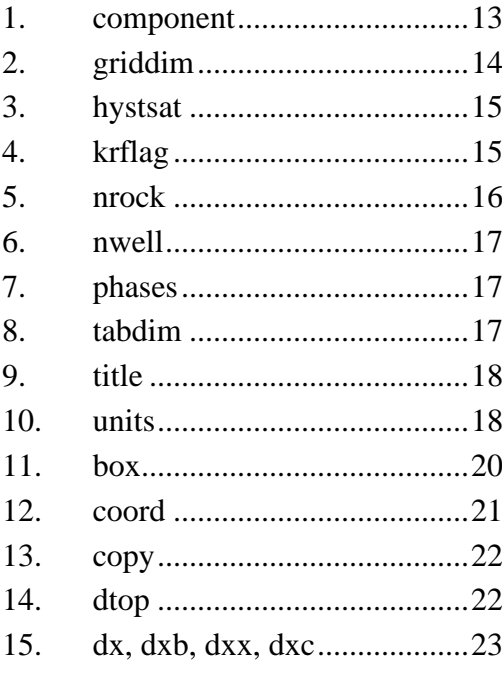

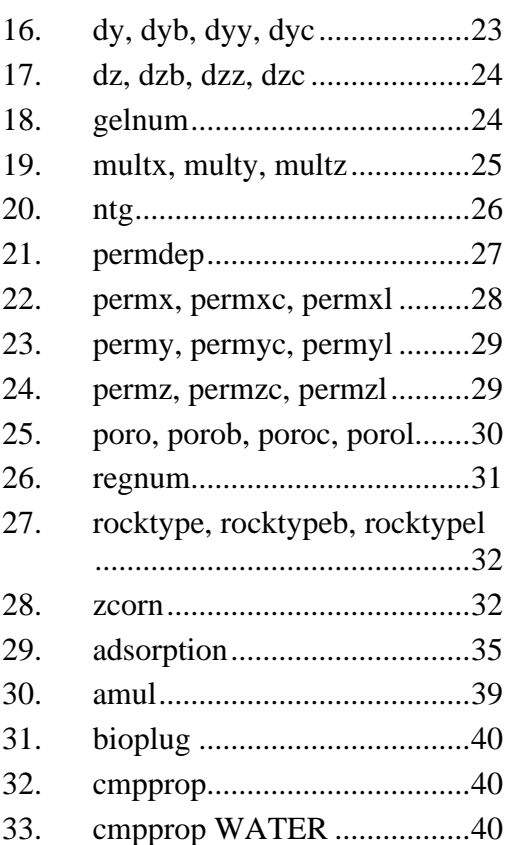

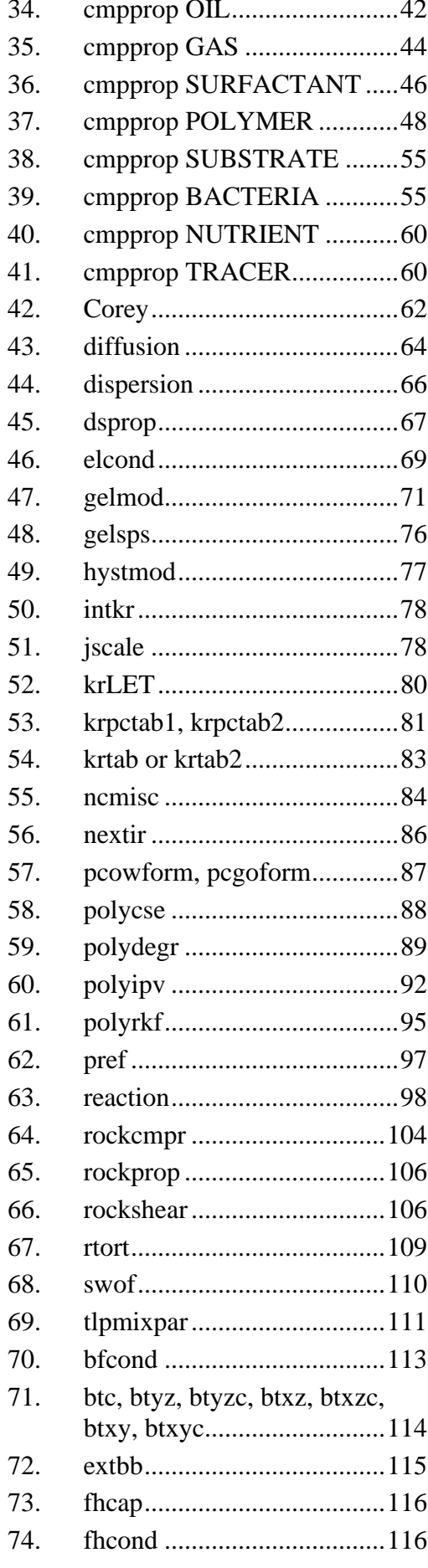

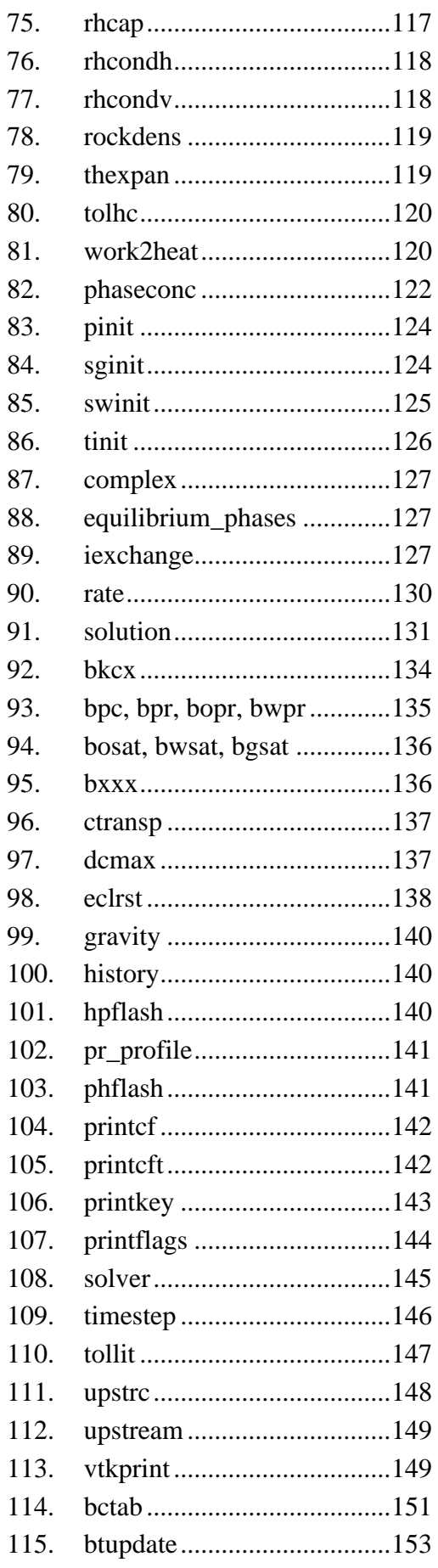

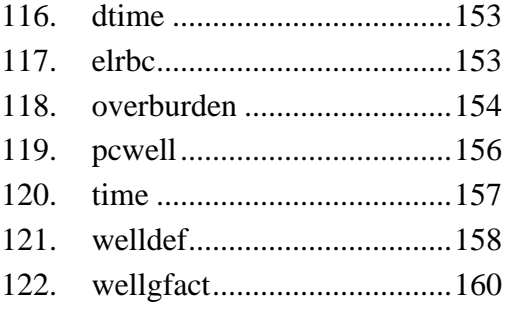

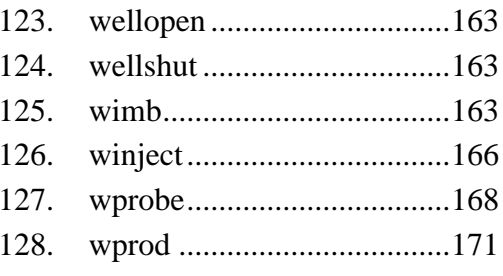

## Appendix B - 2D cross-sectional example

This appendix provides an example input file for microbial growth in a 2D cross-sectional model. Some results from running this file is shown in [Figure B.1](#page-206-0) to [Figure B.11.](#page-211-0) This case demonstrates some of the problems that can be simulated with the *Bugsim* program. It is assumed native bacteria already exist in the reservoir exhibiting a slow growth rate on oil. Injection of external substrate and nutrient stimulates the biomass production. It is modelled that polymer and gas are produced, resulting in increased water viscosity and reduced oil viscosity. An increased oil production rate is seen in [Figure B.1.](#page-206-0)

Note that the intention with this example is to demonstrate functionalities of *Bugsim* and that rather arbitrary parameters may have been used.

A problem encountered in this early stage is that the biomass growth model (which is based on the common models found in the literature) is not very suited for establishing different steady-state population densities when growing on different substrates (e.g., oil versus external substrate). This is something that must be evaluated in the future.

```
------------------------------- example ----------------------------------
runsect 
--------------------------------------------------------------------------
title
This is a test in a 2D cross-section
of Bugsim with Bacterial growth
/
griddim
*nx ny nz
20 1 20 / a total of 20*20=400 grid blocks
nrock
2 /
phases
1 1 1 / 
units
* L t Q K P V rho (properties)
* m d m**3/d mD bar m**3 g/cc (units)
1 0 3 0 3 2 0 / 
components<br>* type name /
                Defining components
oil OIL1 /
water WAT1 /
gas CH4 /
polymer xanthan /
bac B1 /
substrate S1 / external substrate
nut N1 / external nutrient, only the three first characters are used
nut Noil / nutrient from oil partitioning between oil/water
tracer TR1 /
/
  component order will be re-arranged with type in the order:
* WATER, OIL, GAS, POLYMER,SUBSTRATE,NUTRIENT,TRACER
* rearranged order:
  1 2 3 4 5 6 7 8
 WAT1, OIL1, CH4, xanthan, S1, B1, N1, Noil, TR1
nwells
2 /
```

```
----------------------------------------------------------------------
gridsect 
----------------------------------------------------------------------
dxx
20*10 / nx entries for block x-dimension
dyc
10 / constant y-dimension 10m
dzz
20*2 / nz entries for block z-dimension
permxl
1 5 10 100 200 500 500 200 300 10 
20 1000 1500 100 200 10 100 500 100 50 / permx by layer (nz values)
copy
permx permz 0.1 / permz=0.1*permx
permx permy /
/
poroc
0.2 / constant porosity 
rocktype
200*1 200*2 / 80*1 100*2 40*1 40*2 80*1 20*2 40*1 /
                              ---------------------------------------------------------------------
propsect 
---------------------------------------------------------------------
tull 
/ not recognized, a warning will be issued in log-file
/
pref
200 / make sure reference pressure 200 bar is used
cmpprop
 Name Prefc Bw density Cw PrefV TrefV°C visc BTw BPw
 WAT1 80 1.0 1.0 4e-5 1. 20. 1.02 1780. 0. /
 OIL1 100 1.0 0.75 1e-4 1. 90. 0.90 1500. 0.0016 / (same input as wat)
* Tracer
* name trtype cunit kow
TR1 1 ppm 0 / water tracer (kow=0)
* Polymer
* name Pref Bf density compr
xanthan 100 1 1 0 /
* eta hug1 hug2 Tref Tfact
4000 0.4 0.1 20 0.005 / viscosity at low shear 
* meter_P meter_gh 1.75 20 /
                              shear thinning
-------Start Bacteria input ------------------------------------------------------
* the bacteria may grow solely on oil, but may grow faster if external substrate
* and nutrient is supplied
*name Pref Bf density compr Dpmean cwater Xm mx iads
                             2 0.8 .001 .25 1 /
* b Qmax
100000 0.0001 / adsorption parameters (iads=1)
* nS nNg nNt nSPt - total numbers of S, N groups, N components and Products
2 \t 1 \t 2 \t 3 \t /* Sname mym KS Y nSP - substrate 1
OIL1 .5 .01 0.5 2 /
  Pname UP - product 1 from substrate 1
xanthan 0.2 
* Pname UP - product 2 from substrate 1
CH4 0.2 / 0.2 gram CH4/ gram OIL1 used
* Sname mym KS Y nSP - substrate 2
S1 3.0 .0001 0.5 1 /
```

```
* Pname UP - product 1 from substrate 2
CH4 0.2 /
*nNg=1 nutrient group 1
*nN[1]=2 number of nutrients in Nutrient group 1 (2 nutrients)
2<br>*Nname KN
             UN (kcn=1,2) - name and parameters for 1^{st} N in Ng1
Noil 0.2 0.1<br>N1 0.2 0.1<br>*kd taxe dName
N1 0.2 0.1 / 2<sup>nd</sup> N in Ngroup 1<br>*kd tave dName - decay rate and no
     tave dName - decay rate and no end product
0.1 0 /
-------End Bacteria input ------------------------------------------------------
* Substrate properties - one record
*name Pref Bf Sdensity compr kowr
S1 1 1 1 0 0.5 / S1 is partitioning between oil and water
* Nutrient properties - one record
*name kowr Unit
N1 0 ppm /
*name kowr Unit
Noil .999 ppm /
* Gas properties - two records (partitioning and viscosity)
*Name Prefw Bdg density Cg rgo0 rgop Kwo
CH4 100 0.01 0.0012 0.01 50 0.5 .02 /
* PrefV TrefºC visc BTo BPo viscl BTviscl BPviscl 
1. 90 0.012 200. 0.0025 0.1 / BTviscl=0 => computed internally form viscl
* name - 1st oil component (will overwrite previous data entered)
OIL1 
* Pref Bw ro compr
100 1.0 0.75 1e-4 
* VPo VTo Vo BT BP
1. 90. 0.90 1500. 0.0016 
/ terminates input (record) for this component
/ - empty slash - terminates the keyword cmpprop
rockprop
* Crock
100 1e-5 /
corey
*1 w .4 2.5 0.1 / water and oil from tables below
*1 o .8 2.0 0.15 /
1 g .9 2 0 /
2 g 1.0 1.5 0 /
/
* Pcowform
             CR CO EL ER SL SR PCOW = CL/(Sw-SL)**EL - CR/(SR-Sw)**ER
+ CO
   1 .0001 0.0001 0. 2. 1.5 0.1 0.9 /
   2 / defaults to zero Pc
  /
--/ ends Pcow input
krpctab1
* ir js jkrw jkro jpcow idir krspl pcspl 
 1 1 2 3 0 1 /
0.09000 0.00000 1.00000 4.55000 
0.11100 0.00010 0.87965 0.99629
0.11763 0.00015 0.85692 0.49629
0.12514 0.00020 0.83942 0.19629
0.14586 0.00028 0.81855 0.09629
0.20959 0.00112 0.69013 0.04629
0.26330 0.00377 0.51262 0.02629
0.28251 0.00600 0.45064 0.01329
0.28898 0.00669 0.43315 0.00429
0.32306 0.01041 0.33696 -0.02371
0.34028 0.01172 0.29350 -0.02771
0.35096 0.01257 0.27083 -0.02971
0.35653 0.01298 0.25991 -0.03071
0.37431 0.01444 0.22848 -0.03371
```
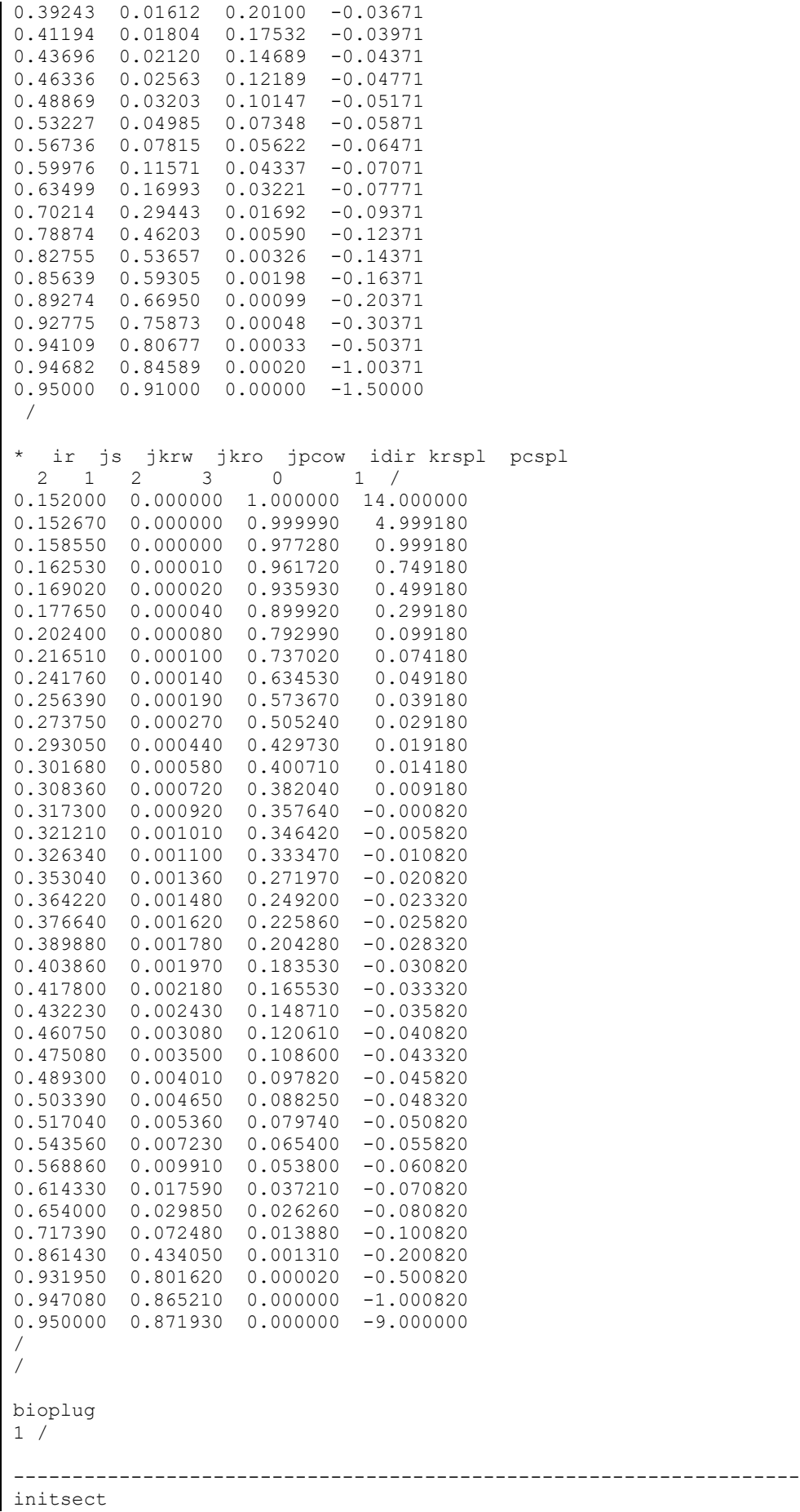

```
-------------------------------------------------------------------
swinitc
0.16 / constant initial Sw
pinitc
200 /
phaseconc-w
1 0 B1 1e-8 / initial water phase concentration 
phaseconc-o
0 1 0 Noil 100 / initial oil phase concentration 
*the three first components + nutrient Noil in ppm
phaseconc-o
OIL1 1 WAT1 0 Noil 100 / alternative input method using names
phaseconc-g
CH4 1 /
tinit
* T0 zT0 Tgrad
70 / 
--------------------------------------------------------------------
compsect 
--------------------------------------------------------------------
PrintKey 
Pr_S 111
Pr_P 111 
Pr_CT_1
Pr_C 111
Pr_Vis 111
   / 
*a total of 9 components is defined
* 
PrintCF
1 0 7*1 / water concentrations
0 1 1 0 1 0 0 1 0 / oil concentrations
0 0 1 / gas phase concentrations
PrintCTF
9*1 / total concentrations
Pr MPN - prints cell numbers (part of line after keyword is discarded)
Pr_tage 
Pr_ads
Pr_GOR
Pr<sup>-</sup>rkf
history
30 0.5 / history print frequency minimum of every 30 timestep or every 0.5 hr
timestep
*dt0 qxmax dsmax dtfmax dtmax
0 0.8 0.5 4 /
tollit
*tollit itmax
1e-12 1000 /
-------------------------------------------------------------------
wellsect 
-------------------------------------------------------------------
welldef
winj /
*dir i1 j1 k1 k2 rw open
```

```
3 1 1 1 10 .1 1 /
 3 1 1 11 15 .1 0 / closed well connections in layer 11-15
 3 1 1 16 20 .1 1 /
/
welldef
wprod /
*dir i1 j1 k1 k2 rw 
3 20 1 1 20 .1 /
/
winject
*name r/p rlim plim
winj r 20 250 /
* fw fg
1 0 /
* Cw
1 0 / 
0 1 /
0 0 1/
/
wprod
*name r/p rlim plim
wprod p 1000 190 /
/
time
0.1 /dtime
0.9 /
winject
*name r/p rlim plim
winj r 100 300 /
* fw fg
1 0 /
* Cw
1 B1 1e-8 / injects a small amount of bacteria
0 1 0 /
0 0 1 /
/
dtime
5*10 9*50 /
winject
*name r/p rlim plim
winj r 100 300 /
* fw fg
1 0 /
* Cw
1 0 /
0 1 0 /
0 0 1 /
/
dtime
10*50 /
winject
*name r/p rlim plim
winj r 100 300 /
* fw fg
1 /
* Cw
1 B1 1e-10 S1 .01 N1 10 / injects new bacteria+food
0 1 0 /
0 0 0 /
/
```
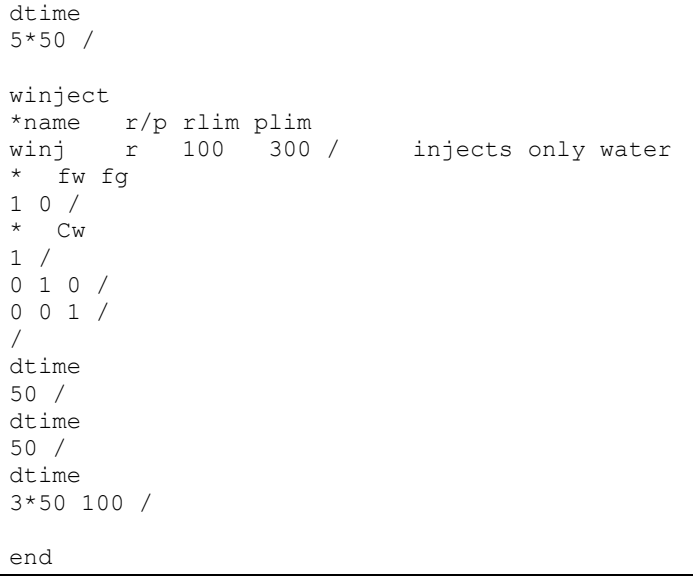

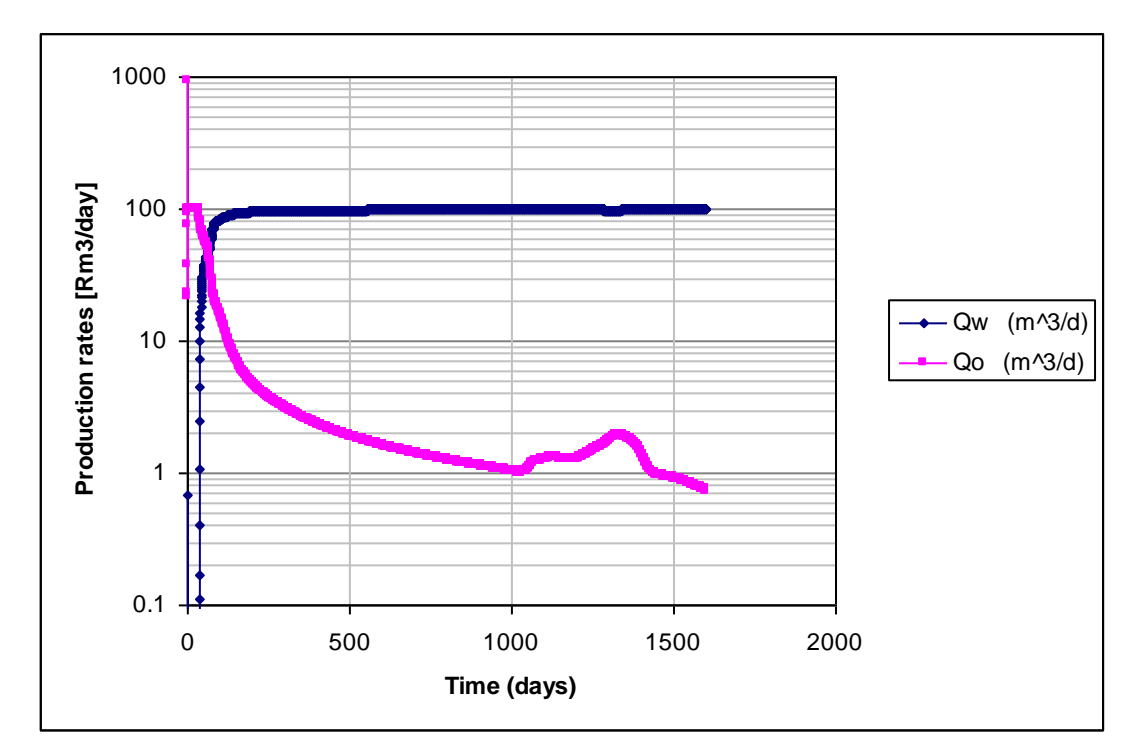

<span id="page-206-0"></span>Figure B.1 Production rates in 2D cross section example. Extra substrate and nutrient injected in the period 1000-1250 days.

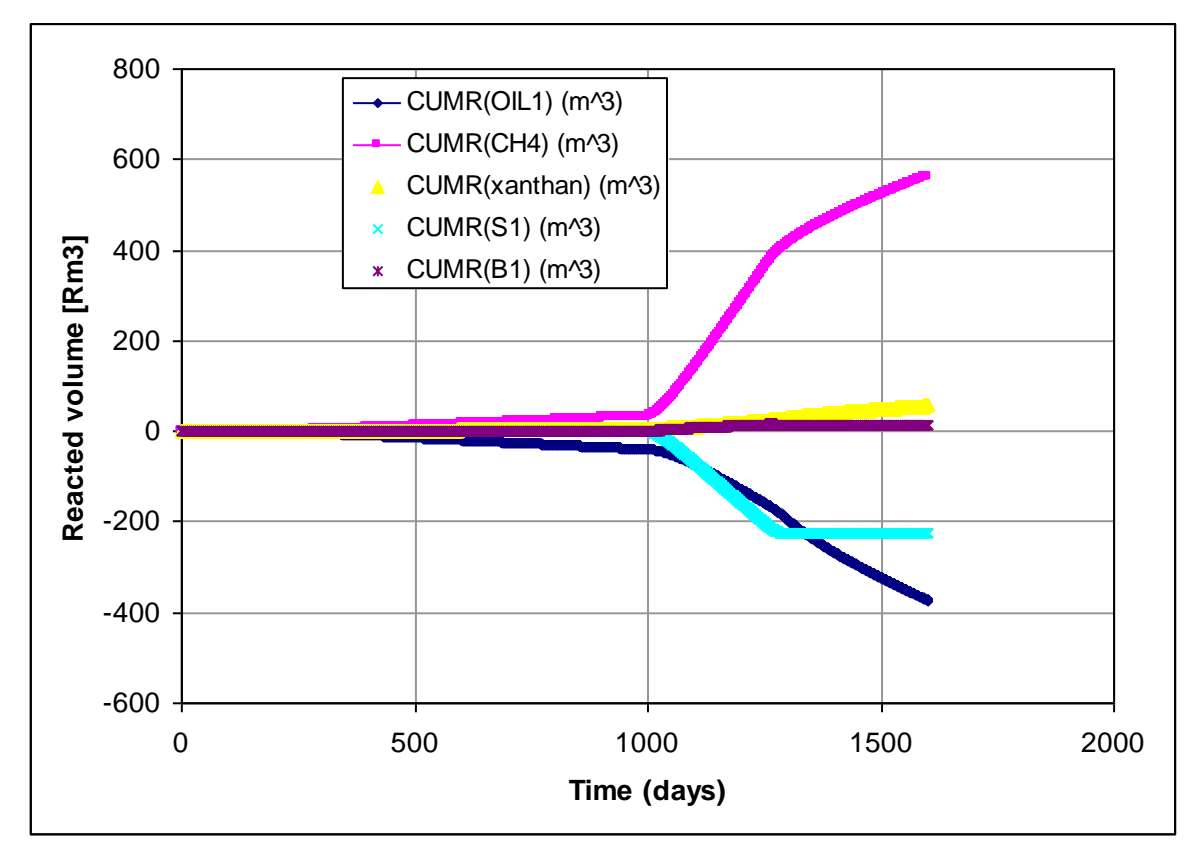

Figure B.2 Reacted volumes in 2D cross section example. Extra substrate and nutrient injected in the period 1000-1250 days.

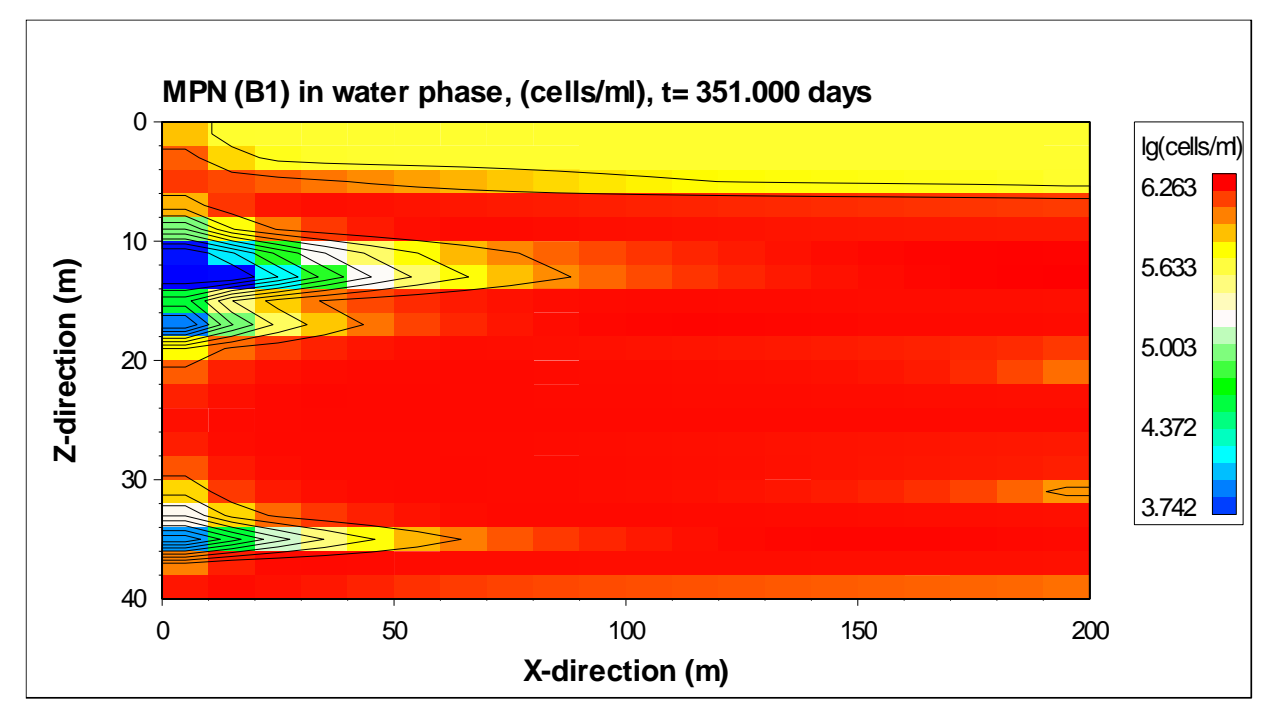

Figure B.3 Un-attached cell number distribution without external food. After 350 days of water injection.

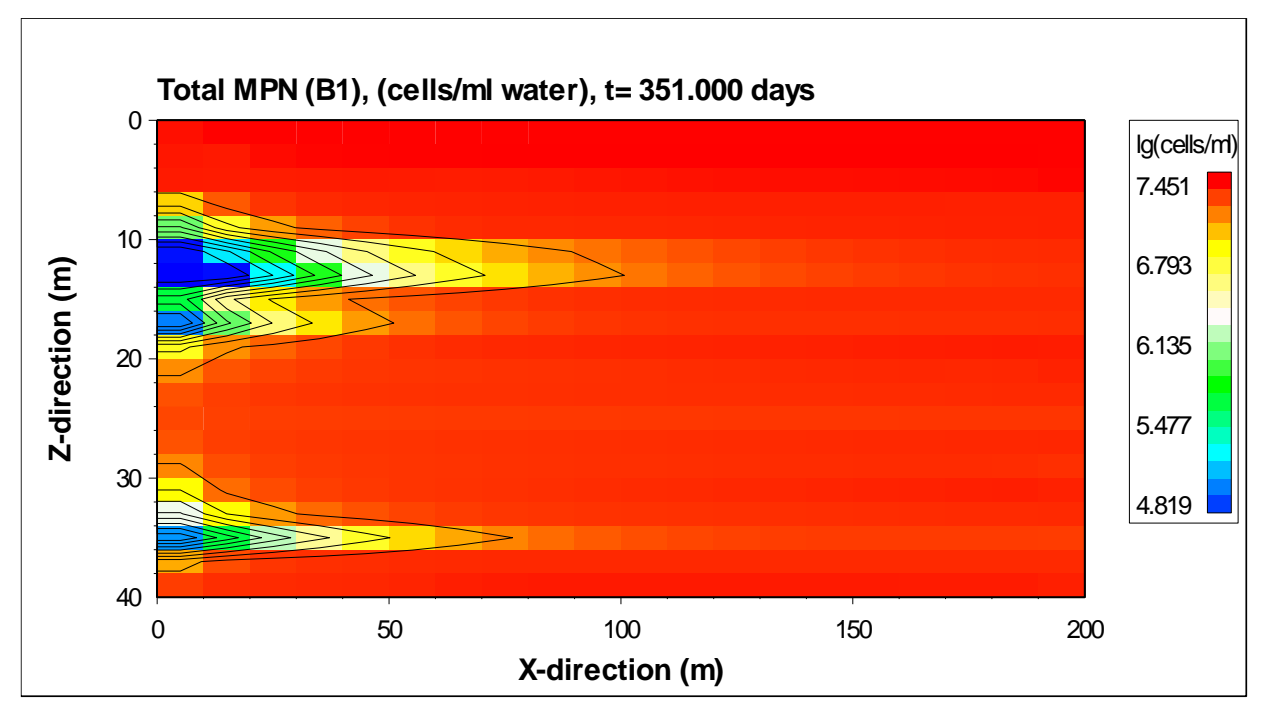

Figure B.4 Total cell number (free+attached) distribution without external food. After 350 days of water injection.

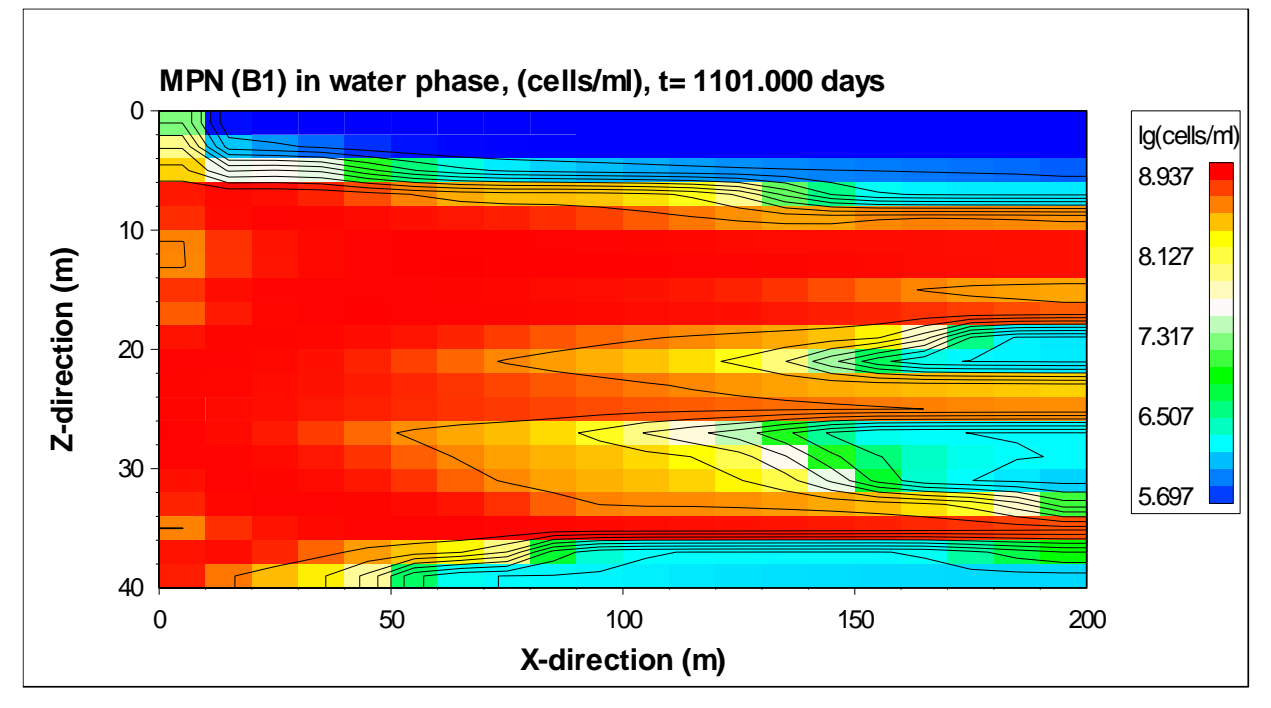

Figure B.5 Un-attached cell number distribution after injection of external food for 100 days (starting from *t*=1001 days).

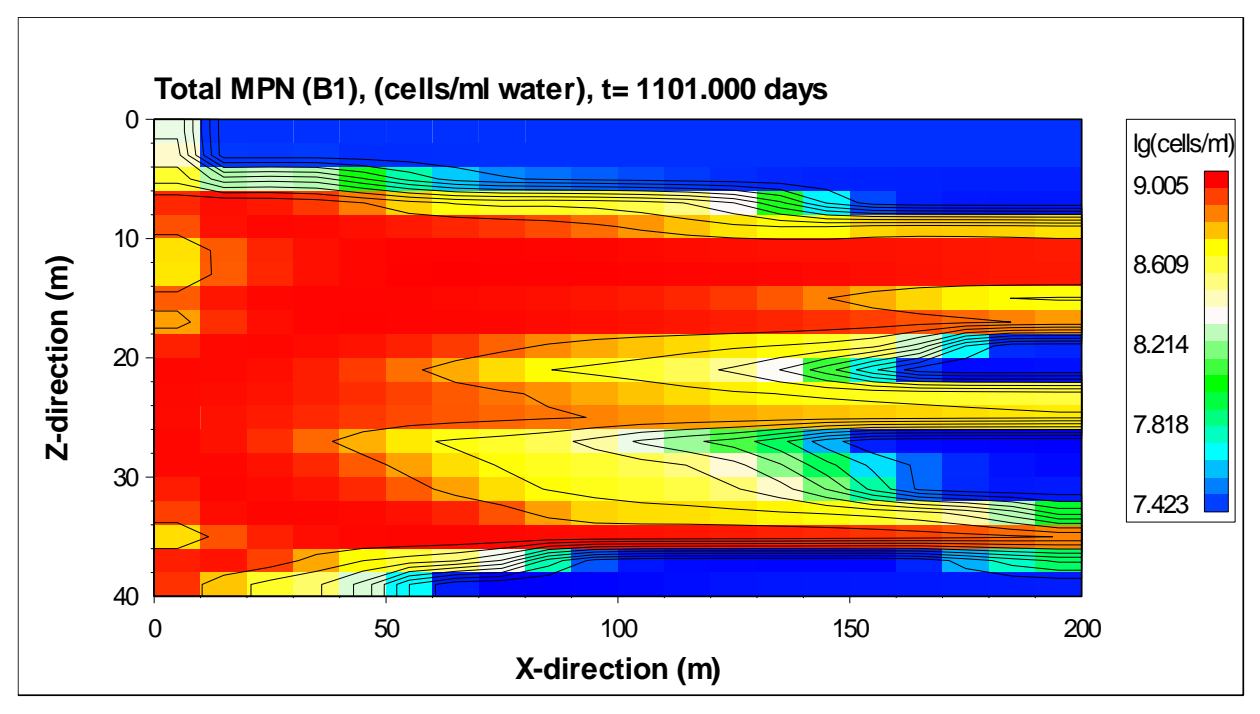

Figure B.6 Total cell number distribution after injection of external food for 100 days (starting from *t*=1001 days).

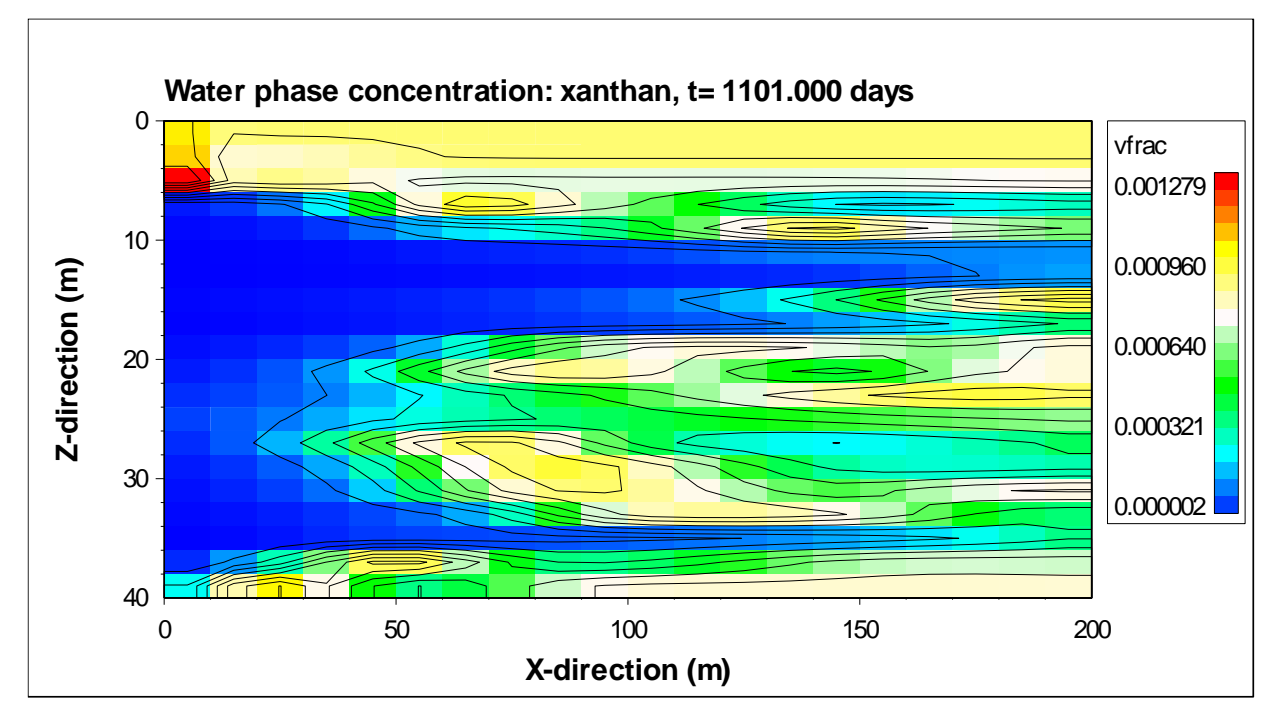

Figure B.7 Produced bio-polymer distribution after injection of external food for 100 days (starting from *t*=1001 days).

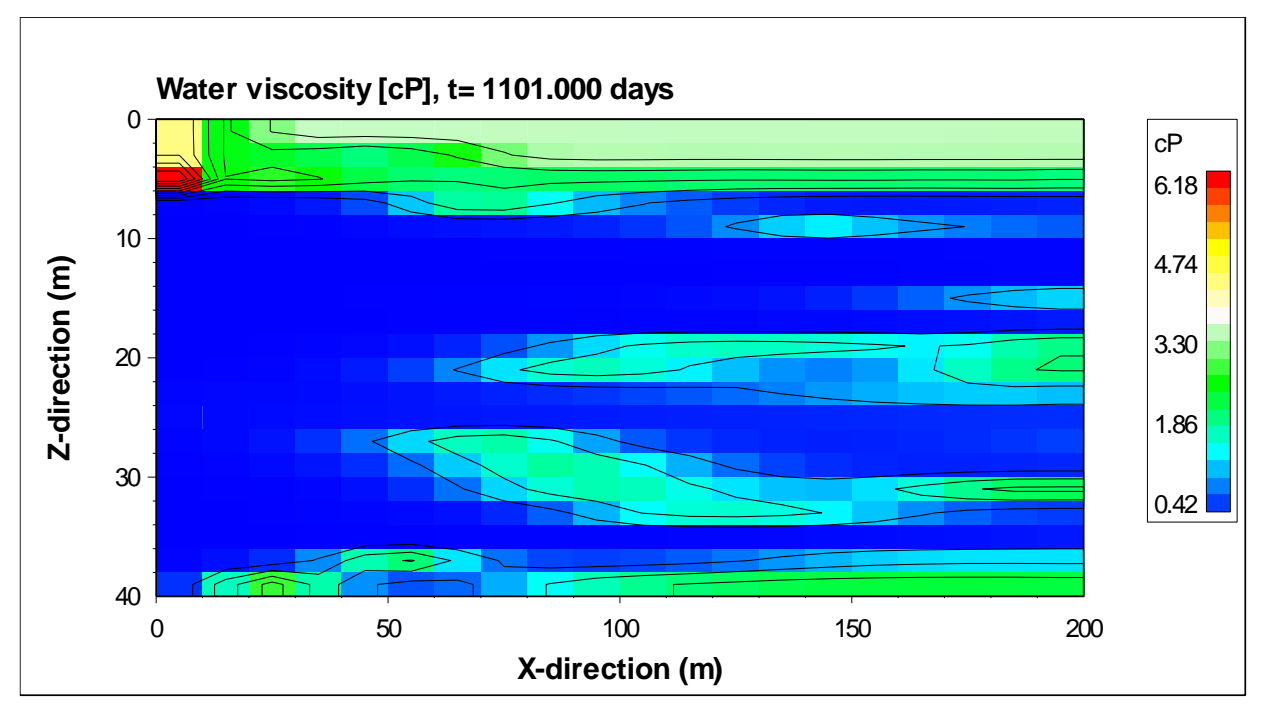

Figure B.8 Increased water viscosity because of bio-produced polymer after injection of external food for 100 days (starting from *t*=1001 days).

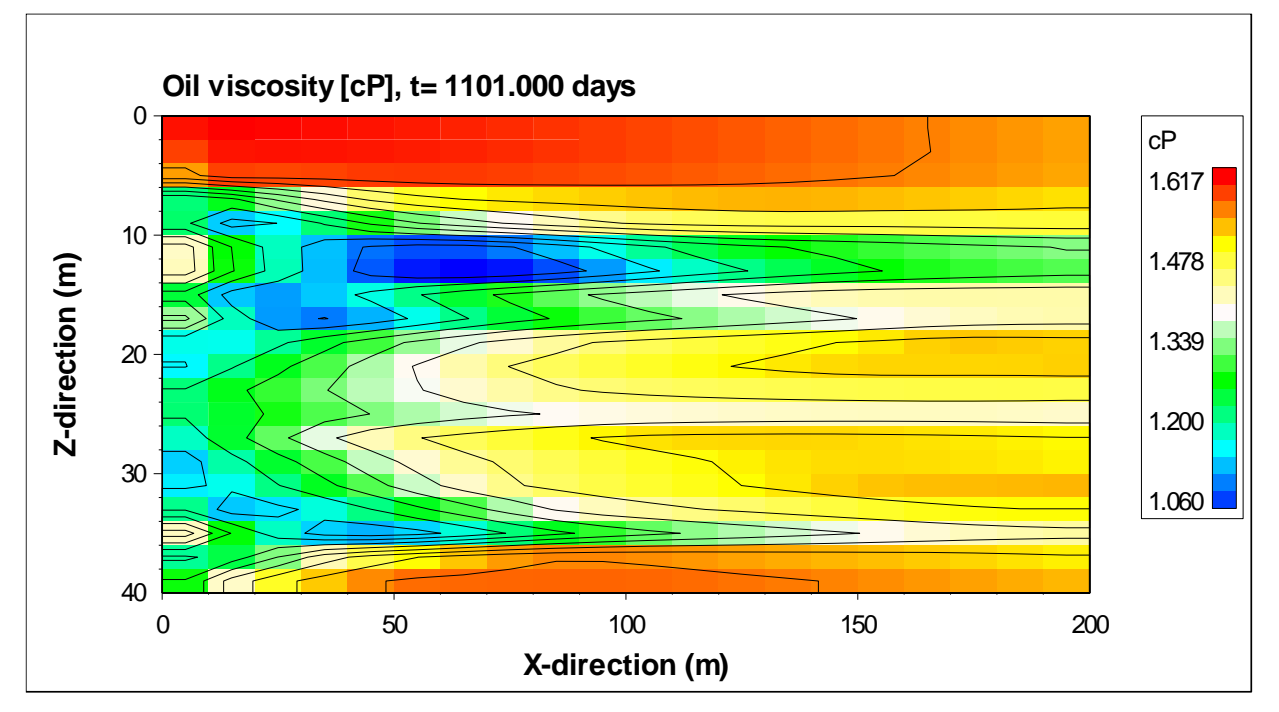

Figure B.9 Decreased oil viscosity because of bio-produced gas after injection of external food for 100 days (starting from *t*=1001 days).

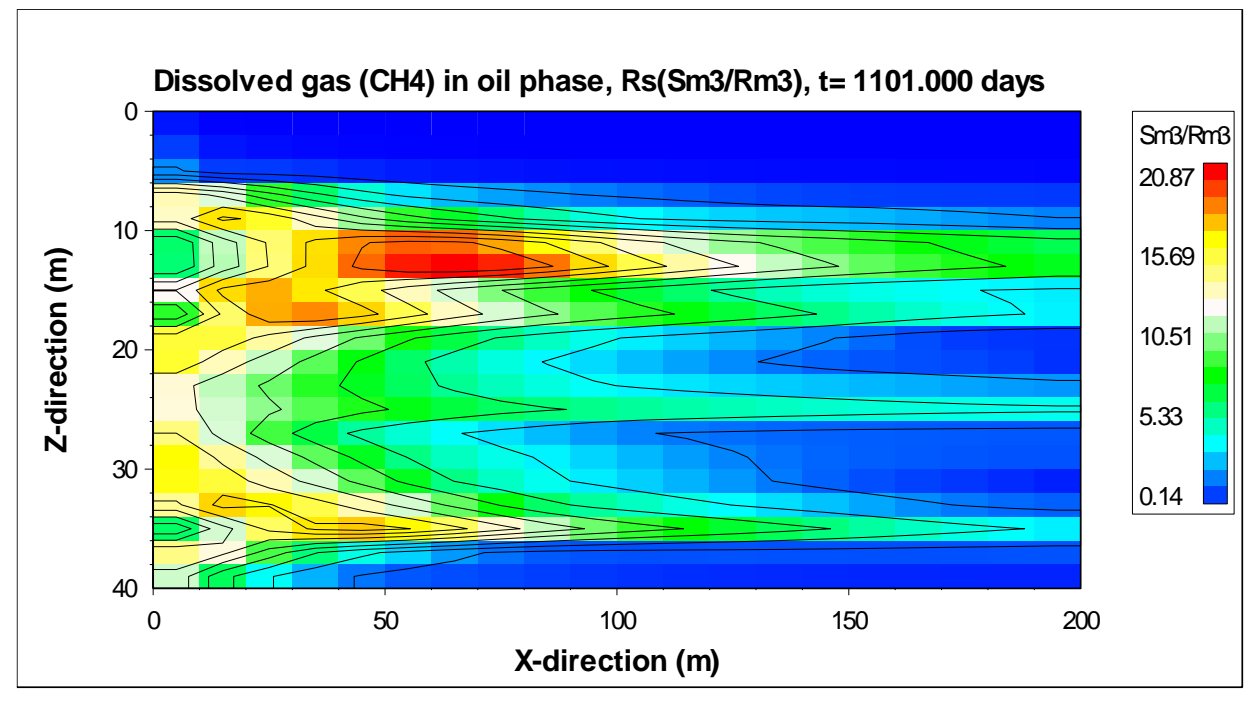

Figure B.10 Distribution of bio-produced gas after injection of external food for 100 days (starting from *t*=1001 days).

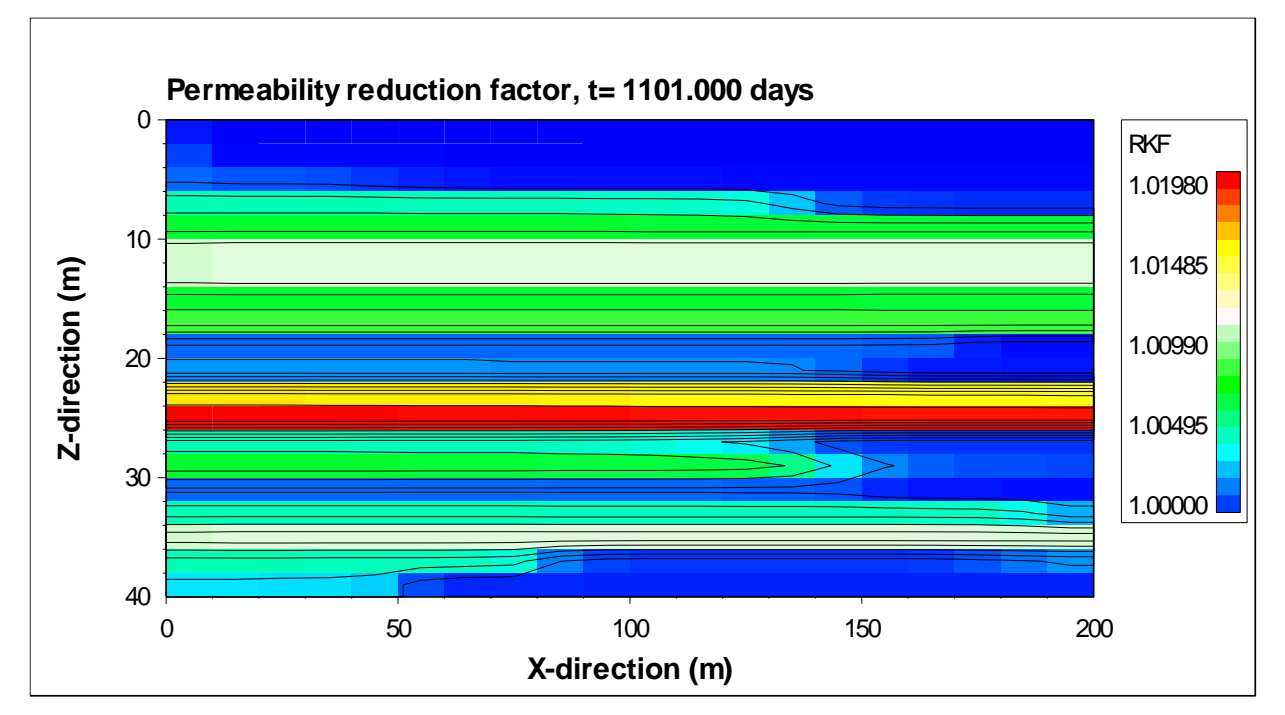

<span id="page-211-0"></span>Figure B.11 Permeability reduction factor after injection of external food for 100 days (starting from *t*=1001 days).